# PO ® E C C MOHA JOB CANP C A master

### **Autodesk:** 20 лет спустя, или Как все **НАЧИНАЛОСЬ**

4(14) 2002

Становление корпоративного обучения как часть культуры проектной деятельности

> Проектирование по ГОСТ В ИСПОЛНЕНИИ **MechMaster**

## **PLAXIS: анализ** аварийных ситуаций

<u> Корпоративное издание Consistent Software</u>

16'2-1/2"

**LAMM?** 

## Олимпийские чемпионы в широкоформатной струйной печати!

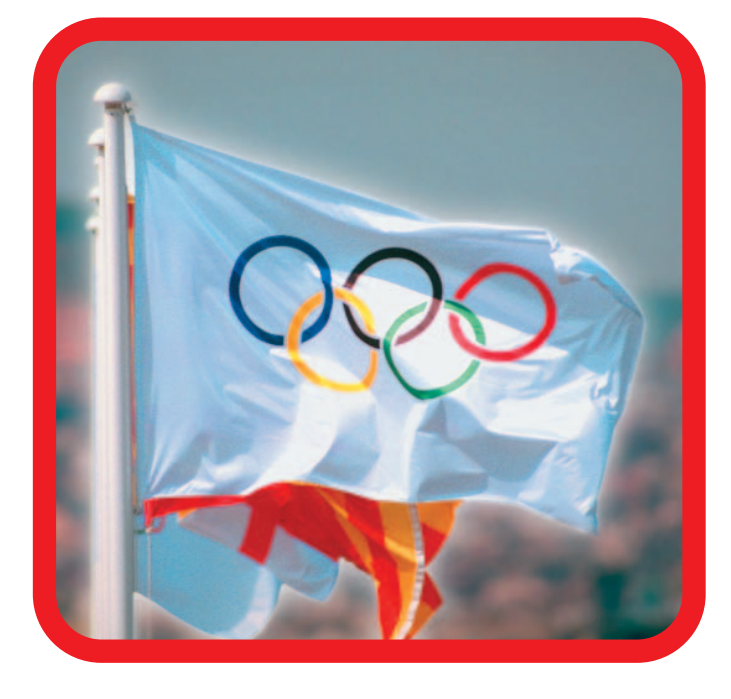

## Если бы в этом году

производители плоттеров

провели между собой

Олимпийские игры,

несомненным лидером

в общем зачете стала бы

фирма Hewlett-Packard

Вот они, новые олимпийские чемпионы:

#### HP designjet 5000/5000ps

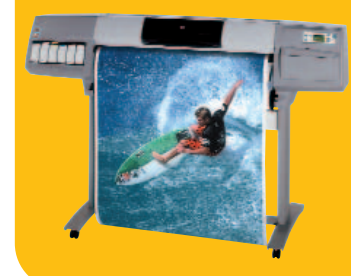

Высокопроизводительная печать с превосходным фотографическим качеством изображений/печать на носителях шириной до 152 см и возможность выполнения печати без участия оператора

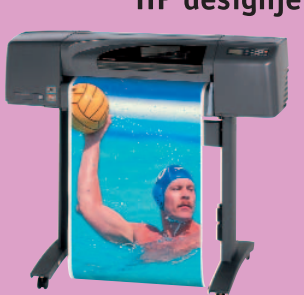

#### HP designjet 800/800ps

Профессиональные принтеры для получения тончайших линий высокого качества и превосходных фотографических изображений с беспрецедентной детализацией (2400x1200 dpi!)

#### HP designjet 500/500ps

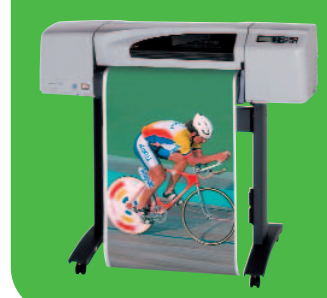

Профессиональный выбор для получения четких линий и изумительных фотореалистических изображений (1200х600 dpi)

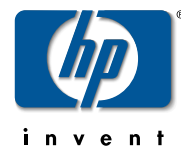

2400 dpi - это реальность!

Печать формата А1 за 60 сек!.. И даже быстрее!!!

Дистрибьютор НР, специализирующийся на устройствах широкоформатной печати: Consistent Software® Россия, Москва, 105066, Токмаков пер., 11. Тел.: (095) 913-2222, факс: (095) 913-2221 E-mail: sales@csoft.ru. Internet: http://www.csoft.ru

# Программное обеспечение ÑÎÄÅÐÆÀÍÈÅ

#### Юбилей

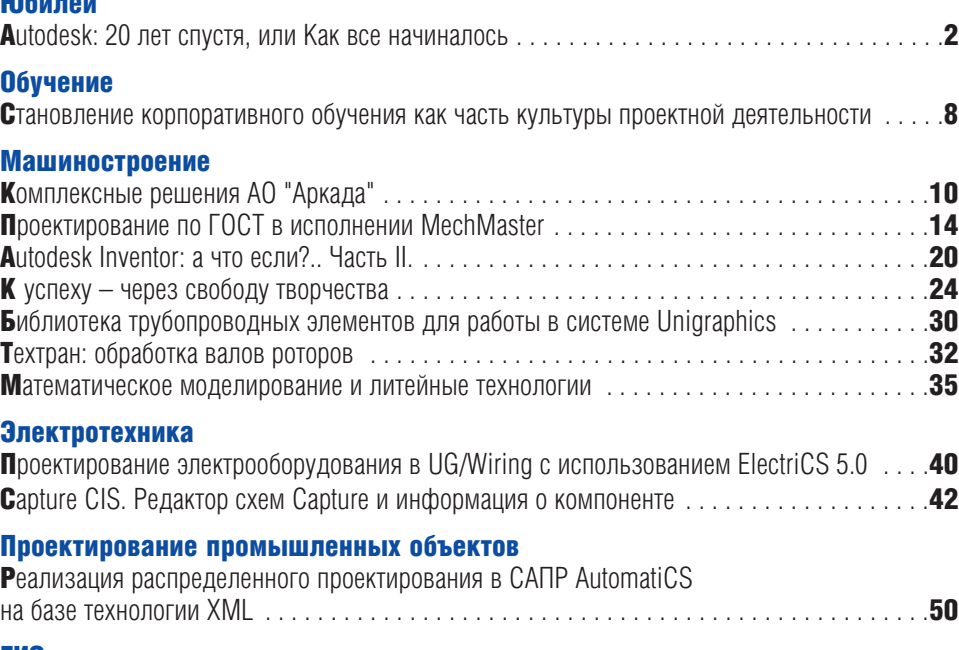

#### **THC**

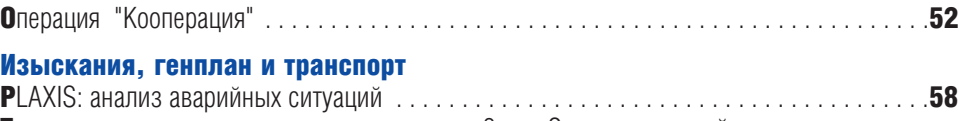

Трехмерная геоподоснова – что же это значит? или Очень серьезный разговор î òðåõìåðíîé ïîâåðõíîñòè . . . . . . . . . . . . . . . . . . . . . . . . . . . . . . . . . . . . . . . . . . . . . . . . .61

#### Архитектура и строительство

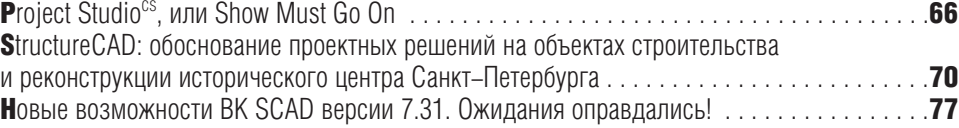

## Aппаратное обеспечение

#### Инженерные машины Ïîëíîôóíêöèîíàëüíûå èíæåíåðíûå êîìïëåêñû . . . . . . . . . . . . . . . . . . . . . . . . . . . . . . . .80

#### Гравировально-фрезерные станки

Ôèðìà Cielle: íîâîå ðåøåíèå äëÿ ïðîèçâîäñòâà îáóâè . . . . . . . . . . . . . . . . . . . . . . . . . . .87

#### Плоттеры

ñ. 66

Некоторые особенности применения плоттеров типа MUTOH RJ-4100 â îïåðàòèâíîé ïîëèãðàôèè . . . . . . . . . . . . . . . . . . . . . . . . . . . . . . . . . . . . . . . . . . . . . . . . .90

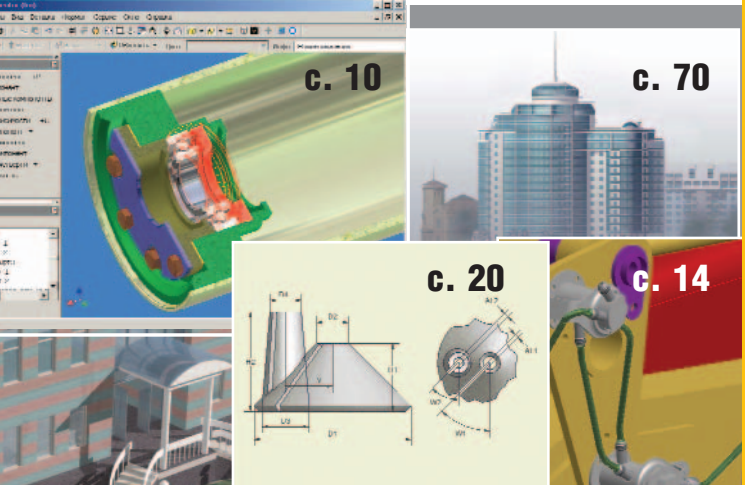

#### Главный редактор Ольга Казначеева Литературный редактор Сергей Петропавлов Корректор Любовь Хохлова Дизайн и верстка Марина Садыкова

#### **Адрес редакции:** Consistent Software 105066, Москва, Токмаков пер., 11 http://www.csoft.ru Тел.: (095) 913-2222, факс: (095) 913-2221

#### www.cadmaster.ru

#### Журнал

зарегистрирован в Министерстве РФ по делам печати, телерадиовещания и средств массовых коммуникаций

#### Свидетельство

о регистрации:  $\Pi$ <sub>M</sub> N<sub>o</sub> $77-1865$ от 10 марта 2000 г.

#### Учредитель:

ЗАО "ЛИР консалтинг" 117105, Москва, Варшавское ш., 33

Сдано в набор 26 августа 2002 г. Подписано в печать 9 сентября 2002 г.

Отпечатано: Фабрика Офсетной Печати

Тираж 5000 экз.

Полное или частичное воспроизведение или размножение каким бы то ни было способом материалов, опубликованных в настоящем издании, допускается только с письменного разрешения редакции.

© Consistent Software © ЛИР консалтинг

# Autodesk: 20 лет спустя, или Как все начиналось

программистов. Все началось с<br>программистов. Все началось с<br>рабочего письма Джона Уолке-<br>ра (John Walker), которое было<br>написано им в декабре 1981 года и utodesk была основана группой программистов. Все началось с рабочего письма Джона Уолкера (John Walker), которое было разослано единомышленникам 4 января 1982-го. Уолкер изложил основные принципы работы и стратегию развития будущей компании под рабочим названием Marin Software Partner (MSP), создать которую предстояло совместными усилиями получателей письма. Компания ориентировалась на разработку и распространение программных продуктов для персональных компьютерных систем, которые начинали тогда получать широкое распространение: СР/М, IBM 8086 DOS, Unix System III (K

В этом году компании Autodesk исполнилось 20 лет, а осенью справлять двадцатилетие будет самый известный программный продукт в области  $CAIP - AutoCAD$ . В нашей стране мало кто знаком с историей создания Autodesk, а история эта очень и очень интересна. Не скажу, что знаю ее всю, но постараюсь рассказать о самых интересных моментах первых лет существования компании.

AutoCAD'LT

тому моменту насчитывалось уже около 500 000 персональных компьютеров). В письме были представлены основные подразделения новой компании (техническая полдержка, поставки, маркетинг, разработка и производство ПО, координация проектов); предложил Уолкер и основных партнеров для разработки ПО, исследований рынка, планирования разработки, дистрибуции.

Программное обеспечение, которое собирались разрабатывать ос-

2

<u>hanif</u>ä

### **KANTEI**

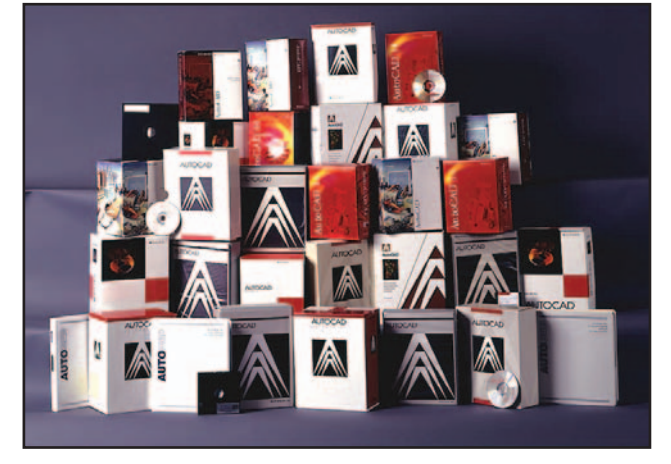

 $\ddot{\bullet}$ Эта "небольшая" пирамида содержит коробки, в которых поставлялся AutoCAD, - начиная с первых версий и кончая AutoCAD R14

нователи компании, подразделялось на четыре категории:

- решение узких прикладных за- $\bullet$ дач - например, ведение картотеки. Это ПО предполагало конкретного заказчика;
- системы, построенные по принципу "черного ящика", - например, специализированные базы данных;
- универсальное программное обеспечение, решающее широкий класс задач в различных областях и предназначенное для различных пользователей (универсальные БД, текстовые редакторы, программы сортировки и пр.);

интерфейсные разработки эмуляторы режимов, конверторы файловых систем и т.д.

Первые сложности возникли с выбором названия для новой компании:

**Integrity Software** Desktop Software Valu-Ware Desktop Solutions Future-Ware Office Solutions Execu-Ware Out-of-Control Data Corp. Titanic Software **Business Ware** 

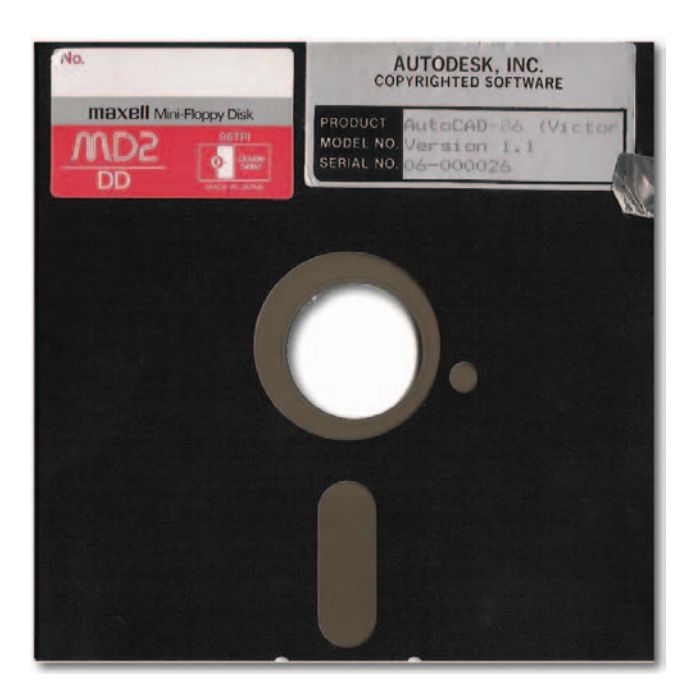

Дискета, на которой поставлялась первая версия AutoCAD-86  $\ddot{\bullet}$ 

#### ИСТОРИЯ И ДОСТИЖЕНИЯ **KOMПAHИИ Autodesk**

#### 1982

Образована компания Autodesk. Выпущена первая версия AutoCAD.

1985 Autodesk стала первой акционерной компанией-производителем САПР.

1987 Продана 100 000-ная копия AutoCAD. 1990

Образовано новое подразделение Autodesk - Multimedia Division, представившее новую систему 3D Studio. 1992

Autodesk поглощает компанию Micro Engineering Solutions, Inc. 1993

Autodesk поглощает компанию Ithaca Software, Woodbourne. 1994

Продана 1 000 000-ная копия Auto-CAD.

#### 1995

Autodesk впервые предложил системы продуктов, ориентированные на специализированные рынки (машиностроение, архитектура, геоинформационные системы). 1996

Сформировано полразлеление Autodesk - Kinetix.

Продана 1 500 000-ная копия Auto-CAD.

1997

Autodesk поглошает компанию Softdesk.

1998

Autodesk поглошает компанию Genius CAD Software GmbH. 1999

Продана 2 000 000-ная копия Auto-CAD.

Autodesk поглошает компанию Discreet Logic и формирует на основе этой компании и своего подразделения Kinetix подразделение Discreet.

Autodesk поглощает компанию Vision\* Solutions of Ottawa, Canada. Представлена уникальная система

твердотельного моделирования Autodesk Inventor.

Autodesk образует свою первую интернет-компанию - Buzzsaw.com.

2000

Autodesk образует вторую интернеткомпанию  $-$  RedSpark, Inc. 2001

Пролана 3 000 000-ная копия Auto-CAD.

Autodesk запускает программы Location Services <sub>*H*</sub> Autodesk Streamline.

2002

Представлена система Autodesk Architectural Studio. Autodesk поглощает компанию Revit

Technology.

### HAKNOFÅ

 $\circledS$  $\mathbb{Q}$ 

#### Autodesk В ЦИФРАХ

Сейчас компания Autodesk работает в 160 странах, число пользователей превысило 5 миллионов.

Доходы компании в 2002-м финансовом году составили 947 миллионов долларов.

В штате компании 3706 специалистов.

100% фирм, находящихся в списке 100 лучших, используют программное обеспечение Autodesk.

98% фирм, находящихся в списке 500 лучших, используют программное обеспечение Autodesk.

Все шесть наград за лучшие спецэффекты, присужденные американской академией кинематографии за последнее время, получили пользователи программного обеспечения Discreet.

Начиная с 1993 г. две трети лидеров кинопроката использовали при создании кинолент программное обеспечение Discreet.

Около 75% игр, разработанных для игровой приставки Xbox, создавались с помощью программного обеспечения 3D Studio MAX.

Продано более 3 091 700 лицензионных копий AutoCAD (данные на 1-й квартал 2003 финансового года).

 $83$  офиса и 2177 компанийпредставителей по всему миру.

Более 1100 авторизованных учебных центров.

Более 2800 зарегистрированных разработчиков специализированных приложений.

Продукты поставляются на 20 языках, в том числе русском.

Ежегодно выпускается более 2 миллионов студентов, прошедших обучение на лицензионных продуктах Autodesk в 40 000 вузов мира.

За последние три года программное обеспечение Autodesk и сама компания удостоены 33 наград.

MIS Information Systems Good OfficeKeeping Manage-Ware Ethical Ripoffs, Inc. Dud & Brannstreet Mr. Softee Software Breakthroughs Office Technology Upper-Ware Management Technology Conceptual Elegance Compu-Freaks Smelly Rand Command Technologies Command Line Technology RHT, Inc. Target Software Insight Automation, Ltd. Coders Of the Lost Spark Autodesk, Inc.

Что предпочесть? Поначалу остановились на "Desktop Solutions". Под таким именем компания впервые продемонстрировала прототипы AutoCAD и Autodesk (программное обеспечение для ведения картотеки) íà âûñòàâêå West Coast Computer Faire 1982 года. Это же название появилось в первых рекламных брошюрах новой компании. Но Секретарь штата Калифорния регистрировать название отказался из-за его сходства с именами других компаний

26 апреля 1982 года была официально зарегистрирована компания Autodesk Inc. Первоначально акции компании принадлежали только ее владельцам. Стоимость одной акции составляла в 1982-м 1 доллар США. Уже 5 лет спустя эта акция стоила в 1000 раз дороже, а в 1991 году ее цена достигла 2700 долларов!

В планах разработки компании находилось четыре программных продукта: MicroCAD (САПР), Autodesk (электронный офис), Opticalc (табличный редактор) и Window (экранный редактор).

Первая версия MicroCAD (прототипа AutoCAD) была готова к поставке 25 августа 1982 года (этот день считается датой выхода первого продукта компании Autodesk). Стоимость одной копии была определена в 1000 долларов.

Компания параллельно разрабатывает два продукта: AutoCAD-80 и AutoCAD-86 (соответственно для

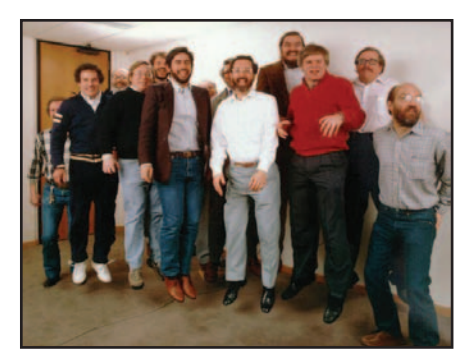

 Шуточная фотография 13 основателей Autodesk Inc. Слева направо: Rudolf Kunzli, Mike Ford, Dan Drake, Mauri Laitinen, Greg Lutz, David Kalish, Lars Moureau, Richard Handyside, Kern Sibbald, Hal Royaltey, Duff Kurland, ohn Walker, Keith Marcelius

работы на базе СР/М-80 и IBM 8086). AutoCAD-80 был впервые продемонстрирован на выставке СОМDEX в ноябре 1982 года. Первые версии работали на компьютерах с объемом оперативной памяти 64 Кб и не включали даже функций простановки размеров – такие функции появились лишь в версии AutoCAD 1.2 (2-я версия), которая вышла в апреле 1983 года.

AutoCAD-86 имел только 42 команды и обрабатывал 12 примитивов. За весь 1982 год было продано

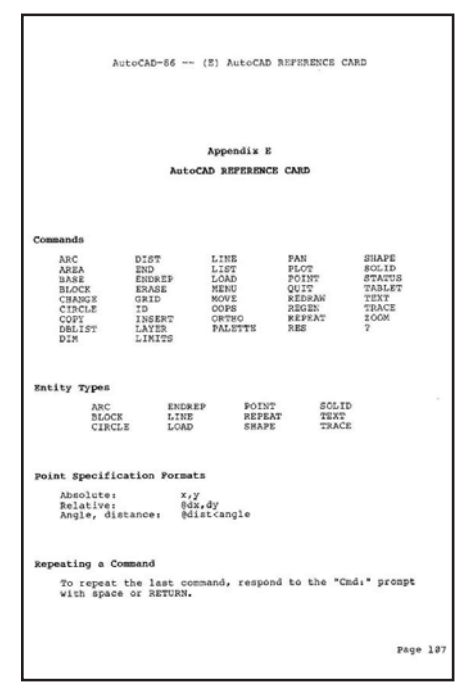

 Страница руководства пользователя AutoCAD-86: AutoCAD-86 имел всего 42 команды и обрабатывал 12 прими тивов

**HIENNEI** 

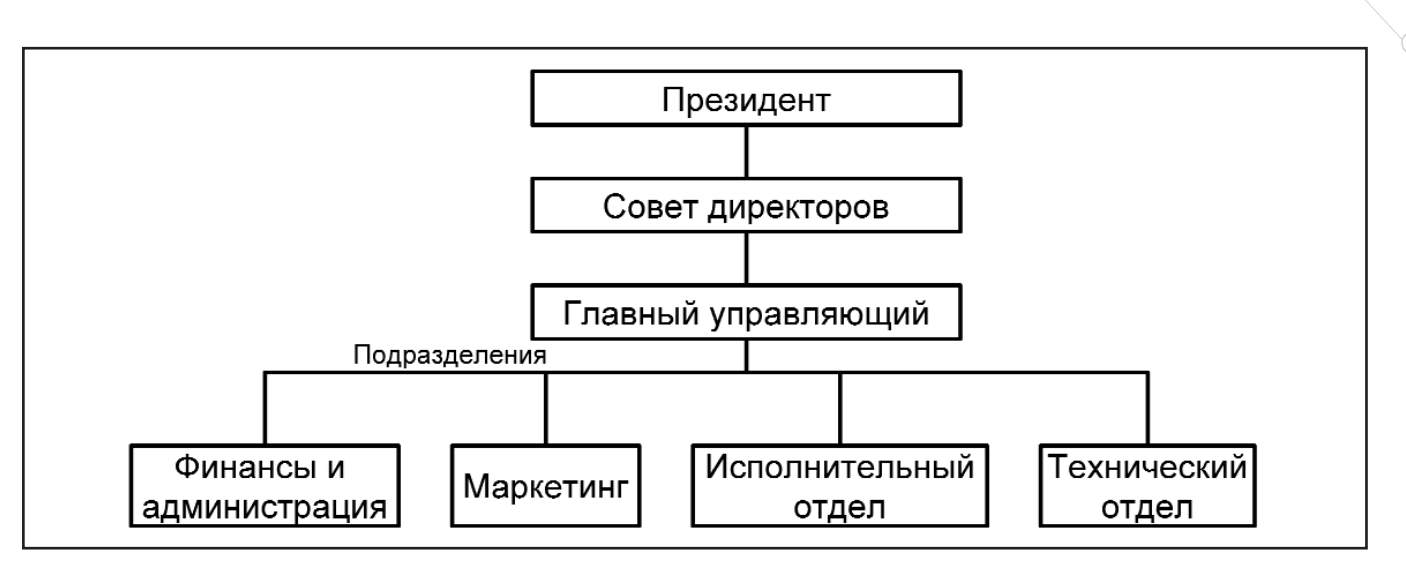

 Такая структура управления компанией Autodesk была предложена в 1983 году. Реализовать ее удалось лишь в 1986 году, но во многом она сохранилась до сегодняшнего дня

четыре AutoCAD-80 и один AutoCAD-86.

В 1983 году открывается первый офис Autodesk Inc. – по адресу 150 Shoreline Highway, B/20 Mill Valley, CA 94941.

C самого начала Autodesk выстраивает нестандартную политику взаимодействия разработчиков с пользователями программного обеспечения. Так, в июне 1983 года был апервые сформирован список пожеланий пользователей, который лег в основу дальнейших разработок AutoCAD. Этот список подразделялся на

несколько категорий: задачи высочайшего, высокого и низкого приоритета и обсуждаемые проблемы. В первый Wish List вошло 75 пожеланий различной степени сложности и срочности. Некоторые из них (например, встроенный язык программирования) были реализованы лишь два года спустя – в AutoCAD 2.1 (шестая коммерческая версия).

Хотя Autodesk Inc. был первой компанией, ориентированной на системы для персональных компьютеров, ко второй половине 1983 года с AutoCAD уже конкурировали пять различных пакетов: P-CAD (на тот момент вышла интересная статья, но сам пакет еще не поставлялся), MARS (\$14 000 вместе с компьютером), Microcomp  $(IIO)$ стоимостью \$6000), Bausch and Lomb  $(\$29 000)$  *u* Summagraphics. AutoCAD вместе с компьютером можно было приобрести за \$7000 – 8000. Autodesk Inc. пришлось вступить в достаточно жесткую конкурентную борьбу. Прежде всего это выразилось в попытке реорганизации всей структуры компании. В новой структуре предполагалось выделить отделы, отвечающие за опре-

С 1987 года начинается история развития трех мерного моделирования на базе AutoCAD.

деленные направления работ: техническую поддержку, разработку и производство ПО, маркетинг, фи-

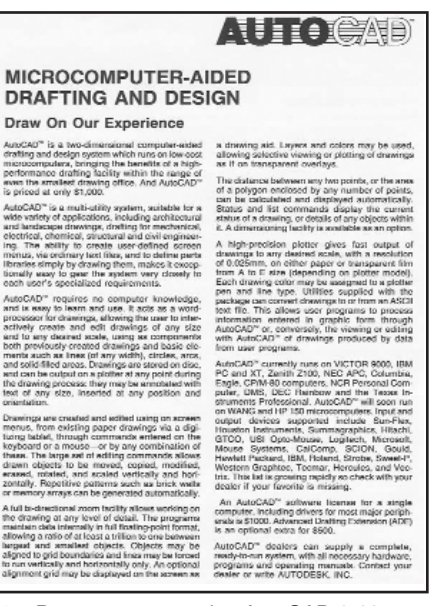

нансовую и административную политику компании. Такое деление позволяло одновременно повысить управляемость компании и обеспечить тесное взаимодействие с заказчиками в процессе разработки и

продвижения программного обеспечения. Воплотить эту структуру в реальность удалось лишь в 1986 году, но во многом она сохранилась до сегодняшнего дня.

В сентябре того же 1983 года (готовилась версия Auto-CAD 2.0) появились первые идеи, связанные с созданием пакета трехмерного проектиро-

вания. Они касались изменения пользовательской системы координат, добавления элементам чертежа Z-координаты и средств просмотра чертежа в изометрии.

К октябрю 1983 года было продано уже 1500 копий AutoCAD, компания работала 1,5 года и вела активную маркетинговую политику под девизом "Как научить ваш РС рисовать?". Распространялась рекламная листовка AutoCAD – с таким же заголовком:

"Перемещай. Копируй. Изменяй, вращай или масштабируй вертикально или горизонтально. Сохраняй. Измени свое мышление и сотри его. Делай это на своем ПК. AutoCAD – промышленный стандарт. Он совместим с большинством ПК. IBM PC и XT. Zenith Z100. Victor 9000. NEC APC. Columbia. Eagle PC. OH makwee работает на компьютерах NCR Decision-Mate, DMS, DEC, Sony, Вкладыш в коробку AutoCAD 2.18 Televideo, Eagle 1600, Texas

4'2002 CADmaster

#### **KANTEN**

 $\circledS$ 

#### **BEPCIII AutoCAD**

- 1. Декабрь 1982 г. AutoCAD Version 1.0. Цена копии - 1000 долларов.
- 2. Апрель 1983 г. AutoCAD Version 1.2 (Release 2). Появился дополнительный модуль - простановка размеров. Модуль поставлялся отдельно по цене 500 долларов.
- 3. ABIYCT 1983 r. AutoCAD Version 1.3 (Release 3). Поддержка широкоформатных устройств печати.
- 4. Октябрь 1983 г. AutoCAD Version 1.4 (Release 4). Команды массивов, штриховки, фаски и скругления.
- 5. Октябрь 1984 г. AutoCAD Version 2.0 (Release 5). Многошрифтовая поддержка, возможность переименования слоев, поддержка штрихпунктирных и пунктирных типов линий, поддержка дигитайзеров, простановка угловых/дуговых/радиусных и диаметральных размеров, объектная привязка.
- 6. Maй 1985 г. AutoCAD Version 2.1 (Release 6). Свойства "заморожен/разморожен" у слоев, прими-<br>тив "полилиния", прототип формата DWG.
- 7. Июнь 1986 г. AutoCAD Version 2.5 (Release 7). Аппаратная защита от нелицензионного копирования, контекстная помощь, назначение цвета и типа линии для объекта, динамическое зуммирование, UNDO/ REDO.
- 8. Апрель 1987 г. AutoCAD Version 2.6 (Release 8). Прозрачное панорамирование и зуммирование, регенерация и перерисовка изображения, ассоциативная простановка размеров, команды 3DLINE и 3DFACE.
- 9. Сентябрь 1987 г. AutoCAD Release 9. Поддержка математического сопроцессора, полная совместимость версий AutoCAD, работающих на разных платформах, - по формату DWG, диалоговые окна и Advanced User Interface (AUI) – улучшенный интерфейс пользователя.
- 10. Октябрь 1988 г. AutoCAD Release 10. Поддержка 3D. Бинарный формат DXF и новая версия формата DWG, поддержка UCS (ПСК).
- 11. Октябрь 1990 г. AutoCAD Release 11. Пространство листа и внешние ссылки, ординатные размеры, расширенные свойства объектов, поддержка сетевой работы. АМЕ.
- 12. Июнь 1992 г. AutoCAD Release 12. Поддержка Windows 3.1. Ручки (grips). Язык DIESEL. ASE. ASI. Поддержка PostScript. Автосохранение
- 13. Декабрь 1993 г. AutoCAD LT.
- 14. Ноябрь 1994 г. AutoCAD Release 13. Начиная с 13-й версии количество изменений в продукте исчисляется сотнями.
- 15. Февраль 1997 г. AutoCAD Release 14.
- 16. Март 1999 г. AutoCAD 2000.
- 17. 10 июля 2000 г. AutoCAD 2000i.
- 18. 15 июня 2001 г. AutoCAD 2002.

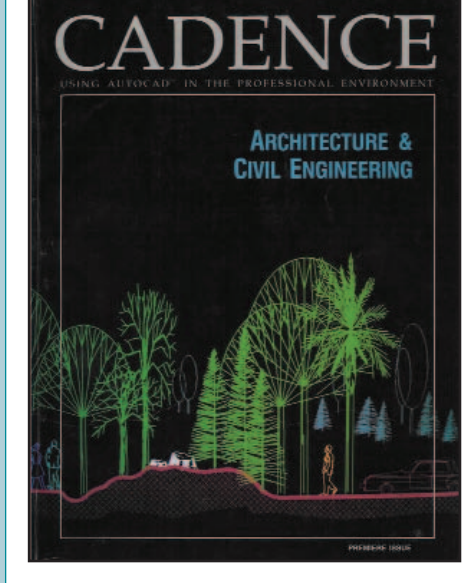

 $\ddot{\bullet}$ Первый номер журнала Cadence, вышедший в 1996 году, был посвящен профессиональному использованию AutoCAD в области архитектуры и гражданского строительства

Instruments и Corona. И поддерживает большинство устройств ввода и вывода".

Многие годы спустя лозунг претворился в жизнь: AutoCAD стал промышленным стандартом в обла-

сти оформления конструкторской и проектной документации. Совместимость с аппаратными средствами ввода/вывода обеспечивают уже как сам Autodesk, так и производители аппаратных средств.

1983 год оказался для молодой компании очень богатым на события. Еше богаче он оказался для ее создателей - объем продаж превысил 1 000 000 долларов США.

Весной 1985 года выходит версия 2.1, которая, возможно, осталась бы

рядовой, когда бы не одно усовершенствование: язык для описания переменных и выражений. Именно первоначально назывался так AutoLISP - функция, которая перевернула представление о совместимости языка программирования с процессом проектирования в единой САПР и позволила AutoCAD сделать огромный скачок. Тогда же, весной 1985-го, компания Autodesk

становится лидером по количеству проданных рабочих мест САПР (17 000). Функционал пакета значительно возрос, но при цене \$3000 AutoCAD был на 5% дешевле предложений ближайших конкурентов.

В том же году Autodesk Inc. становится первой среди разработчиков САПР открытой акционерной компанией, выпускает 1,6 миллиона акций, оценив каждую в \$11. Autodesk занимает сельмую строчку в рейтинге 100 крупнейших компаний-производителей программного обеспечения (SoftLetter, выпускаемый аналитиком Майком Фордом). В 1986 и 1987 годах Autodesk называют наиболее быстро растущей компанией США. Этого звания удостаивались многие компании, но дважды подряд - только Autodesk.

С 1987 года начинается история развития трехмерного моделирования на базе AutoCAD. Autodesk приобретает компанию Cadetron и ее продукт трехмерного моделирования, а два года спустя появляется проект "Орел" ("The Eagle Project") по созданию продукта AutoSolid, интегрированного в среду AutoCAD. Этот проект был реализован в AutoCAD 11 (октябрь 1990 г.). В это же время

Autodesk выпускает и поддерживает более 60 программных продуктов на 20 языках в 160 странах мира. Общее число пользователей продуктов компании превысило 5 мил-ЛИОНОВ - ЭТО В МИЛЛИОН раз больше, чем было 20 лет назад...

> Autodesk приобретает лицензию на ядро твердотельного моделирования ACIS и приступает к разработке модуля AME (Advanced Modeling Extension), который поставлялся с 11-й и 12-й версиями AutoCAD. В октябре 1992 года Autodesk приобретает компанию Micro Engineering Solutions (MES) Inc., результатом чего становится появление AutoSurf и AutoCAD Designer - модулей буду-

**HIENNEI** 

щей системы трехмерного параметрического проектирования Autodesk Mechanical Desktop. Autodesk возвращается к своей изначальной концепции компании-разработчика многих продуктов для разных областей применения...

История компании Autodesk история успешного бизнеса молодых (и не очень молодых) специалистов. Есть в ней и падения, и взлеты. Цифры, которые я приводил, подтверждаются сегодняшним положением компании в мире.

Доходы компании в 2002-м финансовом году составили 947 миллионов долларов. Компания, которую основали 13 человек, не имеющих собственного офиса, насчитывает сейчас 3706 сотрудников, работающих в 83 офисах. Все фирмы, вошедшие в рейтинг 100 крупнейших, и 98% из рейтинга 500 являются пользователями программного обеспечения Autodesk. Autodesk – пятая по величине компания-разработчик программного обеспечения для ПК. В десятке крупнейших компанийразработчиков ПО лишь одна существует дольше, чем Autodesk, – это корпорация Microsoft. Autodesk выпускает и поддерживает более 60 программных продуктов на 20 языках в 160 странах мира. Среди этих продуктов как базовые решения, так и специализированные продукты в области машиностроения, архитектуры, промышленного и гражданского строительства, землеустройства, ГИС, визуализации, анимации и кинематографии. Общее число пользователей продуктов компании превысило 5 миллионов – это в миллион раз больше, чем было 20 лет назад...

Autodesk не стоит на месте. Новые технологии и патенты на технологические усовершенствования, новые версии программных продуктов и новые продукты, новые заказчики и партнеры – все это приближает Autodesk к цели, которую поставила перед собой компания, зарождавшаяся в 1982 году: стать крупнейшей в мире компанией-разработчиком программного обеспечения для персонального компьютера.

> Андрей Серавкин Consistent Software Òåë.: (095) 913-2222 E-mail: andreis@csoft.ru

## Награды компании Autodesk

### за последние 3 года

#### 2000

- Autodesk. Награда журнала Computerworld "Лучшая IT-компания" ("Best IT Company to Work For").
- AutoCAD. Награда китайского издания Computerworld "Продукт года" ("Product of the Year").

Autodesk Inventor. "Выбор редакции" журнала Cadence ("Editors' Choice Award").

- Autodesk Inventor. Высшая награда журнала Cadence по результатам выставки NDES ("Show Stopper Award").
- Discreet combustion. "Выбор читателей" журнала AV Video Multimedia Producer ("Reader's Choice Award").
- Discreet combustion. Награда "Авангард" ("Vanguard") журнала Video Systems.
- 3ds max. "Платиновая" награда журнала AV Video Multimedia Producer.
- $\bullet$  3ds max. Список 15 лучших трехмерных программных продуктов, журнал Animation.

#### 2001

- Autodesk. Оценка комиссии Marin Economic Commission "Бизнес года" ("Business of the Year").
- Autodesk. Оценка деятельности президента компании Кэрол Барц (Carol Bartz) независимой аудиторской компанией Ernst&Young - "Предприниматель года" ("Entrepreneur of the Year").
- Autodesk. Рейтинг лучших производителей года. Награда журнала Film&Video "За выдающиеся достижения" ("Outstanding Achievement").
- AutoCAD Mechanical. "Выбор редакции" журнала Cadence ("Editors' Choice Award").
- Autodesk Architectural Desktop. "Выбор редакции" журнала Cadence ("Editors' Choice Award").
- Autodesk Architectural Studio. Награда журнала CADALYST "Лучшее" выставки A/E/C Systems Show.
- Autodesk Architectural Studio. Награда журнала CADALYST "Лучшее" выставки AIA Show – Honorable Mention.
- Autodesk Building Systems. "Выбор редакции" журнала Cadence ("Editors' Choice Award").
- Autodesk Building Systems. Награда журнала CADALYST "Лучшее" выставки A/E/C Systems Show.
- Autodesk Inventor. Награда "Хрустальный диск" ("Crystal Disk") выставки INVEX.
- Autodesk Inventor. Награда Cadalyst Labs "Highly recommended".
- Autodesk Inventor. "Выбор редакции" журнала Cadence ("Editors' Choice Award"). Autodesk Streamline. "Выбор редакции" журнала Cadence ("Editors' Choice
- Award").
- Autodesk Streamline. Высшая награда журнала Cadence по результатам выставки NDES ("Show Stopper Award").
- Discreet character studio. Список 15 лучших трехмерных программных продуктов, журнал Animation.
- Discreet character studio. Награда журнала Computer Graphics World "Инновация года" ("Innovation Award").
- Discreet character studio. Награда журнала Internet Eye Magazine "Лучший продукт года" ("Best of  $2001$ ").
- Discreet combustion. "Выбор читателей" журнала AV Video Multimedia Producer ("Reader's Choice Award").
- Discreet combustion. Награда "Авангард" ("Vanguard") журнала Video Systems.
- 3ds max. Награда журнала Game Developer "Передовой продукт года" ("2001 Front Line Award").
- 3ds max. "Платиновая" награда журнала AV Video Multimedia Producer.
- 3ds max. Список 15 лучших трехмерных программных продуктов, журнал Animation.

- Autodesk. 70-е место в рейтинге 200 издания San Francisco Chronicle "The Chronicle 200".
- AutoCAD LT. "Выбор редакции" журнала CNET ("Editors' Choice Award").
- Discreet combustion. Высшая награда ("FREAKIN' AWESOME") журнала MacAddict.
- Discreet combustion. Награда журнала Animation Magazine "Печать совершенства" ("Seal of Excellence").
- Autodesk Inventor. Награда тестовой лаборатории Cadalyst Labs "All Stars".

#### **OF YALE HNE**

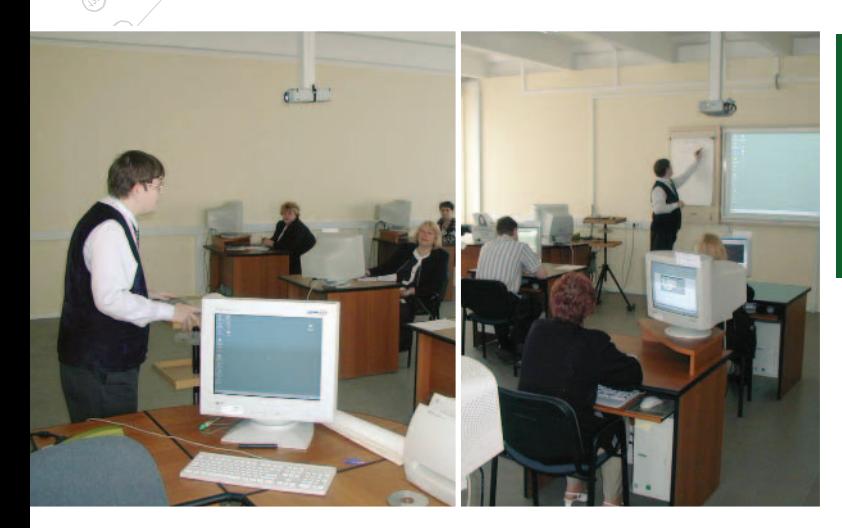

#### Почему необходимо повышение квалификации пользователей программ?

Непрерывное повышение квалификации специалистов - признак высокоразвитой проектной культуры и важная характеристика технологически развитой страны. Достаточно упомянуть, что в таких странах специалист, не повышающий свою квалификацию в течение пяти лет, лишается возможности карьерного роста, теряет в заработной плате.

В повышении квалификации работника заинтересован не столько он сам, сколько его работодатель. Высокая квалификация проектировщика прямо сказывается на доходах любой компании. Затраты на качественное проектное решение несопоставимы с ценой проектной ошибки. А страховка здесь только одна - подбор классных специалистов и поддержание их квалификации на высоком уровне.

В нашей стране, как вы помните, существовала довольно развитая система непрерывного профессионального обучения и повышения квалификации. Для врачей, учителей она частично сохранилась. А почему перестала существовать для других специалистов?

Потому что была фикцией - как картонная декорация. Система повышения квалификации была государственной и прямую заинтересованность предприятий в грамотных специалистах просто игнорировала. Чаще всего специалист повышал квалификацию, учась на собственных ошибках или у старших коллег.

Прошло время. Изменились и экономические условия, и требования к качеству проектирования. Количество проектных организаций объективно

## **СТАНОВЛЕНИЕ** корпоративного обучения как часть культуры проектной деятельности

уменьшилось, но проектировать меньше не стали возросла нагрузка на каждого проектировщика. Высококвалифицированный специалист

стал очень занятым человеком, отвлекаться на "советы" стало затруднительно, да и имеет ли это смысл? Платят за конкретную работу, а не за бескорыстную помошь коллегам... И тут начался период сплошной автоматизации проектирования, САПР теперь везде - от больших проектных организаций до маленьких бюро.

Овладение технологиями автоматизированного проектирования позволяет компании сделать рывок как в качестве проектных разработок, так и в количестве. Измеряется он в совершенно конкретных величинах: процентах к добыче нефти, процентах к выплавке стали, дополнительных объемах строительства. И, разумеется, в прямом денежном эквиваленте - это очевидно (иначе САПР был бы просто дорогой модой).

Кто же смог сразу научить такое количество проектировщиков работе в САПР? Давайте разберемся. Использование компьютерной техники за последние пять лет стремительно прошло несколько этапов:

- 1) новые технологии печати и тиражирования технической документации;
- 2) использование компьютерных технологий для подготовки текстовых и табличных документов, проведения разнообразных расчетов;
- 3) переход с кульманов на персональные компьютеры, полный перевод всего чертежного процесса в САПР;
- 4) начало использования потенциала проектных возможностей современных САПР.

Заметим, что этапы 1, 2 и 3 не требуют особых навыков - только вложений средств во вполне материальное "железо": плоттеры, копиры-сканеры, компьютеры. Поэтому проектировщики учились самостоятельно (как бы по

ходу процесса) и теперь в подавляющем большинстве вполне уверенно "чертят на машине". Но повысилась ли реально производительность труда? "Отбиваются" ли деньги, потраченные на оборудование и программное обеспечение?

Весьма часто приходится видеть, что даже простое исполнение чертежей в САПР ведется примитивными, малоэффективными приемами, напрямую перенесенными с традиционного кульмана. Представление специалистов (к сожалению, многих) о возможностях САПР часто не идет дальше механического черчения "палочками с размерами". Руководители и владельцы проектных организаций это отлично понимают и задают резонный вопрос: где ожидаемая эффективность? Тем временем на выставках, семинарах разработчики и продавцы программного обеспечения показывают все новые и новые возможности, появляются новые продукты, - но смогут ли их использовать пользователи-проектировщики, для которых все это предназначено? Автоматизация черчения совершилась, но как оказалось это не автоматизация проектирования.

Некоторое время эти проблемы мало кого заботили. Проекты делаются, чертежи печатаются, что еще? И тут количество стало перерастать в качество:

- огромное количество электронных  $\bullet$ документов, сопровождающих проект САПР, породило огромные же проблемы в управлении ими;
- $\bullet$ обозначились новые проектные задачи, не существовавшие в отсутствие САПР (обмен информацией, автоматизированная подготовка данных, вариантное проектирование); появилось множество проектов, целиком выполненных с применением компьютерных технологий;
- резко возросли возможности компьютеров, периферийных  $VCT$ ройств, усложнилась сетевая организация, качественно изменились возможности всех программ.

Работа с программным обеспечением становится все комфортнее, но сами программы не становятся проще - наоборот, они непрерывно усложняются. А проектировщик-пользователь часто этого не замечает! Он уверен, что имеющихся знаний вполне достаточно: посижу, мол, денек-другой и со всеми "кнопочками" разберусь... Широкое распространение контрафактного, ворованного программного обеспечения создало иллюзию образованности: одно дело разобраться с простейшими, очевидными, интуитивно понятными "иконками" и совсем другое - понять идеологию программы, освоить заложенную в ней методику работы.

#### Как это решается сейчас?

Любой бардак рано или поздно надоедает. Первым признаком явилось накопление "критической массы" электронных документов, которые плолятся с космической скоростью и которыми нужно управлять. Количество приводит к закономерным требованиям к качеству.

Второй признак - обусловленная сразу несколькими факторами потребность в резкой интенсификации труда проектировщика:

- предприятию требуется квалифи- $\bullet$ цированный специалист, умеющий максимально эффективно решать поставленные залачи. Жлать несколько лет, пока специалист сформируется из выпускника вуза, работодатель теперь не хочет;
- существенно сократились возможности кадрового выбора: специалист теперь не только обязан быть компетентным в предметной области проектирования, он еще должен прилично владеть компьютерными технологиями;
- современные проектные организации очень компактны и действуют исходя из принципов экономической целесообразности. Каждый специалист должен быть по возможности многопрофильным, что дает возможность оперативно управлять размером штата сотрудников.
- проектировщиков объективно стало меньше, но объем проектирования пропорционально не уменьшился. Просто возросла нагрузка на каждого специалиста.

Отсюда совершенно очевидно, что специалистов надо обучать, повышать их квалификацию. Рассмотрим уже имеюшийся опыт.

Прежде всего это так называемое пилотное обучение. Такое обучение эф-

фективно ведется по программным продуктам специального назначения например, PLANT-4D, Raster Arts, TechnologiCS. Это важный составной элемент работы с корпоративным заказчиком. Попытка просто инсталлировать такое ПО на рабочие места и сказать "Разберетесь сами, там все очень просто" означала бы полную дискредитацию нашей деятельности. Худшее трудно вообразить! Это вовсе не означает. что специалисты-пользователи глупы или некомпетентны. Но мы отлично понимаем, что на работе специалист напряженно работает и самовольно заниматься изучением интересных возможностей программ ему попросту никто не позволит. Поэтому в достаточно короткий срок (3-4 дня) производится элементарное обучение, необходимое для успешного начала работы. И только потом программа передается во временную эксплуатацию.

Следующий вид обучения - базовый тренинг в течение 3-6 дней. Такое обучение обычно является массовым. Главная цель - обеспечить единый для всех проектировщиков уровень владения базовой САПР-платформой. Обеспечивается единое понимание возможностей базовых систем, закрываются пробелы самообразования, происходит знакомство с более эффективными приемами работы. Следует отметить, что обучать большинство специалистов "черчению" в САПР собственно уже нет необходимости - сейчас при приеме на работу даже указывается необходимый навык. Тем специалистам, которые вообще пока не работают в САПР, рекомендуется пройти базовое (разумеется, более длительное) обучение в специализированном учебном центре. Базовый тренинг является преобладающей формой обучения САПР. В США, например, такие тренинги на предприятиях проходят регулярно, и не считается зазорным несколько раз прослушать один и тот же курс: не каждый способен за короткое время усвоить огромный объем информации. Базовое обучение - ключ к освоению более сложных программ, в которых тривиальное "вычерчивание" сменяется действительно автоматизированным проектированием.

Специализированный тренинг. Это самый сложный вид обучения. В идеале каждый специалист должен работать в специализированной САПР: инженермеханик - в Inventor, инженер по вертикальной планировке - в Land Development Desktop,  $apx$ *u*rektop –  $B$ Architectural Desktop + VIZ  $\mu$  T.J.  $\Pi$ o cyти специализированный тренинг - это изучение САПР среднего и высокого уровня. Определились два направления:

- изучение организации проектного процесса с использованием как средств, заложенных непосредственно САПР, так и других программ (для организации документооборота, например);
- изучение методологии проектирования в таких САПР, которая, кстати, не всегда совпадает с существующей отечественной методикой проектирования. Главное здесь определить оптимальные методы получения проектного результата и обеспечить его правильную (с точки зрения отечественных стандартов) интерпретацию.

В ходе такого специализированного обучения может осуществляться пилотное проектирование, то есть совместные проектные действия, наиболее полно раскрывающие возможности САПР. Продолжительность тренинга бывает разной: от нескольких дней до нескольких месяцев (разумеется, с перерывами). Обычно рассматривается целая технологическая линия проектирования: подготовка данных и другие предпроектные действия, правильная и эффективная организация электронного проекта, обеспечение оперативного контроля и управления проектом, сетевое взаимодействие различных специалистов и т.д. Жесткие профессиональные требования предъявляются не только к обучаемым специалистам, но и к инструкторам - ведь инструктор погружается вместе со слушателями в "проблемное поле" предприятия.

#### Кто будет заказчиком корпоративного обучения?

Прежде всего это те организации и предприятия, которые столкнулись с дефицитом кадров. Как с небольшими затратами увеличить производительность труда? Опытный руководитель в специализированный обратится учебный центр.

Давно замечено, что врачи сами себя не лечат - и родственников тоже. Доверяют другим профессионалам.

> Алексей Ишмяков **Consistent Software** Тел.: (095) 913-2222 E-mail: alexis@csoft.ru

> > 4'2002 CADmaster

рограммное | обеспечение

## **КОМПЛЕКСНЫЕ РЕШЕНИЯ**

повседневной жизни никто не спорит с тем, что один-единственный товар не может удовлетворить все нужды покупателя: микроволновая печь разогревает пищу, но не транслирует футбол и не охлаждает пиво. Когда же речь заходит о программном обеспечении, мы свято верим, что стоит приобрести лицензионную программу, как задача автоматизации будет решена. Все остальное просто упускается из виду: проблемы совместимости с уже внедренными программно-аппаратными средствами, совместимость форматов данных при работе со смежниками, подрядчиками или заказчиками, вопросы временных и финансовых затрат на настройку и адаптацию систем, обучение персонала...

Между тем на рынке ИТ все более востребована комплексная автоматизация проектно-конструкторских и технологических работ. Как правило, заказчики - это крупные предприятия, задачи которых простираются от машиностроительного проектирования и технической подготовки производства до решения архитектурно-строительных задач силами проектно-конструкторского отлела.

В начале лета АО "Аркада" - ведущий поставщик программного

Когда речь заходит о внедрении передовых информационных технологий, пресса не упускает случая оповестить народ об успешных контрактах по тому или иному программному продукту. Называются цифры - количество инсталляций. объемы закупок, но за этим обычно следует молчание... Где же вы, осчастливленные клиенты? Почему не слышно от вас хвалебных песен интеграторам? Может, именно потому, что в "успешных контрактах" изначально отсутствует главное - комплексный подход к решению проблемы?

ркада

обеспечения и аппаратных средств для инженерных работ - по заказу крупного металлургического предприятия разработало и представило проект-предложение комплексной автоматизации службы главного механика. Основной задачей службы является выполнение проектов и изготовление изделий для ремонта, восстановления и модернизации парка оборудования. Проект, о котором пойдет речь, на наш взгляд, как нельзя лучше отразил комплексность подхода в предлагаемых АО "Аркада" решениях.

Ведущие специалисты "Аркады" проанализировали данные о структуре подразделений предприятия, их взаимосвязи и специфике выполняемых работ. Чтобы максимально приблизиться к условиям реальной работы, проект разрабатывался на

примере выпускаемого предприятием узла - конвейерного ролика. После определения задач были сформированы предложения  $\overline{10}$ следующим разделам:

- проектирование изделия;  $\bullet$
- техническая подготовка производства:
- создание управляющих программ для станков с ЧПУ;
- организация совместной работы служб;
- внедрение репрографического комплекса;
- внедрение устройств хранения ланных.

#### Проектирование изделия

На этом этапе выполнялось построение трехмерных моделей деталей и сборок, оформлялись чертежи (в соответствии с требованиями

1 N

#### **MAIINHOCTPOFHNF**

₩√

82709

T,

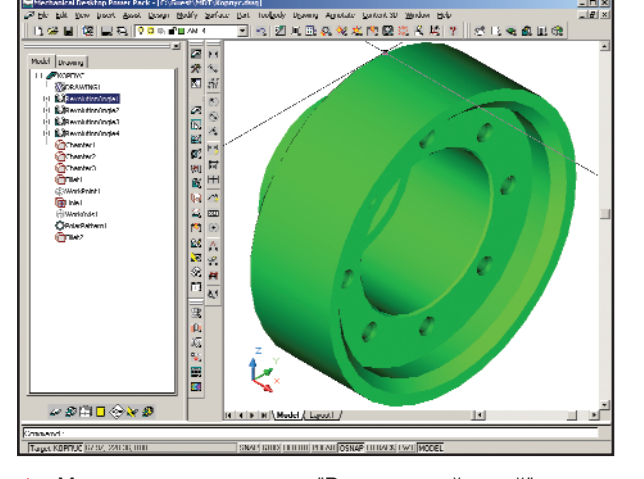

Модель корпуса изделия "Ролик конвейерный"

ЕСКД), создавались презентационные материалы. Чтобы наиболее полно воспроизвести процесс проектирования, использовались различные программные продукты. (Мощные средства трехмерного проектирования необходимы в работе не всегда - к примеру, они едва ли понадобятся при рутинном оформлении чертежа...) Один из вариантов работы выполнялся с помощью Autodesk Inventor Series - комплекса программного обеспечения для выполнения проектов в любой области машиностроения. Комплекс включает пакеты двумерного и трехмерного параметрического проектирования: Mechanical Desktop, Autodesk Inventor и AutoCAD 2002. Пользователю предоставляет-

ся самостоятельно выбрать, как и

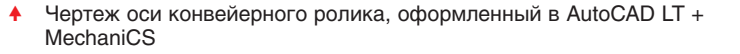

 $\mathsf{L}^{\dagger}$ 

 $\overline{3}$ 

 $(10:1)$ 

ΙΑΓ (ΣΕΤΚΑ) ΑΡΤΑΙ ΑΤΟ ΠΑΛΑΡ[ΠΕΡΙΔΗΣΚΑ]ΟΔΟΙΚΟΙΔΙΟΙ

в каком приложении решать свои задачи. При выполнении частей проекта и при совместной работе возможна передача данных между программами.

Проектирование деталей изделия "Ролик конвейерный" выполнялось в Mechanical Desktop - системе трехмерного параметрического моделирования, включающей средства двумерного и трехмерного каркасного, поверхностного и твердотельного моделирования. По моделям деталей в автоматическом ассоциативном режиме были созданы проекции чертежей. Система позволяет и оформить чертежи в соответствии с требованиями ЕСКД, но в рамках комплексного проекта предполагается, что чертежи будут оформляться на менее дорогостоящих рабочих местах по проекциям, полученным из Mechanical Desktop.

anusquun 156.197 HB sammad npuge.<br>+JT14/2

Лалее молели деталей были переданы в систему Autodesk Inventor, создана сборка, составлена схема сборки-разборки изделия, на детали наложены текстуры и создан презентационный AVI-ролик, наглядно демонстрирующий процесс сборки изделия. Autodesk Inventor - система параметрического твердотельного моделирования - ориентирована на рынок машиностроения и способна работать с крупными проектами, содержащими десятки тысяч компонентов. Адаптивные технологии Autodesk Inventor позволяют проектировать изделия высокой сложности в контексте сборки, начиная от предварительного эскизного проекта изделия до имитации работы с учетом наложенных сборочных зависимостей.

Следующим этапом проектирования стала передача видов, полученных по моделям в Mechanical Desktop, в систему AutoCAD LT + MechaniCS. С помощью этой системы можно получить и проработать множество вариантов чертежа, создать собственные библиотеки интеллектуальных объектов. Программа повышает качество выпускаемой документации, предоставляя пользователю алгоритмы конструкторского нормоконтроля, то есть помогает приводить чертежи к единому

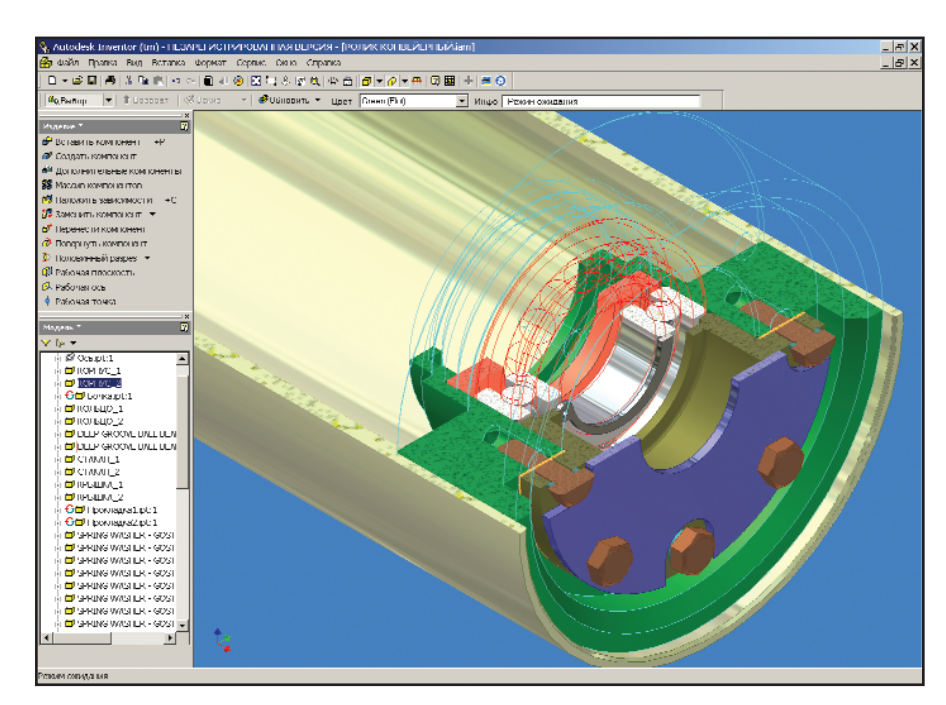

Рассеченная модель сборки конвейерного ролика перед вставкой вала

4'2002 CADmaster

⊛  $\mathbb{Q}$ 

B AutoCAD LT стандарту.  $+$ MechaniCS проектировщик может производить расчеты и оптимизировать зубчатые зацепления, проектировать валы и подшипниковые узлы, создавать на чертеже таблицы, проектировать узлы с элементами соединений трубопроводов.

#### Техническая подготовка производства

Полученные самыми современными методами электронные модели изделия, комплекты конструкторской и проектной документации отправная точка дальнейшей технологической полготовки произволства, планово-экономических расчетов, диспетчеризации и управления производством.

Данные проекта (эскизы деталей и спецификация на изделие) были переданы в программу TechnologiCS. Эта система позволяет решать задачи технической подготовки, планирования и оперативного управления производством. По импортированной спецификации в программе TechnologiCS была создана структура изделия "Ролик конвейерный". Система позволяет вести базу данных изделий, управлять информацией о структуре и составе изделия, производить разузлование, контролировать входимость и применяемость деталей как в рамках изделия, так и по всей номенклатуре. TechnologiCS обеспечивает руководителя визуальными средствами контроля и корректировки выполнения производственной программы.

На базе материалов и станков, максимально приближенной к реальному производству заказчика,

специалисты АО "Аркада" спроектировали технологические процессы лля всех составных частей излелия. Были произведены расчеты на изделие (масса заготовок, нормы расхода основных и вспомогательных материалов).

Технологические процессы - это не только своды правил, по которым создается деталь или изделие, но еще и информационные единицы для планирования и управления производством. По ранее введенным данным в TechnologiCS был сформирован портфель заказов. Указана дата запуска в производство. Сформирован номенклатурный план цеха и участков. Построены циклограммы изготовления заказа, загрузки оборудования и графики изготовления. На базе информации, занесенной в техпроцессы, рассчитана плановая фактическая загрузка оборудования.

Кроме того, было произведено материальное нормирование (расчет потребностей производства в ресурсах) и получены комплекты сводных конструкторских и технологических документов: маршрутные и операционные карты, материальные ведомости и т.д.

#### Создание управляющих программ для станков с ЧПУ

Для создания управляющих программ для станков с ЧПУ заказчику предложена система ТЕХТРАН. Это семейство САМ-систем, объединенных общим названием, единой структурой и интерфейсом, эффективно сочетает лучшие свойства графических и технологических систем проектирования. Каждая входящая в семейство ТЕХТРАН про-

грамма ориентирована на определенный вид обработки: фрезерную, токарную, электроэрозионную, раскрой листового материала.

При работе над изделием "Ролик конвейерный" потребовалось создать управляющую программу для токарного станка. Данные о геометрии деталей были переданы из AutoCAD LT + MechaniCS в программу Техтран/Токарная обработка, предназначенную для проектирования управляющих программ обработки деталей на токарных и карусельных станках с ЧПУ, а также на обрабатывающих центрах. Проектирование ведется попереходно, с учетом характеристик оборудования. В процессе обработки изделия "Ролик конвейерный" были выделены зоны обработки и зоны заготовки, описан инструмент и сгенерированы траектории для попереходной обработки. При проектировании осуществлялся контроль над выполнением программы с возможностью корректировки.

обработка Техтран/Токарная предлагает широкий выбор постпроцессоров, позволяющих буквально в считанные минуты сформировать программу изготовления детали для различных станков.

#### Организация совместной работы служб

Комплексная автоматизация различных служб невозможна без учета их взаимодействия и интеграции особенно при выполнении больших проектов с использованием различных программных средств. Для осуществления коллективной работы над проектом была предложена система документооборота OutdoCS.

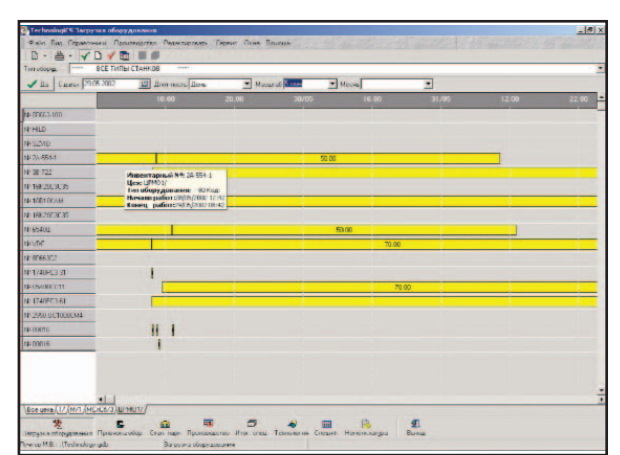

Диаграмма загрузки оборудования для оперативного управления производственным процессом

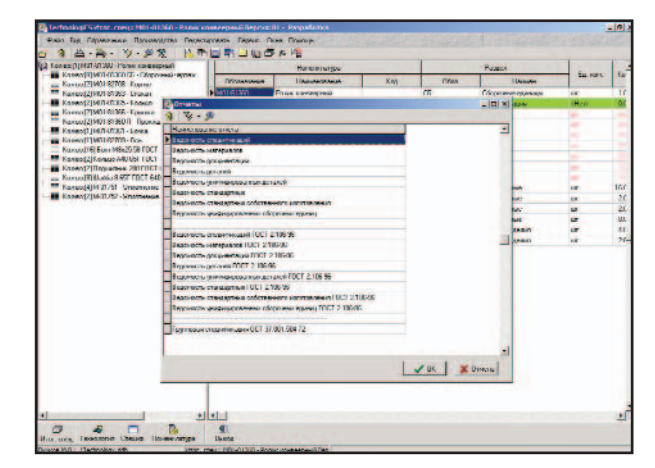

Итоговая спецификация по изделию "Ролик конвейерный"

◈ ⊙

Система обеспечивает совместное использование информации об изделиях заказчиками, конструкторскими и техноло-гическими отделами, а также специалистами служб организационно-эконоуправления мического (экономисты, финансисты, коммерческая служба. плановики. производственники), что позволяет перейти на качествен- $HO$ новый уровень управления предприятием. проектирования новых изделий, технической подготовки произволства.

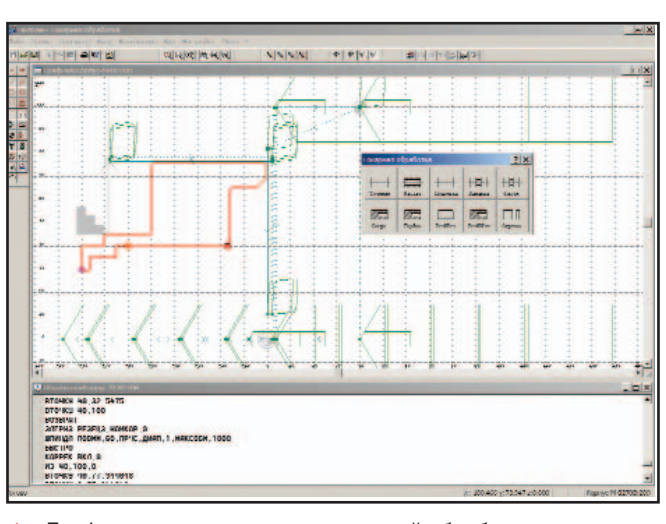

Графическое окно задания токарной обработки детали в **TFXTPAHe** 

OutdoCS обеспечивает централизованное, структурированное и защищенное хранение документов, связывает файлы документов (модели, чертежи, электронные копии бумажных документов и т.д.) в единый архив. В архиве осуществляется быстрый поиск документов и объектов. Разграничиваются права доступа и осуществляется полный аудит работы с информацией об объекте, ведение истории всех инженерных изменений. Формируются отчеты по проектам.

В системе хранятся и обрабатываются идентификационная и атрибутивная информация о документах (картотека документов), сведения о процессе разработки (версии документов, подписи, история работы каждого пользователя с документами), данные о правах доступа пользователей к информации. Предусмотрено создание выборок, получение отчетов, управление статусом и версиями документов. Выпуск извещений об изменениях производится в автоматическом режиме.

Постепенный отказ от бумажной технологии и переход к полному электронному описанию делает внедрение таких систем жизненно необходимым. Система документооборота становится тем ядром, которое обеспечивает управление данными.

#### Внедрение репрографического комплекса

Большая часть документов проектно-конструкторских отделов бумажные архивы чертежной, сметной и финансовой документации.

Следовательно, одним из необходимых условий комплексности проекта было использование инженерной техники для сканирования широкоформатных документов и тиражирования технической документации.

АО "Аркада" предлагает хорошо известные во всем мире инженерные комплексы компании Осе. Выбор устройства зависит от пожеланий заказчика, касающихся объемов печати, скорости сканирования, типа носителя (бумага, калька) и, главное, стоимости владения. Модульная структура всех инженерных машин позволяет будущему пользователю выбрать комплектацию, необходимую на момент покупки, а позже доукомплектовать систему - если в том возникнет необходимость.

Быстрая обработка изображений, надежный захват бумаги, разнообразные автоматические функции обеспечивают бесперебойную работу комплексов и требуют минимального участия оператора даже при больших объемах печати и совместной работе множества рабочих групп.

Благодаря наличию сетевого интерфейса и интеллектуального программного обеспечения возможны сетевое сканирование и печать. Инженерные комплексы являются мультизадачными, параллельно выполняя сканирование, обработку, пересылку, сохранение данных и печать. Все перечисленное позволяет легко интегрировать инженерные машины в САПР предприятия.

#### Устройства хранения данных

Говоря об организации совместной работы нескольких подразделений в единой среде и с общей базой, нельзя не упомянуть устройства хранения данных. На рынке компьютерной техники представлены технологии хранения, различающиеся, в основном, быстродействием, областью применения и емкостью: массивы жестких дисков, магнитооптические библиотеки и библиотеки на DVDи DVD-RAM-носителях. В нашем случае заказчику было предложено использовать библиотеки на CD, DVD и DVD-RAM.

Роботизированные библиотеки образуют широкий

спектр систем хранения данных. Вмещающие от нескольких десятков до сотен дисков, они отвечают самым строгим требованиям к архивному хранению информации, сочетая бережное обращение с носителями и быстрый доступ к данным. Модульная конструкция библиотек обеспечивает оптимальную комплектацию приводами для чтения дисков различного формата и записи на них. Библиотеки легко интегрируются в корпоративные сети на всех распространенных платформах, создавая высоконадежный ресурс архивных данных для широкого круга пользователей - от небольшой рабочей группы до крупного предприятия. Лидируют на мировом рынке автоматизированных систем хранения данных германская фирма DISC GmbH (NSM Storage) и британская Plasmon PLC, продукция которых и была предложена заказчику.

Описанный в статье проект комплексной автоматизации - не результат, а скорее подход. Программные  $\overline{M}$ аппаратные средства постоянно модифицируются, каждый заказчик выдвигает свои уникальные требования. Именно поэтому АО "Аркада" предлагает своим клиентам не наборы программноаппаратных средств, а решение.

> Татьяна Гадзевич. Антон Малышенко АО "Аркада" Тел.: (1038044) 263-1039 E-mail: common@arcada.com.ua Internet: http://www.arcada.com.ua

## Проектирование по ГОСТ в исполнении MechMaster

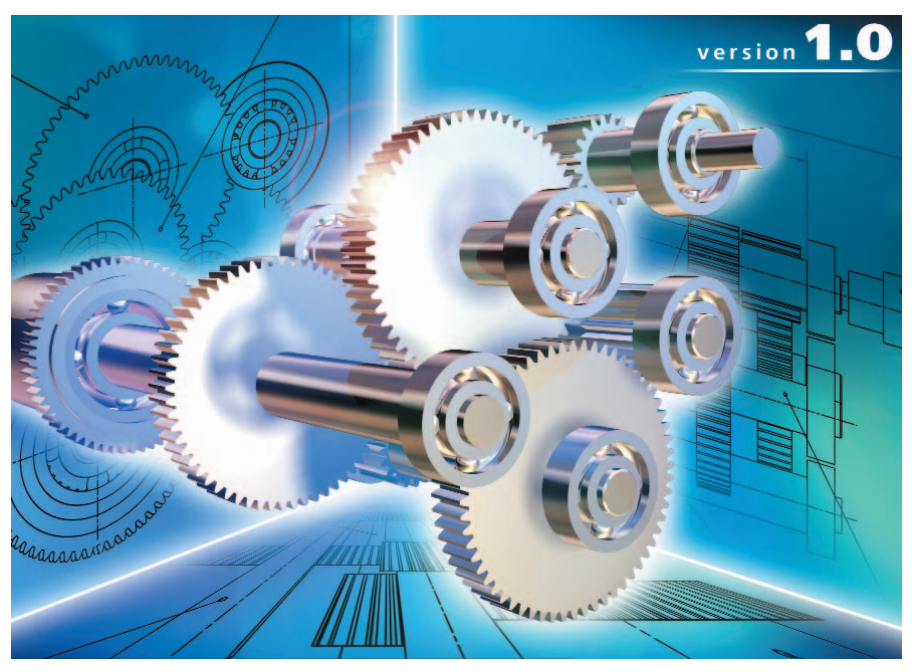

#### Кто сделал?

В 2002 году компании Consistent Software и ИНТЕРМЕХ объединили усилия в области разработки машиностроительного приложения для Autodesk Inventor. Результатом этого сотрудничества и стало появление совместного продукта MechMaster. По официальной договоренности ИНТЕРМЕХ и Consistent Softvare с Autodesk продвижение на рынок СНГ системы трехмерного твердотельного проектирования Autodesk Inventor будет осуществляться совместно с комплексом программ MechMaster.

#### Основные модули

Формула MechMaster проста: алаптивные технологии от Autodesk Inventor + "наши"  $\Gamma$ ОСТы и подходы к проектированию + интуитивность применения.

На основе рекомендаций ГОСТ и ЕСКД MechMaster обеспечивает решение следующих задач проектирования:

проектирование сборок;

- проектирование деталей;
- оформление проекций чертежей;
- проведение инженерных расче-TOB:
- проектирование трубопроводов.

#### Проектирование сборок

Средством информационного обеспечения MechMaster служит система IMBASE, предназначенная для хранения и использования справочной информации, которая необходима конструктору и технологу в процессе проектирования. В базу данных IMBASE можно внести дополнительные типы сортамента, крепежа, справочные данные и многое другое из того, что вы используете при проектировании. Все эти данные посредством АРІ-функций могут быть доступны для различных программ, применяемых на предприятии.

Вместе с IMBASE поставляется большое количество баз данных по стандартным изделиям, материалам, широкий набор болтов, винтов, подшипников, гаек, шайб, крышек торцовых и т.д.

Комплекс программ  $MechMaster - HOBOe$ приложение для Autodesk Inventor,  $o\overline{o}$ легчающее работу конструктора благодаря наличию библиотек стандартизованных деталей и встроенным функциям оформления конструкторской документашии в соответствии с ГОСТ и ЕСКД. MechMaster учитывает специфику и принципы проектирования отечественных разработчиков.

#### Детали крепления

При соединении деталей сборки крепежными элементами во всех скрепляемых деталях автоматически прорезаются соответствующие крепежные отверстия. Если в детали технологически возможно применение глухих резьбовых отверстий, MechMaster предлагает диалог выбора типа отверстия: глухое или сквозное. Если необходимы гайки и шайбы, система автоматически подбирает их типоразмер и формирует пакет крепежного соединения.

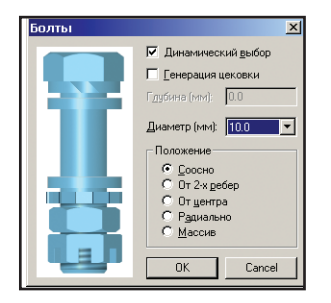

 Диалог выбора параметров крепеж ного соединения

программное обеспечение

Если в базе данных хранятся одинаковые по типоразмерам элементы с различными покрытиями или степенью прочности, система предложит пользователю диалог выбора покрытия и т.д. Длина крепежного элемента динамически задается в соответствии со значениями, хранящимися в базе данных, или непосредственно из таблицы типоразмеров.

#### Массивы крепежных соединений

В MechMaster максимально автоматизирован процесс создания круговых и прямоугольных массивов крепежных элементов. При этом если в скрепляемых деталях уже есть массивы отверстий, система автоматически определит их координаты и заполнит соответствуюшие отверстия крепежными элементами. Различные варианты пози- ционирования элементов, автоматическое нанесение зависимостей позволяют конструктору сконцентрироваться непосредственно на проработке конструкции, не теряя времени на промежуточные построения. Все стандартные элементы. примененные в модели, содержат в себе информацию для будущей спецификации. По форме и содержанию записи эта информация полностью соответствует требованиям ЕСКД.

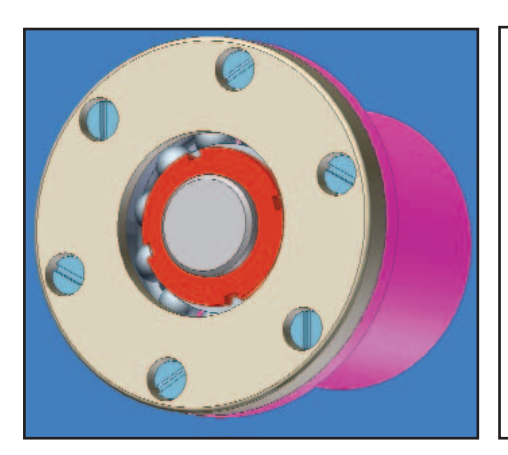

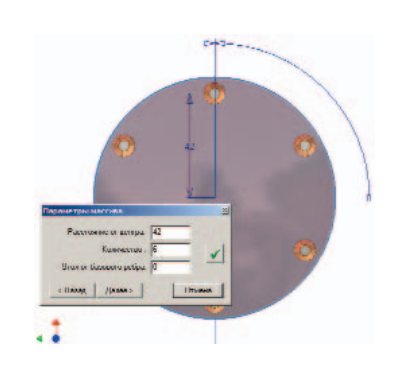

#### Сварные конструкции

С использованием MechMaster можно проектировать сварные конструкции из стандартных профилей. В поставляемую базу данных включены стандартные профили различных типов сечений (из черных и

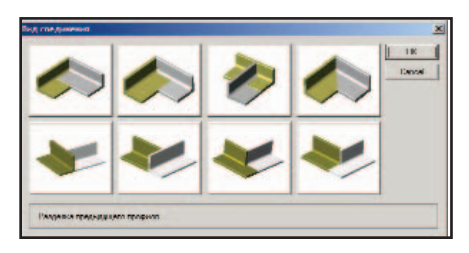

Варианты разделки

цветных металлов). Модуль позволяет как непосредственно генерировать конструкции из профилей, так и производить обвязку уже существующей конструкции выбранным типом профиля. При разработке конструкции MechMaster предлагает допустимые варианты разделки профилей с автоматическим наложением всех сборочных зависимостей.

#### Проектирование деталей Валы и подшипниковые опоры

MechMaster содержит все необходимые инструменты для проектирования деталей типа тел вращения

## СПЕЦИАЛЬНЫЕ ПРЕДЛОЖЕНИЯ **KOMNAHUU Autodesk**

**Уникальный** комплекс программных продуктов для двумерного и трехмерного параметрического проектирования по ГОСТ и оформления чертежей по ЕСКД

Только до 15 января 2003 года три программных продукта по цене одного

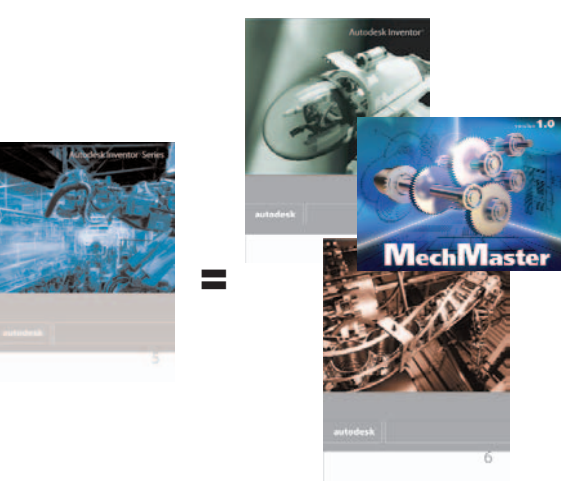

В рамках специального предложения:

- Специальные цены при приобретении **Autodesk Inventor Series!**
- Специальные цены обмена на Autodesk Inventor Series для пользователей **AutoCAD**  $M<sub>2</sub>$ **Autodesk Mechanical Desktop!**
- Всем покупателям Autodesk Inventor Series - система проектирования по ГОСТ и оформления чертежей по **ЕСКД - MechMaster бес**платно!

#### **MAIIINHOCTPOFHNF**

⊛  $\mathbb{Q}$  программное | обеспечение

и максимально учитывает реальную технологию проектирования подобных излелий.

Тела вращения могут состоять из цилиндрических, конусных, шлицевых, зубчатых и других элементов.

Проектирование возможно как в пошаговом режиме - с последовательным добавлением необходимых ступеней (элементов) тела вращения, так и в режиме дополнений и изменений. Например, если конструктор не знает, каким в окончательном варианте будет элемент вала или втулки, он заполняет пространство под планируемый элемент символическим цилиндром либо просто пропускает данный участок. После проработки конструкции он всегда может вернуться к этому участку для доработки.

#### Валы и технологические элементы

Все технологические и конструк-

тивные элементы (канавки под выход шлифовального  $\overline{M}$ резьбонарезающего

инструмента, центровые и смазочные отверстия, стопорные, упорные и уплотнительные кольца и канавки под них, шпонки и шпоночные пазы) формируются автоматически, что значительно

ускоряет  $\pi$ poцесс моделирования изделия.

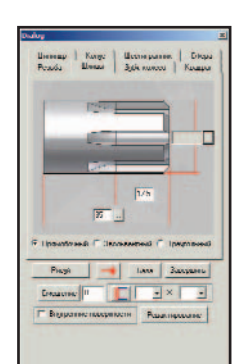

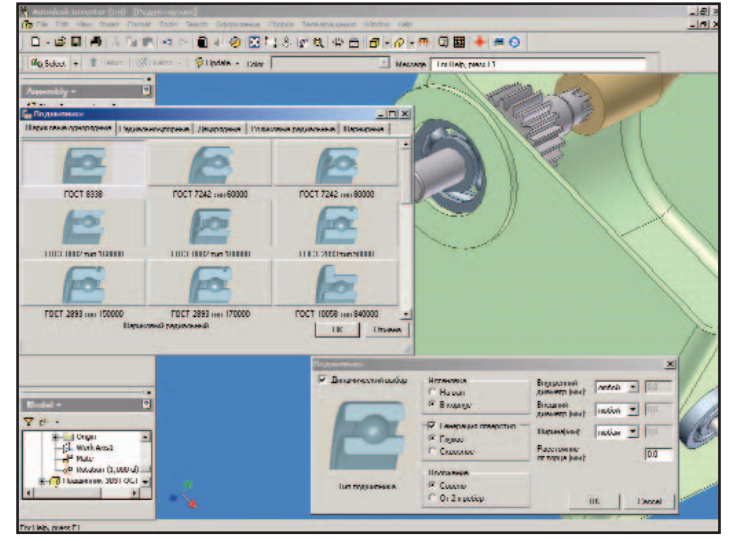

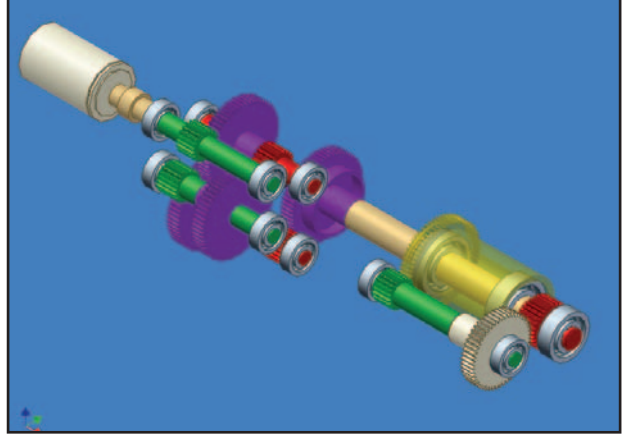

 $\frac{1}{\sqrt{2}}$ 

## СПЕЦИАЛЬНЫЕ ПРЕДЛОЖЕНИЯ **KOMNAHUM Autodesk**

#### С 12 сентября до 29 ноября 2002 года бесплатные семинары-тренинги по Autodesk Inventor

Koмпании Autodesk, Consistent Software и их авторизованные партнеры проводят серию бесплатных однодневных семинаров-тренингов по трехмерному моделированию и проектированию с использованием новейшей разработки - Autodesk Inventor. Семинары пройдут в крупнейших городах России, а также в Украине, Белоруссии и Казахстане.

Более подробную информацию о времени проведения и программе семинаров можно получить на сайтах www.csoft.ru, www.inventor.ru.

Чтобы зарегистрироваться для участия в семинарах, позвоните или отправьте e-mail организаторам мероприятий на местах (см. таблицу) или в головной офис Consistent Software: тел.: (095) 913-2222, e-mail: acode@csoft.ru.

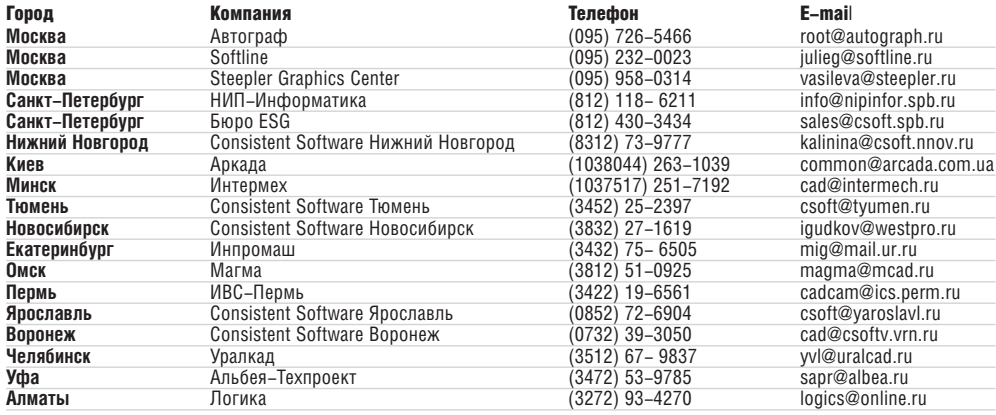

Все участники семинаров:

- ОЗНАКОМЯТСЯ С ОСНОВНЫМИ возможностями русской **версии Autodesk Inventor** Series - комплекса, включающего Autodesk **Inventor** *u* **Autodesk Mechanical Desktop**
- пройдут обучение **Autodesk Inventor**
- ознакомятся с системой проектирования по ГОСТ и оформления чертежей по ЕСКД - MechMaster
- получат бесплатную озна-**КОМИТЕЛЬНУЮ ВЕРСИЮ Autodesk Inventor c yчеб**ным пособием
- смогут в дальнейшем попробовать свои силы в конкурсе по трехмерному моделированию. Главные призы конкурса - рабочая станция hp W4000, кар**манный компьютер iPAQ,** цифровая фотокамера hp 318.

⊛

#### Пружины

Если в сборке необходимо разместить пружину, MechMaster предлагает два варианта ее генерации: свободную отрисовку или выбор типа пружины из базы данных.

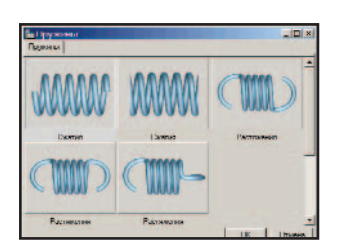

#### Оформление проекций чертежей

MechMaster предоставляет пользователям возможность оформления чертежей Autodesk Inventor в пол-

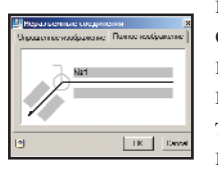

ном соответствии с ЕСКД. Генерашия рамок  $\overline{M}$ штампов с их автоматическим заполнением в соответствии с инфор-

мацией, хранящейся в параметрах модели; автоматическая генерация технических требований посредством специализированного модуля формирования ТТ; нанесение знаков шероховатости и отклонений формы с использованием таблиц и справочников; размещение на чертеже таблиц швов неразъемных соединений, знаков маркировки и клеймения - эти и многие другие возможности комплекса Mech-Master помогут значительно ускорить процесс оформления конструкторской документации  $\mathbf{B}$ соответствии с ЕСКД.

#### Проведение инженерных расчетов

#### Расчет зубчатой передачи

Зубчатая передача является элементом проектируемого редуктора. При расчете предварительно осуществляется выбор двигателя, задается

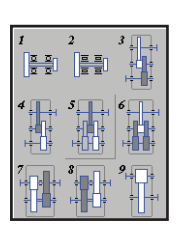

общее передаточное отношение редуктора, проводится разбивка передаточного отношения по ступеням редуктора, определяются силовые и кинематические ха-

рактеристики зубчатых передач отдельных ступеней.

По результатам расчета можно получить:

- геометрические характеристики  $\bullet$ спроектированной зубчатой передачи;
- данные для контроля точности зубчатых колес:
- данные для оценки прочности зубчатой передачи (допускаемые и фактические напряжения как при расчете контактной и изгибной выносливости зубьев, так и при расчете зубьев на действие максимальной нагрузки).

Отличительная особенность расчетного модуля - возможность анализа методики расчета зубчатого занепления.

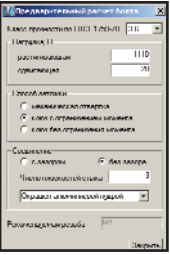

Предварительный расчет болта

#### Расчеты тел вращения на прочность и жесткость

Построение расчетной схемы вала (прилагаемые силы, моменты, опоры и т.д.), а также результаты расчета вала отражаются непосредственно на трехмерной модели в виде эпюр (сил, моментов, прогиба оси вала и т.д.). По результатам расчета можно изменить участки вала после чего произвести расчет заново.

#### Проектирование трубопроводов

Это мощный инструмент динамического построения и редактирования элементов трубопроводов с возможностью интеллектуального распознавания элементов конструкпроектировании нии при  $\overline{B}$ MechMaster. Все детали соединения трубопровода - объектно-зависимые. С изменением типоразмера трубы автоматически обновляются связанные детали арматуры (в соответствии с данными в базе).

Основные возможности:

Распознавание типоразмера и точки вставки деталей арматуры и трубы.

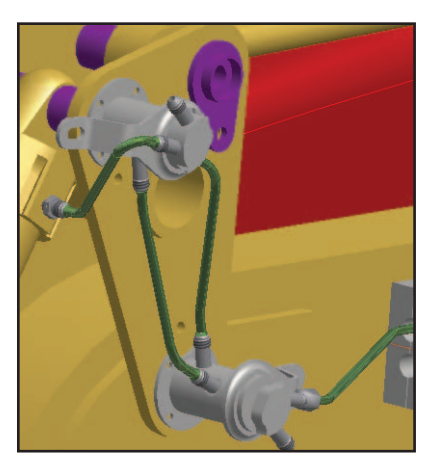

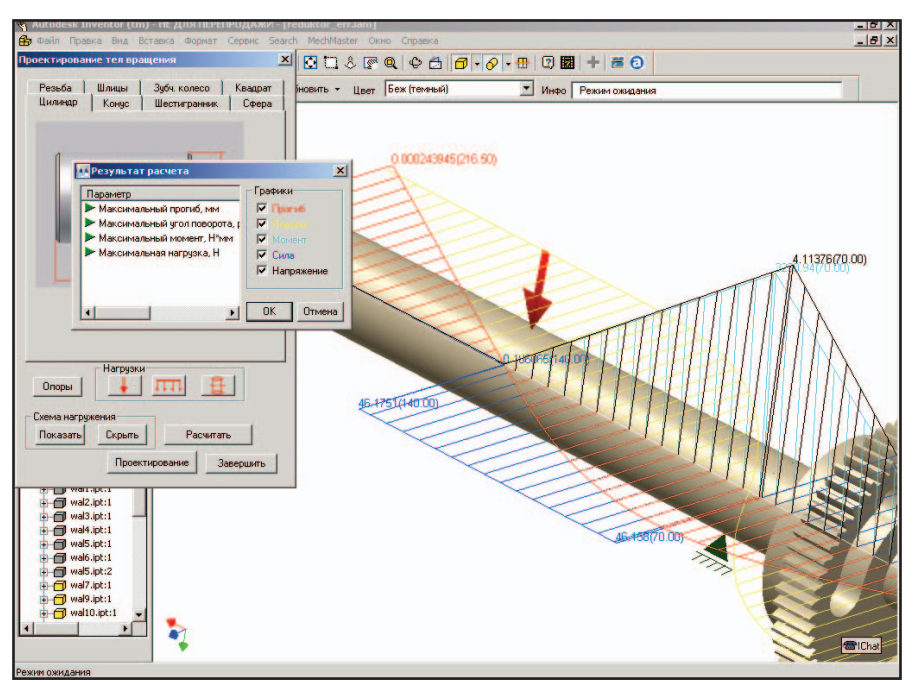

#### **MAIIINHOCTPOFHNF**

⊛  $\circledS$ 

## НОВОСТИ

#### Pveckas rencus Autodesk Inventor Series

Компания Autodesk начала поставки русской версии Autodesk  $Inventor$  Series – уникального комплекса программного обеспечения для выполнения проектов крупных машиностроительных сборок, включающего пакеты двумерного и трехмерного параметрического проектирования: AutoCAD 2002, AutoCAD Mechanical 6 Power Pack, Autodesk Mechanical Desktop 6 Power Pack и Autodesk Inventor 5.3.

Autodesk Inventor Series позволяет использовать Autodesk Inventor в качестве основного средства для разработки новых проектов, параллельно поддерживая проекты, созданные в AutoCAD, AutoCAD Mechanical или Autodesk Mechanical Desktop. При этом обеспечиваются заимствование и миграция данных из старых проектов во вновь создаваемые или реконструируемые изделия. Современные технологии Autodesk Inventor обеспечивают высочайшую скорость и удобство проектирования, быстрое изучение программы. Инновационные технологии Autodesk – такие как адаптивное проектирование, высокая производительность при проектировании сборок объемом до 15 000 компонентов и коллективные средства разработки – позволяют быстро и успешно решать конструкторские залачи.

Доступная цена и широкий спектр решаемых задач делают комплекс программных продуктов Autodesk Inventor Series наилучшим решением среди САПР среднего уровня.

Только до 15 января 2003 года компания Autodesk установила специальные цены на покупку комплекса и обмены для пользователей AutoCAD, AutoCAD Mechanical, Autodesk Mechanical Desktop.

Еще одним подарком пользователям станет новое приложение для Autodesk Inventor –  $\overline{np}$ ограммное обеспечение MechMaster для проектирования изделий и оформления конструкторской документации в строгом соответствии с российскими стандартами, которое до 15 января 2003 года будет бесплатно входить в комплект поставки Autodesk Inventor Series.

Стоимость Autodesk Inventor Series, включая MechMaster, - \$5855.

Подробнее о программных проäóêòàõ Autodesk Mechanical Desktop и Autodesk Inventor вы можете узнать на сайтах www.autocad.ru и www.inventor.ru.

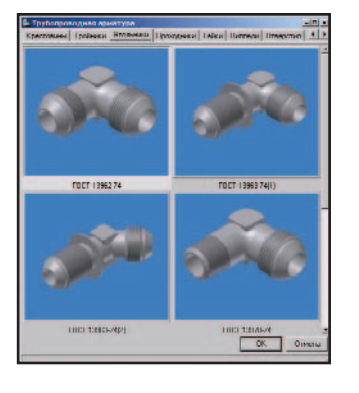

- "Прозрачная" отрисовка трубопровода по осям плоскостей текущей системы координат.
- Залание пользовательской системы координат для задания направления отрисовки оси трубопровода простым указанием на грани любого компонента сборки.
- Автоматическое связывание трубопровода с элементом арматуры.
- Задание материала элементов трубопровода.

#### Ведение проекта MechMaster **H** SEARCH

MechMaster поддерживает двунаправленную ассоциативную связь с системой ведения архива технической документации и информации о составе излелия SEARCH.

Введенные пользователем параметры модели (обозначение, наименование, материал и др.) автоматически считываются и заносятся в карточку документа в архиве SEARCH. Таким образом исключается необходимость повторного ручного ввода данных и связанный с этим риск ошибки. При изменении какихлибо параметров в карточке SEARCH производится автоматическое синхронное обновление соответствующих параметров в файле модели. Дополнительные параметры, введенные в архивную карточку, автоматически добавляются в файл модели.

Функции системы SEARCH при paбore c MechMaster:

- автоматическое считывание состава изделия из моделей сборочных единиц и хранение конструкторских спецификаций;
- сохранение в архиве ссылочных связей между различными файлами MechMaster (например, ссылочных связей между сборкой и входящими в нее подсборками и деталями; между файлами моделей и оформленными чертежами).

#### MechMaster *u* AVS

Технология работы, предлагаемая MechMaster, позволяет автоматически получать спецификации (единичные, групповые, зеркальные) на разработанные изделия или узлы при помощи системы AVS с последующим выпуском различных ведомостей (ВП, ВС, ПЭ и т.д.).

Предоставляемые системой AVS возможности настройки параметров сортировки, пропуска позиций и строк, автоматической простановки позиций по заданному алгоритму и многое другое позволяют пользователю получить спецификацию в том виде и по тем стандартам, которые приняты на предприятии.

По окончании разработки спецификации AVS возвращает позиции на чертеж и они автоматически устанавливаются на соответствующих полках, а спецификация регистрируется в системе ведения архива технической документации SEARCH.

Таким образом, используя преимущества интеграции MechMaster с SEARCH и AVS, пользователи получают полный, учтенный в архиве комплект конструкторской документации на разрабатываемое изделие.

#### Заключение

MechMaster – приложение для Autodesk Inventor. Пользователю предложен мощный инструмент, содержаший:

- библиотеку деталей с поддержкой более 300 наименований **TOCT**
- функциональные возможности оформления проекций чертежей по ЕСКД;
- возможность получения комплекта конструкторской документании:
- модули инженерных расчетов;
- модуль для проектирования трубопроводов
- и многое другое.

Проектируйте с помощью MechMaster!

> Игорь Игонин HIIII "*VHTEPMEX"* Тел.: (1037517) 251-7192 E-mail: igonin@intermech.ru

Андрей Виноградов Consistent Software Òåë.: (095) 913-2222 E-mail: andre\_vin@csoft.ru

## Автоматизация конструкторской подготовки производства

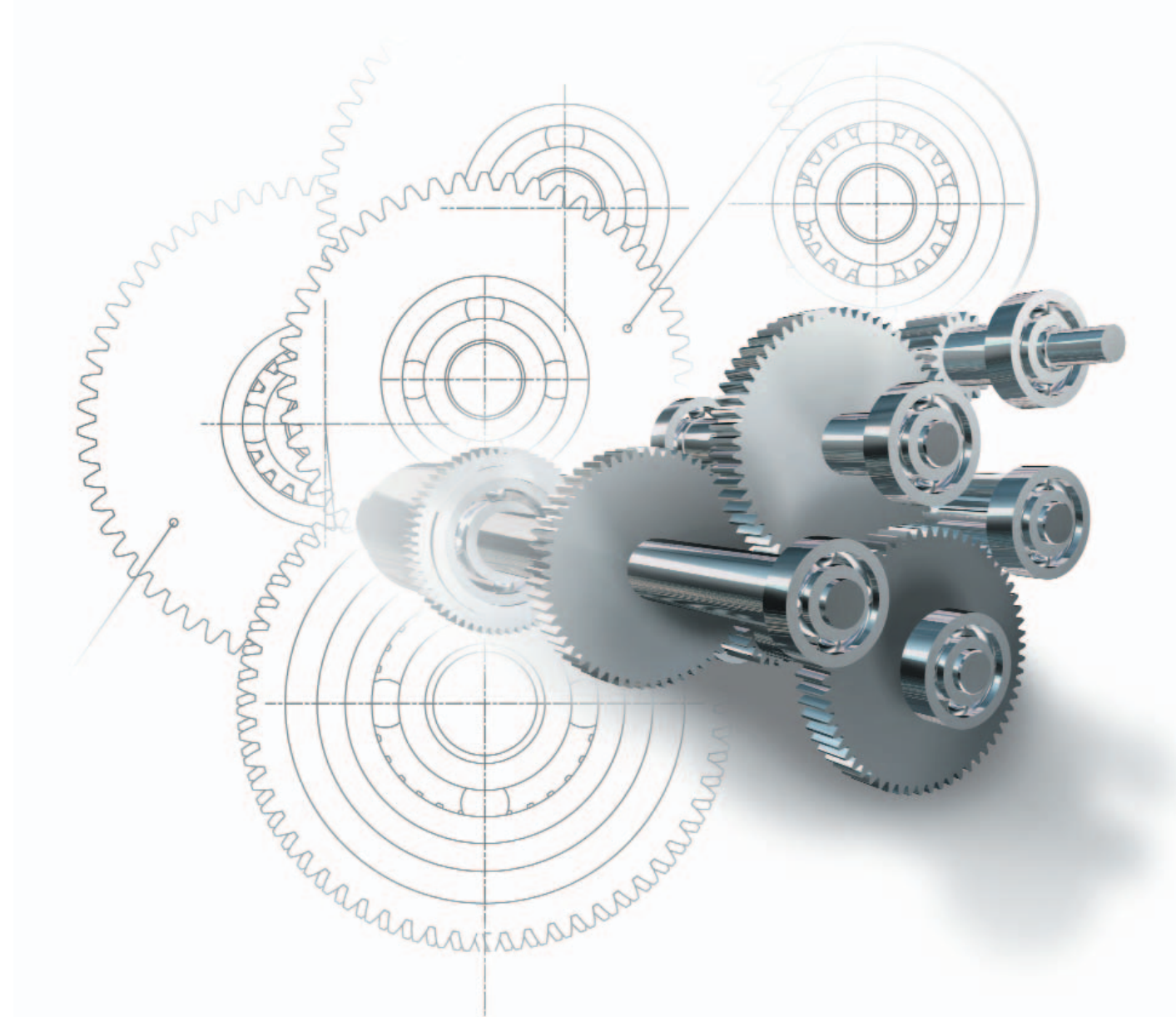

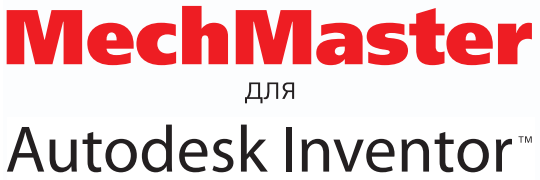

Приложение для Autodesk Inventor, предназначенное для проектирования и оформления конструкторской документации в соответствии с ГОСТ и ЕСКД

- Проектирование деталей вращения  $\bullet$ (валы, втулки, подшипниковые опоры)
- Проектирование трубопроводов гидропневмоаппаратуры  $\bullet$
- Библиотека стандартных деталей (более 350 ГОСТов)
- Оформление проекций чертежей (универсальные выноски,  $\bullet$ обозначение швов сварных соединений, таблицы, заполнение основной надписи и т.д.)
- Проведение инженерных расчетов (расчет крепежных соединений, зубчатых зацеплений, валов)

autodesk®

программное обеспечение

# Autodesk Inventor:

## часть II**I <b>а что если?..**

Каждая проблема имеет решение. Единственная трудность заключается в том, чтобы его найти. Эвви Неф

**НЮЛЕ 2002 ГОДА AUCOGSK НАЧАЛ**<br>
новую программу — программу<br>
сертификации — приложений<br>
для Autodesk Inventor. О назна-<br>Чении и возможностях этих прилоиюле 2002 года Autodesk начал новую программу - программу сертификации приложений для Autodesk Inventor. О назнажений читайте в нашем журнале и на сайте www.inventor.ru.

#### COPRA MetalBender TD-i: Kak изменчив этот лист...

Как уже говорилось в предыдущей статье, COPRA MetalBender TD-i – приложение, дополняющее алгоритмы и функционал модуля тонколистового проектирования компании dataM, включенного в состав Autodesk Inventor. Эта система обеспечивает построение переходов с диаметра на диаметр и с сечения на сечение. Теперь она дополнена библиотекой типовых соединений разворачиваемых и неразворачиваемых деталей (деталей, получаемых в результате деформации материала). Библиотека позволяет автоматически создать детали и собрать соединение по набору исходных параметров. В результате конструктор работает по принципу ответов на вопросы.

В предыдущем номере журнала мы начали публиковать краткие характеристики приложений для Autodesk Inventor, решающих специализированные задачи. Продолжает публикацию рассказ <u>о двух продуктах: новой версии COPRA</u> MetalBender TD-i и SolidCAM. На страницах этого номера читатель найдет информацию еще  $\overline{00}$  одном приложении для Autodesk Inventor – MechMaster – отечественной системе для проектирования по ГОСТ и оформления чертежей по **ЕСКЛ.** 

Вам нужен переход? Ответьте, noxeanvucma:

- 1. Переход с какого сечения и на какое?
- 2. Размеры сечений?
- 3. Высота перехода?
- 4. Радиусы сгибов?
- 5. Местоположение разреза?

Естественно, количество вопросов, на которые надо ответить (или параметров, которые надо задать), зависит от степени сложности задачи. Но, потратив на ответы буквально несколько секунд, можно получить готовый элемент излелия и его развертку (если таковая возможна):

- переход с диаметра на диаметр или с сечения на сечение;
- конструктивные элементы сетей HVAC (Heating, Ventilation, AirConditioning) – элементы каналов воздуховодов, сочленения трубопроводов, ревизии и очистки, различного рода переходы.

Полученные модели являются обычными деталями и сборками Autodesk Inventor и позже могут дорабатываться в базовом пакете. COPRA MetalBender TD-i неплохо показывает себя во взаимодействии

T,

с САМ-системами - например, с Техтран/Раскрой листового материала. Автоматически полученная в COPRA MetalBender TD-i развертка передается в базу данных деталей системы Техтран/Раскрой. Далее эту деталь вместе с другими можно оптимальным образом разместить на листе (в автоматическом или ручном режиме), сформировать карту раскроя, спецификации раскроя листа и залания на раскрой, а также подготовить программу обработки.

Компания dataM продолжает развивать свои приложения для Autodesk Inventor. Она является предпочтительным поставщиком в области технологии тонколистового проектирования, что подтверждено статусом "Autodesk Preferred Provider

of sheet metal engineering technology in Inventor", присвоенным ей компанией Autodesk. К выходу готовится еще один модуль COPRA MetalBender TD-i - SheetMetal Lofting, который позволяет создать тонколистовую разворачиваемую деталь, соединяющую два произвольных контура, всего за несколько секунд! Но об этом модуле мы поговорим подробнее в следующий раз.

#### **SolidCAM: больше** вопросов нет!

Система SolidCAM уже достаточно давно присутствует на российском рынке САМ-систем. Она построена на ядре ACIS (геометрическое ядро Autodesk Inventor) и использует непосредственно этот фор-

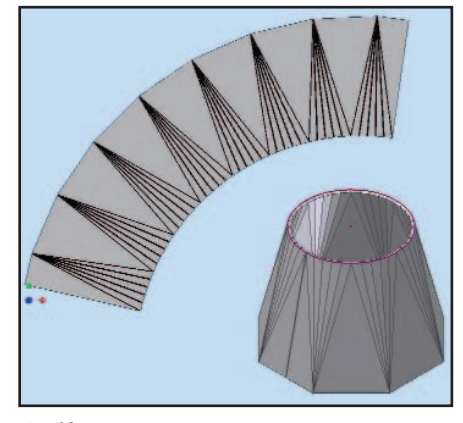

К выходу готовится еще один модуль COPRA MetalBender TD-i - SheetMetal Lofting, который позволяет создать тонколистовую разворачиваемую деталь, соединяющую два произвольных контура, всего за несколько секунд!

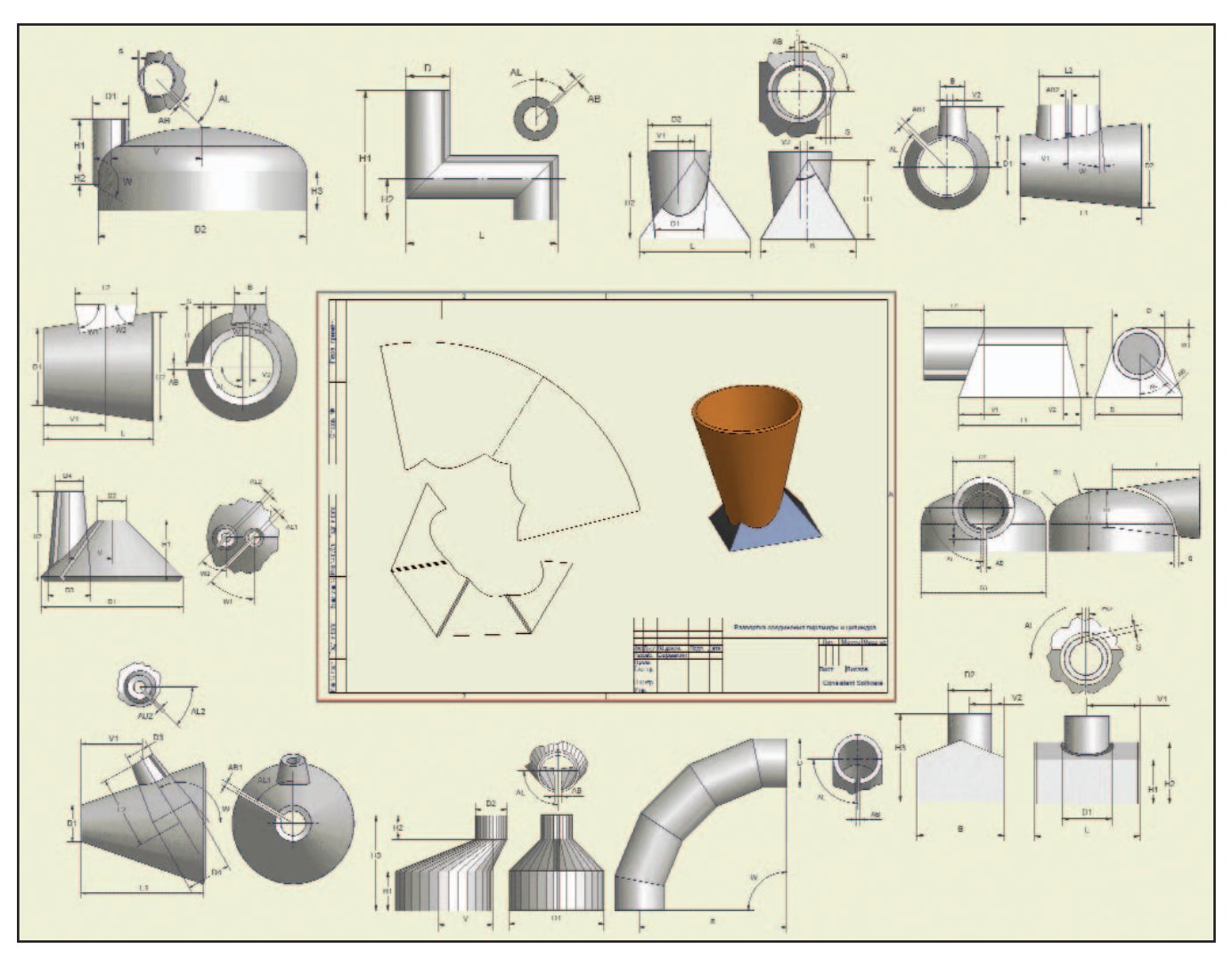

Библиотека COPRA MetalBender TD-i содержит огромное количество разворачиваемых и неразворачиваемых (поверхности  $\ddot{\bullet}$ двойной кривизны) деталей конструкции сетей вентиляции, отопления и кондиционирования. Это стыки штуцеров, отводы, переходы с диаметра на диаметр и с сечения на сечение, тройники и их модификации. Входящий в COPRA MetalBender TD-i модуль построения разверток предоставляет возможность получить исходную заготовку детали с учетом физических свойств материала. А совместное с СОРRА использование САМ-пакетов (например, Техтран/Раскрой листового материала) позволит оптимальным образом разложить на листе заготовки нескольких деталей, подготовить управляющую программу для машин термо- и гидрорезки и карту раскроя для гильотинных ножниц

 $\circledS$  $\odot$ 

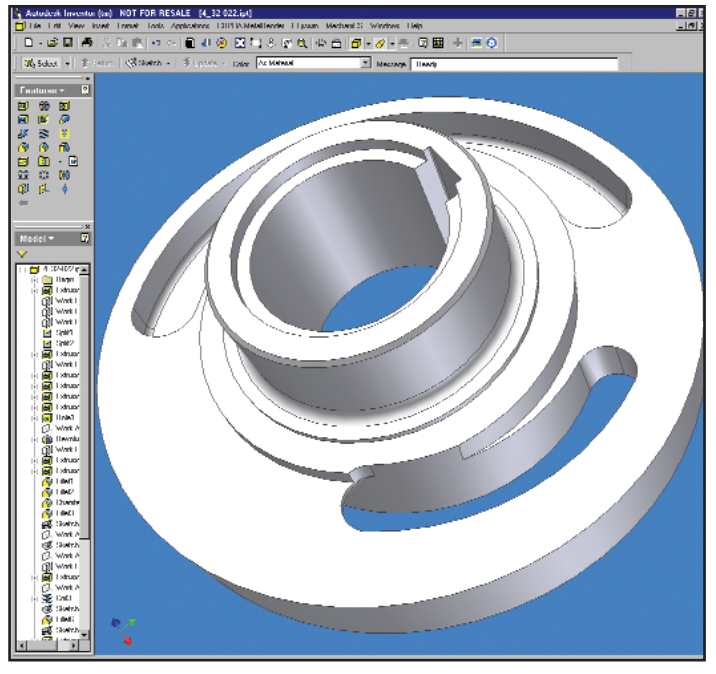

Модель наклонного диска в Autodesk Inventor  $\blacktriangle$ 

мат хранения данных при описании геометрии детали. SolidCAM обеспечивает 3-координатную фрезерную обработку с возможностью 4- и 5-координатного индексного позиционирования головки, а также токарную обработку.

В процессе проектирования программист ЧПУ работает непосредственно с геометрией детали, полученной в Autodesk Inventor, и выбирает типовые стратегии обработки: точение поверхности/канавок, сверление, резьбонарезание, фрезерование поверхности/паза/ профиля/кармана, гравирование. Выбирается инструмент для текущей операции и формируются переходы. Переход обладает набором параметров (тип поверхности, поверхность безопасности, припуск на обработку, подвод и отвод инструмента, шаг, перекрытие и т.д.), которые необходимо задать при его описании. При этом SolidCAM поддерживает три варианта механообработки: черновую, чистовую и получистовую.

SolidCAM включает средства визуализации процесса резания: возможна динамическая визуализация траектории движения инструмента, имитация удаления материала. На этом этапе уже можно выявить ошибки процесса обработки, "зарезы" детали, пропущенные участки и т.д.

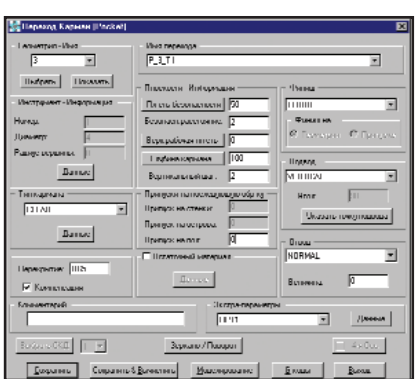

Переход обладает набором параметров, которые необходимо задать при его описании

Встроенный генератор постпроцессоров обеспечит формирование управляющих программ

для любых станков отечественного и зарубежного производства.

Немаловажно и то, что пакет поставляется на русском языке.

Спектр инженерных задач в современном мире очень велик. И средства их решения совершенствуются буквально каждую минуту. Так, когда вы-

этой статьи (CADMaster, 3'2002), зарегистрированных приложений для Autodesk Inventor насчитывалось около 50. Сейчас таких приложений уже более 65, а до конца года, по прогнозам компании Autodesk, их число перевалит за сотню. Сейчас с помощью Autodesk Inventor

шла первая часть

и сторонних приложений можно организовать интегрированную CAD/ САМ/САЕ-систему, обеспечивающую проектирование в соответствии с российскими стандартами, анализ и оптимизацию конструкции, подготовку управляющих программ для станков с ЧПУ и решение широкого круга задач, возникающих в процессе подготовки производства.

> Андрей Серавкин **Consistent Software** Тел.: (095) 913-2222 E-mail: andreis@csoft.ru

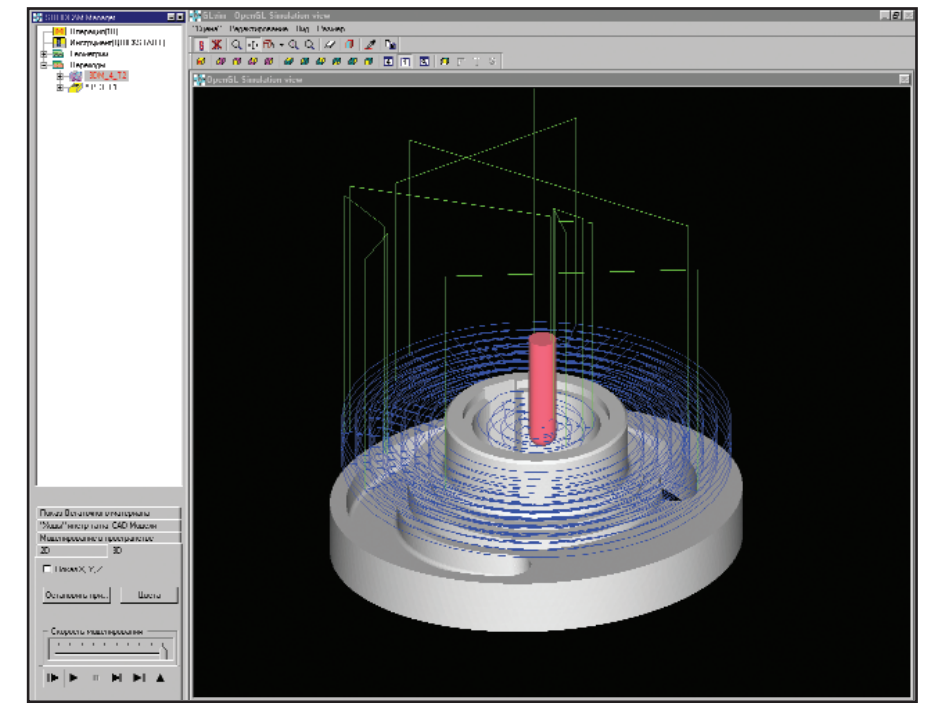

Визуализация черновой фрезерной обработки наклонного диска. В системе SolidCAM возможны визуализация траектории инструмента, моделирование обработки заготовки и ее "превращение" в готовую деталь. Различные способы моделирования обработки позволят перед генерацией программы для станка с ЧПУ найти и устранить все дефекты принятой стратегии обработки

# **Autodesk Inventor** Autodesk Inventor 5.3

**Series** 

- 
- Autodesk Mechanical Desktop 6 PP машиностроительных объектов (в частности пресс-формы и литье)
- Высокая гибкость и разнообразие инструментов проектирования: 2D, 3D, каркасное, твердотельное и поверхностное моделирование
- Наиболее распространенная машиностроительная система САПР

### **Autodesk Inventor Series**

- Мощная интуитивная система проектирования в трехмерном пространстве для машиностроителей
	- Адаптивная технология проектирования
		- Проектирование сборок  $\bullet$ объемом более 15000 компонентов
			- Производительность за один день
				- Совместная работа над проектом
					- Использование проектных данных, наработанных **B AutoCAD** и Mechanical **Desktop**

## Проектирование сложных деталей и сборок объемом более 15000 компонентов Использование проектных данных, созданных в AutoCAD и Mechanical Desktop Поддержка формата DWG, стандартов обмена данными DWG/DXF, SAT (ACIS), STEP, IGES, STL Полное решение для машиностроительного проектирования

Инновационные технологии трехмерного проектирования от Autodesk

#### подробности на сайте www.inventor.ru

### **Consistent Software®**

autodesk

Москва, 105066, Токмаков пер., 11. Тел.: (095) 913-2222, факс: (095) 913-2221 E-mail: sales@csoft.ru Internet: http://www.csoft.ru

Отделения CONSISTENT SOFTWARE Санкт-Петербург, тел.: (812) 430-3434 Internet: http://www.csoft.spb.ru Нижний Новгород, тел.: (8312) 73-9777 Internet:<br>http://www.csoft.nnov.ru Новосибирск, тел.: (3832) 27-1619 E-mail: welc nttp://www.comskelecom.ru/magma Tюмень, тел.: (3452) 25-2397 E-mail: cooft@tyumen.ru Калининград, тел.: (0112) 22-8321 Internet: http://www.comskelecom.ru/magma Tюмень, тел.: (3452) 25-2397 E-mail: cooft@tyumen.ru Калинин Системные центры CONSISTENT SOFTWARE Красноярск, MaxSoft, тел./факс: (3912) 65-1385, Internet: http://www.maxsoft.ru Санкт-Петербург, НИП-Информатика, тел.: (812) 118-6211 Internet:

http://www.nipinfor.spb.ru Mockea, ABTOTpadp. Ten./dpakc: (095) 726-5466 Internet: http://www.autograph.ru Mockea, Steepler Graphics Center, Ten.: (095) 967-1659 Internet: http://www.training.spg.ru

⊛

## **К успеху** ЧЕРЕЗ СВОБОДУ ТВОРЧЕСТВА

**REAHOTIONARY** 

Любую вещь можно наладить, если достаточно долго вертеть ее  $\theta$  pykax. Закон Мэрфи

анимаясь вопросами внедрения TechnologiCS, мы полностью отдаем себе отчет, что имеем дело с системой, охватывающей обширную область производственной деятельности, объединяющей множество структурных звеньев предприятия для решения взаимосвязанных задач технической подготовки производства, производственного планирования и управления.

В связи с этим методы продвижения и внедрения программы должны отвечать требованиям, предъявляемым к системным решениям, а именно:

- $\bullet$   $\P$ роцесс внедрения лолжен включать элементы предпроектного обследования предприятия с привлечением специалистов разработчика. Цель - конкретизировать задачи автоматизации ТПП и методы их решения.
- Масштабному внедрению программы на предприятии должен предшествовать этап совместной работы специалистов разработчика и заказчика в рамках технического задания, выработанного по ходу обследования. Цель выработать эффективные методы решения задач автоматизации с использованием инструментария TechnologiCS.

Решение задач автоматизации должно быть поэтапным, с достижением определенных целей на каждом конкретном этапе и получением экономического эффекта от внедрения.

BANDOR

Этапы решения задач автоматизации, их длительность и последовательность могут быть различными, поскольку это зависит от сочетания множества факторов, характерных для каждого конкретного предприятия. Очень большую роль играет возможное наличие "слабого звена" в цепочке рассматриваемых проблем. Его выявление и сосредоточение усилий на первоочередном решении проблем в этой области дает наибольший эффект на начальных этапах внедрения. Например:

#### Вариант 1

Основные проблемы: в связи с ростом количества выпускаемой номенклатуры, увеличением объема производства и ужесточением требований к скорости обновления модельного ряда технологические подразделения не справляются с увеличившимся объемом работ.

системное обеспечение

OUTSBOR

Technologics

Приоритетная задача: автоматизация технологической подготовки производства.

Решение: внедрение на первом этапе TechnologiCS в технологических службах - как средства автоматизации проектирования технологических процессов и выпуска документации.

Результаты: сокращение в несколько раз сроков технологической подготовки производства за счет:

- применения современных средств автоматизации;
- организации и постепенного на- $\bullet$ полнения единой базы данных технологических процессов;
- создание "базы знаний", то есть аккумулирование в общей базе данных системы различных вариантов технологических решений, фрагментов ТП, расчетных алгоритмов, их систематизация и организация хранения в виде справочников с целью последую-

щего использования всеми участниками процесса.

Дальнейшее развитие: при подключении конструкторских подразделений (ведение конструкторских спецификаций, работа с составом и структурой изделий) появляется возможность формирования в системе полной конструкторско-технологической информации об изделиях. Это позволит обеспечить работу всех основных служб технической подготовки производства в едином информационном пространстве. Следующим шагом можно приступать к внедрению модулей АСТПП TechnologiCS для решения задач планирования и управления произволством.

#### Вариант 2

Основные проблемы: характер производства на предприятии изменился с серийного на мелкосерийное и единичное, частая смена номенклатуры и состава заказов приводит к ошибкам при планировании потребностей производства в ресурсах, усложняет контроль выполнения заказов.

Приоритетная задача: автоматизировать позаказное планирование потребностей производства в ресурсах, обеспечить четкий контроль прохождения заказов в производстве.

Решение: внедрение TechnologiCS как информационной системы для решения задач производственного планирования и оперативного управления. Предполагается несколько последовательных шагов: 1. Создание единой базы данных ин-

- формации об изделиях и наполнение ее любыми способами (ручной ввод, передача из имеющихся разрозненных баз данных) основной информацией о структуре изделий и технологиях изготовления. Если на предприятии уже ведется база данных состава изделия (и, возможно, элементов технологии таких как маршрут и основной материал), отработаны механизмы передачи в нее конструкторской информации, то представляется возможным наладить процесс динамического взаимодействия существующей БД с TechnologiCS (и тому есть примеры!).
- 2. Внедрение системы в плановых и производственных службах для проведения расчетов сводных по-

казателей по материалоемкости, трудоемкости, потребностей производства в разрезе изделий и заказов, ведения портфеля заказов и формирования производственной программы для цехов.

3. Внедрение системы в цехах с целью организовать отслеживание (в режиме реального времени) фактического выполнения производственной программы.

Результаты: возможность оперативно рассчитывать сводные показатели материалоемкости и трудоемкости по изделиям, рассчитывать эти данные для новых заказов с использованием имеющихся излелийаналогов, планировать загрузку оборудования. При внедрении системы в цехах - контроль (в реальном времени) текущего состояния выполнения производственной программы в разрезе цехов и заказов, автоматизация формирования различных отчетов о ходе производства для принятия управленческих решений.

Дальнейшее развитие: подключение к работе в системе конструкторских и технологических служб.

Насыщение БД системы полной технологической информацией обеспечит качественно новый уровень решения задач планирования и управления - благодаря работе напрямую с актуальной конструкторско-технологической информацией в рамках единой системы. Появится возможность рассчитывать потребности цехов в материалах, инструменте, оснастке, комплектующих с учетом производственных циклов заказов, контролировать прохождение деталей и узлов по технологическому циклу с точностью до операций.

Включение в работу конструкторов позволит "привязать" момент возникновения информации в БД к точкам и времени ее возникновения в реальной жизни и таким образом минимизировать ошибки, неизбежно возникающие при передаче информации, повысить степень ее актуальности, автоматизировать процесс получения сводной конструкторско-технологической информации. На этом же этапе вырабатыэффективные ваются способы взаимодействия конструкторских средств разработки с TechnologiCS. Включение конструкторских подразделений в единое информационное пространство ТПП дает возможность приступить к решению таких задач, как организация конструкторско-технологического архива и документооборота.

Приведенные примеры отражают лишь некоторые из многих возможных полхолов к автоматизации технической подготовки производства. На каждом конкретном предприятии с учетом его потребностей. реального состояния дел, технической готовности и ряда других факторов совместными усилиями специалистов разработчика и предприятия может и должен быть выработан путь, в кратчайшие сроки обеспечивающий максимальный эффект от внедрения системы. Отсутствие компьютерной сети общезаводского масштаба отнюль не является непреодолимым препятствием: TechnologiCS успешно справляется с решением локальных задач ведения состава изделия, проектирования технологических процессов и выпуска документации, планирования и контроля выполнения производственной программы. Но, решая локальные задачи, мы должны ясно понимать, что по мере развития сети предприятия появится возможность объединить локальные решения в единое информационное пространство. Это позволит, используя накопленную информацию и опыт, перейти к автоматизации технической подготовки производства на совершенно ином уровне.

Излагая принципы организации внедрения, мы исходим из того, что, с нашей точки зрения, предлагаемый подход обеспечивает максимальную эффективность процесса. Впрочем, не исключен вариант, когда предприятие самостоятельно (пользуясь только нашими консультациями) решает практически все проблемы, связанные с внедрением системы. На этом пути специалисты, работающие с программой, зачастую находят решение вопросов, которые мы изначально даже не включали в круг рассматриваемых. Об этом они сегодня рассказывают сами.

> Дмитрий Докучаев **Consistent Software** Тел.: (095) 913-2222 E-mail: dokuchaev@csoft.ru

> > 4'2002 CADmaster

⊛

#### TechnologiCS: нестандартные методы применения и новые результаты

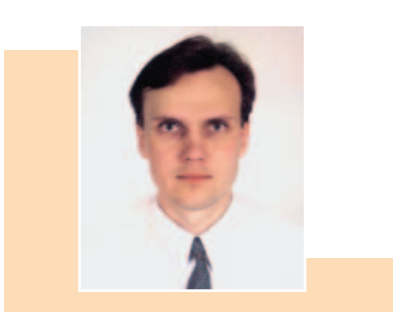

Евгений Трощинский ЗАО "Горношахтная ассоциация"  $(z.$  Днепропетровск) Тел.: (0562) 38-4042 E-mail: ten@gsha.com.ua

C TechnologiCS мы познакомились в декабре 2001 года – и буквально сразу одной из основных тем на переговорах с разработчиками стала необходимость интеграции системы с программным обеспечением, уже работающим на предприятии. Причин тому было две:

- содержащиеся в TechnologiCS данные стоят в начале пути от составления спецификаций до реализации изделия конечному потребителю, то есть являются базовыми при составлении цен, планов и многих отчетов;
- руководство предприятия предъявляет жесткие требования к соблюдению правил обращения данных в едином файлово-информационном пространстве: данные вводятся один раз, информация поступает в подразделения без задержек и т.д.

Забегая вперед скажу, что работу мы начинали с версией 1.08, а уже в

версии 2.02 разработчиками были предложены новые функциональные возможности, которые практически полностью вписались в принятую на предприятии концепцию работы с информацией (документооборот, экспорт данных в формат Access) и значительно облегчили нам, сотрудникам отдела АСУП, интеграцию данных TechnologiCS в существующие информационные потоки.

Ниже мы кратко рассмотрим ту часть схемы единого информационного пространства (неотъем- + Рис. 2. Параметры

лемой частью которого является TechnologiCS), которая определяет прохождение заказа с момента поступления на предприятие коммерческого запроса до расчета плановой цены на изделие.

Вводная информация: на предприятии действуют программы "Учет коммерческих запросов", "Расчет цен", TechnologiCS, ведется справочник цен на ТМЦ.

Итог: в программе "Расчет цен" необходимо получить данные о прямых, накладных и административных затратах на производство излелия.

Информация о поступившем коммерческом запросе вносится в программу "Учет коммерческих запросов", которая в части основных данных интегрирована с программой "Расчет цен" (рис. 1).

Получение этих данных - сигнал к началу работы подразделений, участвующих в подготовке информации для передачи в  $\Pi$ ЭО (нормировщики, снабжение, технические службы). Материальное и трудовое нормирование, проектирование техпроцессов осуществляется стандартными средствами TechnologiCS. Для обработки данных средствами других программ и получения нестандартных отчетов мы ввели в TechnologiCS несколько дополнительных параметров (рис. 2):

- Потребляемая мощность (необходимо для расчета затрат на технологическую электроэнергию);
- Код изделия в коммерческом запросе (необходимо для передачи данных в "Расчет цен").

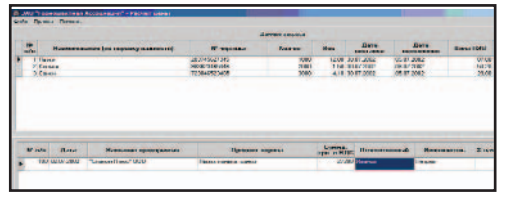

 Рис. 1. Данные о запросе в программе "Расчет цен"

| Uders arenew   | How to report                                         | HT                       | Класситилатар |  |
|----------------|-------------------------------------------------------|--------------------------|---------------|--|
| <b>Ealford</b> | Единицы измерения класса   IUF.                       | <b>GAST</b>              | <b>ILLA</b>   |  |
| Limit loop     | Libra crasse nocheser.                                | Heferwaren.   HA         |               |  |
| Mechaner       | Мессе единицы клесса IIUK.                            | <b>Uckcremente I UA</b>  |               |  |
| <b>HELM</b>    | CTDODGREHAR HOLLHOCTL                                 | <b>Hefichavenue I BA</b> |               |  |
| Host Jano      | Кад наделия в коненерческом зелосов Текст             |                          | 1814          |  |
| I Invarietar   | Гризнак принадлежности к типам мет Целов число     ДА |                          |               |  |

Когда информация о материалах, трудозатратах, техпроцессах введена и проверена, она передается в программу "Расчет цен". Здесь мы взяли за основу систему построения отчетов TechnologiCS с возможностью получать данные в формате MS Access. Кроме того, была написана небольшая процедура на VBA, которая после загрузки данных в базу Access запускает внешнее приложение. Имя процедуры указывается в настройках отчета (рис. 3).

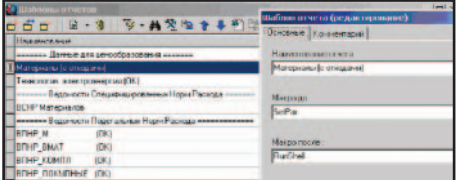

 Рис. 3. Настройка отчета на запуск внешнего приложения

|                                                     |                                                                                            | <b>Eures</b><br>$\overline{a}$ |                    |                          | Lienna              | <b>Петадии, кг грн.</b><br><b>Brasnur</b> |                      |                       |                           |                                |                           |                       |
|-----------------------------------------------------|--------------------------------------------------------------------------------------------|--------------------------------|--------------------|--------------------------|---------------------|-------------------------------------------|----------------------|-----------------------|---------------------------|--------------------------------|---------------------------|-----------------------|
| <b>Edwardman, Career</b>                            | <b><i><u>Based with an</u></i></b>                                                         | <b>STEEP</b>                   | <b>SIEE</b>        | rea day. Reportance.     | rous since<br>11.81 |                                           |                      | <b>Drug</b>           |                           |                                | Генарал.                  | <b>Exposure Light</b> |
| <b>DISPOSITO</b>                                    | TELES NOUTRA FREE SEES TWAN or                                                             |                                | 7.87               | 27,4228                  | 199.12              |                                           | <b>Contact Dense</b> | Courses 1<br>1,51     | <b>EM</b>                 | <b>Danner Canner</b><br>25,000 | <b>Current</b><br>135     |                       |
| <b>DESIGNATION</b>                                  | <b>INNA WANT IN FRANCIS H</b>                                                              |                                | 2.81               | <b>TITAGE</b>            | 23.360              |                                           |                      | <b>MING</b>           | <b>B</b> Nat              | 1.33                           | \$1,50                    |                       |
| <b>ENERGYPE M</b>                                   | THE R.A. SPECTED FORT REST PACE 44                                                         |                                | 7.87               | <b>KT1 OOEK</b>          | 1,555.00            |                                           |                      | 1,928                 | 18                        | 37.549                         | 6.71                      |                       |
| Strate String Av                                    | WID: ROB EDGI FORM KNOT COOL 41                                                            |                                | 125                | <b>DY Suit</b>           | 49.00               |                                           |                      | 242                   | <b>ECF</b>                | 4.771                          | <b>LW</b>                 |                       |
| <b>NUMBER IN</b>                                    | <b>FOR THE TOOLOGIC THEY BENG AT</b>                                                       |                                | 150                | 在文件                      | M 66                |                                           |                      | 127,900               | 813.                      | $\times$ clear                 | 858                       |                       |
| 1009112408144                                       | similar ababash fort immiliar                                                              |                                | 1.10               | 4,358                    | KM.                 |                                           |                      | 西南市                   | 8 AN                      | 0.775                          | 3.75                      |                       |
| AUDIO 11120-56<br><b>MONEYLLE DE LA</b>             | WALKER CUMBANNETISAT BASINESS<br>FROUTER REINFORM FORT BRIKING LE                          |                                | 8.31<br>1.10       | 12, 5008<br>78,9978      | <b>BAC</b><br>29.77 |                                           |                      | 1.540<br>25,702       | <b>Kat</b><br><b>RIDE</b> | 2012<br>35, 1973               | <b>1W</b><br>8.797        |                       |
| 2010/12/23 08:56                                    | WID TOK CONCURSO FORT BEFOOL 47                                                            |                                | 174                | 217 Global               | 258.45              |                                           |                      | 1,732                 | KS.                       | 258                            | 158                       |                       |
| <b><i>HITSCATIN M</i></b>                           | <b>SELLING VALUABLE 118.1 BUNGAL</b>                                                       |                                | 156                | LACER                    | 8.01                |                                           |                      | 10,052                | <b>BILL</b>               | 11,070                         | <b>Batch</b>              |                       |
| 5100555114                                          | UPD TOP STUDDERS FORT BROOKLY                                                              |                                | 1.98               | <b>251 0000</b>          | <b>DOM: NO</b>      |                                           |                      | 4704                  | <b>IM</b>                 | 25,970                         | 1993                      |                       |
| WITHARD M.                                          | <b>STATISTICS</b>                                                                          | ×.                             | 1.38               | THE VIVE                 | 175.11              |                                           |                      | 2012/01/15            | a say                     | 1,483                          | <b>Kale</b>               |                       |
| <b>CENTRAL H</b>                                    | <b>ERFORT STORE ENGINEER IN</b>                                                            |                                | 1.38               | 78078                    | 8.77                |                                           |                      | 3,878                 | <b>RW</b>                 | O TON                          | a my                      |                       |
| SSHOL2 M<br><b>KINSTON M</b>                        | <b>WAS EXCELLED FOR A PARADOXY TO AT</b><br><b>SING SIDE ET AT LES ESTATS MANAGERS AND</b> |                                | ïЖ<br>1:30         | 6,508<br><b>No see</b>   | 15.07<br>terror     |                                           |                      | 1.543<br>$\times$ 600 | ш<br>5150                 | 0.00<br>13,000                 | <b>KET</b><br><b>Rida</b> |                       |
| <b>STREAMEN</b>                                     | <b>UNLESS IN LIGHT ENGINEERS</b>                                                           |                                | 1.70               | <b>BALLYSE</b>           | 707.44              |                                           |                      | <b>VA NOT</b>         | 76.3%                     | <b>K KNI</b>                   | EM:                       |                       |
| <b>WASHING M</b>                                    | <b>GULSIA FILIPPE SECOND JER</b>                                                           |                                | $1 - 24$           | 5/2/5/68                 | <b>DAVA</b>         |                                           |                      | <b>CASA</b>           | 18.22                     | の方法                            | 8144                      |                       |
| <b>TENERATOR</b> M                                  | <b>STANDARD BY THEN HANDLE BUTCHER SETTLED</b>                                             |                                | 1.38               | <b>SECOND</b>            | 14.11               |                                           |                      | <b>GEN</b>            | <b>ATMOS</b>              | <b>75 STAN</b>                 | a mi                      |                       |
| SSS20 25 to                                         | USE FIRE? 20 FEET EMAGOLC! 25 or                                                           |                                | Y.                 | E126068                  | 735.42              |                                           |                      | 365.0                 | KS                        | 1,599                          | K.X                       |                       |
| <b>KOZIN 4 W.N.</b>                                 | <b>EW-19-FAC-1151 EPS/MAC 00.44</b>                                                        |                                | 1.31               | 292708                   | <b>26136</b>        |                                           |                      | $\times$ MHz          | <b>BMV</b>                | 14856                          | <b>R</b> BM               |                       |
| <b>CREDITATION TITLE</b>                            | contraining to at once stations                                                            |                                | 128                | <b>COME</b>              | 8.9%                |                                           |                      |                       |                           |                                |                           |                       |
| LOT VANAGE FILE<br><b>TRANSPORT FROM</b>            | SARE MISHARAS JUTAN FORNITA<br><b>BOYER MAN 6/10/28 SERVEY 7/26 Sup-</b>                   |                                | £A<br>12           | SMAR<br><b>EVIDE</b>     | <b>EAS</b><br>8.790 |                                           |                      |                       |                           |                                |                           |                       |
| (28) (202133 Feb.                                   | CONTRADED/ALSO FOCE TRICH an                                                               |                                | <b>XM</b>          | 1,009                    | <b>AUT</b>          |                                           |                      |                       |                           |                                |                           |                       |
| <b>TIMOLAMED VEN</b>                                | <b>MARIN NETACK ON CARL DIRECTS</b> 1 and                                                  |                                | <b>ABLE</b>        | 177,440                  | Eart                |                                           |                      |                       |                           |                                |                           |                       |
| <b>LIST YAYAAS PINE</b>                             | CONTINUES IN OR 30 DOOR 2020 Sur-                                                          |                                | 1,76               | <b>BANK</b>              | <b>B</b> WV         |                                           |                      |                       |                           |                                |                           |                       |
| <b>LOS SAVANY TRAIN</b>                             | <b>GAN E MILANGRUPUR DE ENGEL E CARATEA</b>                                                |                                | 1/x                | LAASE                    | <b>Ball</b>         |                                           |                      |                       |                           |                                |                           |                       |
| <b><i>STATISTICS OF THE</i></b><br>120 GOOGLE FIELD | <b>NEED METAPOR WITH THE CORP.</b>                                                         |                                | 3.76<br>128        | <b>FEWER</b>             | 115<br>Bab.         |                                           |                      |                       |                           |                                |                           |                       |
| 1/87181008188                                       | COST 14   2020AU 30 000 F 7700 Per<br><b>MAIN MAZAGEGG SHALLS FOR CALL</b>                 |                                | 3.6                | <b>Gilde</b><br>ジラムを     | <b>R</b> CH         |                                           |                      |                       |                           |                                |                           |                       |
| <b><i>ESECONDARY PIPE</i></b>                       | PEAR MISSION IS PACE TIMES or                                                              |                                | 178                | 5152                     | 111                 |                                           |                      |                       |                           |                                |                           |                       |
| LOT LORISO, LEA                                     | GENERAL MINIMUM AND THE RESIDENCE                                                          |                                | D.                 | 1.34                     | 8.72                |                                           |                      |                       |                           |                                |                           |                       |
| TIMTUVASIN INC.                                     | <b>NEWS MOVEMENT OF FEBRUARY</b>                                                           |                                | 13                 | <b>DOMEST</b>            | 8.38%               |                                           |                      |                       |                           |                                |                           |                       |
|                                                     | The process of the commission at the Article and Constitution of the                       |                                | ÷                  | <b>Statistics</b>        |                     |                                           |                      |                       |                           |                                |                           |                       |
|                                                     |                                                                                            |                                |                    |                          |                     |                                           |                      |                       |                           |                                |                           |                       |
|                                                     | <b>UST Express PLA</b>                                                                     |                                | <b>Restriction</b> | <b>PA limits at this</b> |                     |                                           | <b>M</b> Nammark     |                       | of from                   |                                |                           |                       |

 Рис. 4. Результат работы внешней про граммы

Процесс формирования документа завершается запуском разработанной нами программы, которая обрабатывает базу данных отчета (в формате MS Access) с подключением справочника цен и выводит полученные результаты на экран (рис. 4).

Остальное – дело техники. Прежде всего данные проверяются на предмет элементарных ошибок (отсутствие цен, равных нулю; разность между потребностью и чистым весом, которая всегда должна быть больше нуля; наличие привязки к цеху и т.д.). Дальнейшие действия возможны только по завершении всех проверок. Одно из таких действий – экспорт данных в программу расчета цены. Ключевым здесь является параметр "Код изделия в коммерческом запросе": именно по его зна-

#### **MAIIINHOCTPOFHNF**

V

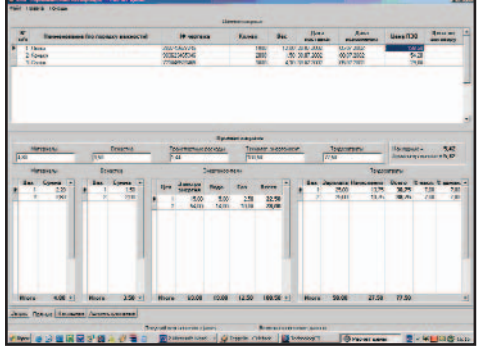

Рис. 5. Результат экспорта

чению производится поиск соответствующего запроса в программе "Расчет цен". Если запрос обнаружен и получено подтверждение экспорта, итоговые данные с разбивкой по цехам дополняют запрос (рис. 5) в разделе "Материалы".

> Принцип совместного ис пользования данных из разных систем положен в основу еще одной нашей наработки – автоматизи рованного формирования дефицита на изделие: в процесс формирования дефицита мы включаем не только данные TechnologiCS, но и выбор ку остатков по складу из бухгалтерской программы.

ков по складу из бухгалтерской программы.

Созланная нами система электронного оповещения оперативно доводит до подразделений всю необходимую информацию.

Итак, что же мы выиграли от появления TechnologiCS?

- Благодаря одновременной работе нескольких специалистов над одним изделием, а также жесткой многовариантной структуризации изделий с возможностью быстрого поиска и изменения данных сократились сроки подготовки изделий к производству.
- Появился гибкий инструмент построения отчетов.
- Есть возможность двусторонней интеграции данных TechnologiCS и других систем.

Эксплуатация же TechnologiCS как звена в едином информационном пространстве предприятия позволила нам дополнить информационные потоки недостающими данными из первоисточника, которым TechnologiCS как раз и является. Как следствие, сократилось количество ошибок, меньше стало беготни с бумажками по этажам, неразберихи и суеты при планировании. Следует отметить и то, что реализация сквозного цикла при подготовке изделия в TechnologiCS совместно

Таким же образом осуществляется перенос данных из TechnologiCS и по другим составляющим прямых затрат: оснастке, энергоносителям (в части электроэнергии), трудозатратам. Утвержденную итоговую цену отдел маркетинга использует при работе с потребителем.

Принцип совместного использования данных из разных систем положен в основу еще одной нашей наработки – автоматизированного формирования дефицита на изделие (заказ, план производства): в процесс формирования дефицита мы включаем не только данные TechnologiCS, но и выборку остат• с четкой регламентацией работы со стороны ответственных за внедрение системы на предприятии:

• с работой системы оповещения позволила... дисциплинировать работу как отдельных сотрудников, так и подразделений в целом. Зная, над чем нужно работать сейчас и что планируется сделать в ближайшее время, руководитель может четко спланировать работу подразделения, проследить за ходом ее выполнения и потребовать предоставления необходимых данных в срок. То есть мы вплотную подошли к организации работы в системе управленческого учета - но это тема уже совсем другого разговора...

## TIPS & TRICKS

#### AutoCAD. Краткий справочник кодов форматирования

Для вставки специальных символов и дополнительного форматирования текста в AutoCAD применяются управляющие коды.

Примечание. Приведенные ниже коды можно использовать только со стандартными для пакета AutoCAD текстовыми шрифтами.

#### Управляющие коды

 $%$ % $d$  = Вставка символа градуса "°"

%%с = Вставка символа диаметра "∅"

- $\%%p =$  Вставка символа допуска " $\pm$ "  $%$ % $u =$ Включение/отключение под-
- черкивания

 $%60 =$ Включение/отключение надчеркивания

- $%$ %123 = "{"
- $% 8/124 =$
- $\sqrt{\frac{26}{9}}$ 125 = '

## $% 8/126 =$ "~"

#### ASCII-последовательности  $Alt+0176$  = Вставка символа градуса "°"

 $Alt+0216 = Bcrabka$  символа диаметра "∅"

 $Alt+0177$  = Вставка символа допуска "±"

#### AutoCAD. Как скрыть отображение окна Проектный центр

По умолчанию при запуске программы и при создании нового чертежа появляется окно Проектный центр. Если вы привыкли к традиционному стартовому окну или загрузка проектного центра занимает на вашей машине значительное время, вы можете изменить вид стартового окна или отключить его совсем. Лля этого:

- 1. В меню Сервис выберите пункт Настройка.
- 2. Перейдите на закладку Система.
- 3. В списке  $\Pi$ ри запуске выберите Обычное начальное окно для загрузки традиционного окна или Без начального окна.

Настройка этого параметра возможна также с помощью системной переменной STARTUPTODAY:

- значение "1" выводит окно проектного центра;
- значение "0" выводит обычное начальное окно.

#### AutoCAD. Текст отображается в виде пустых прямоугольников

Это связано с включенным режимом отображения Только границы текстов. Для отключения этого режима, который используется для экономии памяти и ускорения перерисовки экрана:

- Выполните команду QTEXT.
- Введите опцию \_ОFF
- 3. Выполните регенерацию чертежа \_REGEN.

#### **MAIIINHOCTPOFHNF**

⊛

программное | обеспечение

#### Путь к эффективности

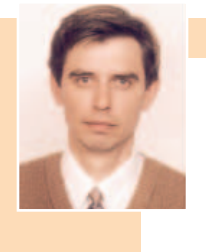

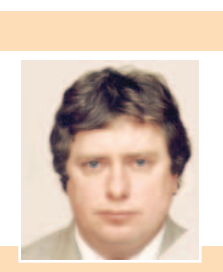

Андрей Курочкин. Сергей Майданов ЗАО "Завод ЭЛОКС" (г. Харьков) Тел.: (05747) 5-28-64 E-mail: elox@zmiev.kharkov.com

Современные механизмы ведения хозяйственной деятельности требуют от любого предприятия, рассчитывающего добиться серьезных успехов на рынке, выполнения нескольких обязательных условий:

- сократить сроки подготовки производства;
- увеличить производительность труда;
- выработать четкую процедуру закупок и учета материальных ценностей;
- обеспечить высокое качество выпускаемой продукции.

Для решения столь непростой задачи руководством ЗАО "Завод ЭЛОКС" была разработана концепция развития, основанная на применении современных методов организации процесса подготовки и планирования производства, а также использовании эффективных программных средств.

Основой для реализации этой концепции стал разработанный компанией Consistent Software программный комплекс TecnologiCS, наиболее полно обеспечивающий информационную поддержку жизненного цикла изделия – от чертежа до изготовления.

Внедрение системы TechnologiCS, опытная эксплуатация которой началась в конце 2001 года, осуществлялось в несколько этапов.

Силами информационной службы предприятия были проанализированы информационные потоки, разработана система классификации и кодирования различных информационных объектов, создана необходимая база данных по оборудованию, материалам, деталям, сборочным единицам и т.д.

Специалисты технологической службы приступили к разработке технологических процессов с использованием системы TecnologiCS. Результатом стало формирование единой конструкторско-технологической базы данных, которая позволила службам производственного планирования непосредственно использовать накопленную информацию. Новый подход к организации хранения данных оказался наиболее эффективен при производстве опытных изделий: за короткий срок удалось сократить время технологической подготовки производства, резко снизить количество ошибок и уменьшить сроки подготовки информации, использующейся при формировании заявок на закупку материалов и комплектующих.

На следующем этапе предстояло решить задачу получения данных о составе изделия (передача конструкторской спецификации в TechnologiCS) непосредственно из программных средств, применяемых при конструировании.

TechnologiCS предоставляет пользователю разнообразные возможности формирования выходных документов, а кроме того предлагает простой и доступный инструментарий для самостоятельной разработки отчетных форм. С этой точки зрения интересен ряд документов, разработанных специалистами нашего предприятия и сформированных в TechnologiCS. Важнейший из них – сводная технологическая спецификация – консолидирует информацию, используемую всеми службами планирования и управления производством.

Состав изделия с отображением классов номенклатурных записей (рис. 2) позволяет легко выбрать позиции, которые изготавливаются на заводе, у субподрядчиков; изделия, относящиеся к упаковке и т.д.

Систематизированная информация о времени изготовления позво-

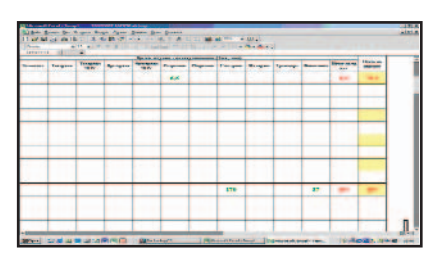

Рис. 3. Группы оборудования

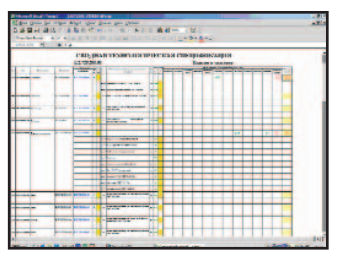

 Рис. 1. Сводная технологичес кая спецификация

|    | <b>Black</b> |                                                  | <b><i><u>Change and</u></i></b> | <b><i><u>Kingdoment</u></i></b><br><b><i><u>STARTING</u></i></b> | ×. | $\overline{\phantom{a}}$<br>÷ |  |
|----|--------------|--------------------------------------------------|---------------------------------|------------------------------------------------------------------|----|-------------------------------|--|
|    | ----         | <b>NAME OF GROOM</b><br><b><i>CONTRACTOR</i></b> | <b>CARD COMPANY</b><br>--       | <b>CATALINARY</b>                                                |    |                               |  |
|    |              |                                                  |                                 |                                                                  |    |                               |  |
|    |              |                                                  |                                 |                                                                  |    |                               |  |
|    |              | <b>Historica</b>                                 | <b>A showed and</b>             | <b>RAILWAY</b>                                                   |    |                               |  |
| -- | -----        | __<br><b>START AND COMPANY</b>                   | <b>With a services</b>          | <b>CONTRACTOR</b>                                                |    |                               |  |
|    |              | <b>MODERN EXPERIENCE</b>                         | <b>ALLEN H</b>                  | --------                                                         | ٠  |                               |  |

Рис. 2. Состав изделия

ляет проанализировать и спланировать загрузку оборудования (рис. 3).

Одним из важнейших направлений внедрения TecnologiCS стала интеграция с уже действующими на предприятии бухгалтерскими программами. Теперь, разрабатывая техпроцессы при подготовке производства, технологическая группа готовит и начальные данные для расчета себестоимости изделия. Одновременно с построением сводной технологической спецификации формируется расчет себестоимости (рис. 4), который включает все необходимые для бухгалтерии ланные.

Система TecnologiCS объединила в едином информационном пространстве основные службы предприятия. Повысилась актуальность информации. Консолидированные в едином информационном пространстве данные эффективно используются при решении задач производственного планирования и управления.

Внедрение системы TecnologiCS позволило заводу "ЭЛОКС" решить предусмотренную концепцией развития задачу повышения эффективности процесса подготовки производства. И добиться этого без увеличения штата.

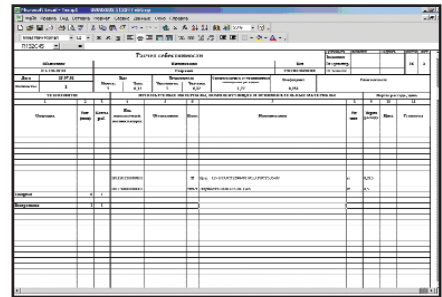

Рис. 4. Расчет себестоимости

## **MechaniCS+TechnologiCS**

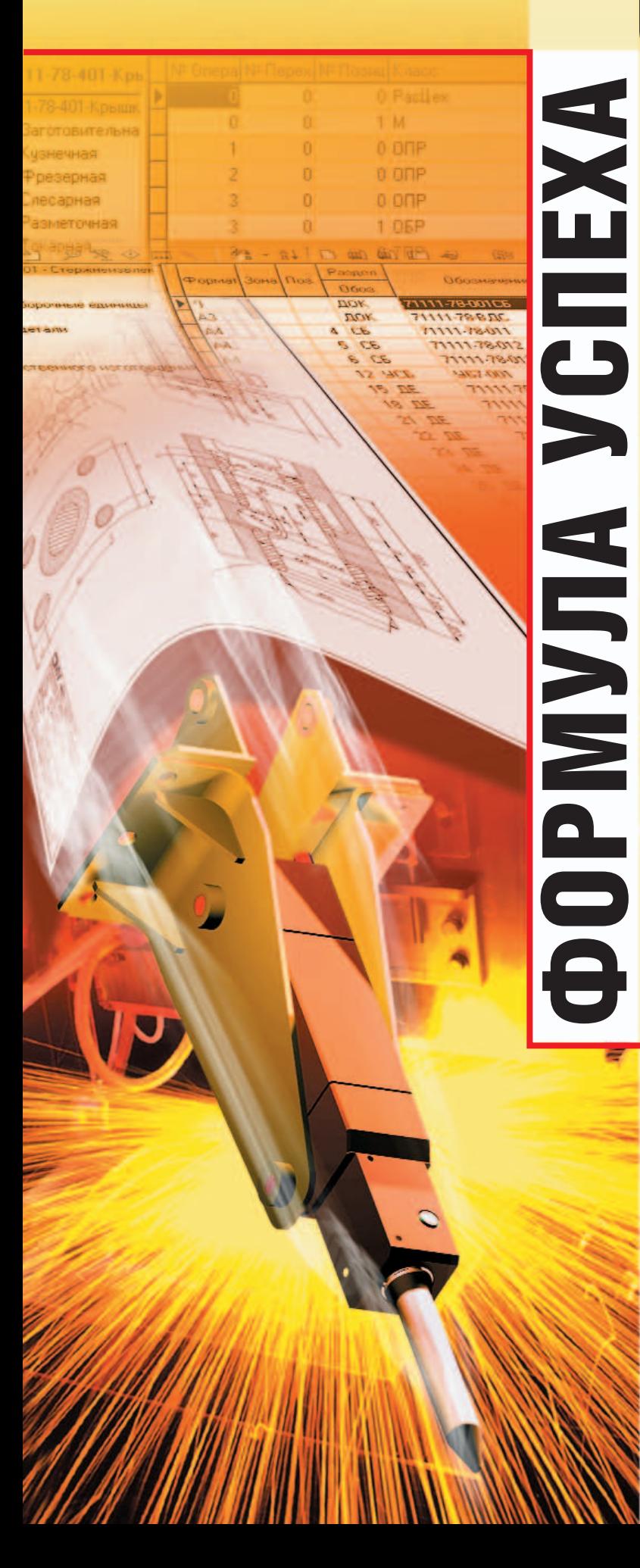

единая система технической подготовки производства

общая база конструкторско-технологической информации

## **MechaniCS**

- Быстрое оформление чертежей и спецификаций по ЕСКД
- Автоматизация нормоконтроля
- Формирование конструкторской информации в единой системе технической подготовки производства

## **TechnologiCS**

- Проектирование технологических процессов, выпуск документации по ЕСТД
- Материальное и трудовое нормирование
- Автоматизированные расчеты на узел/изделие/производственную программу:
	- Потребность в материалах
	- Потребность в стандартных изделиях, комплектующих, инструменте и т.д.
	- Сводная трудоемкость
	- Загрузка оборудования
	- Длительность производственного цикла

## Что в итоге?

- Сквозной цикл автоматизированной конструкторско-технологической подготовки производства
- Автоматическое формирование информации для планирования, диспетчеризации и управления производством

## **Consistent Software**

Москва, 105066, Токмаков пер., 11 Тел.: (095) 913-2222, факс. (095) 913-2221 E-mail: sales@csoft.ru Internet: http://www.csoft.ru

#### Отделения CONSISTENT SOFTWARE

Санкт-Петербург, тел.: (812) 430-3434 Internet: http://www.csoft.spb.ru Canal Hostopog, тел.: (8312) 73-9777 Internet: http://www.csoft.nnov.ru<br>Нижний Новгород, тел.: (8312) 73-9777 Internet: http://www.csoft.nnov.ru<br>Новосибирск, тел.: (3832) 27-1619 E-mail: welcome@westpro.ru Екатеринбург, тел.: (3432) 75-6505 E-mail: mig@mail.ur.ru Омск, тел.: (3812) 51-0925 Internet:<br>http://www.omskelecom.ru/magma Тюмень, тел.: (3452) 25-2397 E-mail:<br>csoft@tyumen.ru Калининград, тел.: (0112) 22-8321 Internet: http://www.c **Уфа**, тел.: (3472) 28–9212 E-mail: sapr@albea.ru Ярославль, тел.: (0852) 72–6904 E-mail: csoft@yaroslavl.ru Воронеж, тел.: (0732) 39-3050 E-mail: cad@csoftv.vrn.ru<br>Минск, тел.: (10-37517) 210-0391 E-mail: rekolte@belsonet.net Киев, тел.: (044) 263-1039 Internet: http://www.arcada.com.ua Харьков, тел.: (0572) 17-9665 E-mail: ab@vl.kharkov.ua Алматы, тел.: (3272) 93-4270 E-mail: logics@online.ru

#### Системные центры CONSISTENT SOFTWARE

Красноярск, MaxSoft, тел./факс: (3912) 65-1385, Internet: http://www.maxsoft.ru Санкт-Петербург, НИП-Информатика, тел.: (812) 118-6211 Internet: http://www.nipinfor.spb.ru Москва, АвтоГраф, тел./факс: (095) 726-5466 Internet: http://www.autograph.ru Москва, Steepler Graphics Center, тел.: (095) 967-1659 Internet: http://www.training.sgg.ru

#### **MAIIINHOCTPOFHNF**

⊛

**БИБЛИОТЕКА ТРУБОПРОВОДНЫХ ЭЛЕМЕНТОВ ДЛЯ РАБОТЫ В СИСТЕМЕ** Unigraphic

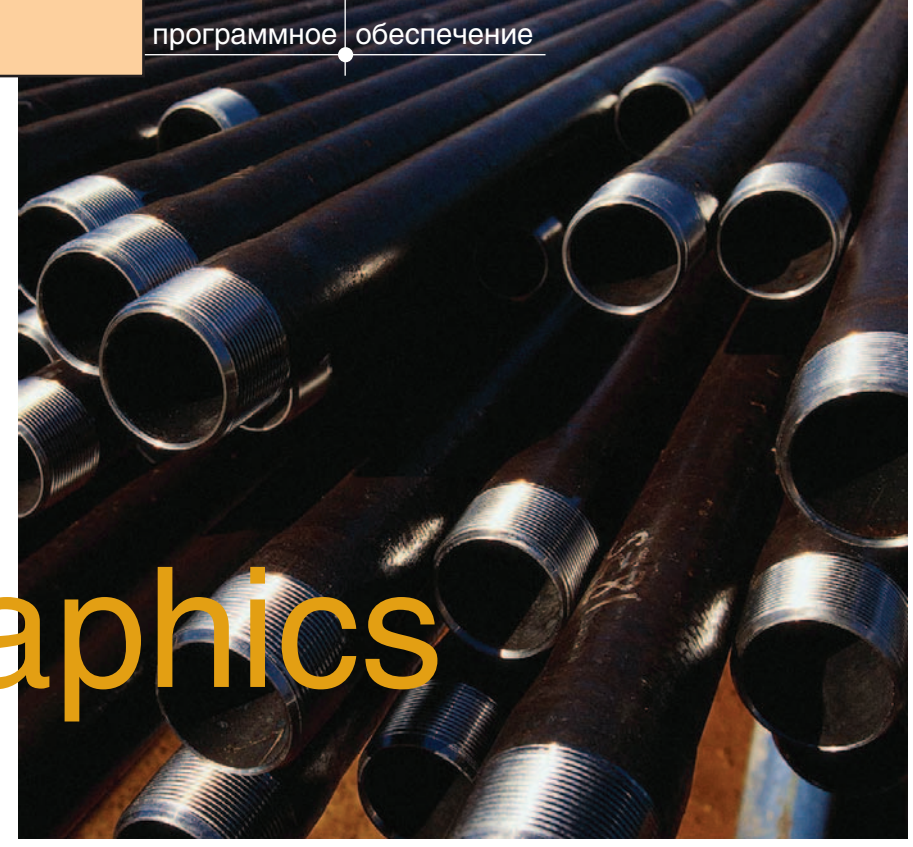

Вестное многим инженерам<br>приложение MechaniCS 3.0,<br>apapa6oraнное для системы<br>AutoCAD специалистами<br>Consistent Software, содержит обзвестное многим инженерам приложение MechaniCS 3.0, разработанное для системы AutoCAD специалистами ширную библиотеку стандартных изделий. Наряду с крепежными элементами, пружинами и подшипниками в эту библиотеку включены стандартные элементы трубопроводных систем: крестовины, угольники, проходники, тройники, трубы, ниппели, гайки специального исполнения, отверстия с конической резьбой. Дополняя предоставляемые MechaniCS возможности проектирования гидро- и пневмосистем, библиотека стандартных трубопроводных элементов помогает инженеру быстро и качественно подготовить необходимую техническую документацию, а при необходимости внести в нее изменения. Этот инструмент двумерного проектирования незаменим при разработке достаточно простых трубопроводных систем (испытательных стендов, заправочных устройств), то есть в тех случаях, когда нет сложной внешней геометрии, относи-

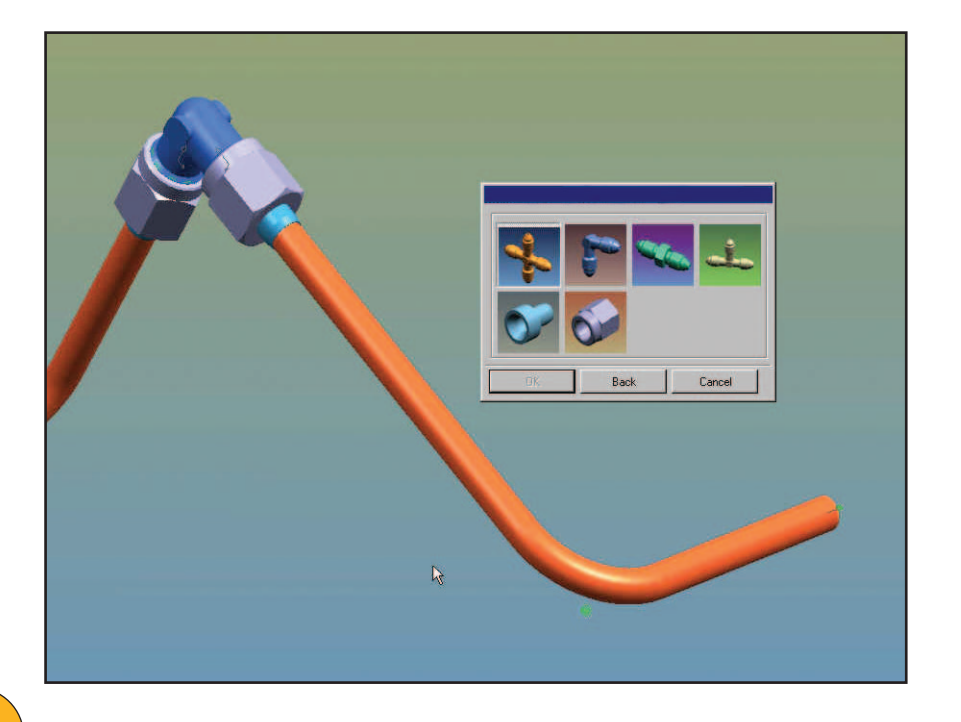

тельно которой требуется выполнить разводку различных коммуникационных систем. Для решения задач пространственной компоновки и увязки понадобятся трехмерные системы со специальными модулями проектирования трубопроводов.

Такие приложения –  $UG/$ Routing и UG/Piping, – необходимые для построения пространственных трасс в уже созданной сборке, включены в состав системы высокого уровня Unigraphics. Прокладка трубопроводов осуществляется в пространстве трехмерной модели изделия одним из двух способов:

- Первый способ. На сборке устанавливаются стандартные элементы (например, штуцеры), а после этого прокладывается трасса, на которую сразу или впоследствии назначается стандартная труба или какой-либо другой профиль.
- Второй способ. Создается трасса и затем в ее точки устанавливаются стандартные элементы. Трассу можно прокладывать либо в ручном режиме, когда инженер определяет условия пространственного положения каждому участку и эквидистантные расстояния от трассы до объекта, либо автоматически – от одной точки до другой, следуя заданному перечню направлений. Полученная трасса может служить заготовкой для последу-

#### **MAIIINHOCTPOFHNF**

⊛

ющей ее трансформации и включения дополнительных участков.

В любом случае при построениях используется привязанный к детали специальный объект "Port" ("Порт") граничная точка трассы, в которой определен вектор, задающий направление на этом участке трассы или условие касательности в этой точке для трассы в виде кривой (случай гибкой подводки), а также длина прямолинейного участка в этой точке. Объекту "Порт" назначаются различные характеристики: диаметр, материал детали, рабочая среда, характеристики рабочей среды (температура, давление). Эта информация используется для периодической проверки соответствия модели правилам построения. Если происходит соединение элементов разных диаметров, различных рабочих сред и т.д., система выдает предупреждение, после чего инженер должен либо исправить ошибку, либо описать свое решение как исключение из правил. Кроме того, по направлению портов происходит ориентация стандартной детали в точке трассы.

Из сказанного видно, что успешная работа по проектированию трубопроводных систем требует правильно организованной библиотеки стандартных элементов гидропневмосистем. Помимо геометрии и материала этих деталей, на элементах библиотеки должны быть определены порты и их характеристики.

Модули системы Unigraphics, предназначенные для проектирования различных трубопроводных си-

стем, конечно, позволяют создать собственную библиотеку стандартных элементов, но дело это непростое, требующее не только времени, но и специальных знаний.

Специалистами компании Consistent Software создана библиотека трехмерных гостированных гидропневмоэлементов трубопроводных систем для работы в модулях Unigraphics. По перечню входящих она полностью повторяет библиотеку стандартных элементов трубопроводных систем MechaniCS 3.0: крестовины ГОСТ 13967-74, 13968-74, угольники ГОСТ 13962-74, 13963-74, 13970-74, проходники ГОСТ 13959-74, 13960-74, 13961-74, 13969-74 и многие другие элементы. Кроме того элементы библиотеки снабжены порт-объектами с назначенными характеристиками диаметра и материала.

Библиотека будет полезна на предприятиях, где с использованием системы Unigraphics проектируются изделия, включающие различные гидропневмосистемы сложной пространственной конфигурации с гостированными элементами. Среди таких предприятий - все разработчики систем высокого давления, конструкторские бюро авиационных двигателей, станкостроительные заводы.

> Максим Краснов **Consistent Software** Тел.: (095) 913-2222 E-mail: krasnov@csoft.ru

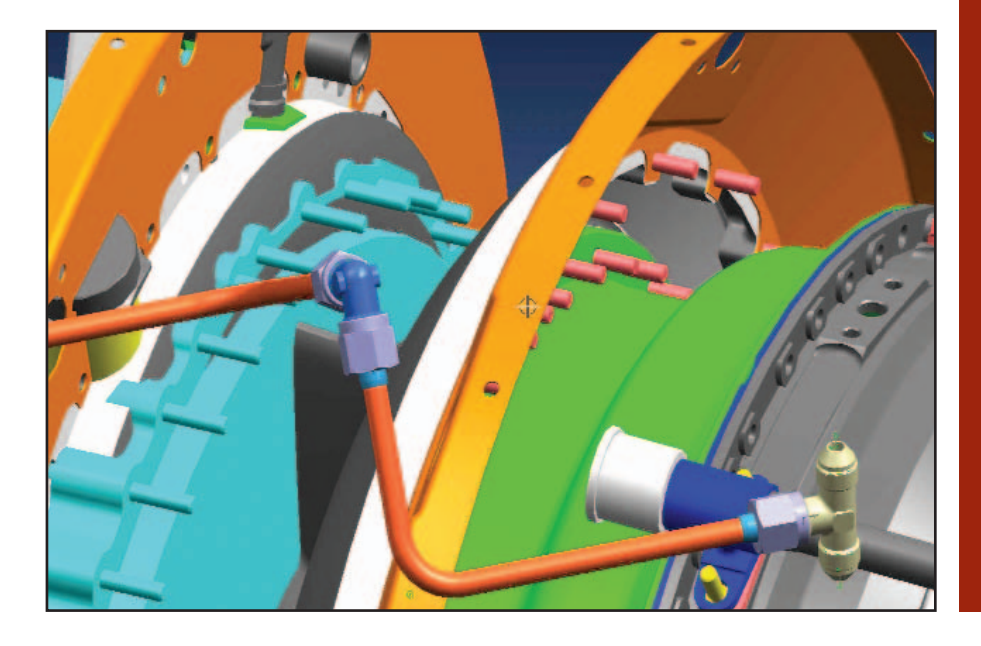

## **TIPS & TRICKS**

#### AutoCAD 2002. Ошибка при работе с окном выбора файла

В некоторых случаях при работе со стандартным окном Выбор файла после щелчка на кнопке со стрелкой справа от списка Папка этот список очищается. После этого нажатие на кнопку Отмена приводит к аварийному завершению работы AutoCAD.

Это может быть следствием:

- удаления какой-либо программы с компьютера;
- установки AutoCAD в каталог, отличный от каталога по умолчанию (для Windows XP);
- установки обновлений продуктов Autodesk.

Для решения проблемы необходимо заменить файл anav.dll, находящийся в основном каталоге AutoCAD, на обновленный.

Подробная информация:

ftp://adeskftp.autodesk.com/prodsupp/downloads/Repair\_for\_Look\_In\_ List Box Error.htm

Загрузить обновление можно на сайте Autodesk (2,08 Mб): ftp://adeskftp.autodesk.com/prod-

supp/downloads/anav.dll

#### AutoCAD. Восстановление командной строки

В процессе работы может возникнуть ситуация, когда пользователь случайно переносит область командной строки по методу drag-anddrop. В этом случае командная строка пропадает и восстановить ее обычным способом невозможно. Лля того чтобы восстановить командную строку, необходимо выполнить следующие действия:

- Закрыть AutoCAD.
- Открыть редактор реестра Start ><br>Run. Ввести REGEDIT и нажать ОК (Пуск  $\rightarrow$  Выполнить. Ввести **REGEDIT и нажать ОК).**
- Выбрать раздел
- **HKEY CURRENT USER\Software** Autodesk\AutoCAD\R15.0\ACAD  $-\# \# \# \# \# \Fixed$  Profile Command Line Windows
- В правой части окна дважды щелкнуть по ключу  $Dock$ Window.Position и ввести значе-
- ние 0. Нажать ОК и выйти из реестра.

При следующем запуске Auto-CAD командная строка восстановится.

#### AutoCAD. Выноска с несколькими стрелками

Для того чтобы создать выноску с несколькими стрелками, сделайте первую выноску с помощью коман-<br>ды QLEADER. Затем выделите ее и начните передвигать "ручку" на конце стрелки. Введите в командной<br>строке параметр "\_С" и укажите не-<br>сколько точек на экране, куда должна указывать новая стрелка.

4'2002 CADmaster

⊛

программное обеспечение

# техтран. **ОБРАБОТКА** ВАЛОВ **POTOPOB**

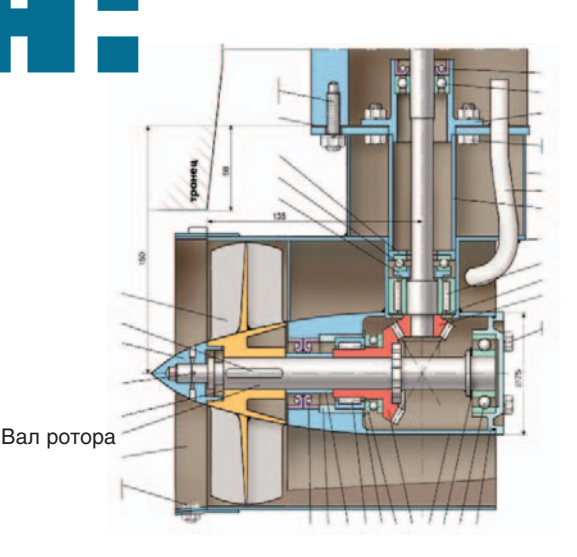

ффективность любой системы проектирования УП для станков с ЧПУ определяется реальными задачами, которые возможно решать с ее помощью. Хорошим испытанием для очередной версии программы Техтран® Токарная обработка стало применение ее возможностей для получения УП обработки валов роторов в производственных условиях.

Это непростая и трудоемкая задача. Она требует от САМ-системы умения оперировать сложными многометровыми деталями, насыщенными большим количеством мелких элементов - с типовой или уникальной геометрией. Обработка таких деталей ведется длинной цепочкой технологических переходов с применением широкого набора режущего инструмента. Технологу важно не только получить траекторию инструмента, но и проконтролировать его перемещение (сам по себе инструмент может иметь сложную, порой нестандартную геометрию), а также состояние заготовки на различных этапах обработки.

А как быть с огромным множеством типовых элементов, которые обрабатываются на предприятии по своей сложившейся методике и не вписываются в стандартные схемы обработки? Не программировать же их всякий раз вручную...

В этой статье на примере программирования обработки вала ротора мы расскажем о некоторых механизмах программы Техтран<sup>®</sup> Токарная обработка, которые помогают решать подобные задачи.

#### Учет геометрии инструмента

Режущий инструмент в токарной обработке имеет сложную форму. Поэтому, имея перед глазами только траекторию движения запрограммированной точки, весьма сложно понять, как происходит движение инструмента в целом. А понять это важно - особенно когда траектория движения программируется в явном виде, без использования типовых переходов. С точки зрения технолога, существенно видеть, что будет представлять собой заготовка после съема материала в результате очередного перехода, а также насколько допустимы те или иные перемещения инструмента с учетом его совокупной геометрии.

Контроль движения инструмента в Техтране базируется на модели инструмента из двух компонент: режущей части и державки. Державка может включать в себя геометрию державки резца, адаптера и даже части механизма суппорта станка. Задаваемый набор параметров инструмента описывает геометрическую форму как режущей части, так и державки. Это позволяет не только отображать положение и реальную форму инструмента в точках траектории, но и осуществлять ряд проверок и корректировок.

Корректировка заготовки. При каждом перемещении инструмента

из заготовки исключается часть материала, удаленная режущей частью. Таким образом, проектируя технологические переходы, технолог исходит из реальной геометрии заготовки на всех этапах обработки.

Контроль зарезания. На основании данных о геометрии режущей части инструмента контролируется отсутствие зарезания детали. Важно, что проверка производится не только для начального и конечного положения инструмента, но и для всей траектории его перемещения. Если, тем не менее, задуманное перемещение инструмента приводит к столкновению с деталью, программа выдает соответствующую диагностику и показывает в графическом окне, как именно след от перемещения инструмента проходит через контур детали (рис. 1).

Контроль столкновения. Аналогично контролируется отсутствие столкновения с заготовкой различных частей инструмента, не производящих съем материала: во-первых, державки инструмента, во-вторых, режущей части на быстрых перемещениях. Также выявляются перемещения, при которых инструмент сталкивается с патроном или разрезает заготовку на части (рис. 2).

#### Программирование обработки типовых параметрических элементов при помощи макросов

Особенность валов ротора - наличие большого числа типовых эле-

<u>u r</u>

◈ ⊙

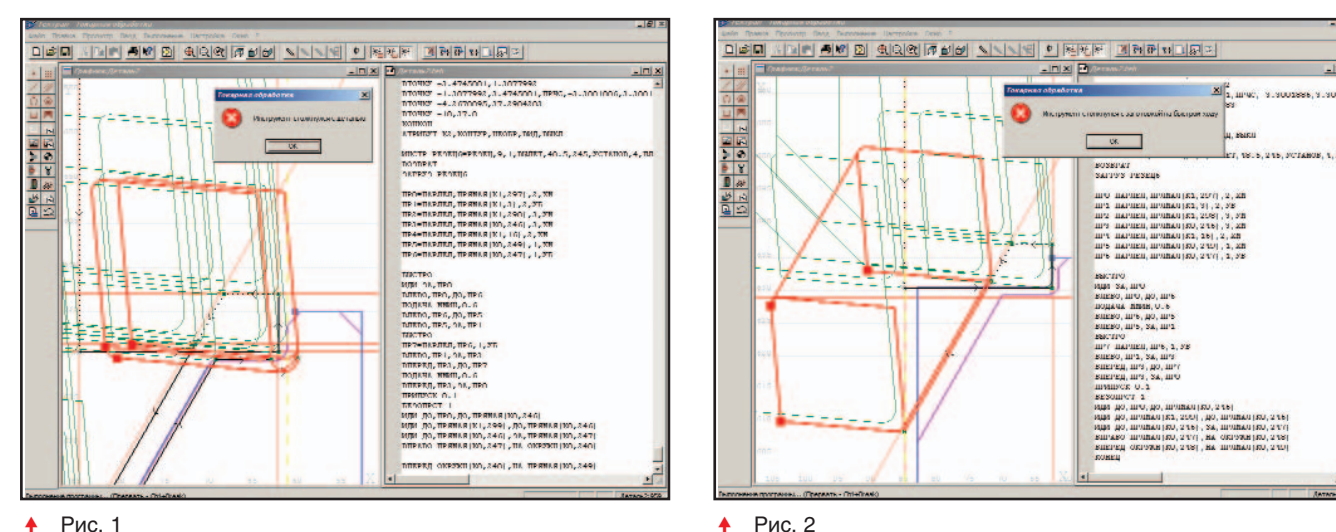

#### Рис. 1  $\blacktriangle$

ментов различной сложности: канавок, пазов, выточек и т.д. Геометрия подобных элементов определяется набором параметров, регламентируемых стандартами предприятия или отрасли. Кроме того, эти элементы обрабатываются по определенным схемам и правилам, наработанным на предприятии за многие годы. Такие особенности технологии обработки порой не вписываются в стандартные схемы автоматической генерации траектории и команд, предлагаемые САМ-системами. Опыт использования Техтрана при программировании роторов подтвердил актуальность языковых средств описания обработки.

Для программирования обработпараметрических элементов ки создается библиотека макросов. Каждый макрос на основании определенного набора параметров выполняет обработку отдельного типо-Язык Техтран элемента. **BOLO** 

располагает гибкими средствами построения геометрических объектов, описания движения инструмента и формирования технологических команд. Имеется возможность производить построения, используя в качестве опорных элементов ранее построенные объекты. Благодаря этому, описав в общем виде геометрию и обработку, можно получать результат для любого допустимого сочетания входных параметров.

Таким образом методика проектирования обработки сложных изделий может включать помимо технологических переходов по стандартным схемам также и типовые параметрические переходы, предусмотренные конкретным технологом (рис. 3).

#### Корректировка чертежа детали при обработке

Опыт работы показывает, что, как это ни покажется странным на первый взгляд, окончательная форма детали зачастую определяется исходя из возможностей технологии обработки режущим инструментом определенной формы.

Элементарное перемещение канавочного резца создает весьма сложную поверхность на заготовке. Такую деталь не всегда легко предварительно построить во всех подробностях. Как же программировать обработку, если система ведет свои расчеты и проверки именно на основе чертежа детали?

Техтран справляется с этой задачей благодаря возможности корректировки детали на этапе проектирования обработки. Злесь задействуется тот же механизм, что и при исключении снятого материала с заготовки. Однако если в обычном режиме корректируется только заготовка, а вторжение инструмента в пределы детали рассматривается как ошибка, то в рекорректировки жиме летали

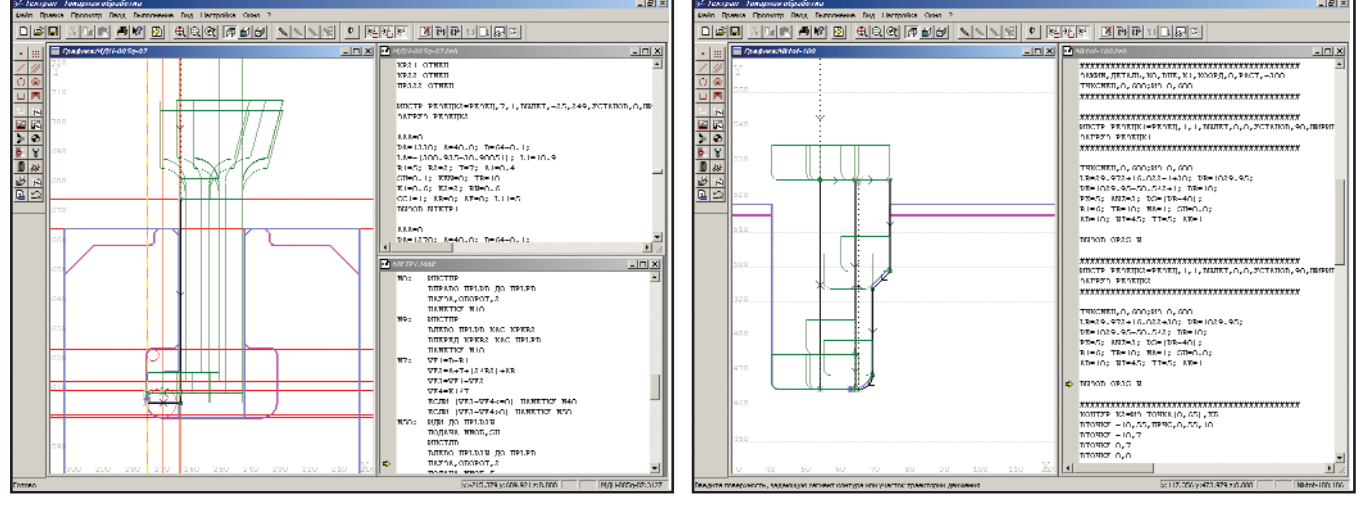

 $\blacktriangle$ Рис. 4

⊛  $\circledS$  $\odot$ 

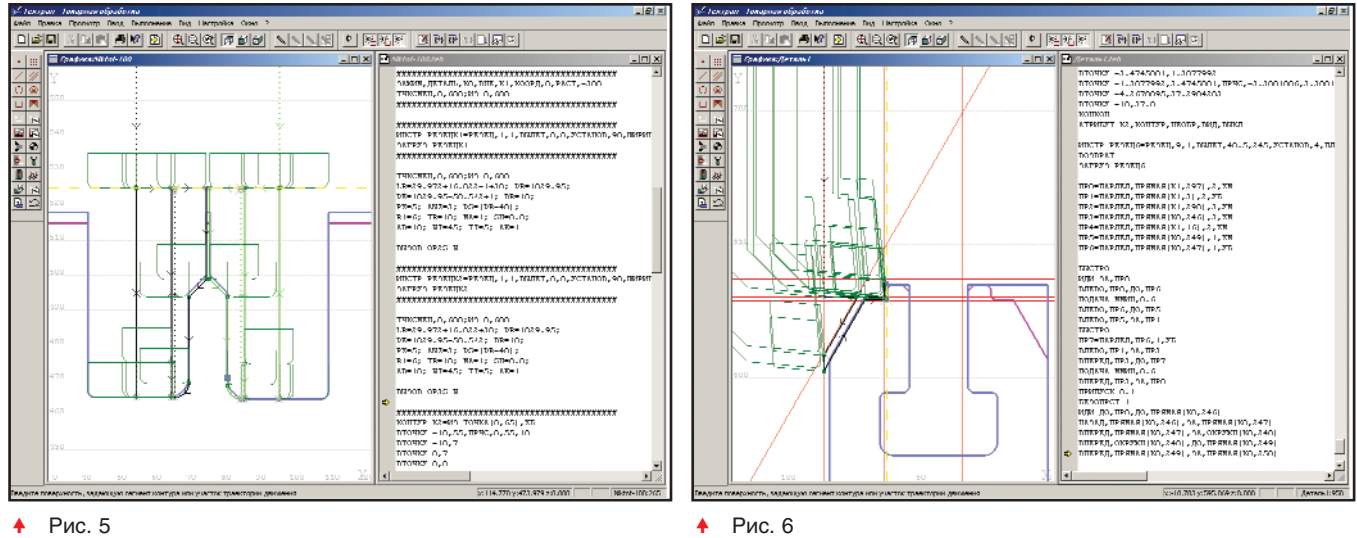

контроль зарезания детали снимается (рис. 4-5).

Разумеется, пользоваться такими возможностями следует очень осторожно, поскольку бесконтрольное перемещение инструмента может привести к порче детали и оборудования. Но существенное снижение трудоемкости делает такой режим в ряде ситуаций незаменимым. Особый интерес представляет использование режима корректировки детали при программировании обработки типовых параметрических элементов. В этом случае достигается хорошее сочетание гибкости и надежности, поскольку алгоритм, заданный в макросе, может включать все необходимые проверки и снимать контроль только на вполне безопасном участке обработки.

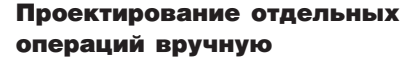

Казалось бы, к чему заводить разговор о программировании обработки посредством примитивного описания отдельными командами? Современные САМ-системы изо всех сил соревнуются в степени автоматизации. Но всегда ли подходит полная автоматизация? Обработка изделия со сложной геометрией обычно включает отдельные решения, которые продиктованы исключительно особенностями технологии его изготовления. В таком случае для системы автоматизированного проектирования УП важно иметь в своем арсенале средства описания траектории произвольного вида. При этом особое значение приобретают средства контроля допустимости заданных перемещений, поскольку при ручном построении

 $|B|$ 미리미 제대리 회원 3 호명의 호텔이  $\Box$ Dixi националь<br>in H/T с О/Т, до которого задано доккозние по У<br>мниги плинамильно О/У (мнингилистопирово HOW<br>HO<br>HA<br>KAC .<br>Направление дание:<br>Положит ми тексики (830) 88 8 5680

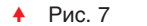

34

никто не застрахован от ошибки.

Новейшая версия Техтрана использует механизм контроля столкновения и корректировки заготовки не только при проектировании технологического перехода (точение, канавка и т.д.), но и в режиме построения траектории вруч-HVIO.

На рис. 6 представлен слу-

чай, когда обработка элемента произволится уникальным способом. Сначала проточка диаметра с определенным припуском и на определенную глубину, затем предварительная обработка скоса, далее окончательная обработка части контура. Построение вспомогательной геометрии и формирование траектории производятся в интерактивном режиме с использованием всех возможностей системы: корректировки заготовки, контроля на столкновение и зарезание. Результат – любая "фантастическая" траектория.

Автоматически созданный текст можно неоднократно использовать в текущей программе или оформить из фрагмента макропрограмму для использования в других разработках. К слову сказать, подобное параллельное формирование программ (графика – текст) очень наглядно и помогает довольно быстро осваивать программирование с использованием содержательной и хорошо проиллюстрированной справочной системы (рис. 7).

Разработка управляющих программ и программирование на языке Техтран может стать настоящим удовольствием для разработчиков.

> Владислав Кириленко, Виктор Янковский, Константин Стрельников НИП-Информатика  $(Can \kappa m$ -Петербург) Òåë.: (812) 375-7671, 118-6211 E-mail: tehtran@nipinfor.spb.su Internet: http://www.nipinfor.spb.ru
$\widehat{\mathbb{G}}$ 

## **Математическое** моделирование и литейные **ТЕХНОЛОГИИ**

В различных областях науки и техники широко используется метод математического моделирования. Этот метод включает в себя разработку физических и математических моделей, численных методов и программного обеспечения, проведение численного эксперимента с привлечением средств вычислительной техники (его результаты анализируются и используются в практических целях).

технике и технологии преимущества метода математического моделирования очевидны: оптимизация проектирования, сокращение затрат на отработку, повышение качества продукции, уменьшение эксплуатационных расходов и т.д. Математическое моделирование существенно преобразует также сам характер научных исследований, устанавливая новые формы взаимосвязи между экспериментальными и математическими методами.

Применение математического моделирования в литейной промышленности привело к появлению большого числа программных пакетов, с помощью которых более или менее успешно решаются задачи, с которыми литейщики сталкиваются в повседневной практике.

В основе математической модели литейных процессов лежат уравнения тепломассопереноса: уравнения теплопроводности, Навье-Стокса, диффузии, кинетические уравнения фазовых превращений и т.д. Расчетная область включает не только объем, занимаемый расплавом, но также и формообразующую среду с различными граничными и начальными условиями. Возможен учет цикличности процесса литья (например, литье в кокиль).

Программы для моделирования литейных процессов, распространенные в настоящее время, в основном различаются степенью полноты учитываемых при моделировании факторов. Второе различие связано с методами получения и решения разностных уравнений: уравнения тепломассопереноса могут быть записаны в дифференциальном или интегральном виде.

Метол конечных разностей (МКР) базируется на уравнениях в дифференциальной форме, при этом дифференциальные операторы заменяются конечно-разностными соотношениями различной степени точности. Как правило, они строятся на ортогональных сетках (прямоугольной, цилиндрической и т.д.).

Это позволяет факторизовать операторы и свести решение многомерной задачи к последовательности одномерных задач, а значит намного упростить и ускорить решение общей системы уравнений. К недостаткам следует отнести плохую аппроксимацию границ сложных областей, что не слишком принципиально для уравнений теплопроводности, но довольно существенно для уравнений гидродинамики. Метод также плохо работает в случае тонкостенных отливок, когда толщина стенок становится сравнимой с шагом сетки.

Метод конечных элементов (МКЭ) и метод конечного объема (МКО) базируются на уравнениях тепломассопереноса в интегральном виде. Область, в которой решаются уравнения, разбивается на элементы, внутри которых строятся аппроксиманты функций на основе системы базисных функций, определенных на элементе. "Проектируя" интегральные уравнения на эти базисы, получают систему разностных уравнений. Эта система значительно сложнее принятой в МКР, ее решение требует больших ресурсов памяти и немалого времени. Преимущество МКЭ - хорошая

#### **MAIIINHOCTPOFHNF**

⊛  $\circledS$ 

### TIPS & TRICKS

#### AutoCAD. Какие префиксы можно использовать у команд?

Для многих стандартных команд AutoCAD можно использовать спецсимволы в качестве префикса. Эти префиксы соответственно означают следующее:

- префикс прозрачной команды. Команда, следующая за префиксом, запускается в прозрачном режиме (то есть команда, которая выполнялась ранее, не прерывается). Этот механизм может быть использован для вызова команд масштабирования/панорамирования, справки и т.д.
- " " префикс командной строки. Вызывает недиалоговый режим работы команды. Все запросы пользователю будут идти только в командной строке.
- префикс вызова нелокализованной команды. Во всех локализованных версиях можно использовать оригинальные английские команды AutoCAD, указывая перед ними этот префикс.
- префикс вызова оригинальной команды. Если команда AutoCAD была переопределена посредством команды UNDE-FINE или с помощью AutoLISP, то, используя этот префикс, можно вызвать оригинальную команду.
- префикс диалогового режима. Принудительно включает диалоговый режим команды.

#### AutoCAD 2002. Копирование объектов между чертежами

Когда вы копируете объекты методом drag-and-drop, вы обычно выделяете объект и, удерживая левую клавишу мыши, перетаскиваете его в другое место чертежа или в другой открытый чертеж. Однако для копирования объектов между чертежами с сохранением координат существует специальная технология:

- откройте два чертежа в одной сессии AutoCAD;
- выделите объекты и перенесите их в другой чертеж, удерживая правую клавишу мыши;
- после того как вы отпустите клавишу, появится меню. Выберите Вставить с исходными координаma<sub>Mu</sub>

#### AutoCAD. Вывод чертежей **B** формат PDF

Для этого на компьютере должен быть установлен Adobe Acrobat, который при инсталляции создает системный принтер Acrobat Distiller. Чтобы сохранить чертеж в формате PDF, надо просто распечатать его на этом принтере. Объединить несколько чертежей в один файл можно средствами Adobe Acrobat.

аппроксимация границы, недостатки – необходимость добротного генератора конечных элементов. сложность уравнений, невозможность факторизации.

Модификации МКО пытаются соединить в себе простоту и факторизацию МКР и хорошую аппроксимацию границ между различными материалами и различными фазами...

Практика показывает, что оптимальный подход состоит не в выборе какого-то одного метода решения, а в использовании комбинации различных методов - это позволяет получить выигрыш в скорости, точности и адекватности получаемых результатов экспериментальным ланным.

В программном комплексе  $LVMFlow$  реализована физико-математическая модель, включающая в себя:

- уравнения теплопроводности в неоднородной среде, состоящей из расплава и формообразующих материалов, теплофизические свойства которых зависят от температуры. Свойства многокомпонентного расплава задаются уравнением состояния, соответствующим эффективной бинарной диаграмме состояния (в дальнейшем планируется переход на описание в рамках трехкомпонентной системы). Кроме того, учитываются внешние воздействия: горение экзотермических материалов, работа каналов нагрева-охлаждения, теплоэлектронагревателей, циклические технологии:
- уравнения Навье-Стокса для ламинарного течения несжимаемой жидкости. Уравнения решаются на кубической сетке методом конечного объема (МКО). Для расчета движения свободной поверхности расплава в процессе заполнения формы используется модифицированный метод VOF (volume of fluid);
- термогравитационную модель дефектов усадочного происхождения, связанную с анализом повеления локализованных жилких областей.

Выбранные методы позволяют реализовать высокоскоростные вычислительные алгоритмы, для них характерна хорошая корреляция результатов с экспериментальными ланными.

Программный комплекс LVMFlow может быть использован для моделирования таких способов литья, как литье по выплавляемым моделям, литье в землю, в кокиль, в изложницу, литье под давлением. Из дополнительных элементов оснастки, применяемых в литейной технологии, в LVMFlow рассматриваются теплоэлектронагреватели. каналы с теплоносителями, фильтры, противопригарные покрытия. Также предусмотрено моделирование многократного использования формы.

В сотрудничестве со шведской фирмой NOVACAST AB система доведена до уровня требований мирового рынка. Достоверные результаты моделирования, их наглядное представление, широкие возможности, удобный интерфейс и разумная цена обеспечили коммерческий успех системы за рубежом (с 1993 года произведено более 100 инсталляций в США, Канаде, Бразилии, Швеции, Норвегии, Австралии, Турции). На зарубежном рынке LVMFlow распространяется под торговыми марками NovaSolid и NovaFlow.

Среди российских и украинских пользователей – Future Engineering group (Москва), ОАО "ГАЗ" (Нижний Новгород), ГУП "Ижевский механический завод", Государственный рязанский приборный завод, Сибирский государственный аэрокосмический университет имени академика М. Ф. Решетнева (Сибирская Аэрокосмическая Академия), АО "Заволжский моторный завод" (Заволжье), ОАО "Камский литейный завод" (Набережные Челны), ЗАО "НКМЗ" (Краматорск), ГП НПКГ "Зоря"-"Машпроект" (Николаев).

#### Интерфейс пользователя

LVMFlow удобен и достаточно прост в эксплуатации. Его интерфейс полностью соответствует стандартам Windows. Терминология меню и диалогов привычна и понятна специалисту, работающему в литейном производстве, а при возникновении затруднений всегда можно воспользоваться справочной системой.

Система построена по модульному принципу:

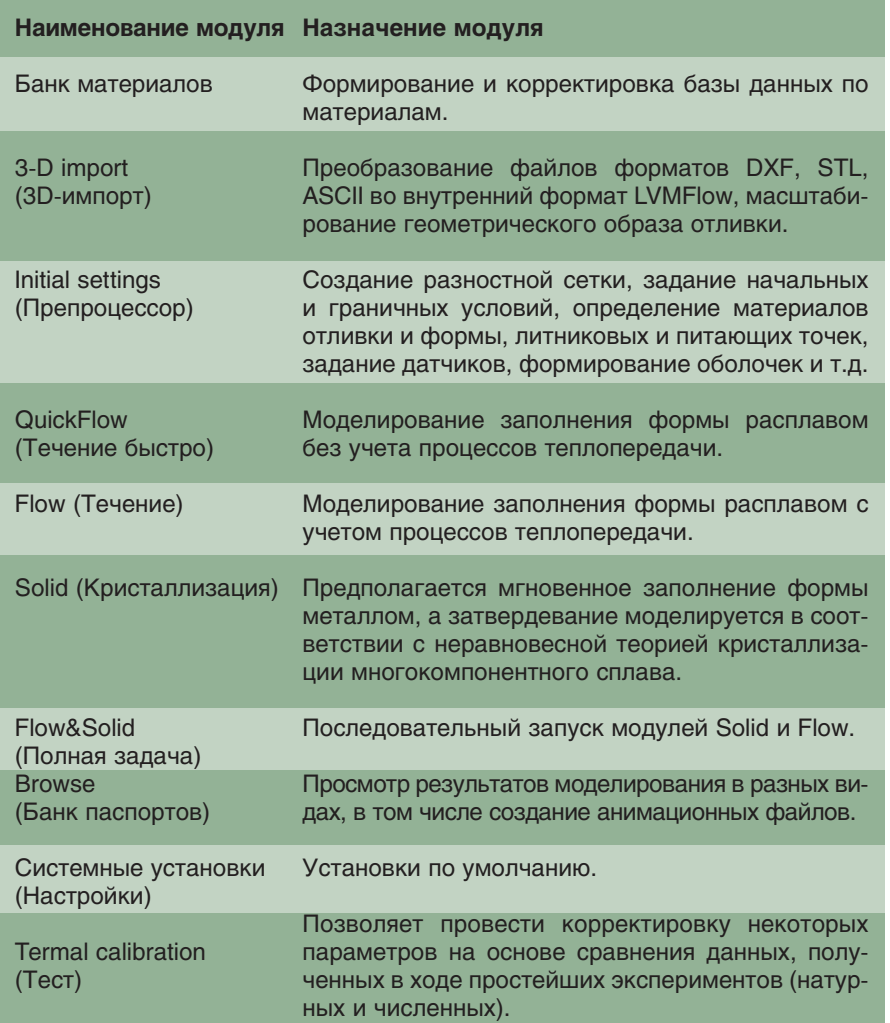

#### Модуль 3D-импорт

Для связи с системами геометрического моделирования (Autodesk Inventor, SolidWorks, Solid Edge, Pro/Engineer, CADDS5 и т.д.) имеется конвертор, преобразующий файлы форматов DXF, STL, ASCII во внутренний формат LVMFlow.

#### Банк материалов

LVMFlow предназначен для моделирования процессов формирования отливок в реальных цеховых условиях. Промышленные сплавы в подавляющем большинстве являются многокомпонентными системами. Для моделирования кристаллизации сплава необходима его фазовая диаграмма. В настоящий момент достаточно изученными являются фазовые диаграммы двухкомпонентных систем. В связи с этим в модуле Банк материалов производится приближенный расчет положения фазовых равновесий многокомпонентного сплава методом деформации двухкомпонентной диаграммы состояния. Данные по

сплавам в базе данных разбиты на классы: углеродистые стали, легированные стали, чугуны, бронзы, силумины и т.д.

Класс характеризуется бинарной (базовой) равновесной диаграммой состояния, параметрами, определяющими деформацию диаграммы при добавлении к двойной системе других элементов, и кинетическими коэффициентами фазовых превращений. Для конкретного сплава, принадлежащего определенному классу, ввелены химический состав. теплоты фазовых переходов и порог протекания. Химический состав сплава, теплоты фазовых переходов и характеристики класса позволяют определить интервал и кинетику кристаллизации данного сплава.

Кроме классов литейных сплавов, в базу данных включен класс материалов форм, куда занесены наиболее часто применяемые формовочные материалы, огнеупоры, изоляционные материалы и металлы.

Моделируемые процессы протекают в широком температурном интервале, на котором значения теплофизических свойств материалов могут меняться в несколько раз. Поэтому как для материалов форм так и для сплавов введены температурные зависимости теплопроводности, теплоемкости, плотности.

Если база данных не содержит нужных пользователю сплавов и материалов форм, она может быть им пополнена. Ввод и корректировка

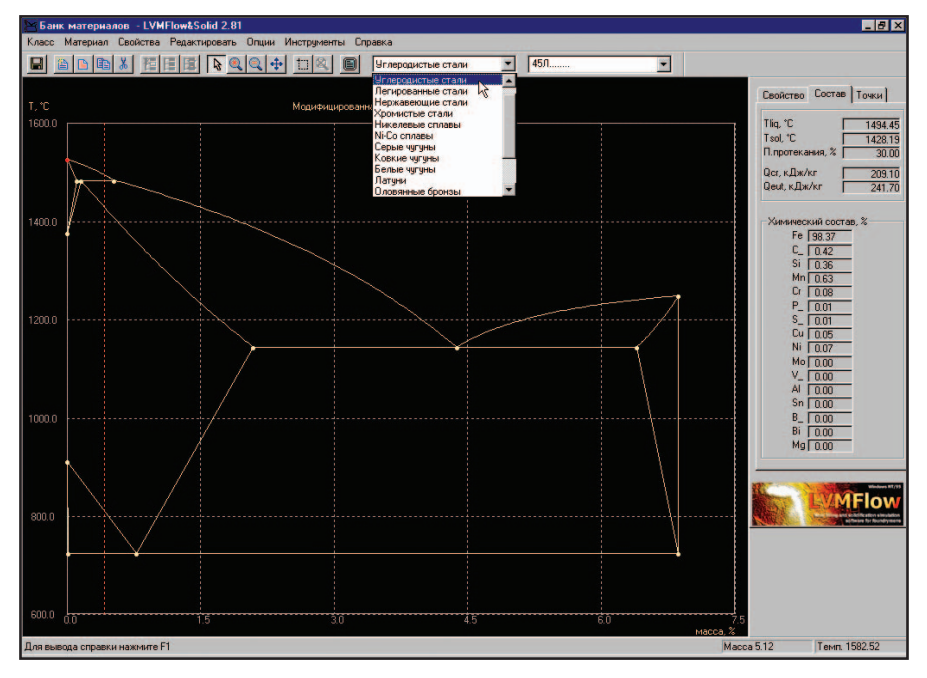

 Модифицированная фазовая диаграмма для углеродистой стали 45Л, полученная методом деформации исходной двухкомпонентной диаграммы состояния

#### **MAIIINHOCTPOFHNF**

 $\circledS$  $\odot$ 

данных осуществляются в простом диалоге и сопровождаются графическим отображением вводимых значений.

#### Препроцессор

Модуль Препроцессор осуществляет множество важных функций LVMFlow: создание разностной сетнице расчетной области осуществляется выбором одного из четырех вариантов:

1) на границе расчетной области поддерживается заданная температура;

2) граница расчетной области является плоскостью симметрии; 3) за пределами границы расчет-

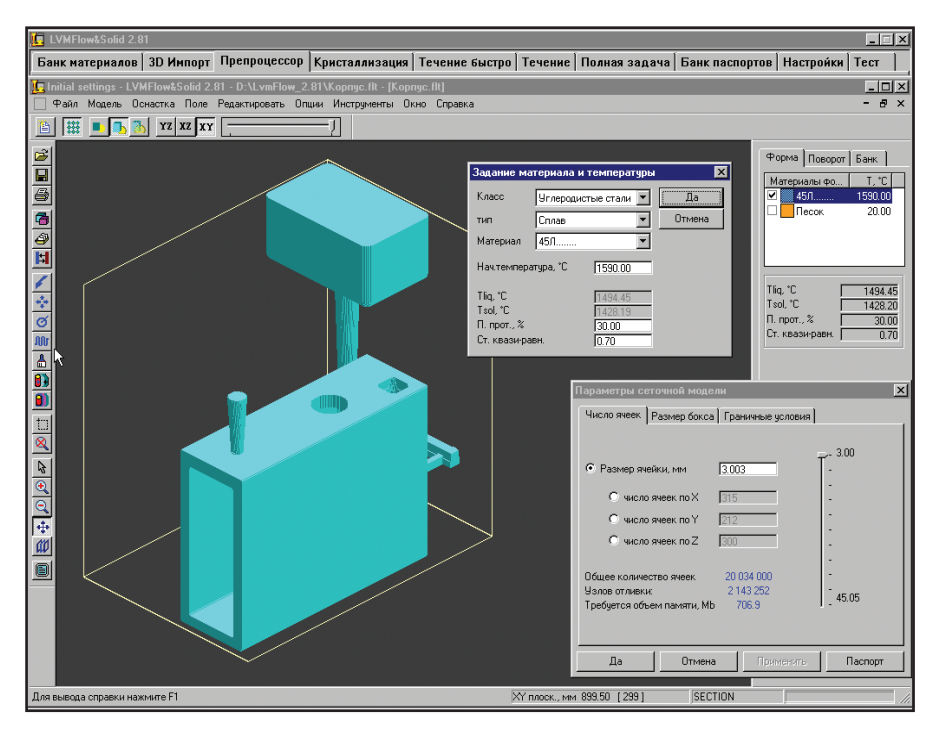

ки, задание начальных и граничных условий, определение материалов отливки и формы, литниковых и

питающих точек, задание датчиков, формирование оболочек и т л

Модуль Препроцессор предназначен для задания начальных и граничных условий. Он позволяет:

Создать разностную сетку в расчетной области, на которой будут решаться уравнения тепломассопереноса. В **LVMFlow** элементарной ячейкой разностной сетки является куб, поэтому для автоматической генерации сетки достаточно ввести один параметр - размер ячейки (шаг сетки) либо за-

дать общее количество узлов сетки. Чем меньше шаг сетки, тем точнее решение, получаемое в процессе счета.

Задать на границах расчетной области условия теплообмена. Задание граничных условий на граной области располагается бесконечная форма;

4) граница расчетной области

Из дополнительных приемов, применяемых в литейной технологии, в LVMFlow реализовано моделирование теплоэлектронагревателей, каналов с теплоносителями (газ, жидкость, плазма) и фильтров.

является границей "форма-воздух".

Сформировать параметры заливки. В LVMFlow предусмотрена возможность моделирования двух видов заливки: гравитационного литья и литья под давле-

нием. Задание места питания металлом (литниковой точки) производится на границе расчетной области в точке, принадлежащей отливке или литниково-питающей системе. Для гравитационного литья задаются напор (выстолба жидкости сота нал сечением, в котором установлена литниковая точка) и коэффициент, характеризующий уменьшение потока расплава, вызванное трением жидкости о стенки заливочного устройства. Для литья под давлением задается либо скорость входного потока, либо массовый расход расплава: при задании одного из параметров второй рассчитывается автоматически. Изменение скорости входного потока во времени можно изначально задать формированием таблицы "времяскорость" или организацией системы сенсоров. Установленные в отливку сенсоры работают следующим образом: когда фронт расплава проходит через сенсор, происходит смена скорости входного потока.

Ввести параметры дополнительных технологических приемов. На границе "металл-форма" можно ввести параметры, характеризующие противопригарное покрытие, а также параметры, учитывающие образование воздушных

зазоров между металлом и формой в процессе затвердевания отливки.

• Установить датчики. Для более детального анализа пользователь может установить датчики в любом месте расчетной области (в отливке или оснастке). Показания датчиков выводятся в виде графиков временной зависимости выводимой функции (температуры, скорости изменения температуры, доли жидкой фазы, скорости течения расплава, входного потока расплава). Из дополнительных при-

емов, применяемых в литейной технологии, в LVMFlow реализовано моделирование теплоэлектронагревателей, каналов с теплоносителями (газ, жидкость, плазма) и фильтров. В процессе моделирования пользователь может в произвольные мо-

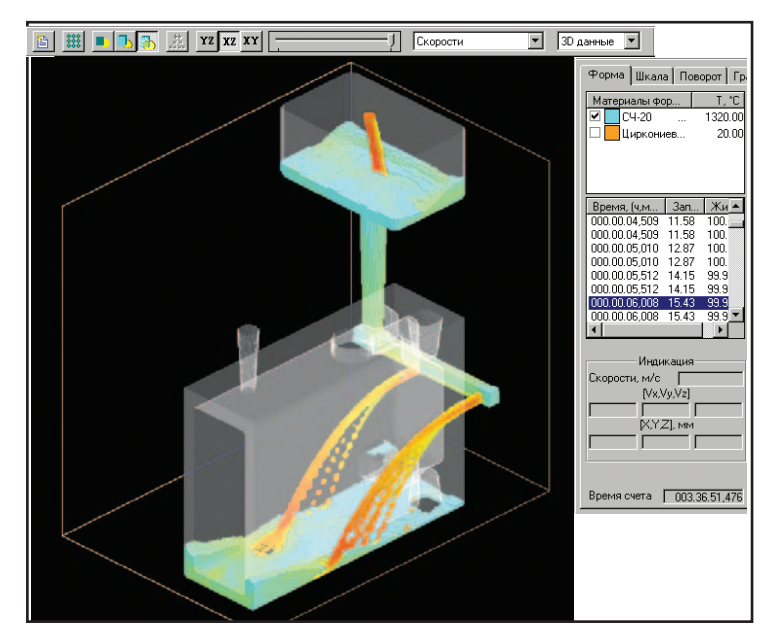

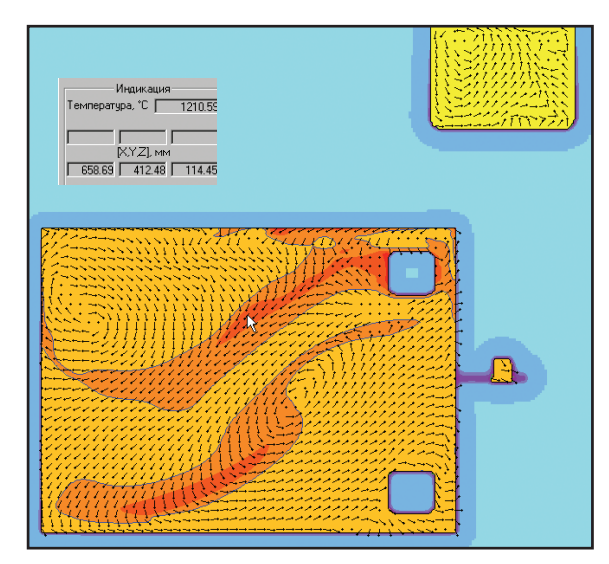

4 Точная идентификация значений поля температур в выбранном сечении отливки

Визуализация процесса заполнения формы расплавом с цветовой индикацией распределения абсолютных значений скоростей потока

менты времени менять мощность тепловыделения ТЭНов. Каналы с теплоносителями могут использоваться как нагреватели и как холодильники.

#### Моделирование заливки и кристаллизации

При моделировании заливки и охлаждения литейщик может наблюдать за ходом процесса.

Вывод образа отливки (так же, как и полей функций, характеризующих ее состояние) производится в виде изометрического изображения (3D) и в произвольном плоском сечении (2D) - в цветовой гамме, со-

ответствующей установленной шкале. Возможности просмотра расширены функциями вращения и масполучения штабирования. Для более детальной информации можно считать числовое значение поля (температуры, доли жидкой фазы, скорости, пористости и некоторых других параметров) в произвольной точке расчетной области.

Результаты моделирования можно автоматически сохранять для дальнейшего просмотра и создания архива технологических решений. На отливку заводится "паспорт", куда записываются все параметры каждого варианта моделирования.

Результаты расчета функций можно сохранять в 2D- и 3D-виде.

В модуле Банк паспортов предусмотрена возможность создания и просмотра результатов с помощью анимации. Это позволяет, к примеру, просмотреть процесс заполнения отливки в режиме реального времени. В дальнейшем паспорт может использоваться модулем Препроцессор как прототип для нового варианта модели заполнения и затвердевания.

#### Заключение

Система трехмерного моделирования LVMFlow, построенная на

> основательном фундаменте современных представлений о литейных процессах, является незаменимым инструментом технолога-литейщика, позволяющим без натурных экспериментов (а значит без дополнительных затрат) провести оптимизацию литниковой и других систем и, следовательно, избежать многих литейных дефектов.

Владимир Васькин, Валентин Кропотин, Андрей Обухов ЗАО НПО "МКМ" (г. Ижевск) Тел./факс: (3412) 75-5657 E-mail: mkm@uni.udm.ru Internet: http://mkm.uni.udm.ru

 $\overline{\mathbf{r}}$ Индикация  $1210F$  $\epsilon$ 100.00 Гемператчра, °С  $\overline{\Gamma}$ lan nr  $\frac{1}{70.00}$  $\frac{50.00}{45.00}$ XYZLMM<br>568.69 412.48 114.45 40.00  $25.00$  $\frac{1}{20}$ 15.00  $\frac{\overline{0.00}}{\frac{5.00}{7}}$  $4.00$  $\overline{300}$  $\frac{1}{2}$  $30.00$ По умолчанию 40.00 Восстановить Записать  $100.00$ Да Отмена

Распределение дефектов в отливке (пористости) после кристаллизации расплава

**30FKTPOTFXHNKA** 

 $\circledcirc$  $\circledS$  программное рбеспечение

**ПРОЕКТИРОВАНИЕ ЭЛЕКТРООБОРУДОВАНИЯ B UG/WIRING** С ИСПОЛЬЗОВАНИЕМ

## ELECTRICS 5.0

дним из первых шагов, предпринятых разработчиками ElectriCS в области технологии создания монтажных чертежей электрооборудования, стала разработка утилиты, которая связала ElectriCS с модулем проектирования электропроводки Wiring, входящим в систему Unigraphics.

Используя модуль UG/Wiring, конструктор формирует трехмерный прототип прокладки жгутов проводов обшей модели изделия. на UG/Wiring позволяет расставить электрические устройства, наметить в трехмерном пространстве пути прокладки трасс и, используя заранее подготовленные таблицы компонентов и соединений, провести автома-

Система проектирования ElectriCS предназначена для разработки электрических схем и получения выходной документации по схемотехнической части проекта электрооборудования. До недавнего времени пользователи ElectriCS не имели серьезных возможностей для разработки монтажных чертежей: эти возможности ограничивались простым размещением габаритных чертежей устройств и оформлением сборки стандартными средствами.

тический поиск используемых электрических устройств, осуществить автоматическую проверку наличия всех необходимых связей, создать твердотельные модели жгутов, проконтролировать минимальный радиус изгиба и выпустить спецификацию.

Кроме того, UG/Wiring позволяет получать плаз (раскладку) жгутов.

Вся необходимая для работы UG/Wiring информация подготавливается в ElectriCS при разработке схемотехнической части проекта электрооборудования.

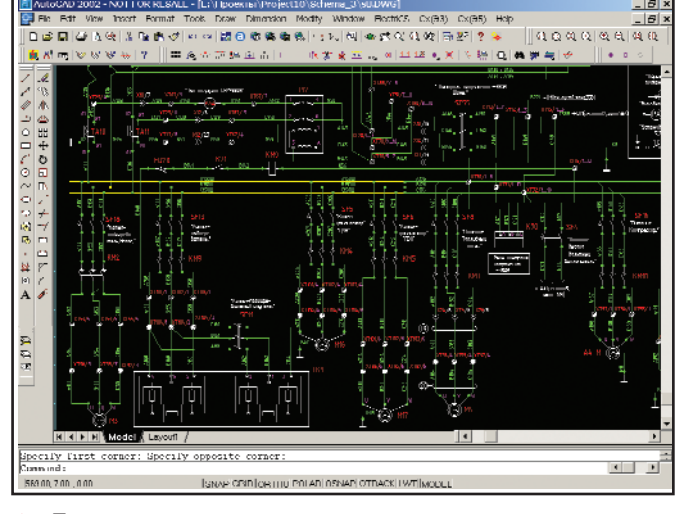

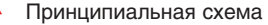

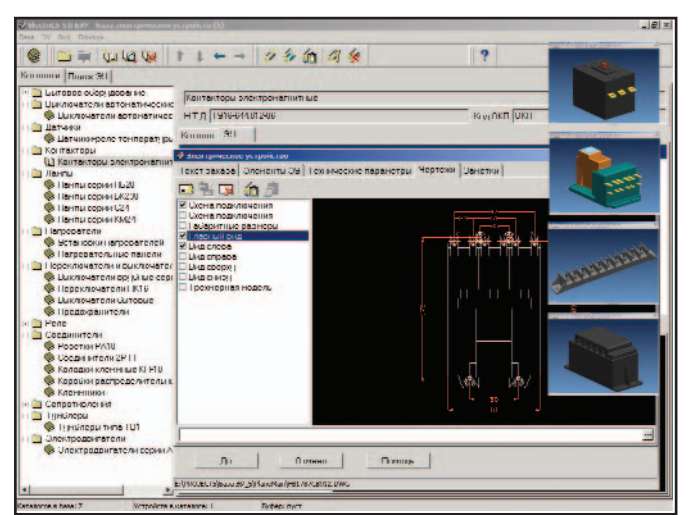

База ЭУ (рядом - модели устройств)  $\blacktriangle$ 

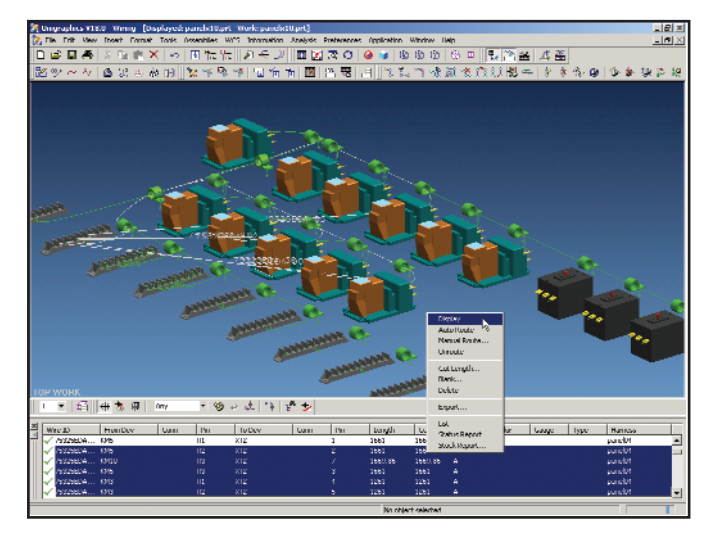

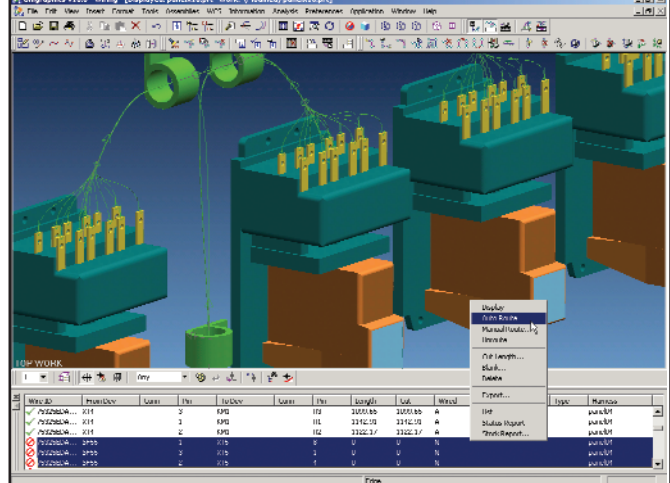

Фрагмент разводки проводов для электрического

Инструментарий UG/Wiring

Ссылки на твердотельные модели электрических устройств, созданных в Unigraphics, указываются в базе электрических устройств ElectriCS. Эти данные поступают в проект и могут использоваться в программе навигации ElectriCS. Такой подход позволяет полностью автоматизировать получение списка используемых в проекте устройств и обеспечивает удобство их выбора для размещения в общей сборке изделия. Для каждого устройства задаются порты, определяющие места присоединений проводов или разъемов. Для разъемов задаются мультипорты, в которых содержится информация о количестве и типе контактов.

Геометрические данные по проводам задаются в библиотеке проводов ElectriCS. Для каждой марки провода помимо базовых данных указываются внешний диаметр провода и масса погонного метра.

устройства

После разработки схемотехнической части проекта электрооборудования в ElectriCS данные по электрическим устройствам и связям передаются в Unigraphics с помощью утилиты ConnectUG, которая формирует обменные файлы списка компонентов (электрических устройств) и списка соединений (проводов). Далее средствами UG/Wiring осуществляется расстановка устройств, прокладка проводов и жгутов. По окончании этой операции реальные длины проводов через те же обменные файлы возвращаются в ElectriCS для расчета требуемого

количества проводов и их общей массы.

Технология позволяет передавать из ElectriCS как прямые связи между электрическими устройствами, так и связи через электросоединители, которые в модуле UG/Wiring называются коннекторами.

С утилитой ConnectUG поставляется утилита настройки конфигурационного файла UG/Wiring, позволяющая установить соответствие между полями базы данных проекта ElectriCS и UG/Wiring, что обеспечивает гибкую настройку под принятые пользователем методы работы с модулем UG/Wiring.

> Владимир Трушин, Сергей Третьяков Òåë.: (095) 913-2222 E-mail: tretiakov@csoft.ru

Авторы благодарят Ивана Мохова (ОКБ имени Сухого) и Максима Краснова (Consistent Software) за помощь в подготовке статьи.

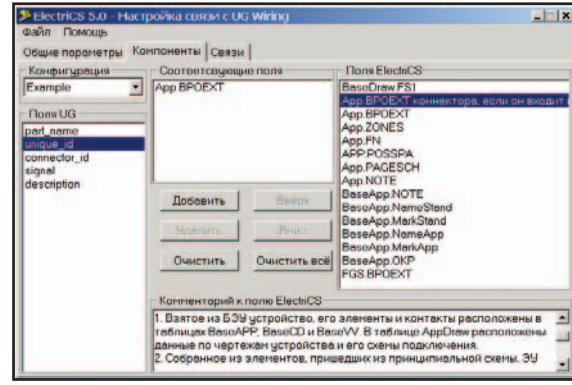

Фрагмент разводки проводов в разъеме Утилита настройки конфигурационного файла

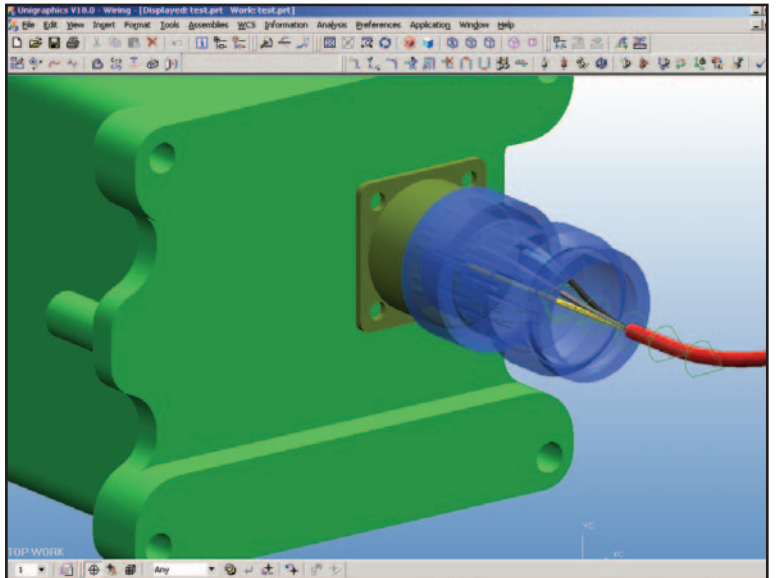

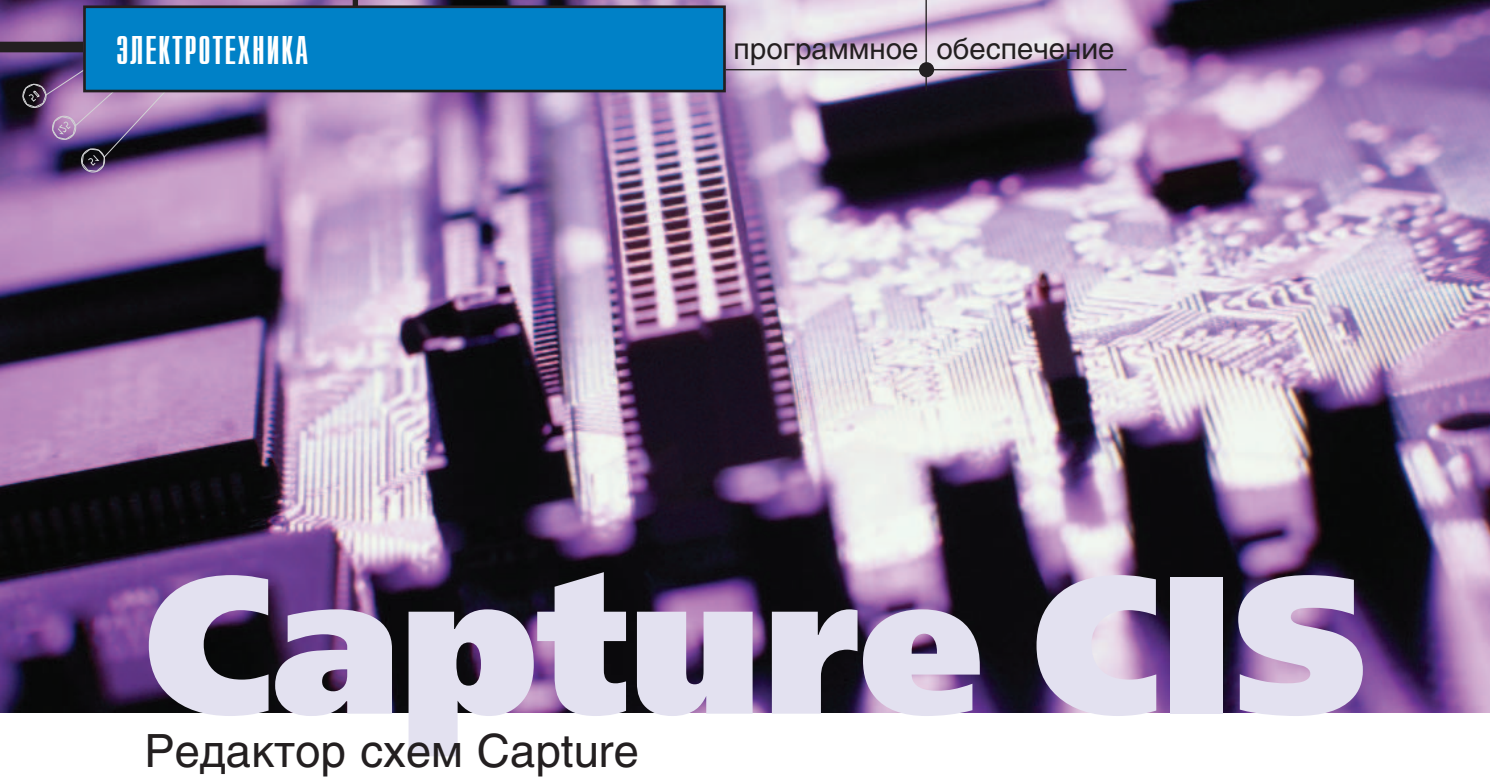

и информация о компоненте

**IMPOLYMAN CAPTEL CAS BRINOPART**<br>
встроенную систему ведения<br>
баз данных электронных ком-<br>
понентов (CIS — Component<br>
Information System), которая сокрарограмма Capture CIS включает встроенную систему ведения баз данных электронных компонентов (CIS – Component щает время исследования, ввода и управления данными компонента. От пользователя требуется только выбрать характеристики компонентов – Capture CIS автоматически подберет данные, необходимые для приобретения компонентов, производства, а также для работы электронного устройства по созданной схеме. Если же меняется схема или централизованная база данных (БД), данные можно обновить одним нажатием кнопки. Располагая актуаль-

Мы продолжаем<sup>і</sup> знакомить читателей с компанией Cadence Design Systems и поставляемыми ею для проектирования электронных устройств программными продуктами семейства Orcad. Предметом сегодняшнего разговора будут возможности системы Capture. Благодаря интуитивно понятному интерфейсу и богатому выбору инструментов эта система де факто стала промышленным стандартом для проектирования электронных схем.

ной и выверенной информацией, пользователь может, например, передать разработчикам печатных плат

> полную и точную спецификацию, а значит существенно снизить риск появления ошибок при проектировании. Capture CIS

> предоставляет гибкие и масштабируемые решения любым пользователям – от небольших рабочих групп до крупных предприятий.

#### Свойства

#### Редактор схем

Редактор схем Orcad предоставляет пользователю интуитивно понятные средства быстрого создания и редактирования электрических принципиальных схем. Он соединяет стандартный Windows-интерфейс с инструментами разработчика электронных устройств.

- Просмотр и редактирование множества проектов в рамках одного сеанса работы с системой.
- Многократное использование данных проекта и внесение их в БД в процессе создания схем.
- Богатый набор функциональных библиотек компонентов.

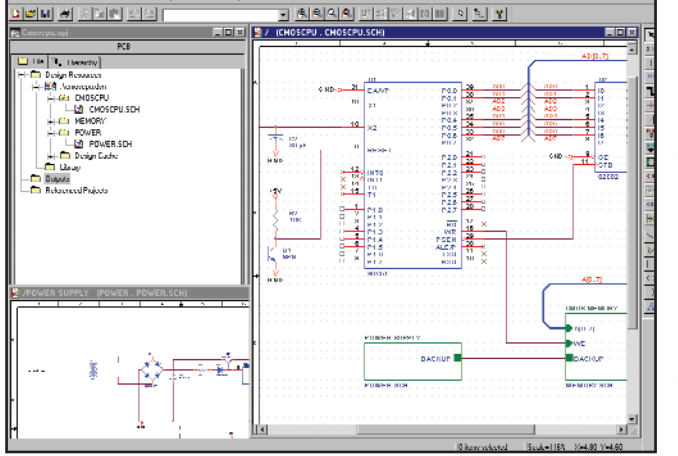

<sup>1</sup>"Система проектирования электронных устройств Orcad". – CADMaster, № 2/2002.

программное обеспечение

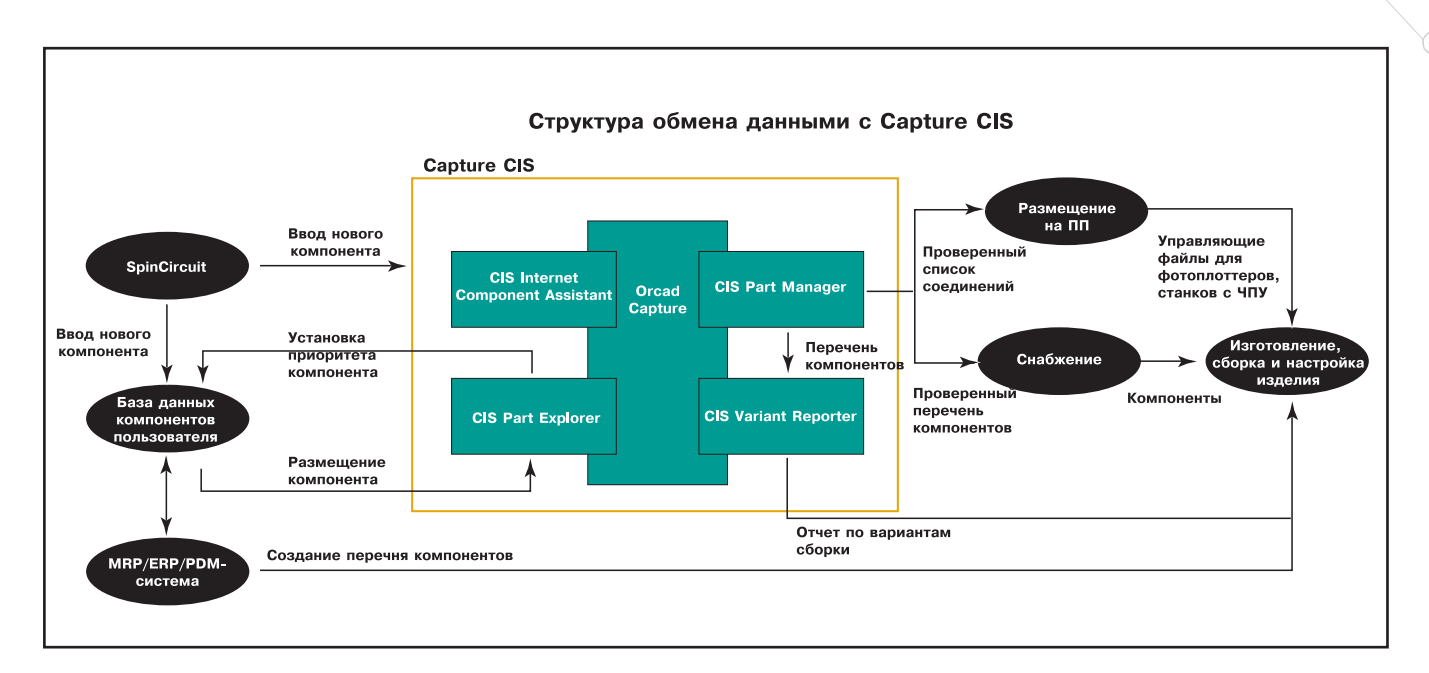

- Поиск и размещение новейших данных непосредственно из **Internet**
- Перемещение, растягивание, вращение или зеркальное отражение отдельных элементов или их групп с сохранением установленных между ними связей.
- Возможность редактирования интерфейса проекта на языке, совместимом с Visual Basic.
- Обеспечение целостности проekta.
- Создание пользователем титульных блоков, таблиц, шаблонов для получения отчетов.
- Размещение рисунков, меток, логотипа компании.
- Выбор единиц измерения для сеточной области в соответствии с принятым на предприятии стандартом.

#### Архитектура взаимообмена

Архитектура взаимообмена (Inter-change Architecture), имеющаяся в Orcad Capture и Capture CIS, позволяет использовать Orcad при создании программируемых логических схем (ПЛИС) и моделировании аналоговых схем электронных устройств. Пользователь может создавать проект схем и моделировать их в рамках единого программного окружения. Управление всем ходом процесса осуществляет Менеджер проекта.

- Возможность использования PSpice, PSpice A/D  $\mu$  PSpice A/D Basics для моделирования аналоговых схем.
- Двунаправленный интерфейс с программами проектирования печатных плат Orcad Layout, Orcad Layout Plus, Orcad Layout Engineer's Edition, a также с раз-

работанной компанией Cadence системой Allegro.

**ЭЛЕКТРОТЕХНИКА** 

C

- Кросс-средства для связей и сигналов между окнами схемы и моделирования.
- Кросс-средства для связей и элементов между схемой и приложениями Orcad Layout.

#### Менеджер проекта

Древовидная структура позволяет наилучшим образом организовать файлы проекта и эффективно управлять ими.

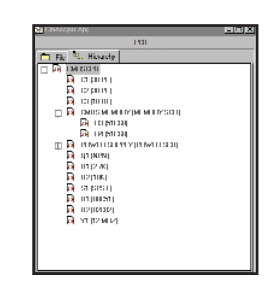

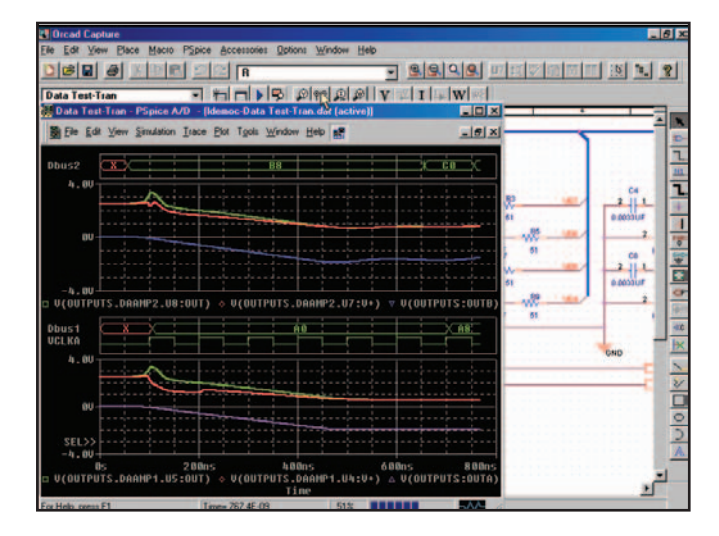

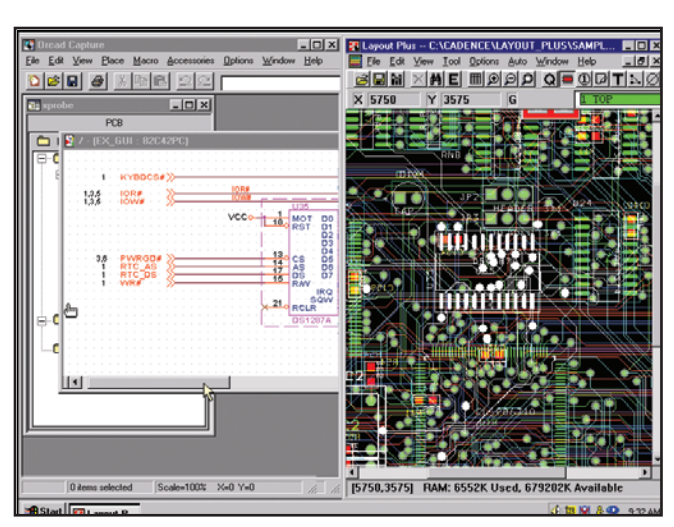

- При создании специфических проектов Project Creation Wizard обеспечивает пользователя необходимой помощью по всем разделам системы.
- Организация взаимообмена ресурсами проекта при подключении модулей Orcad.
- Навигация по всей структуре проекта и быстрое создание запрошенных выборок информании.
- Архивирование, обеспечивающее компактность и целостность проекта.

#### Проекты иерархической структуры

С помощью Capture и Capture CIS несложно создавать, а впоследствии многократно использовать копии фрагментов схем или уже готовых проектов устройств (путем создания иерархических блоков).

- $\bullet$  Уменьшение размера общей схемы: ее стандартный фрагмент представляется в виде прямо**vгольника.**
- Создание и поддержка одного эталона схемы.
- Возможность многократного использования эталона на протяжении всего процесса проектирования.
- Автоматическое создание внешних портов иерархических блоков, исключающее ошибки связей
- Возможность управления всеми свойствами иерархической структуры и редактирования этих свойств в таблице просмотра.

#### Быстрое проектирование и уменьшение себестоимости

Эффективное управление информацией о компонентах с помощью Capture CIS позволяет избежать следующих проблем:

#### Переделка печатной платы из-за некорректной информации о компо**иенте**

Даже простое изменение мощности на резисторе без корректировки соответствующего монтажного размера на плате и части обозначения компонента может привести к рассогласованию информации в схеме, проекте печатной платы и спецификации. Разумеется, такой проект непригоден.

#### Задержки производства, вызванные отсутствием номенклатуры компонен-**TOR**

Небрежности в спецификации, устаревшие компоненты, долгое время освоения новой продукции могут вызвать на предприятии незапланированные проблемы, сопряженные с очень серьезными финансовыми потерями. Ко всему прочему эти проблемы зачастую обнаруживаются перед самым запуском изделия в производство.

#### **Увеличение стоимости комплекта**ции, вызванное дублированием компонентов

В спецификации зачастую оказываются устройства с идентичными характеристиками, но от разных производителей. Используя Capture CIS, пользователь решает не только эту проблему, но и многие другие, связанные с некорректной или неполной информацией об электронных компонентах. Ключ к системе - селектор встроенного компонента, которому доступна информация в высокого уровня корпоративных системах управления ресурсами и предприятиями (MRP/ERP/PDM), инженерных базах данных, а также информация в Internet. CIS-система синхронизирует внешний источник данных с вашей базой элементов схем и вы автоматически получаете полную, точную спецификацию.

Capture CIS позволяет:

- многократно использовать электронные компоненты;
- осуществлять быстрый ввод новых элементов;
- получить лицензированный доступ к информации, гарантирующий достоверность накопленных данных проекта;
- получать гарантированно полные и достоверные перечни материалов и спецификации;
- создавать необходимые выборки информации для отделов снабжения, производственных и других подразделений.

#### Интегрированная база данных

 $\bullet$  Capture CIS работает практически с любыми базами данных. Стандартные драйверы ориентированы на работу с базами данных ODBC-стандарта, включая такие известные, как Excel Access, Visual FoxPro *u* SQL Server.

- Capture CIS легко интегрируется c MRP/ERP/PDM-системами. Пользователь может получить непосредственный доступ к данным этих систем и/или к промежуточным БД, связанным с инженерными данными о компонентах
- Гибкость системы позволяет без переподготовки пользователей перейти к более эффективному стандарту DBMS.

#### Начните работать с Capture CIS!

- Посредством специализированного инструмента поиска компоíåíòîâ â Internet (ICA – Internet Component Assistant) balla basa данных может пополняться непосредственно из Сети. При этом создается ТМР-файл вводимого компонента. Если какойлибо параметр компонента, помещенного в вашу базу, изменится. CIS выласт соответствующее сообщение.
- Для автоматического создания новых компонентов баз данных в системе предусмотрен Мастер создания баз (CIS Database Creation Wizard). Он будет заносить в базу данных параметры компонентов, извлеченные из схем, созданных вами в Orcad Capture. Новейшая версия Мастера доступна на сайте www.cadencepcb.com.
- На этом же сайте вы найдете БД Starter Database с информацией о 72 000 компонентов. 45 000 наиболее часто используемых компонентов содержит каталог Digi-Key (www.digikey.com), при использовании которого вы можете просматривать интересующую вас информацию, формировать запросы, использовать фильтры, помещать компоненты каталога непосредственно в вашу схему (в Capture CIS).
- Сервис по созданию базы пользователя и весь спектр услуг по технической поддержке, включая интеграцию с существующими у вас системами MRP/ERP/PDM, предоставляют отдел Methodology Services Department компании Cadence a также компания Consistent Software.

#### **ANEKTPOTEXHMKA**

#### Выбор компонента

#### Размешение компонента

Перед размещением компонента из локальной или сетевой библиотеки пользователь может отредактировать его свойства.

- Коррекция пустых полей атрибутов графических обозначений компонентов из библиотеки с применением обозначений групп.
- Повторная вставка изображения компонента из буфера обмена проекта.
- Использование автоматического обозначения указателей ссылок на компоненты в соответствии с привычными пользователю установками.

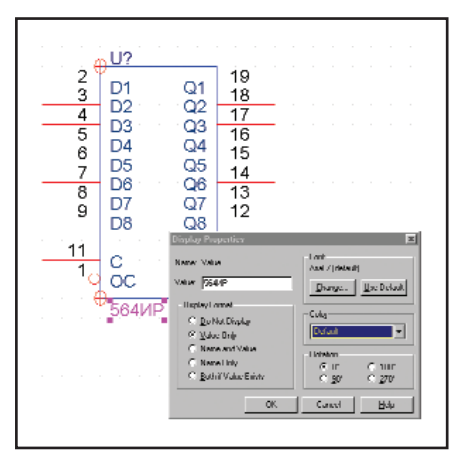

#### Размещение из привилегированных баз данных компонента

Интерфейс с централизованной базой компонентов избавляет пользователя от утомительных поисков необходимого элемента и его ручного ввода в схему.

- Централизованный доступ к об- $\bullet$ ширной информации о компоненте без выхода из Orcad Capture.
- Поиск по заданным пользователем критериям.
- Возможность назначения приоритета компонентам, которые уже имеются в MRP/ERP-системе вашей компании.
- Визуализация выбранного компонента перед его размещением в схеме.
- Любая необходимая информация из базы ланных автоматически аннотируется с выбранным компонентом.

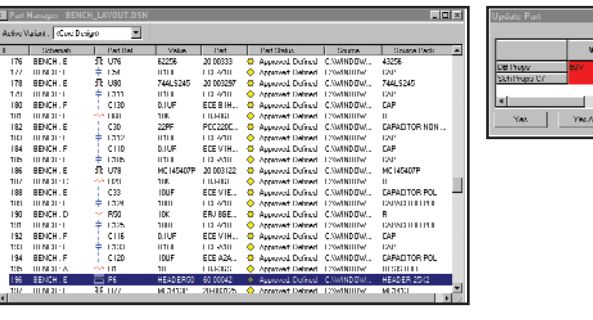

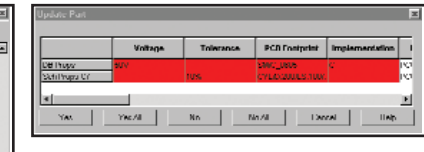

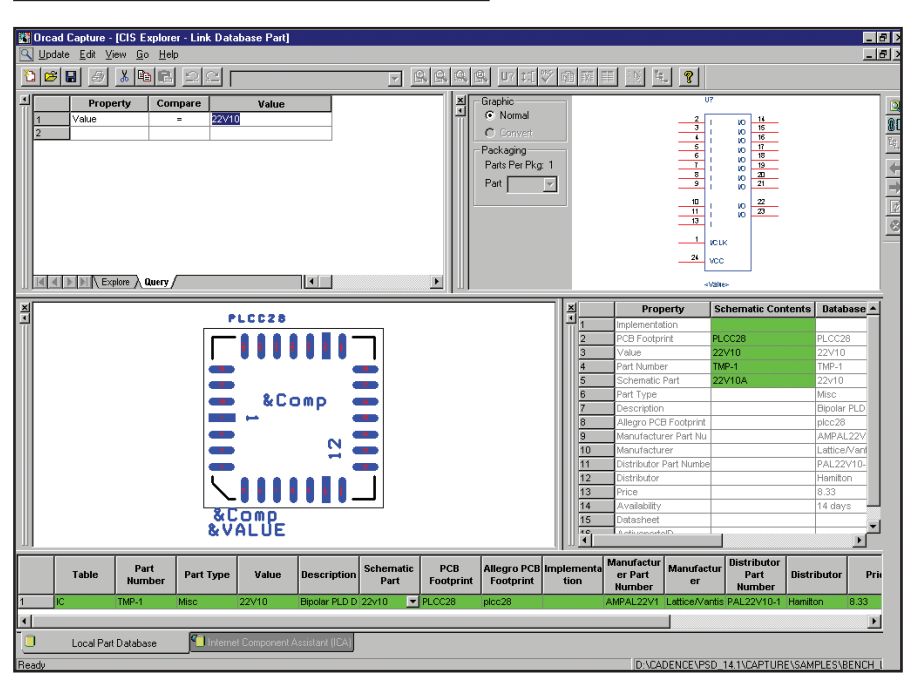

#### Ввод нового компонента и его сопровожление

Если вы не можете найти в используемой вами базе данных нужный компонент:

- отредактируйте существующий компонент и разместите его в базе:
- используя ICA, найдите и до- $\bullet$ бавьте в базу новые компоненты (подробности смотрите в разделе "Дополнительная информация о компоненте из Internet").

#### Управление параметром

#### Просмотр и редактирование параметра

Capture CIS предоставляет пользователю доступ к любому компоненту, связи, выводу, заголовку блока параметров, а также возможность их быстрого просмотра и изменения.

При обнаружении некорректной информации система выдает соответствующее предупреждение.

Добавление, редактирование,  $\bullet$ 

удаление параметров компонента, связи или вывода для отдельного элемента, блока или всего устройства.

- Быстрый выбор из списка элементов и вариантов true/false.
- Использование специальных названий параметров, уменьшающее число ошибок при изменениях, производимых вручную, и исключающее повторный ввод информации.

#### Проверка параметра

С помощью Capture CIS пользователь может автоматически проверять соответствие изображения компонента записям в централизованной базе. Напомним, что система информирует о любом изменении данных в базе.

- Система автоматически определяет некорректную информацию и предлагает пользователю изменить неверные параметры.
- $\bullet$ Любой "проблемный" компонент вылеляется иветом.
- Инструменты подсказки точно указывают суть проблемы.

4'2002 CADmaster

 $\circledcirc$ 

- Временные компоненты визуально прослеживаются до тех пор, пока не будут заданы их обозначения.
- Прямые связи с централизованной базой позволяют изменить или переназначить любой компонент, порождающий пробле-MЫ.
- CIS предоставляет пользователю визуальное подтверждение того, что сведения о компоненте в проекте являются актуальными и точными

#### Редактирование связей компонента и его обновление

Поскольку в процессе проектирования часто приходится менять или обновлять выбранные компоненты, Capture CIS предоставляет все необходимые для этого инструменты.

- Обновление информации о компоненте посредством редактирования связи компонента с базой данных и регенерация его параметров.
- Переключение на другие базы данных при замене компонента.
- Автоматическая замена графического представления компонентов в процессе обновления. Capture CIS управляет замещением компонента, поддерживая его соединения и обозначения связей.

#### Варианты проекта

Capture CIS включает уникальные возможности Design Variants, с которым вы можете управлять вариантами монтажной платы неограниченного размера без необходимости сохранять резервные схемы или вручную редактировать перечни компонентов (BOM - Bill of Materials).

- Все варианты проекта  $\bullet$ монтажа сохраняются в одном файле.
- После модификации основной схемы проекта изменения автоматически отражаются **BCCX** BO<sub>1</sub> вариантах сборки.
- Утилита контроля параметров в Capture CIS обеспечивает полноту информации о компоненте в каждой сборке.
- Возможность сравнения нового и замененного компонентов в каждой сборке (в полуавтоматическом режиме с использованием графического индикатора) и получения отчета по результатам сравнения.
- Возможность создания чертежей схем и перечней материалов для каждой сборки на протяжении всего процесса проектирования.

#### Дополнительная информация о компоненте из Internet

Служба информации www SpinCircuit.com позволяет искать нужные компоненты в Internet даже с компьютеров, на которых не установлен Capture. SpinCircuit.com является банком данных, объединившим информацию о миллионе электронных компонентов.

Группам проектировщиков печатных плат SpinCircuit обеспечивает:

- интеграцию с системами автома- $\bullet$ тизированного проектирования электронных устройств (EDA -Electronic Design Automation);
- перечень компонентов с провер- $\bullet$ кой корректности информации;
- инструментальные средства оптимизации:
- возможность установить правила и фильтры, которые гарантируют согласие продавца на поставку данного перечня (AVL) и одобрение перечня изготовителем  $(AML)$ .

Ha предприятии решения SpinCircuit интегрируют и синхронизируют связи между проектом, проектировщиками, поставщиками и дистрибьюторами.

Заказ компонента проводится по названию и коду изготовителя или по ключевому слову в описании. Вы получаете информацию о графическом обозначении компонента для

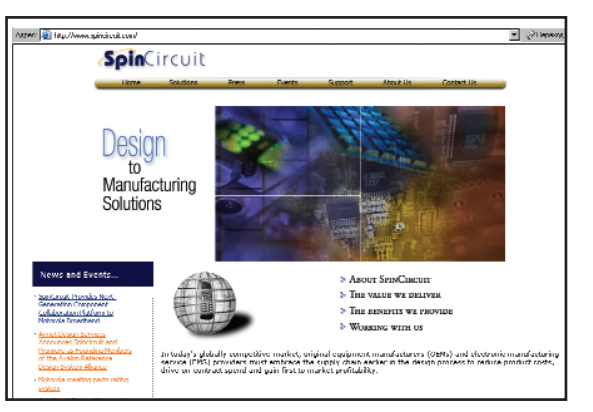

создания принципиальных схем, проекцию его корпуса на печатной плате ("отпечаток" корпуса), информацию об изготовителе, стоимости компонента у основных дистрибьюторов и унифицированный указатель местонахождения информации о компоненте в Internet (URL).

#### Документация

#### Стандартный пакет документов **B** Capture

Orcad Capture позволяет создавать перечень компонентов, а также условно-графические обозначения компонентов, содержащихся в наборе библиотек или полученных с сайта www.SpinCircuit.com.

- $\bullet$ Перед генерацией отчета автоматические утилиты помогут вам определиться с корпусами и позиционным обозначением компонентов
- Выберите необходимую графику или параметры в SpinCircuit и установите порядок их появления в отчете.
- Поддерживается табличный и  $\bullet$ текстовый вид отчета, вывод в Microsoft Access.
- При необходимости изменить порядок следования информации в таблице просто щелкните на заголовке поля окна предварительного просмотра.
- Непосредственно экспортируйте ваш отчет в Microsoft Excel. Шелчок левой клавишей мыши

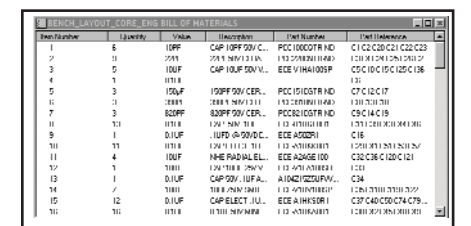

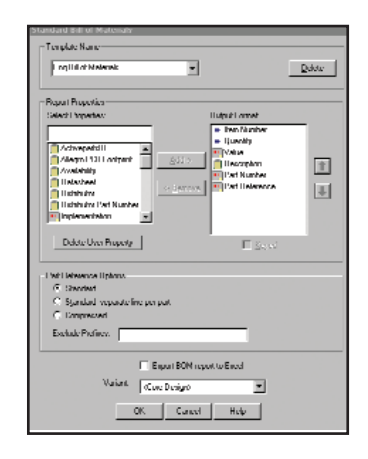

**A**<sup></sup>

откроет Excel и автоматически импортирует ваш отчет.

#### Дополнительная документация **B** Capture CIS

Capture CIS предлагает новый уровень генерации отчета. Из громадного массива информации Capture CIS выбирает именно ту, что находится в вашей базе данных. Перечень компонентов генерируется с использованием актуальной и полной информации.

Отчеты могут создаваться в соответствующем формате для автоматической загрузки в MRP/ERP/ PDM-системах.

#### Расширенная CIS-документация

Для создания в Capture CIS отчетов по новым шаблонам необходима программа Crystal Reports, созданная компанией Seagate Technology. С ее помощью пользователь может создавать сложные отчеты, содержащие множество формул, анализировать в процессе проектирования информацию о компоненте, быстро получать информацию, находящуюся вне поля зрения, которая впоследствии может вызвать нежелательные проблемы.

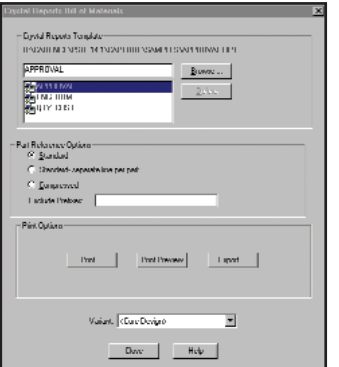

- Примените предлагаемые Seagate Crystal Reports шаблоны, содержащие запросы, формулы и фильтры.
- Получите сгруппированный по разделам прайс-лист компонен-TOB.
- Разделите компоненты, составьте отдельный перечень или распечатайте весь перечень компонентов.
- Созлайте презентационного качества отчеты, которые содержат логотипы, графику и автоматически заполненные штампы.
- При необходимости разместите HTML-документы в Internet.

#### Сокращение времени и стоимости производства изделия

С самого начала процесса проектирования Capture CIS предоставляет пользователю всю информацию о компонентах, что позволяет избегать ошибок при проектировании. Дружественный интерфейс, утилиты контроля выполнения законов электротехники обеспечивают правильность соединения компонентов в проекте или при работе в Intranet.

- Получите перечень компонентов изделия и список соединений.
- Проверьте возможность получения необходимых компонентов.
- Найдите для компонентов проекта соответствующие типы корпусов и их "отпечатки" на печатных платах, после чего переходите непосредственно к проектированию печатных плат.
- Просмотрите информацию о ценах на выбранные вами компоненты: таким образом вы не только выберете компоненты по самой приемлемой цене, но и

сможете провести элементностоимостной анализ по критериям проектирования.

- Сразу проанализируйте предупреждения о неточности или неполноте информации о компонентах в схеме и централизованной базе данных (включая случаи рассогласования графических символов, "отпечатков", параметров и обозначений компонентов).
- Предварительно просмотрите, распечатайте и сохраните документацию в различных форматах, включая Microsoft Word, Microsoft Excel, ODBC и Lotus Notes.

#### Анализ связности

Когда пользователь размещает компоненты или связи, он всегда может быть уверен, что лежащая в основе работы системы связность постоянно поддерживается.

- Наглядное подтверждение при подводе окончания связи к выводу компонента.
- Автоматический и ручной режимы, создание и удаление точек электрического соединения.
- Гибкое перемещение и редактирование сегментов, связывание компонентов при сохранении целостности связей.
- Возможность использования уникального обозначения линий связи.
- Быстрое создание шин управления с использованием дополнительного имени сигнала.
- Эффективное управление параметрами сети (в целом и по отдельности) посредством редакторов электронных таблиц.
- Интерактивная проверка соблю-

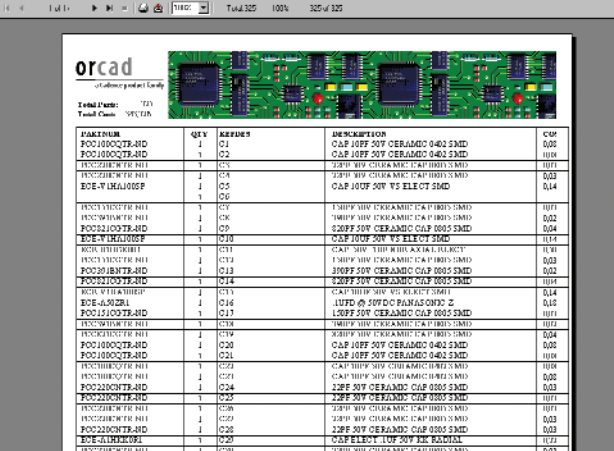

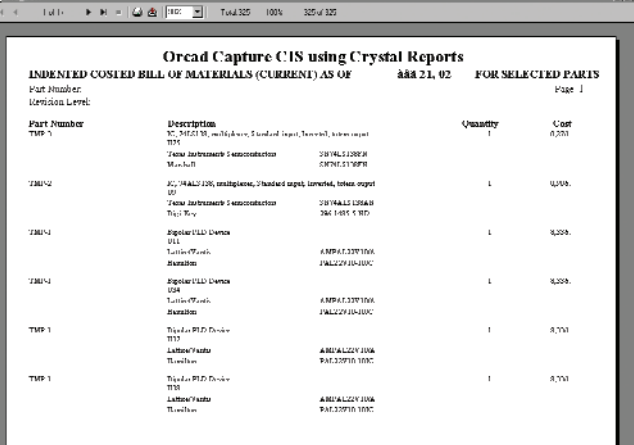

программное | обеспечение

дения правил проектирования (DRC – Design Rule Checking), выдающая необходимые предупреждения при добавлении связей

#### Библиотека и редактор компонента

Релактор библиотеки семейства Orcad доступен из пользовательского интерфейса Capture и Capture CIS. Создавать и редактировать компоненты в библиотеке или непосредственно в листе схемы можно не прерывая основной работы. Интуитивно понятные графические средства ускоряют создание и редактирование графического изображения компонента.

- Есть возможность быстрого создания новых компонентов путем модификации существуюùèõ.
- Утилиты в виде электронной таблицы и массива выводов упрощают работу над устройствами с большим количеством вы- $ROIOR$
- Указание направления сигнала в изображении вывода компонента упрощает чтение схем.
- Для осуществления процесса аналогового моделирования возможна организация связи сведений об исполнении компонента (расположенных под его графическим изображением) с описанием компонента на языке VHDL и вхолными возлейст-**R**
- Кэширование при взаимодействии библиотек и проекта схемы для создания и сопровождения библиотечных наборов пользователя
- Возможность изменить один компонент на схеме или обновить все существующие.
- Контроль изменения компонента на схемном уровне.
- Возможность управления видимостью и связанностью выводов "питания" и "земли" на схемном уровне.

#### Возможности интерфейса

Вы можете практически без потерь при трансляции применять Orcad Capture или Capture CIS с другими EDA-приложениями. Оба этих программных продукта поддерживают файлы практически любого используемого при проектировании формата.

Системы поддерживают экспорт DXF-файлов в AutoCAD и другие популярные пакеты двумерного проектирования, а также в программы с возможностью комментирования (например, Myriad).

- Двунаправленная передача графики в формате EDIF 2 0 0 и экспорт в нем листа соединений.
- Импорт схем из графического редактора Schematic компании MicroSim.
- Экспорт более 30 плоских и иерархических форматов для всех программируемых устройств и средств проектирования печатных плат, включая EDIF, VHDL, Verilog, Pspice, SPICE, PADS  $\mu$ P-CAD.
- Двунаправленный интерфейс с Orcad Layout, Layout Plus и Layout Engineer's Edition.
- Интерфейс для связи с разработанной компанией Cadence программой Allegro включает полную двунаправленную аннотацию (простановку позиционных обозначений компонентов и распределение секций компонентов по корпусам), перестановку логически эквивалентных секций и выводов компонентов, переобозначение компонента и автоматическое создание файлов устройств.
- Пользователю предоставлена возможность составления списков соединений с использованием Visual Basic.

#### Интерактивная помощь

Когда у вас возникают вопросы или необходимо выполнить специфический проект, к вашим услугам интерактивная система помощи с взаимосвязанными разделами и перекрестными ссылками в тексте.

Система создана как интерактивный учебник, позволяющий освоить Capture и Capture CIS в самое короткое время.

#### Системные требования

- Процессор Intel Pentium или совместимый.
- Операционная система Windows 2000, Windows NT 4.0 (с Service Pack 3 или более поздним), Windows 98, Windows 95.
- Минимальный объем оперативной памяти – 32 Мб.
- Объем жесткого диска 200 Мб.
- $\bullet$  Минимальное экранное разрешение – 800х600 (рекомендуется 1024x768).

#### Поддержка продукта

- Один год бесплатной технической поддержки по телефону, факсу, e-mail.
- Бесплатное обновление на новые версии продукта в течение одного гола.
- Обучающие семинары и другие услуги. Подробности – у представителей компании в регионе (г. Москва – Consistent Software).
- Доступ к технической информации по продуктам компании Cadence через Internet и поддержка связи с пользователями через сайт www.cadencepsb.com.

Компания Cadence открыла новый интерактивный некоммерческий сайт, посвященный семейству продуктов Orcad: www.orcadpcb.com. В первую очередь сайт предназначен для проектировщиков и инженеров, связанных с проектированием печатных плат. Пользователи Orcad, работающие в разных странах, смогут задать интересующие их вопросы, поделиться опытом, найти необходимую справочную информацию. На сайте представлены модели устройств, инструментальные средства, утилиты, а также размещены статьи, написанные инженерами Cadence и пользователями, руководства к прикладным программам.

#### Прямая помощь Cadence

- Зарегистрируйтесь в http://sourcelink.cadence.com.
- В рамках технического сопровождения пользователи получают компакт-диски, листовки, руководства, описания, а также получают консультации по линии оперативной поддержки.
- Ha caйтe http://software.cadence. com в рамках технического сопровождения предоставляются обновления, OSRS, MSRS и ISRS.

Сергей Третьяков Consistent Software Тел.: (095) 913-2222 E-mail: tretiakov@csoft.ru По материалам Cadence Design System, Inc

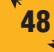

## **Consistent Software®**

Москва, 105066, Токмаков пер., 11 Тел.: (095) 913-2222, факс: (095) 913-2221 E-mail: sales@csoft.ru Internet: http://www.csoft.ru

**Векторизатор** Растровый редактор Векторный редактор

#### Отделения CONSISTENT SOFTWARE

Санкт-Петербург, тел.: (812) 430-3434 Internet: http://www.csoft.spb.ru Нижний Новгород, тел.: (8312) 73-9777 Internet: http://www.csoft.nnov.ru Hosocибирск, тел.: (3832) 27-1619 E-mail: welcome@westpro.ru Екатеринбург, тел.: (3432) 75-6505 E-mail: mig@mail.ur.ru Омск, тел.: (3812) 51-0925 Internet: http://www.omskelecom.ru/magma Tromeнь, тел.: (3452) 25-2397 E-mail: csoft@tyumen.ru<br>**Калининград**, тел.: (0112) 22-8321 Internet:<br>http://www.cstrade.ru **Уфа**, тел.: (3472) 28-9212 E-mail:<br>sapr@albea.ru Я**рославль**, тел.: (0852) 72-6904 E-mail: csoft@yaroslavl.ru Воронеж тел.: (0732) 39-3050 E-mail: cad@csoftv.vrn.ru **Минск**, тел.: (10-37517)<br>210-0391 E-mail: rekolte@belsonet.net **Киев**, тел.: (044) 263-1039 Internet: http://www.arcada.com.ua Харьков, тел.: (0572) 17-9665 E-mail: ab@vl.kharkov.ua Алматы, тел.: (3272) 93-4270 E-mail: logics@online.ru

#### Системные центры **CONSISTENT SOFTWARE**<br>Kpachospck, MaxSoft,

тел /факс: (3912) 65-1385, Internet: http://www.maxsoft.ru Санкт-Петербург, НИП-Информатика Москва, АвтоГраф, тел /факс: (095) 726-5466 Internet: http://www.autograph.ru Москва.

**Steepler Graphics Center.** тел: (095) 967-1659 Internet: http://www.training.sgg.ru

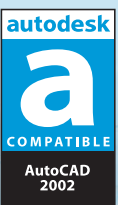

**S** 

FЮL

низкого качества Внесение изменений в сканированные документы

Повышение качества.

компенсация

Тиражирование

документов

искажений растра

Векторная технология работы с растром

Векторизация, полная или частичная

Работа с цветными, полутоновыми и монохромными растровыми изображениями

#### И многое-многое другое

для профессиональной работы со сканированными документами в машиностроении, архитектуре, строительстве, ГИС, электронике, электротехнике и других областях проектирования.

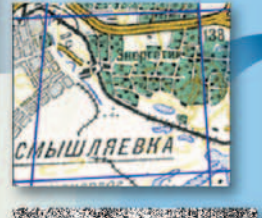

**• Преобразование старого архива в электронный** 

**Raster Arts** 

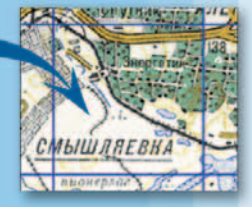

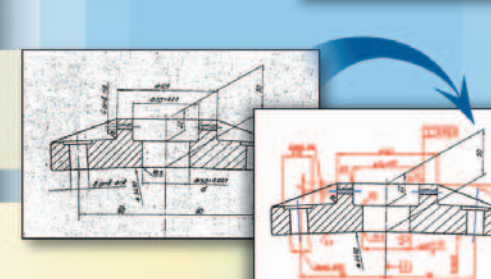

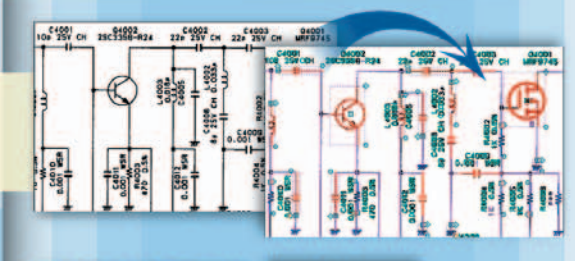

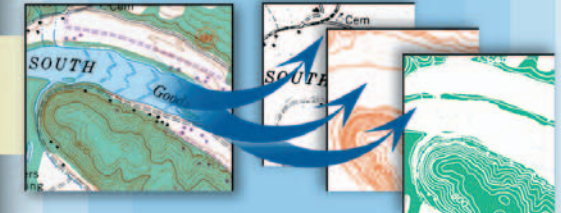

#### **Spotlight Pro V Spotlight V**

Профессиональный гибридный редактор и векторизатор в среде Windows

#### <u> RasterDesk Pro V</u> **RasterDesk V**

Растровый редактор и векторизатор<br>для AutoCAD 2000/2000i/2002; Auto CAD LT 2000/2000i/2002

### **Vectory 6.0**

Векторизация растровых изображений

 $\odot$  $\circledS$  рограмм рое обеспечен

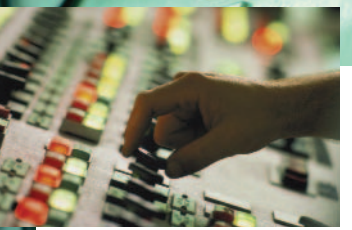

## **РЕАЛИЗАЦИЯ РАСПРЕДЕЛЕННОГО ПРОЕКТИРОВАНИЯ В САПР AutomatiCS НА БАЗЕ ТЕХНОЛОГИИ XML**

Ä ля современных технологий САПР характерны две магистральные тенденции. Первая обеспечение сквозной автоматизации проектирования изделия, охватывающей все этапы его жизненного цикла: от возникновения потребности в нем до утилизации. Эта тенденция направлена на решение проблемы повышения качества проектных решений за счет интегрированного представления концептуальной информации об изделии. В САПР AutomatiCS, ориентированной на проектирование технической структуры систем управления тепловых электростанций, эта тенденция реализована единой моделью проекта, которая представляет собой иерархическое описание процесса проектирования. Вторая тенденция – к распределенной реализации проектных процедур – отражает специфику организации команды субъектов проектирования, которая зачастую является виртуальной в том смысле, что ее участники, объелиненные обшей залачей в рамках единой модели проекта, организационно и территориально разобщены. На пересечении этих двух тенденций возникает естественная проблема управления сотрудничеством (Collaboration Management, CM), которая заключается в организации удаленного доступа к разделяемой концептуальной информации на ролевой основе. Решение здесь осложняется тем, что САПР AutomatiCS, как и большинство систем такого класса, поддерживает уникальный формат единой модели проекта, оптимизированный для хранения и локальной обработки и не предназначенный для исполнения удаленных запросов по сети.

Излагаемый ниже подход к решению этой проблемы основан на использовании технологии XML. Ядром XML-технологий является расширяемый язык разметки  $(eXtensible$  Markup Language),  $npe$ тендующий на статус фактического стандарта обмена в Web (сейчас таким статусом обладает HTML). В отличие от своего предшественника XML позволяет определять структуру и семантику документа в терминах собственных элементов разметки. Технология XML опирается на платформо-независимые мировые стандарты представления и обмена информации в Web и обладает рядом существенных преимуществ, среди которых следует выделить неограниченные возможности специализации (обусловленные тем, что XML - это технология описания структуры произвольных документов), а также наличие непроцедурных средств построения запросов к этим документам.

Эти уникальные возможности XML-технологии позволили использовать расширяемый язык раз-

метки для спецификации протокола обмена фрагментами виртуального XML-документа "Единая модель проекта" AutomatiCS (участники проекта извлекают эти фрагменты по запросу в соответствии с определенными для каждого из них правами доступа). В качестве средства построения запросов использован язык XPath, который является предпочтительным стандартом формирования XML-запросов. Его синтаксис, предполагающий иерархическую адресацию элементов документа и их фильтрацию при помощи предикатных выражений, позволяет выделить произвольный фрагмент иерархической структуры проекта. Например, запрос

\Project\Elements\El[@Name= "Bтopuчный-Пpuбop" or Parents\Parent=\Project\

Elements\El[@Name=

"Bтopuчный-Пpuбop"]\ @Number] позволяет выбрать из проекта элемент "Вторичный-Прибор" и все его подчиненные элементы.

Запрос вида

\Project\Elements\El[@Name= "Пuтaнue-Caпфupa" and Trebovania\Tr\[@NamPar="Мощн" and @ZnPar="Equal" and @BelPar>"0.8"]] выбирает из проекта те элементы

"Питание-Сапфира", в списке требований которых есть требование равенства мощности значению, большему 0,8.

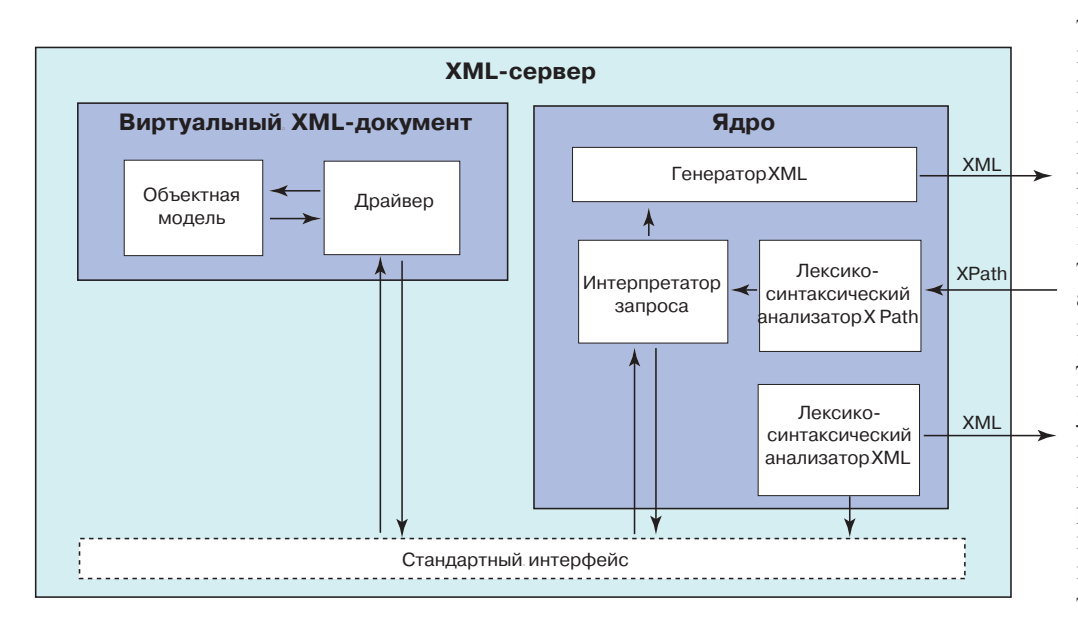

На рисунке показана архитектура XML-сервера, обеспечивающего возможность однорангового обмена проектной информацией (B2B, Business to Business). Его компоненты – ядро, обеспечивающее лексико-синтаксический разбор строки поступившего от клиента запроса, интерпретацию запроса, его испол-

StruCad

нение в контексте виртуального XML-документа "Единая модель проекта", формирование результирующего документа XML, разбор полученного документа и "перекачку" данных из него в объектную модель. Драйвер обеспечивает представление объектной модели в виде виртуального XML-документа а также "девиртуализацию" на стороне клиента. Такое архитектурное решение является симметричным, то есть может быть реализовано на сервере и на клиенте, и открытым. Последнее означает, что так как специфика виртуального источника данных инкапсулирована его драйвером. взаимодействие с которым осуществляется по стандартному интерфейсу, для функционального масштабирования сервера, которое вызвано появлением нового источника, достаточно написания нового драйвера.

◈

Е. С. Целищев, Е. Р. Пантелеев. Н. Б. Ильичев. В. В. Пекунов, М. А. Первовский Ивановский государственный энергетический университет E-mail: support@csoft.ru

Трехмерное проектирование металлоконструкций с автоматическим выпуском комплектов марок КМ и КМД

- -Конструирование каркасов и основных элементов зданий и сооружений
- -Анализ конструкций
- -Конструирование и расстановка узлов и баз (анкеров, опорных плит...)
- -Генерация комплектов документации КМ и **KMK**
- -Экспресс-конструирование стандартных (типизованных) конструкций
- -Подготовка производства и производство

### **Consistent Software**

еотъемлемой частью практически любой современной АС является географическая информационная система (ГИС). В классическом представлении под ГИС понимают совокупность цифровых карт (в общем случае - массивы пространственных данных), связанных с ними атрибутивных данных (всевозможных справочных материалов, документов, мультимедийных объектов) и специального программного обеспечения, позволяющего создавать цифровые карты (пространственные данные), устанавливать характер взаимосвязей между объектами, осуществлять обмен, производить анализ данных (в том числе топологический) и представлять информацию в надлежащем виде.

**TKC** 

Когда начинается создание ГИС, неизбежно возникают вопросы. Где можно получить пространственные данные? Приемлемо ли их качество? Адекватны ли эти данные действительности? Сколько они стоят? Такие вопросы решаются достаточно просто. Куда сложнее определиться, где и в каком виде эти данные хранить, кто и как будет их актуализировать и использовать, какие для этого потребуются инструменты и какие предстоят расходы. Ведь данные, которые использует АС, должны быть практически "бессмертны" - иначе организацию АС

Решение задач управления требует комплексного подхода. Если вычленить отдельную проблему и пытаться решить ее в отрыве от других, непременно возникнет конфликт с другими решениями. Связь этих событий или объектов обычно не видна, и докопаться до сути в условиях вечного дефицита времени и информации практически невозможно. Хвала руководителям, которые, несмотря на информационный хаос, способны грамотно оценить влияние одних событий на другие и принять единственно правильное (если угодно – более или менее правильное) решение. И все-таки пути комплексного решения проблем способна подсказать только грамотно построенная автоматизированная система (АС), использующая достоверную информацию о пространственно распределенных объектах...

нет смысла даже начинать. По общепринятому мнению, если объем устаревших данных превышает 30%, актуализация и использование информационного ресурса нерентабельны. Особенно остро этот вопрос стоит перед бюджетными организациями и теми предприятиями, где финансирование работ то открывается, то закрывается, то вовсе замораживается. А ведь в первую очередь именно им нужны недорогие и эффективные средства актуализации данных, использующихся при выполнении штатных работ. Что делать?

В большинстве случаев (так было при советах, так продолжается и теперь) выполняется периодическое плановое обновление картографических материалов на ту или иную территорию. Этот способ решения проблемы остается основным: комплексные технологии, позволяющие рентабельно хранить, обновлять и использовать пространственные данные (то есть собственно графическую часть) и связанные с ними базы атрибутивных данных, широкого распространения пока не получили. Причин тому много, но все

они как правило связаны с недостаточным финансированием и режимными ограничениями на использование пространственных данных. В то же время на рынке геоинформационных услуг явно прослеживаются три новых тенденции.

- 1. Постоянно увеличивается число частных предприятий, связанных с развитием информационных порталов. Разумеется, в задачи таких предприятий входит создание, использование и распространение картографических данных, предоставление ГИС-функций широкому кругу пользователей. Отсюда и потребность в эффективном способе взаимодействия с десятками областей, сотнями районов и тысячами городов, которые, с одной стороны, создают и поддерживают цифровые географические данные ("сырье" для порталов), а с другой - являются потребителями картографических данных.
- 2. Растет число государственных предприятий, завершающих создание своих цифро-**BLIX** географических  $6a3$ данных. Они также заинтересованы в том, чтобы их данные использовались с максимальной эффективностью. Предлагать эти данные на достаточно большом клиентском рынке госпредприятия обычно не могут, но все же многие из них ищут законные возможности окупить вложенные средства.
- 3. Федеральное правительство, органы территориального управления заинтересованы в создании баз географических данных в национальном масштабе, содержащих наиболее точную и актуальную информацию.

Ясно - ситуация созрела для кооперации и сотрудничества. Есть потребность в наполнении данных и есть источники, которые могут их наполнить. Третья организация устанавливает телекоммуникационную связь между поставщиком данных и получателем... и успех бизнеса гарантирован! Помимо связи, кооператоры должны иметь эффективные инструменты создания, хранения, обновления и распространения пространственных и связанных с ними атрибутивных данных.

В Internet можно найти нормативно-правовые документы по созданию единых ГИС городов или областей. Проанализировав эти документы, мы увидим, что основными частями таких ГИС являются:

- орган, обеспечивающий юриди- $\bullet$ ческую ответственность за состояние информации в ГИС и ее использование;
- орган, обеспечивающий предоставление пользователям информационных услуг на договорной основе:
- $\bullet$ хранилище данных - с юридической ответственностью на опрелеленное договором или соглашением время. Хранилище данных является неотъемлемой частью ГИС и по сути представляет собой систему распределенных интегрированных хранилищ, относящихся к разным

Итак, очевидны три проблемы: юридическая, экономическая и техническая, решение которых должно быть комплексным.

службам, ведомствам и предпри-ЯТИЯМ:

- поставщик информационных ресурсов;
- автоматизированная система совокупность взаимосвязанных программно-аппаратных комплексов и средств связи, обеспечивающих автоматизированное выполнение соответствующих задач в режиме удаленного пользователя;
- пользователь информационных услуг по регламентированным запросам;
- участник проекта юридичес- $\bullet$ кое лицо, на договорной основе принимающее участие в создании, функционировании и развитии ГИС (в том числе и как инвестор).

Итак, очевидны три проблемы: юридическая, экономическая и техническая, решение которых должно быть комплексным.

Юридическую часть оставим за рамками наших исследований - это прерогатива уважаемых и компетентных органов, которые делают все возможное для все большей демократичности использования пространственных данных.

Подробные выкладки в части оценки экономического эффекта и соответствующие ТЭО интеграции информационных ресурсов также приводить не будем - они есть в ведомствах и организациях городского хозяйственного комплекса практически каждого крупного города. Обозначим только факторы снижения издержек на содержание и эксплуатацию информационного реcypca.

Посредством добровольного объединения информационных ресурсов ведомств и служб, проектных, изыскательских, научно-иссле-

> довательских и других организаций, использующих разные технологии, способы производства и выпускающих разные виды продукции, можно получить преимущества в бизнесе за счет использования комплексного информационного продукта:

- Взаимный маркетинг и продвижение на рынках продукции и услуг партнеров.
- Объединение информационных ресурсов и совместное использование:
- результатов комплексных научных исследований рынков и технологий;
- дорогостоящего оборудования и программ.
- Сокращение издержек на сопровождение, актуализацию данных, техническое обслуживание информационных систем.
- Корпоративный подход к реализации сложных системных проектов, позволяющий
	- многократно и эффективно использовать при оказании услуг продукцию и потенциальные возможности партнеров и заказчиков:
	- формировать сотрудничество с заказчиками на долгосрочной основе:
	- обеспечивать обмен информанией:
	- снижать издержки на информационный и патентный поиск.

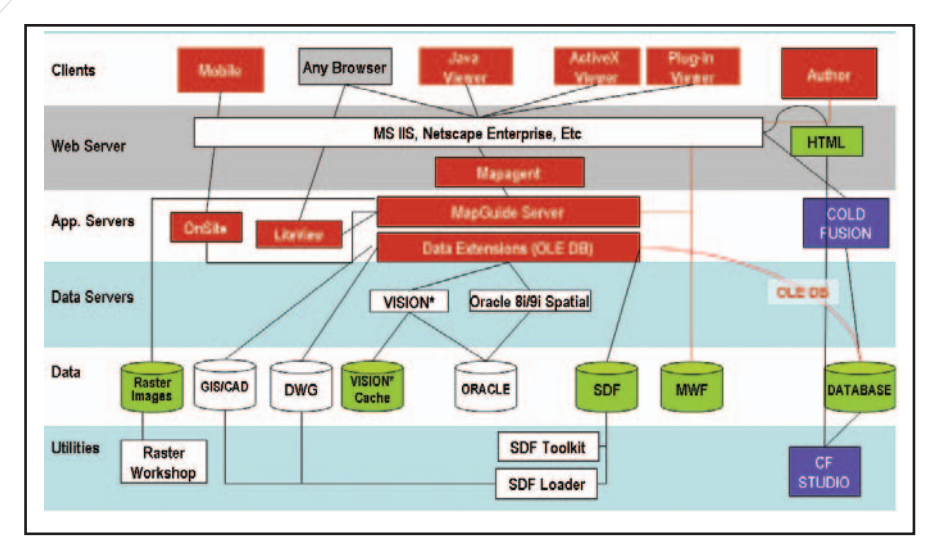

Архитектура программного комплекса MapGuide  $\blacklozenge$ 

Автоматизированная система поставщика пространственных данных и ГИС-сервиса должна обеспечивать разработку и модификацию решений открытого (в пределах полномочий, определенных лля каждого участника) доступа к пространственным и непространственным данным, эффективных способов наполнения и ведения БД, базироваться на стандартных программно-аппаратных средствах и обеспечивать:

- организацию хранения прост- $\bullet$ ранственных и непространственных данных в едином хранили-THE:
- возможность хранения сложных пространственных структур и управления такими структурами;
- интеграцию с основными типами данных информационной системы:
- поддержку больших наборов разнотипных (вектор, растр, таблицы и т.п.) пространственных данных, возможность одновременной работы неограниченного числа пользователей и функционирование широкого круга приложений, имеющих достаточно развитый и вместе с тем простой пользовательский интерфейс;
- интеграцию в существующие АС других поставщиков данных;
- возможность использования для обмена данными низкоскоростных каналов связи:
- возможность быстрого развития и масштабирования системы;
- для удаленных пользователей возможность при минимуме

средств стандартного ПО работать с информационным ресурсом в рамках своих полномочий.

По-видимому, разработка такой АС должна базироваться, согласно выбранным нами критериям, на использовании:

- технологий Intranet/Internet как  $\bullet$ среды для построения наиболее рентабельных решений для коллективной работы в распределенной информационной системе (в том числе и мобильных решений);
- СУБД, обеспечивающей создание единого хранилища данных (пространственных и атрибутивных), механизмы для эффективной интеграции распределенных хранилищ, обладающей высокими параметрами выполняемости, масштабируемости, расширяемости и надежности;
- инструментальных ГИС от ведущих мировых компаний, что обеспечит сбор, хранение и распространение данных, функциональную расширяемость и гарантированную модернизацию;
- стандартных средств программирования технологиях  $\overline{B}$ ActiveX/COM/Automation.

Остается назвать базовое программное обеспечение, хотя, думаю, читатели уже догадываются, о каком ПО пойдет речь.

СУБД для организации хранилища данных - это, конечно же, Oracle 9i Realease 2 в базовой конфигурации Enterprise Edition.

Впрочем, начинать можно и с Oracle Standart Edition, в состав которого входит модуль Oracle Locator, который так же, как и Oracle Spatial, обладает необходимыми для решения наших задач свойствами: поддерживает объектно-реляционную модель данных и работу с распределенными базами данных, свойства репликаций, параллельную инлексацию. сегментирование таблиц, содержит модули для визуализации и просмотра пространственных данных и т.п. (см. http://oth.oracle.com/product/spatial/htdocs sheet 9i/R2 locator ds  $.html.$ 

- Ориентируясь на работу с Oracle,  $\bullet$ мы рекомендуем следующие инструментальные ГИС. Для проектных институтов оптимален Autodesk Land Desktop, а предприятиям, выполняющим топографо-геодезические изыскания и картографирование территорий для целей кадастра, есть смысл выбрать Autodesk Map (http:// www.autodesk.com/map, http://www.csoft.ru). Предприятиям, деятельность которых не связана со сбором, обработкой и редактированием пространственных данных, но при этом требуется создание хранилищ пространственных данных и возможность работы с данными в режиме реального времени, лучше всего подойдет GeoMedia Pro.
- В качестве программного обеспечения для объединения используемых на предприятиях САПР-, ГИС- и web-программ, организации их взаимодействия и обмена данными мы бы выбрали Autodesk MapGuide. Этот продукт создан специально для использования в высокого уровня автоматизированных системах управления, основанных на технологиях работы с распределенными данными в Intranet/ Internet. Простота создания распределенных ГИС-проектов, широкие возможности оптимизации работы, интеграция с программным обеспечением, родственным AutoCAD, а также с мировыми ГИС и СУБД делают его незаменимым при создании сквозных ГИС/САПР-технологий. Autodesk MapGuide не толь-

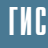

 $\circledS$  $\odot$ 

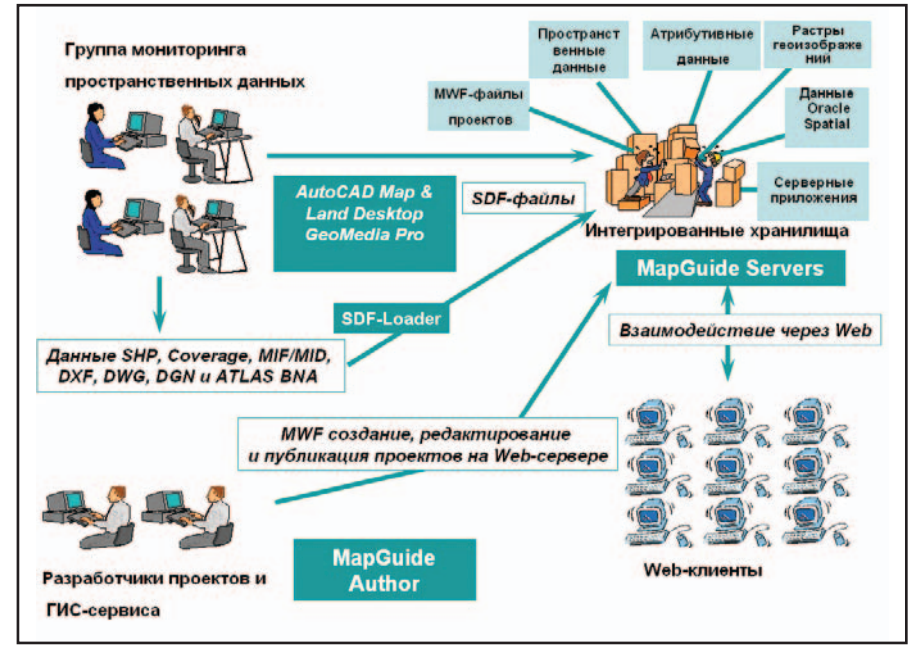

Схема ведения информационного ресурса и предоставления ГИС-сервиса предприятием-поставщиком

ко обеспечивает интеграцию в уже существующие информационные системы предприятия, города, области, страны – с его помощью можно в интерактивном режиме работать с любыми удаленными пространственными ланными.

Клиентская часть MapGuide обеспечивает работу с векторными картами в интерактивном режиме через любые типы web-браузеров: Plug-in для использования с Netscape Navigator *u* ActiveX Control для использования с Microsoft Internet Explorer для Windows-систем, Java Edition для использования c системами Sun Solaris и Apple Macintosh. Обладает гибкими инструментами построения и оформления карт, поддерживает работу с мировыми системами координат и картографическими проекциями, читает пространственные и атрибутивные данные форматов широко применяемых в России инструментальных ГИС, а также осуществляет связь объектов карты с соответствующими им записями в удаленных базах данных любых СУБД. Имеет эффективный механизм для оптимизации работы с растровыми геоизображениями в среде Autodesk MapGuide. Обеспечивает автоматическое созлание тематических векторных карт, внедрение этих карт в web-страницу, подбор композиции

карты и установок плоттера, а также подбор элементов карты: легенды, шкалы масштаба, указателя сторон света, выбор заголовков, логотипа. Использует развитые средства запроса информации, дизайна слоев карты, механизмы использования гиперссылок, управляет слоями карты и доступом web-клиента к функциям приложений и данным карты.

Серверная часть MapGuide использует 32-разрядную многопоточную архитектуру клиент/сервер, работающую под Windows NT/2000/ ME/XP, обеспечивает полный контроль доступа к источникам данных в сетях Intranet/Internet. Осуществляет одновременную поддержку связи с многочисленными распределенными базами данных: Oracle, Sybase, Microsoft Access и другими ОDBC-совместимыми СУБД, обеспечивает прямое чтение файлов DWG и Oracle Spatial. Имеет развитый графический интерфейс для администрирования данных в сетях Intranet/Internet.

Инструментарий СОМ-программирования обеспечивает модификацию файлов внутренних форматов пространственных данных Autodesk MapGuide. Это позволяет создавать высокофункциональные приложения сервера, используя окружение таких языков, как C++, Visual Basic, VBA, VBScript, Java, JavaScript, ASP (MS и Java), CGI и Cold Fusion. Компоненты среды программирования существенно увеличивают гибкость разработки приложений проektob Autodesk MapGuide. Они используются для поддержки приложений, включают встроенные средства программной генерации и построения новых либо модификации существующих карт, изменения их свойств. Эти приложения могут взаимодействовать с программами пользователя, позволяющими выполнять динамическое обновление данных на стороне пользователя. Использование Autodesk MapGuide в качестве платформы разработчика в сочетании с масштабируемым и безотказным Oracle9i Application Server обеспечивает быстрое создание, развертывание и организацию в масштабах предприятия приложений, базирующихся на технологиях Java è XML (http://www.autocad.ru).

Наиболее простое кооперативное решение, не требующее доказательств целесообразности, – это создание и использование отраслевых кадастровых данных в масштабе города. Другими словами – организация единой межведомственной городской информационной системы кадастровых данных, призванной обеспечить хранение и ведение этих данных по всем объектам города. Система предназначается для совместного использования службами, ведомствами и предприятиями, они же поддерживают в актуальном состоянии информационный ресурс. При этом основным критерием полезности системы является социальный и экономический эффект - сокращение издержек на получение достоверной информации об объектах города, четкие координация и планирование работ хозяйствующих субъектов и служб города, в том числе при осуществлении превентивных мер по предупреждению аварий и чрезвычайных ситуаций.

Посмотрим, что может дать коллективное использование одних только пространственных данных. Инженерные изыскания, проектирование промышленно-гражданского строительства, создание и ведение электронного кадастра (земельного, градостроительного, отраслевого) территории города, выполненные с использованием единой городской базы цифровых

**TKC** 

### НОВОСТИ

Компания Autodesk объявила о выходе новой утилиты Polygon and Advanced Oracle® Extension for Autodesk Map™ 5 (http://usa.autodesk.com/adsk/item/0,, 1110762-123112-603754,00.html).

Polygon and Advanced Oracle Extension предоставляет гибкую схему работы с Oracle и обеспечивает:

- запись данных DWG-файлов в таблицы Oracle;
- управление параллельным доступом к данным, обрабатываемым в многопользовательском режиме;
- поддержку Oracle9i™.

Кроме того, новая утилита упрощает работу с геометрией Autodesk Мар и Oracle Spatial, а также с мультиполигональными (Mpolygon) объektamu. Polygon and Advanced Oracle Extension расширяет функции Autodesk Map, обеспечивая тем самым более эффективную работу с пространственными данными.

Autodesk предлагает ГИС-решение для предприятий, осуществляющих обслуживание электросетей. Оно охватывает все этапы технологического процесса: ввод данных, актуализацию, мониторинг, статистику, анализ потребления электроэнергии и т.д.

Решение используется в следующей конфигурации. Autodesk Мар и Autodesk Utility Design предназначены для разработки эскизных и рабочих проектов инженерных коммуникаций, составления сметы строительных работ. Посредством Autodesk Map *u* Autodesk GenMap осуществляются мониторинг электросетей, редактирование сетевой модели и ее модернизация. Используя Autodesk MapGuide, сотрудники предприятия, находящиеся в разных офисах, получают через web-браузер доступ к удаленным данным. Это позволяет принимать оперативные и обоснованные решения непосредственно на рабочем месте. С помощью Autodesk OnSite сотрудники различных служб (например, аварийновосстановительной) могут получить данные с центрального сервера, находясь на месте проведения работ. Autodesk GIS Design Server **noggep**живает все этапы технологического цикла в рамках предприятия.

карт и планов, сократят время проектирования, повысят качество и технико-экономические показатели проектов. С этой целью предприятие, ведущее информационный ресурс топографо-геодезической и геологической изученности города, должно предложить заинтересованным организациям и предприятиям следующий набор услуг:

- доступ и возможность работы с металанными материалов аэрофото- и видеосъемки, топографической основы местности, планов подземных коммуникаций (цифровых пространственных данных, векторных изображений, цифровых ортогональных фотопланов, твердых копий различного масштаба и формата), а также с материалами дистанционного зондирования;
- репликационные копии пространственных данных (топографические планы и планы подземных инженерных коммуникаций) в режиме чтения.

Это обеспечит пользователей полной информацией о наличии и состоянии информационного пространственного ресурса города, позволит использовать актуальные пространственные данные для создания и ведения собственных информационных ресурсов (отраслевых кадастров). В то же время предприятия-пользователи избавятся от необходимости создавать и вести собственными силами базы пространственных данных, что позволит избежать колоссальных затрат.

Специалистами Consistent Software разработаны модули-приложения для Autodesk MapGuide, которые уже используются в составе муниципальных ГИС и с успехом решают ранее названные задачи:

- Модуль PathGuide  $1.0$  предназначен для поиска оптимального пути движения по дорожной сети и является средством решения задачи оптимизации дорожнотранспортных перевозок.
- Провайдер данных для Autodesk MapGuide организует прямое взаимодействие между Autodesk MapGuide и СУБД Oracle, минуя операции импорта/экспорта.
- Программный комплекс "Мар-Guide-паспортизация" предназначен для организации высокопро-

изводительного процесса ввода описательной информации по инженерным коммуникациям. Применяемая технология исключает ошибки ввода.

Программный комплекс "Мар-Guide-навигация" – рабочее место пользователя муниципальной ГИС или ГИС крупного промышленного предприятия, предоставляющее необходимые инструменты для выборочного просмотра, навигации, построения запросов с фиксированной логикой на основе Autodesk MapGuide.

В Москве, Обнинске, Калининграде и Астане реализованы ГИСпроекты на основе Autodesk MapGuide, обеспечивающие эффективную работу и взаимодействие городских служб в единой распределенной информационной среде. АО "Яррегионгаз" (г. Ярославль) использует MapGuide для создания и ведения корпоративной автоматизированной системы отраслевого кадастра. ООО "ЦИЭКС" приступило к созданию ГИС-проекта по обеспечению УГОЧС Кемеровской области возможностями прогнозирования и мониторинга чрезвычайных ситуаций на подведомственной УГОЧС территории. Принципиально важной особенностью проекта является предоставление информационного ресурса и специальных ГИС-функций удаленному пользователю посредством Internet.

Опыт работы с Autodesk MapGuide подтверждает его эффективность и при разработке ресурсосберегающих ГИС-проектов.

В завершение коротко сформулируем главное. Предлагаемое решение – это возможность получать оперативную и объективную информацию о состоянии пространственно распределенных объектов, а следовательно и возможность принимать оперативные, обоснованные решения, избегать разорительных для предприятия ошибок и в достаточно короткий срок окупить вложенные в систему средства.

> Андрей Макурин,  $\kappa$ андидат технических наук Consistent Software Òåë.: (095) 913-2222 E-mail: makurin@csoft.ru

ⓒ

## **Consistent Software®**

Москва, 105066, Токмаков пер., 11 Тел.: (095) 913-2222, факс: (095) 913-2221 E-mail: sales@csoft.ru Internet: http://www.csoft.ru

Автоматизация работ на всех стадиях жизненного цикла объектов промышленного и гражданского

#### **Отделения CONSISTENT SOFTWARE**

Санкт-Петербург, тел.: (812) 430-3434 Internet: http://www.csoft.spb.ru Нижний Новгород, тел.: (8312) T3-9777 Internet: http://www.csoft.nnov.ru Hosocustopex.<br>T3-9777 Internet: http://www.csoft.nnov.ru Hosocustopex.<br>Ten.: (3832) 27-1619 E-mail: welcome@westpro.ru<br>Exarepuntypr, Ten.: (3432) 75-6505 E-mail: mig@mail.ur.ru OMCK, Ten: (3812) 51-0925 Internet: http://www.omskelecom.ru/magma<br>**Тюмень**, тел.: (3452) 25–2397 E–mail: csoft@tyumen.ru<br>**Калининград**, тел.: (0112) 22–8321 Internet: http://www.cstrade.ru **Уфа**, тел.: (3472) 28-9212<br>http://www.cstrade.ru **Уфа**, тел.: (3472) 28-9212<br>E-mail: sapr@albea.ru **Ярославль**, тел.: (0852) GOOM 72-6904 E-mail: csoft@yaroslavl.ru Воронеж, тел.: (0732) 39-3050 E-mail: cad@csoftv.vrn.ru<br>**Минск**, тел.: (10-37517) 210-0391 E-mail: rekolte@belsonet.net Киев, тел.: (044) 263–1039 Internet: http://www.arcada.com.ua<br>Харьков, тел.: (0572) 17–9665 E-mail: ab@vl.kharkov.ua Алматы, тел.: (3272) 93-4270 E-mail: logics@online.ru

**СИСТЕМНЫЕ ЦЕНТРЫ<br>CONSISTENT SOFTWARE** Красноярск, MaxSoft, тел /факс: (3912) 65-1385, Internet: http://www.maxsoft.ru Санкт-Петербург, НИП-Информатика, тел: (812) 118-6211 Internet: http://www.nipinfor.spb.ru посква, АвтоГраф,<br>Посква, АвтоГраф,<br>тел./факс: (095) 726–5466 Internet: annmroe oogenevenementen http://www.autograph.ru Москва, **Steepler Graphics Center,** тел: (095) 967-1659 Internet: http://www.training.sgg.ru

#### • Автоматизация проектных работ

- Изыскания, генплан и транспорт
- Автомобильные и железные дороги
- Инженерные коммуникации и сооружения
- Архитектурно-строительные решения
- Строительные конструкции и расчеты
- Технология, конструирование и расчеты
- Управление и автоматика (КИПиА)

Выпуск и оформление документации

Дизайн, архитектура и визуализация

Электронные архивы, офисный и технический **документооборот** 

Системы эксплуатации, диспетчеризации и мониторинга

 $\circledS$ 

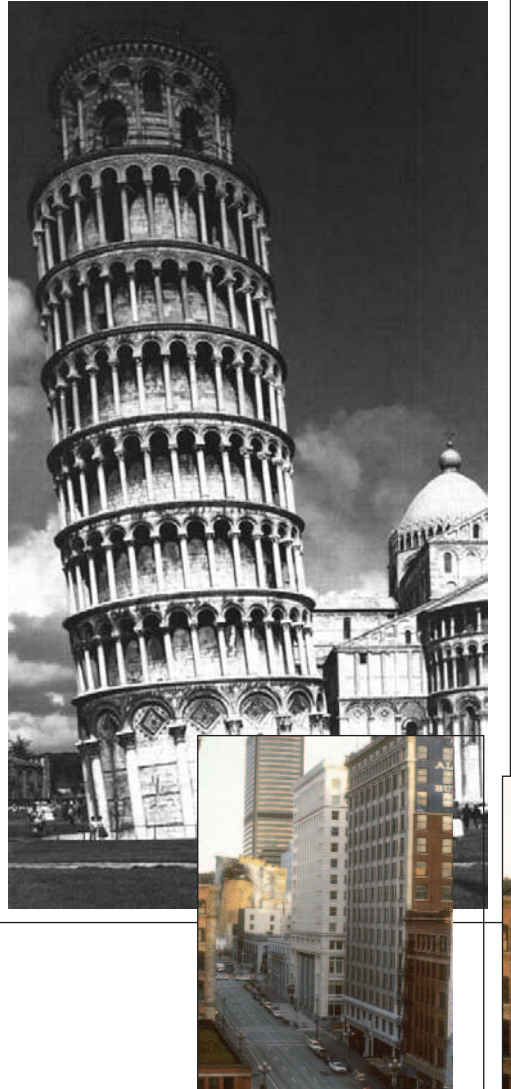

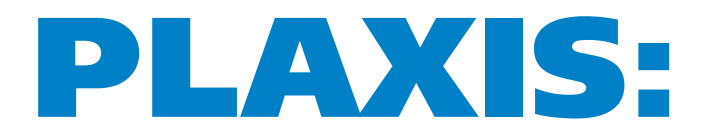

## **АНАЛИЗ АВАРИЙНЫХ СИТУАЦИЙ**

Одной из причин происходящих в мире техногенных катастроф зачастую оказываются ошибки при проектировании и возведении объектов. 2002 год продемонстрировал это в очередной раз.

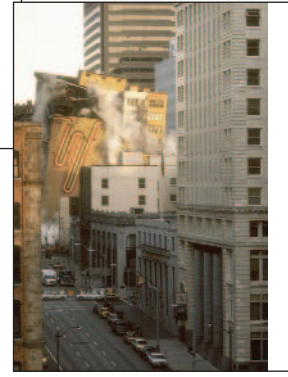

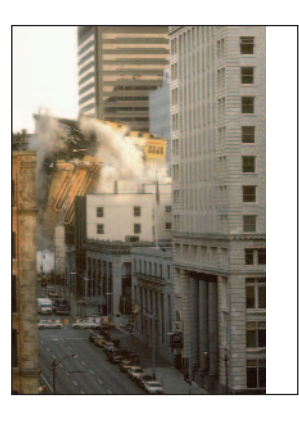

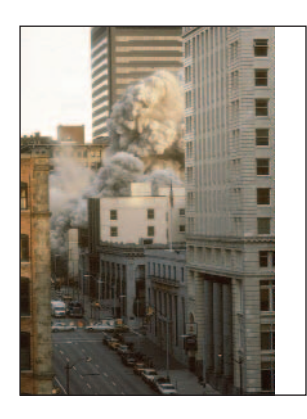

предыдущем номере журнала на ряде примеров были рассмотрены некоторые возможности программы PLAXIS, предназначенной для конечноэлементного анализа устойчивости конструкций в проектах, связанных с геотехнической инженерией<sup>1</sup>. А одним из мотивов написания этой статьи стали последние события: обрушения зданий, катастрофические последствия наводнений. Мы рассмотрим примеры расчета и анализа возводимых конструкций на предмет возникновения аварийной ситуации и возможных путей ее предотвращения. Примеры носят схематический характер и не имеют прямой связи с реальными проектами.

#### Пример 1

Строительство котлована с выемкой грунта насухо и анализ взаимодействия отдельно стоящего фундамента со стенкой котлована. PLAXIS позволяет детально моделировать задачи такого типа. Кроме того, выемка грунта насухо подразумевает расчет фильтрации грунтовых вол.

#### Входные данные

Котлован шириной 20 м и глубиной 7 м укреплен бетонными стенками длиной 15 м и толщиной 0,35 м. Котлован имеет симметричную форму, так что следует моделировать только одну его половину.

Размеры фундамента 3,5 х 1,5 м. Распределенная нагрузка на фундамент составляет 20 т/м. Геометрическая модель показана на рис. 1.

Рассматриваемый грунт представлен тремя слоями: мелкозернистый насыпной песчаный грунт, плотный песок и суглинок. Уровень грунтовых вод расположен на глубине 2 м от поверхности земли.

#### Свойства материала

Обратите внимание, что значения проницаемости интерфейса не соответствуют стандартной настройке.

◈

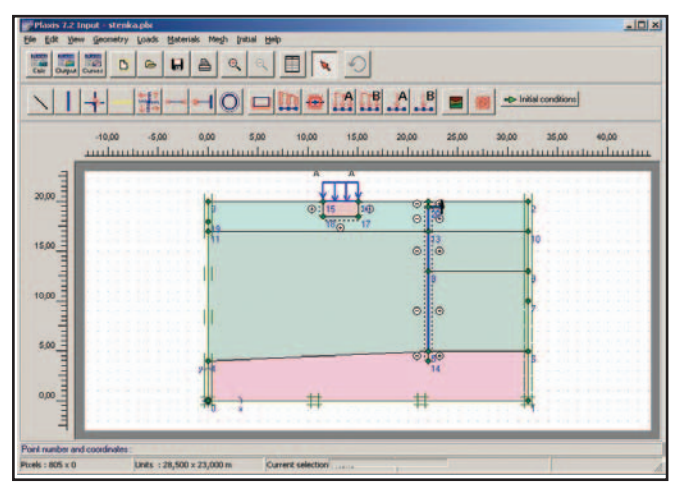

Рис. 1. Геометрическая модель

Балки, использующиеся для моделирования стенок, сами по себе являются полностью проницаемыми. Чтобы заблокировать фильтрацию через стенку (это необходимо для расчета уровня грунтовых вод и консолидации грунта), потребуются интерфейсы. Для блокирования потока необходимо задать параметр проницаемости интерфейса как *Impermeable* (непроницаемый). В этом случае в расчетах будет использоваться очень низкая (но не нулевая) величина проницаемости интерфейса.

Фундамент моделируется с помощью упругого непористого материала с удельным весом  $\gamma = 25 \kappa H/m^3$ . Характеристики шпунтовой стенки сведены в таблицу 1.

#### Таблица 1

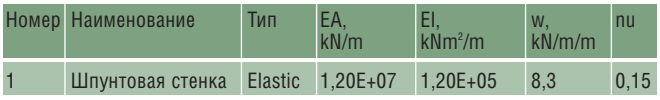

#### Расчет

Расчет осуществляется в несколько фаз:

Фаза 1 - приложение нагрузок.

Фаза 2 - активация шпунтовой стенки, деактивация (выемка) верхнего кластера котлована, фильтрационный расчет.

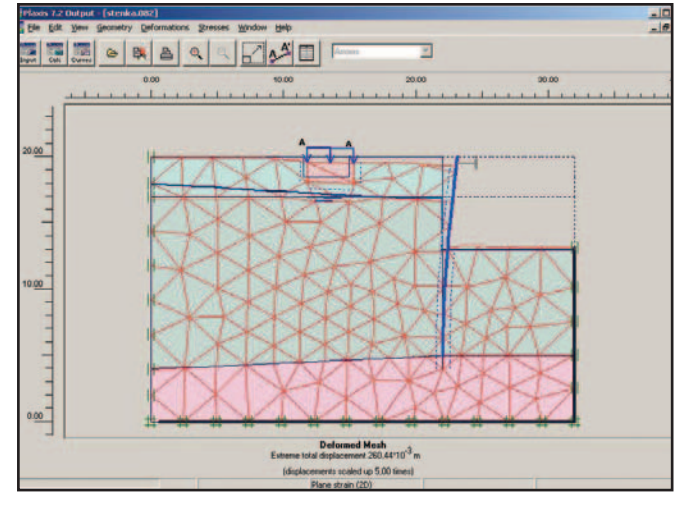

Рис. 2. Деформированная сетка

Фаза 3 - деактивация нижнего кластера котлована, фильтрационный расчет.

Во время расчета третьей фазы обнаружились разрушение грунта (на 82-м шагу из 112 полные перемещения составили порядка 26 сантиметров) и недопустимая осадка фундамента, поэтому было целесообразно рассмотреть способ предотвращения аварийной ситуации строительство шпунтовой стенки с распоркой. Распорка моделируется как пружинный элемент, обязательным входным параметром для которого является нормальная жесткость.

Фаза 4 (начинается со второй фазы) - активация распорки, деактивация нижнего кластера котлована, фильтрационный расчет.

Полные максимальные перемещения на данной фазе расчета составили 5,1 см, то есть по сравнению с расчетной схемой без распорки уменьшились в пять раз (рис. 3).

Фаза 5 - определение коэффициента запаса методом снижения ф, с.

Коэффициент запаса равен 1,66.

#### Пример 2

В этом примере рассматривается аварийная ситуация подмыва фундамента трехэтажного дома. Ленточный фундамент, стены и перекрытия смоделированы с помощью элемента "балка". Характеристики элементов конструкции указаны в таблице 1. Здание стоит на песчаном грунте, уровень грунтовых вод расположен на 3 метра ниже поверхности земли. Толщина перекрытий и стен равна 0,5 м, толщина фундамента - 2 м.

Жесткостные параметры приведены в таблице 2.

#### Таблина 2

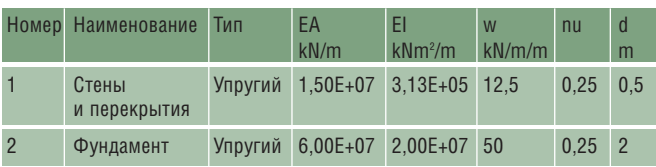

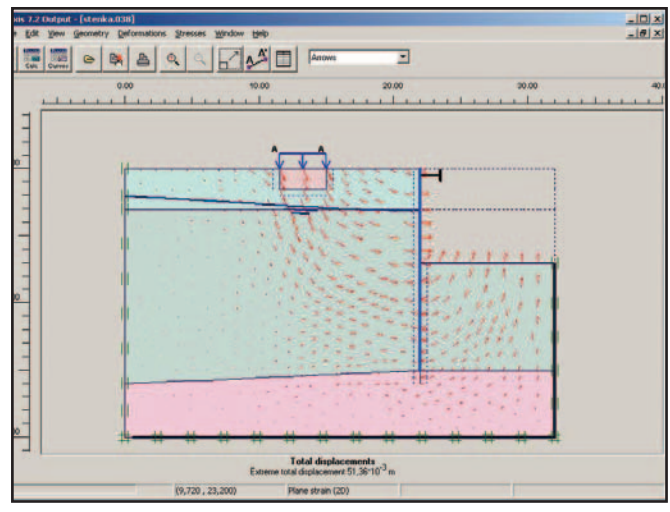

Рис. 3. Полные перемещения  $\ddot{\bullet}$ 

 $\circledS$  $\odot$ 

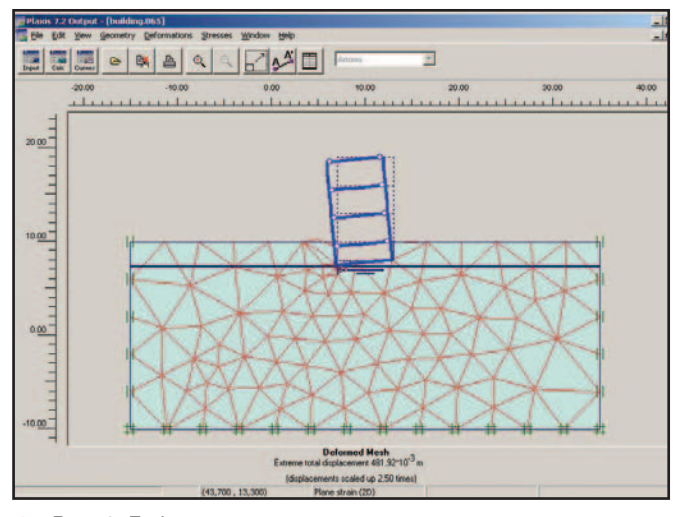

Рис. 4. Деформированная сетка в предельном состоянии

Область размыва моделируется с помощью треугольных кластеров, которые во время расчета деактивируются.

После упругопластического расчета этого сооружения с деактивированным кластером проводим расчет коэффициента запаса путем снижения ф, с. Деформированная сетка в предельном состоянии показана на рис. 4, коэффициент запаса при этом равен 1,004.

Так как жесткость фундамента была завышена, разрушения не произошло. Размеры треугольного кластера: 2 метра по длине фундамента, глубина – около 1,5 метров. Пролет здания 6 метров, высота этажа 3 метра. При создании анимации PLAXIS позволяет в динамике посмотреть развитие деформаций и напряжений.

#### Пример 3

Рассмотрим пример плотины со шпунтом. Для нас будет представлять интерес аварийный случай, при котором по каким-либо причинам разрушена целостность шпунта. Смоделирована земляная неоднородная плотина с ядром. Материал плотины и основания – песок, ядра – глина. Коэффициенты фильтрации соответственно – 1 м/с и 0,001 м/с. Геометрическая модель приведена на рис. 5.

Для фильтрационного расчета задаем граничные условия: уровень верхнего бьефа и уровень нижнего бьефа.

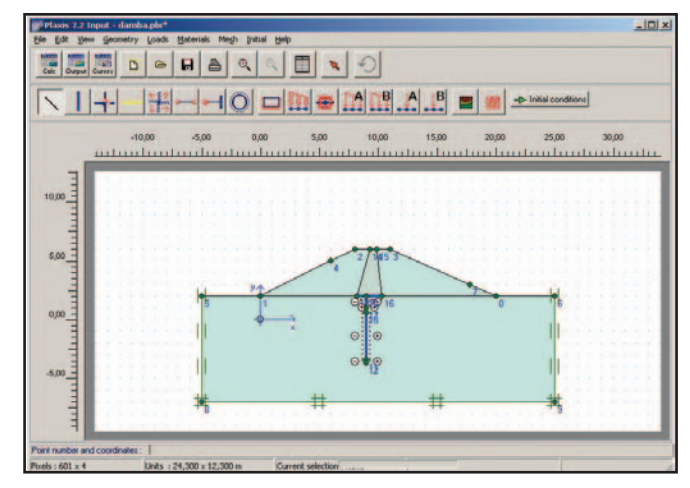

Рис. 5. Геометрическая модель

Чтобы определить шпунт как непроницаемый, вводим интерфейсные элементы по его контуру, кроме зоны разрыва шпунта (в нашем случае длина этой зоны составляет 40 см). На рис. 6 показано поле фильтрации, где стрелками обозначены векторы скоростей. Наибольших значений скорости достигают в зоне разрыва шпунта, а также в месте обтекания потока шпунтовой преграды. Линии равных напоров изображены на рис. 7.

Как уже сказано в предыдущей статье, программа PLAXIS дает возможность на стадии фильтрационного расчета посмотреть распределение давлений и скоростей в любом сечении. Таким образом можно оценить градиенты напора и как следствие определить суффозионную прочность.

PLAXIS позволяет быстро оценить аварийные ситуации и найти оптимальные пути их предотвращения. Надеемся, что эта статья откроет для специалиста-геотехника новые возможности применения программы.

> Ольга Патронова НИП-Информатика  $(Can \kappa m$ -Петербург) Тел.: (812) 370-1825 E-mail: olgap@nipinfor.spb.su Internet: www.nipinfor.ru

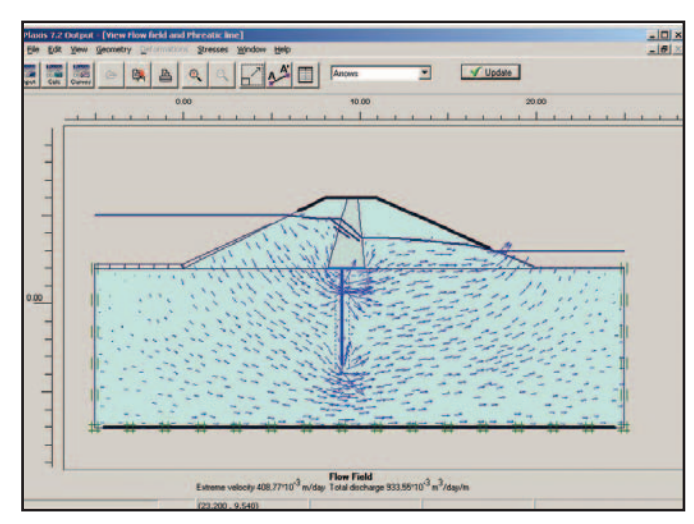

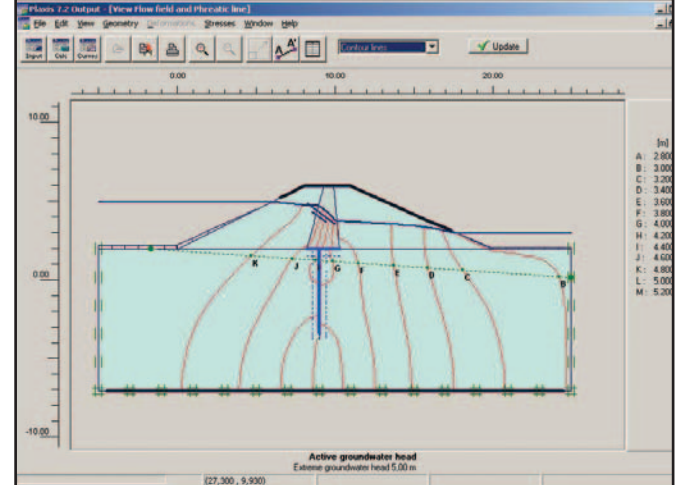

Рис. 6. Поле фильтрации **Рис. 9. Полементи и различи раз** Рис. 7. Линии равных напоров

## Трехмерная геоподоснова

## что же это значит?

## ИПИ Очень серьезный разговор о трехмерной поверхности

#### А где нам взять такую съемку?..

Крупные организации, имеющие в своем составе изыскательские подразделения, на этот вопрос уже ответили: они используют сквозные технологические линии на основе комплексных систем проектирования (такие системы созданы для наиболее популярных в нашей стране графических сред: AutoCAD, ArchiCAD, MicroStation и т.д.). Кроме того, существует ряд программ, автоматизирующих отдельные этапы проектно-изыскательских работ. Поскольку эти программы стыкуются друг с другом, технологические линии можно собирать и из них. Несколько сложнее дело обстоит при необходимости использовать цифровую модель, созданную сторонней организацией в другой графической среде: из-за различных ограничений экспорта/импорта далеко не всегда удается должным образом конвертировать пространственную информацию.

Присылают, например, в Москву топосъемку из Санкт-Петербурга, а она не открывается, хотя исполнители клянутся, что все сделано в AutoCAD. Начинаем разбираться (фирма "АвтоГраф" является системным центром и нам проще, чем заказчику, понять, что здесь к чему). В итоге выясняется, что съемка выполнена в Credo, отредактирована в AutoCAD, а после еще и дополнена в программе Softdesk...

Сегодня 80% проектировщиков работают в AutoCAD и прикладных программах к этому графическому редактору, а съемку субподрядные О семинарах, организуемых фирмой "АвтоГраф", я рассказывала на страницах журнала уже не раз. На каждой такой встрече пользователи представляют свои проекты, рассказывают о работе - и ищут пути решения самых непростых проблем.

Не стал исключением и семинар, состоявшийся совсем недавно: шел очень серьезный разговор о трехмерной поверхности. Поскольку проектными организациями сейчас широко внедряется САПР (в части изысканий, генплана и проектирования дорог) естественно возникает проблема создания и внедрения цифровой модели местности  $(UMM)...$ 

организации представляют кто в чем только может.

Как работать?!

Проектировщики и планировщики готовы выпускать чертежи в электронном виде, а стыковки со съемкой порой нет...

Что лелать?

Мой сегодняшний собеседник кандидат технических наук, сотрудник ГУП "Мосгоргеотрест" Дмитрий Евгеньевич Осипов. Напомню, что почти все проектные институты Москвы получают съемку именно из этой организации.

Мы постарались изложить свое видение проблемы - отправную точку дискуссии, результатом которой хотелось бы видеть решение, приемлемое как для изыскателей, так и для проектировщиков.

#### Хоть горшком назови...

Дмитрий, мы кратко обрисовали проблему. Понятно, что решать ее можно по-разному - но с чего бы начали вы?

Прежде всего нужно определиться с терминологией. Наиболее часто употребляемый в техническом сленге термин "геоподоснова" не является стандартизованным, поэтому понимать под ним можно что угодно. Особенно если добавить слово "трехмерная".

На представление о геоподоснове серьезно повлияли великолепные презентации программ, где демонстрируются фотореалистичные изображения проектируемых объектов на фоне столь же реалистичных изображений объектов местности. Естественно, у проектировщика возникает желание получить в таком же виде и свой проект - тем более если он наслышан о современных методах геодезических съемок (цифровая фотограмметрия, лазерное сканирование), предоставляющих такие возможности. И если на построенном в PLATEIA профи-

⊛

ле дороги не окажется деревьев, столбов, домов с окошками и других существующих на местности предметов - вполне реальны претензии как геодезисту, так и поставщику или разработчику программы.

Отсутствие нормативных требований к цифровым моделям, а также различные представления об их содержании, подробности и точности серьезно осложняют отношения между изготовителями и потребителями этой продукции - отсюда и взаимное непонимание.

Но существуют же нормативные документы...

Действующие СНиП<sup>1</sup> в качестве результата инженерно-геодезичес-

ких работ предусматривают выпуск "инженерно-топографических и кадастровых планов, а также планов сетей подземных сооружений и профилей" (для проектируемых трасс). В них приводятся рекомендуемые определения терминов "план инженерно-топографический" и "план подземных и (или) надземных инженерных коммуникаций". Более подробно требования к этим документам изложены в СП<sup>2</sup>, где используются термины и определения ГОСТ 21268-76 и ГОСТ 21667-763. Под термином "план (топо-

графический)" эти ГОСТы понимают "картографическое изображение на плоскости (курсив в цитатах здесь и далее мой. - В. Ч.) в ортогональной проекции в крупном масштабе ограниченного участка местности,  $\mathbf{B}$ пределах которого кривизна уровенной поверхности не учитывается", а под термином "профиль (местности)" - "проекцию следа сечения местности вертикальной плоскостью, проходящую через две точки на эту плоскость". Трехмерные модели в этих документах не упоминаются, а под цифровыми планами можно понимать как векторное, так и растровое представле-

ние. В принятом много позже межгосударственном стандарте<sup>4</sup> устанавливается термин "трехмерная электронная модель местности", который определяется как "наглядная и измеримая модель местности, построенная на экране средствами отображения информации в трехмерной системе координат в соответствии с заданными условиями наблюдения". Фактически речь здесь идет об электронном варианте макета местности.

Более актуальные и конкретные сведения можно почерпнуть в изданном ГИС-ассоциацией толковом словаре<sup>5</sup>. Термин "цифровая модель рельефа" словарь трактует как "средство цифрового представления трехмерных пространственных объектов

Мы постарались изложить свое видение проблемы отправную точку дискуссии, результатом которой хотелось бы видеть решение, приемлемое как для изыскателей, так и для проектировщиков.

в виде трехмерных данных как совокупности высот или отметок глубин и иных значений аппликат в узлах регулярной сети с образованием матрицы высот, нерегулярной треугольной сети (TIN) или как совокупность записей горизонталей или иных изолиний". Под "пространственным объектом" предложено понимать "цифровое представление объекта реальности". При этом поверхности и тела отнесены к трехмерным или объемным объектам. Соответственно "поверхность" - это "трехмерный объект, определяемый не только плановыми координатами, но и аппликатой Z, то есть тройкой,

триплетом координат; оболочка тела", а "тело" - "объемный пространственный объект", причем "растровые трехмерные представления тел основаны на конструкциях, известных под наименованием вокселов, а векторные - на трехмерных расширениях модели TIN". При описании термина "трехмерная графика" отмечается, что в ней "используются специальные модели для описания графических объектов, которые принято подразделять на описание объекта поверхностями (surface), сплошными телами (solid) и типа проволочной сетки: каркасное изображение (wireframe image), состоящее только из черно-белых элементов отрезков прямых линий, выводимых без использования тонирования и эффек-

тов размывания".

Самая полная и подробная информация о картографической продукции должна содержаться в нормативно-технических и методических актах предприятий, выпускающих эту продукцию. Например, ГУП "Мосгоргеотрест" выпускает "Электронный топографический план масштаба 1:500 с подземными коммуникациями и красными линиями", требования к которому прописаны в стандарте предприятия СТП 1.31-99. Согласно этому документу электронные планы

формируются в виде двумерной векторной модели в среде MicroStation с возможностью экспорта в форматы DWG или DXF. При этом они соответствуют нормам, зафиксированным в "Условных знаках для топографических планов масштаба 1:500"6.

Основываясь на терминах, установленных СНиП 11-02-96 и ГОСТ 28441-99, можно предложить следующее толкование трехмерной геоподосновы: "комбинация инженерно-топографического плана (ИТП) с трехмерной цифровой моделью местности (ЦММ)". Вместе с тем понятие ЦММ представляется целе-

- СНиП 11-02-96 Инженерные изыскания для строительства.
- <sup>2</sup> СП 11-104-97 Инженерно-геодезические изыскания для строительства (Госстрой России). М., 1997.
- <sup>3</sup> ГОСТ 21268-76 Геодезия. Термины и определения (Государственный комитет СССР по стандартам). М., 1980.
- ГОСТ 21667-76 Картография. Термины и определения (Государственный комитет СССР по стандартам). М., 1988. 4 ГОСТ 28441-99 Картография цифровая. Термины и определения (Межгосударственный совет по стандартизации,
- метрологии и сертификации). Минск, 2000.
- <sup>5</sup> Геоинформатика. Толковый словарь основных терминов. М.: ГИС-ассоциация, 1999.
- $\delta$  Условные знаки для топографических планов масштаба 1:500 (правила начертания) (ГУГК при СМ СССР). М., 1978.

⊛

сообразным разделить на две составляющие - трехмерную цифровую модель рельефа (ЦМР) и трехмерную цифровую модель объектов местности (ЦМОМ), поскольку далеко не всегда ЦММ требуется в полном объеме. Далее при использовании аббревиатур ЦММ, ЦМР и ЦМОМ мы будем подразумевать трехмерное представление информации...

#### Без бумажки мы букашки

Как уже сказано, действующие нормативные документы, касающиеся инженерно-геодезических изыс-

Говорят, что электронная съемка намного дороже, чем съемка в бумажном виде...

Для расчета стоимости инженерно-геодезических изысканий, выполняемых согласно СНиП 11-02-96 и СП 11-104-97, Госстроем утвержден сборник цен<sup>7</sup>, в котором расценки на создание трехмерных ЦММ, разумеется, отсутствуют. Предусмотрен лишь коэффициент 1.75 "к ценам на камеральные работы при составлении инженерно-топографических планов в цифровом виде для использования в автоматизирован-

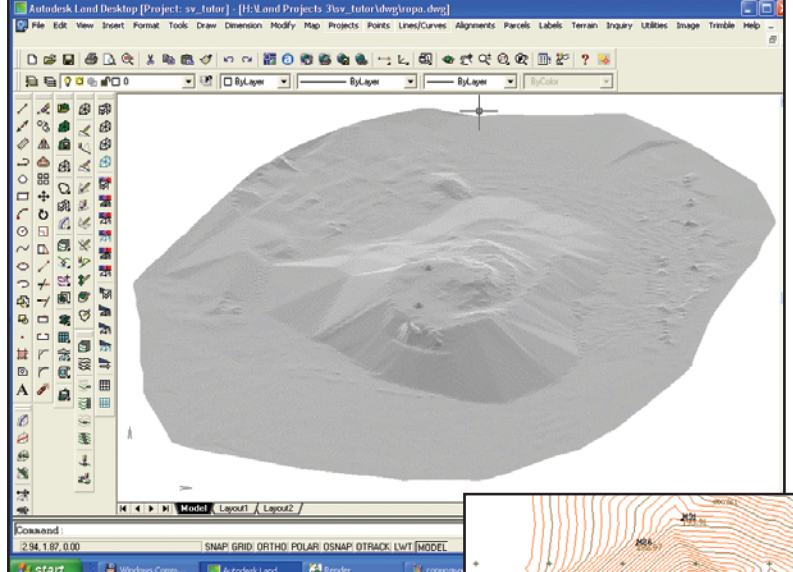

каний, не устанавливают каких-либо требований к трехмерным ЦММ. Значит, эти требования должны формулироваться в техническом задании на выполнение инженерногеодезических изысканий.

Инженерно-топографический план, выпускаемый изыскательской организацией, заверяется подписями исполнителей и печатью. Он является юридическим документом. А вот его электронная копия, которая собственно и используется для автоматизированного проектирования, силы документа не имеет. При согласовании проекта может потребоваться экспертиза подлинности ИТП, на котором выполнен проект. Недавно узаконенная электронная подпись широкого применения в этой области пока не нашла.

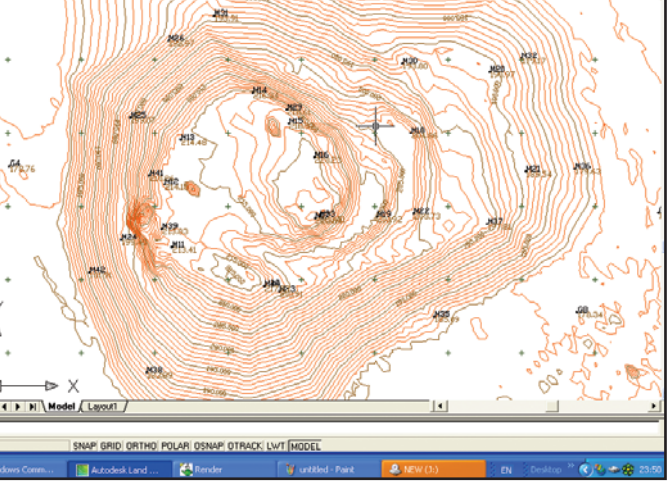

ных системах проектирования". Под "цифровым видом" можно понимать как растровое, так и векторное представление информации, как двумерное, так и трехмерное. Естественно, у заказчика и исполнителя взгляды на характер, а также результаты работ могут и не совпасть.

Что нам стоит дом построить...

Трехмерная ЦММ, построенная по материалам изысканий, выполненных в соответствии с требованиями СНиП 11-02-96 и СП 11-104-97, может не устроить проектировщиков из-за недостаточной густоты высотных точек:

- рельеф местности на застроенных  $\bullet$ и спланированных территориях городов, промышленных и агропромышленных предприятий, железнодорожных станций характеризуется только высотами;
- на каждом квадратном дециметре плана должно быть не менее пяти высот характерных точек местности (то есть для масштаба 1:500 — примерно через 20 м);
- на улицах (проездах) поперечные профили должны измеряться через 40 м, а также в местах перегиба рельефа и по осям пересекающихся улиц (проездов). При этом должны быть определены высоты у фасадной линии, бровки тротуара (бордюрного камня), оси улицы (проезда), бровки и дно кюветов, а также других характерных точек рельефа. Расстояния между точками на профилях не должны превышать 20 м...

а за дополнительные точки исполнитель вправе потребовать дополнительную оплату.

Кроме того, для построения пространственных объектов (зданий, инженерных коммуникаций и т.д.) требуется знание аппликаты каждой точки (вершины) объекта, а это на-

кладывает ограничения на технологию съемки (методы плановой съемки здесь неприменимы) и использование материалов инженерных изысканий прошлых лет. Да и создавать трехмерные объекты несколько сложнее, чем рисовать линии на плоскости.

7 Справочник укрупненных базовых цен на инженерно-геодезические изыскания для строительства (Госстрой России). - М., 1997.

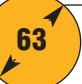

 $\circledS$ 

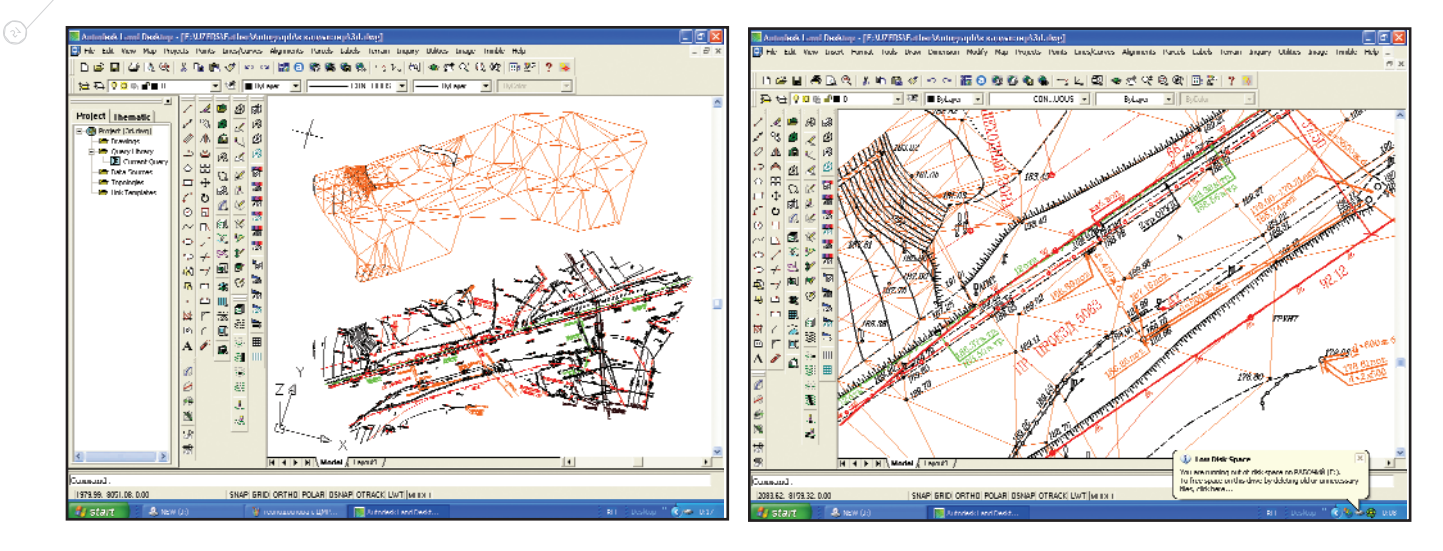

Если добавить к сказанному увеличение накладных расходов, вызванное необходимостью приобрести и освоить соответствующее компьютерное оборудование и программное обеспечение, то станет очевидным вывод: стоимость ЦММ в сравнении со стоимостью изготовления стандартного инженерно-топографического плана с неизбежностью оказывается намного выше. Как показывает практика, связанное с этим перераспределение средств между проектными и изыскательскими подразделениями не всегда проходит гладко даже в рамках одной организации. А уж передать часть "своих" проектных денег другой изыскательской организации (не имея, как правило, возможности точно рассчитать выгоду от использования ЦММ) по силам далеко не каждому руководителю-проектировщику. Отчасти именно этим объясняются жалобы на невозможность получения "трехмерной геоподосновы" и одновременно - нежелание платить.

Создание ЦММ, конечно, требует большего времени на выполнение изысканий, но ее использование призвано сократить время проектирования, а в итоге и общее время проектно-изыскательских ра- $60T$ 

При существующем командном подходе к рыночной экономике сроки инженерных изысканий и проектирования устанавливаются директивно - и зачастую не укладываются ни в какие технологические нормы. Легко понять реакцию проектировщиков, когда им предлагают эти самые сроки сократить еще больше. У изыскателей в свою очередь сроки тоже напряженные, и перспектива выполнения дополнительных работ не вызывает энтузиазма. Часть таких работ нередко приходится передавать на субподряд, а это тоже требует дополнительного времени. В общем, ситуация та же, что и с деньгами. Плюс законное нежелание быть крайним.

Так что же посоветовать пользователям?

#### Менять DGN на DWG!

Когда цифровая картографическая продукция передается между организациями, использующими различные программные продукты, неизбежно возникает проблема согласования форматов представления данных и конвертирования из одного формата в другой. При этом нередко происходит дробление сложных типов линий на составляющие их элементы, поверхностей TIN на треугольники. Плюс к тому - искажение надписей, появление "фантомов", потеря или искажение информации. В некоторых случаях необходима разработка специальных конвертеров (если они отсутствуют в стандартной поставке ПО). Все перечисленное особенно ощутимо при обмене информацией на "высоком" уровне, когда передается не только графика (графические примитивы), но и дополнительная информация, формируемая специализированными программными приложениями, к которым относятся и программы для создания ЦМР. Такие программы, как правило, хранят информацию о поверхностях

в отдельных файлах, а для их визуализации или генерируют "временное" (исчезающее при перерисовке) изображение или формируют изображение из доступных графических примитивов. Соответственно при обмене можно конвертировать как файлы поверхностей, так и примитивы, формирующие поверхность в графическом файле, однако в последнем случае проектировщикам приходится вновь создавать файл поверхности по ее графическому представлению. В некоторых случаях оказывается выгоднее обмениваться информацией на "низком" уровне, то есть текстовыми файлами, содержащими триплеты координат точек, формирующих поверхность: практически любая программа для создания ЦМР "понимает" такие исходные данные. Но по одним и тем же точкам можно построить разные поверхности TIN, поскольку положение ребер треугольников не всегда определяется однозначно. В этом случае может помочь графическое отображение поверхности (в том числе и горизонталями), сформированное изыскателями и переданное вместе с текстовым файлом.

Покупатель (заказчик) всегда прав. Заплатив деньги, он рассчитывает получить за них продукт, удовлетворяющий его требованиям. Вот только требования эти заказчик должен сформулировать заранее. Вы согласны?

Конечно! Первое известное мне обращение в "Мосгоргеотрест" по поводу ЦММ пришлось на начало

V. ⊙

1999 года: к нам обратился постоянный и очень крупный заказчик. Состоялось рабочее научно-техническое совещание с участием генерального дистрибьютора Bentley Systems в России, на котором обеим организациям были выданы временные лицензии на модули геодезии и проектирования инженерных сооружений: для изучения возможности организовать сквозной цикл (изыскания - проектирование). На тот момент никаких требований к ЦММ заказчик сформулировать не смог. В следующий раз он обратился к нам с той же проблемой в конце 2001-го, уже работая на программных продуктах Autodesk. Вновь было проведено совещание, на котором вместе с заказчиком были определены (а на другой день переданы ему) материалы, необходимые для построения ЦМР по одному из ранее выполненных заказов.

В крупной изыскательской организации работа строится по принципу конвейера: только так при сохранении государственных расценок можно обеспечить выполнение значительных объемов работ. Технологическая цепочка жестко регламентирована внешними и внутренними нормативными актами. Шаг в сторону, введение нового звена вызывают сбой в работе. "Нестандартные" заказы есть смысл выполнять только при достаточно больших объемах и соответствующих сроках, которые позволяют внедрить необходимую технологию.

Так, еще в 1998 году были созданы трехмерная ЦМР масштаба 1:2000, охватывающая всю Москву, и ряд других цифровых картографических материалов.

Другим стимулом к выпуску новой продукции может быть достаточно массовый спрос на нее, чего в отношении цифровых моделей местности пока не наблюдается. Более половины объема работ по ИТП заказывается в "Мосгоргеотресте" на кальке (без дискеты), а с выпускаемыми по электронной технологии цифровыми копиями ИТП немалая часть заказчиков просто не знает что делать. От дискет отказываются, их выбрасывают или пытаются открывать файлы с помощью первой попавшейся программы - например, MS Word...

#### Если гора не идет к Магомету...

Вместе с тем есть и "продвинутые" проектировщики, которым ЦММ действительно необходима. Некоторые из них строят модель самостоятельно по двумерному ИТП, другие используют передаваемые вместе с ИТП текстовые файлы с триплетами координат, третьи организуют дополнительные изыскания, а четвертые ждут - и жалуются на невозможность получить трехмерную модель от изыскателей.

Что же делать проектным предприятиям, которые могут и хотят работать на трехмерной поверхнос $mu<sup>2</sup>$ 

Учитывая все упомянутые в нашем разговоре проблемы, можно предложить поэтапное обеспечение проектировщиков трехмерными ЦММ. Поскольку для построения профилей и планирования земляных работ требуется в первую очередь ЦМР, целесообразно выделить ее как отдельный продукт, который изыскатели передают заказчику вместе с ИТП.

Требования к ЦМР лолжны быть определены заказчиком в техническом задании. Например, таком:

#### ТЕХНИЧЕСКОЕ ЗАДАНИЕ

на создание цифровой модели рельефа масштаба 1:500

- 1. Цифровая модель рельефа (ЦМР) предназначена для выполнения расчетов при автоматизированном проектировании, а именно:
	- построения картограмм и расчета объемов земляных работ;
	- построения продольных и поперечных профилей.
- 2. Под ЦМР (DTM) понимается цифровое представление модели земной поверхности в виде комбинации трехмерной многогранной поверхности с высотными отметками (координаты Z) в узлах нерегулярной треугольной сети (TIN) и горизонталей (за исключением искусственных образований рельефа, изрытых участков и участков плотной застройки), а также береговых линий с отметками урезов воды.
- 3. Каждая грань (треугольник) TIN формируется в виде замкнутой трехмерной полилинии (SHAPE).
- 4. Горизонтали формируются в виде замкнутых или незамкнутых полилиний (LINE STRING) с соответствующими отметками вер-ШИН.
- 5. TIN формируется по высотным отметкам пикетов, горизонталей и береговых линий. Отметки люков колодцев подземных коммуникаций, головки рельсов, верха труб на дорогах, полов в капитальных зланиях, знаков ГГС и других объектов, не относящихся к рельефу, не используются.
- 6. Подробность ЦМР определяется требованиями к густоте высотных отметок, устанавливаемыми СП  $11 - 104 - 97$ .
- 7. Границы ЦМР определяются крайними (ближайшими от границ заказа) пикетами или горизонталями.
- 8. На акватории водоемов ЦМР не формируется. Границей водоемов считается береговая линия, которая принимается за горизонталь с отметкой уреза воды. При наличии на одном водоеме перепадов высот между отметками уреза воды более 1/3 высоты сечения рельефа (то есть 0,17 м) акватория разбивается на части.
- 9. ЦМР передается заказчику в виде единого на всю территорию заказа отдельного графического файла (DGN или DWG/DXF) в той же системе плановых координат, что и файлы инженерно-топографического плана. Дополнительно передаются координаты X, Y, Z точек ЦМР в виде текстового файла.

Если проектировщику позарез нужны трехмерные трубы канализации, деревья, дома с архитектурными деталями, то аналогичным образом следует оформить техническое задание на ЦМОМ.

Вот и решение вопроса: надо просто направить правильно составленное техническое залание в соответствующую организацию.

> Валентина Чешева, начальник отдела систем автоматизации градостроения фирмы "АвтоГраф" Тел.: (095) 726-5466, 256-7145, 256-6691 E-mail: vch@autograph.ru

 $\odot$  $\circledS$ 

## **Project Studio** или Show Must Go On

ANG AUTOCAD 2002

Project Studioss

Consistent Software

етом 2002 года компания Consistent Software выпустила в свет первую версию Project Studio CS (далее PS) - программного комплекса для сквозного проектирования в строительстве. Пакет является логическим продолжением и дальнейшим развитием популярной среди архитекторов и конструкторов программы АРКО. Почему в качестве базы для разработки новой линейки программных продуктов серии PS выбран именно этот пакет? Ответ очевиден: практически во всех строительных проектных организациях и архитектурных мастерских России и ближнего зарубежья имеется по нескольку копий АРКО. Эта система стала "классикой" отечественного программного обеспечения для строительного проектирования. Вы, дорогой читатель, можете, конечно, сказать, что еще не так давно и вы-

бирать-то было особо не из чего: ArchiCAD, APKO, Softdesk ну и еще пара-тройка программ. Да, выбор был невелик, и потому проектировщики обычно работали либо в чистом AutoCAD, либо в AutoCAD с приложениями (самый массовый вариант - "ручками на кульмане" не рассматриваю). Но "старыми" версиями АРКО пользуются и сейчас, когда выбор стал очень приличным. Привычка? Нежелание осваивать новые программы? Согласен, есть и привычка, и нежелание. Но есть - и это, по-моему, главное очевидные достоинства самого АР-КО: его добротность, простота освоения, устойчивая работа, заточенность под отечественные стандарты на рабочее проектирование. Новая линейка PS также задумана прежде всего как повседневный рабочий инструмент проектировщиков: понятный интерфейс, разумно достаточный функционал, нацеленность на рабочее проектирование.

Комплекс включает молули "Архитектура" и "Фундаменты". Осенью этого года добавится модуль "Электрика" (заслуживающий не краткого упоминания в обзоре, а отдельного и обстоятельного разговора). В разработке - вторая версия модуля "Архитектура", который будет выполнен на основе современной объектной технологии "умных объектов". По сравнению с АРКО уже в первой версии PS полностью переработан механизм работы с базами данных. Удобный интерфейс позволяет пользователю самостоятельно настраивать степень детализации отображения структуры базы (рис. 1), просто пополнять базу собственными элементами. Базу можно теперь хранить отдельно от самой программы, ее могут использовать и редактировать все участники рабочей группы. Во второй версии претерпят изменения практически все строительные объекты. Так, например, стены будут "понимать", как сопрягаться с другими объектами; можно будет подсчитывать объем материалов для многослойных стен и многое другое. Добавится модуль работы с материалами и освещением, позволяющий, к примеру, сразу задавать материал при создании стены (кирпич, бетон и т.д.). При визуализации пользователь освободится от рутинных операций присвоения текстур и материалов различным строительным элементам.

Как уже сказано, первая версия Project Studio CS состоит из двух разделов.

- Раздел "Архитектура" (рис. 2-5):
- работает в режимах двумерного и трехмерного моделирования, создает чертежи на всех стадиях проектирования, формирует за-

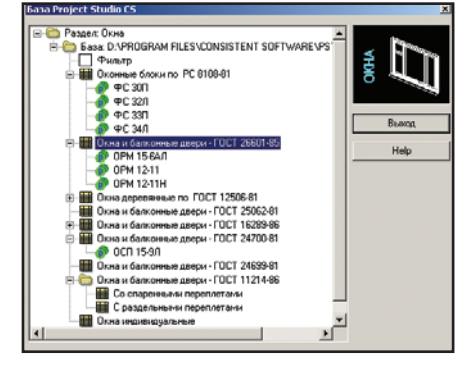

Рис. 1

◈ ⊙

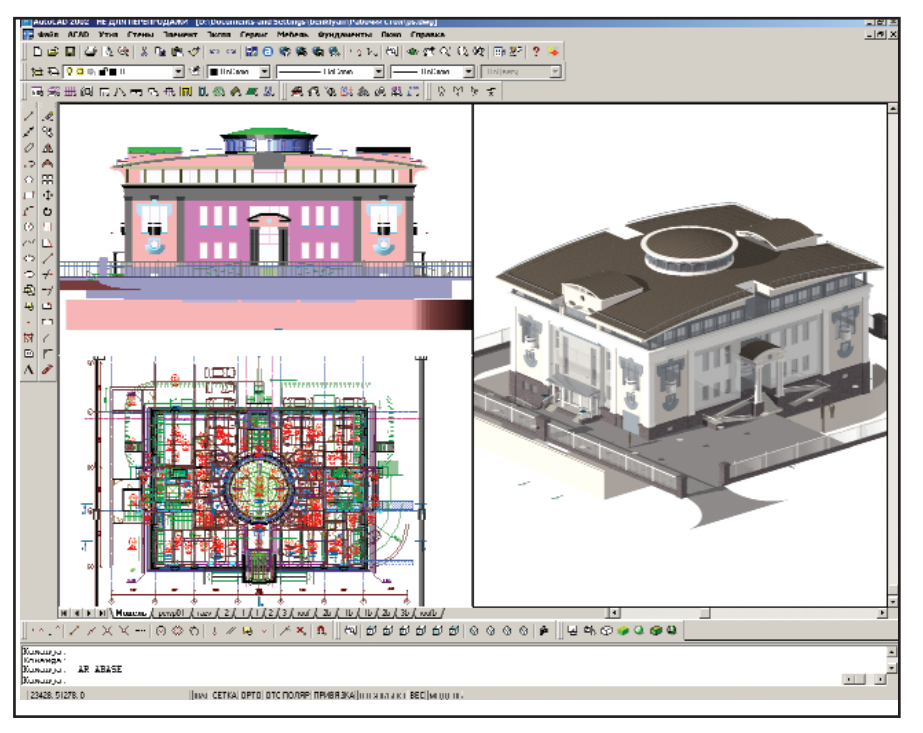

Рис. 2

конченную трехмерную модель здания с расстановкой мебели и оборудования;

вставляет в стены и кровли двери, окна, проемы сложных форм и профилей с заполнением проемов библиотечными оконными и дверными блоками, а также генерацией наружных и внутренних обрамлений;

формирует 2D- и 3D-лестницы с использованием библиотечных профилей или блоков пользователя для ступеней, поручней, балюстрад;

- содержит пополняемые библиотеки профилей различного назначения для создания таких элементов архитектурного облика здания, как карнизы, пилястры, колонны, полочки и пояски, наличники и обрамления, ступени, поручни, плинтусы и многое другое:
- содержит библиотеки 2D- и 3Dмебели (офисной, жилой, кухонной, спальной), сантехнического оборудования, растений, светильников и т.д.:
- маркирует помещения; содержит информацию об отделке, площадях, типах полов, наименованиях помещений, об отверстиях для инженерных коммуникаций, перемычках и других элементах чертежа;
- $\bullet$ в автоматическом режиме формирует ведомости и спецификации, используемые архитекторами и конструкторами, а также подсчитывает основные показатели по объекту: общую площадь, площадь застройки, строительный объем и др.

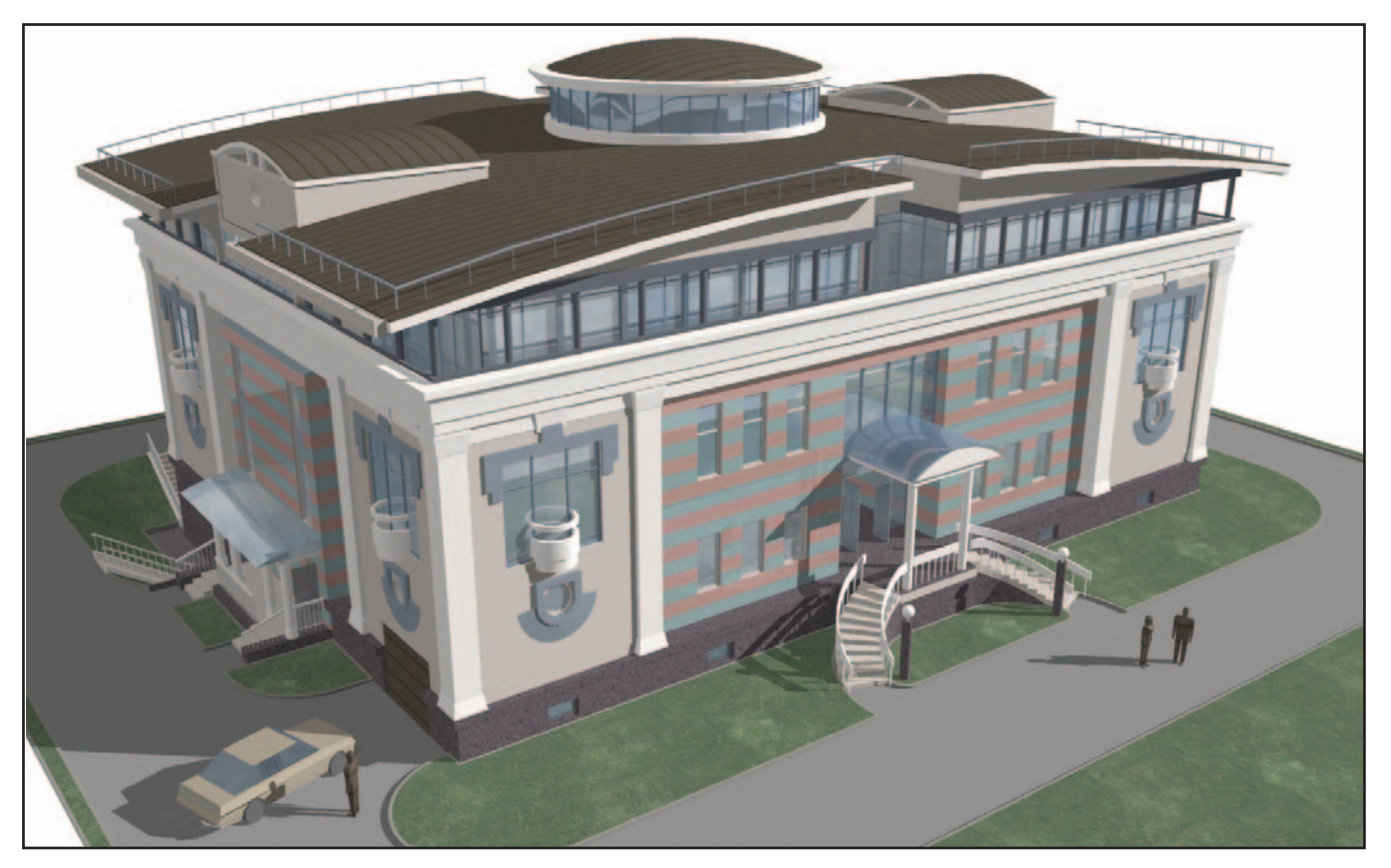

**APXWTFKTVPA W CTPOWTFOLCTRO** 

⊛

Рис. 4

Раздел Project Studio CS "Фундаменты" (рис. 6, 7) предназначен для подготовки чертежей схем расположения фундаментов на свайном и естественном основаниях, включая расчет основания по деформациям для фундаментов колонн промышленных и гражданских зданий, а также ленточных сплошных и прерывистых фундаментов под кирпичные стены.

Основные возможности проектирования, расчета и вычерчивания схем расположения столбчатых и ленточных фундаментов на естественном и свайном основаниях, схем расположения свай, раскладок рандбалок и разверток стен подвалов из сборных железобетонных блоков:

- открытая база, содержащая информацию по сборным конструкциям: сваям, фундаментным блокам и плитам, перемычкам и рандбалкам;
- отрисовка опалубочных габаритов столбчатых и свайных фундаментов, схем расположения свай в отдельных кустах (в пря-

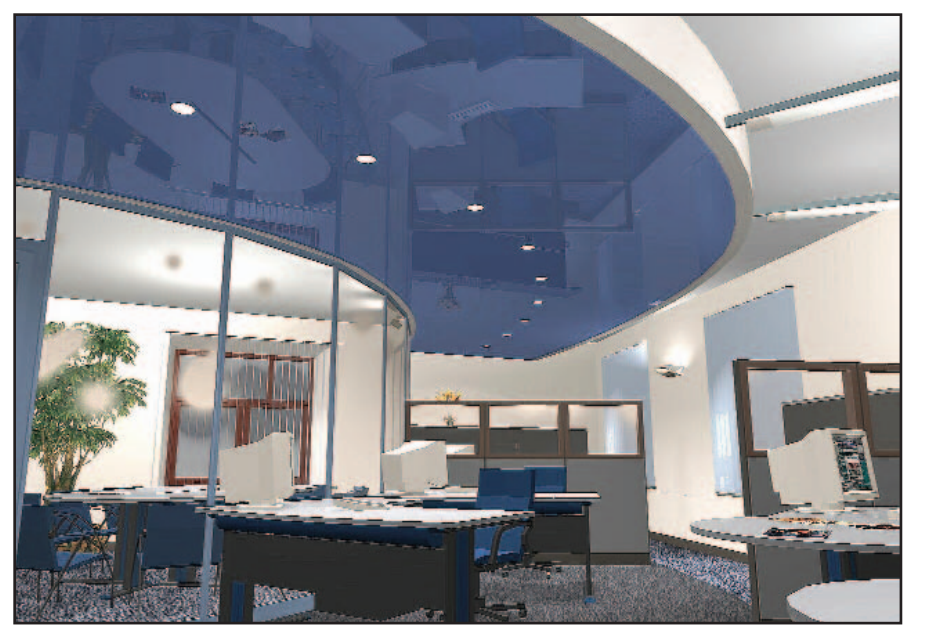

моугольных и круглых полях), в ленточных ростверках линейного и кругового очертаний с шахматной или рядовой расстановкой свай;

- автоматическое образмеривание, маркировка сборных элементов, нумерация свай и их визуальная индикация с формированием таблиц отметок и спецификаций свай:
- раскладка в полуавтоматическом диалоговом режиме фундаментных блоков в развертках стен, рандбалок и плит ленточных фундаментов на схеме расположения:
- использование корректного алгоритма минимизации объема монолитных заделок при раскладке сборных блоков и фундаментных плит:
- автоматический подсчет расхода монолитного бетона в развертках стен из сборных блоков и ленточных фундаментах;
- автоматическое формирование полного комплекта спецификаций к схемам расположения;
- возможность проектирования отельного фундамента под сдвоенные или одиночные, железобетонные или металлические колонны произвольного положения и ориентации в плане в режиме прямой или обратной задачи;
- для железобетонных колонн предусмотрены сборные и монолитные варианты исполнения, возможно отсутствие колонн на фундаменте вообще;
- расчет основания по деформациям с использованием различных моделей грунтового основания;
- при наличии подвала (в любых

#### **APXWTFKTVPA W CTPOWTFOLCTRO**

◈

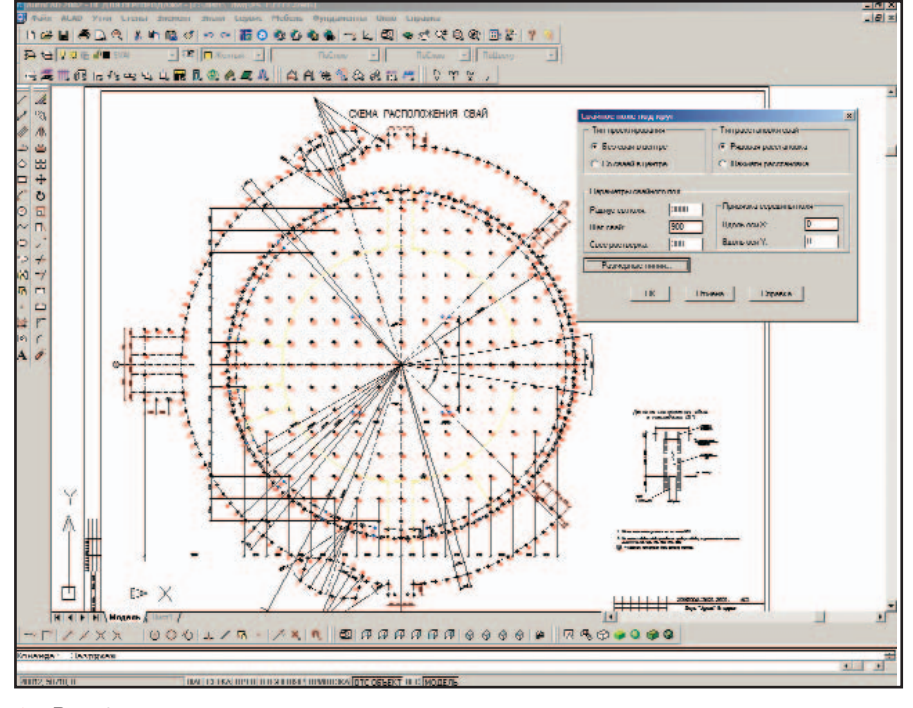

**Рис. 6** 

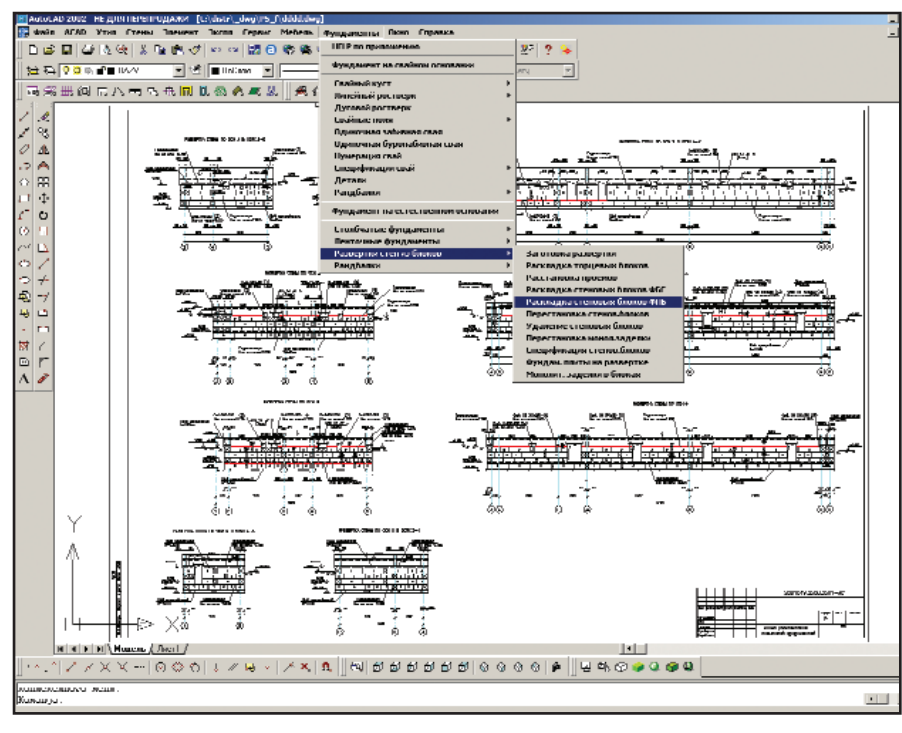

Рис. 7

четвертях в плане) программно выполняется сбор вертикальных весовых нагрузок и горизонтальных нагрузок от веса обводненного грунта с учетом полезной нагрузки на поверхности. Возможна блокировка автоматического сбора горизонтальных нагрузок или регулировка их величин:

в режиме прямой задачи программа корректно проектирует фундамент оптимального развития в плане при минимальном расходе бетона. Расчет основания по деформациям выполняется с проверкой кровель подстилающих слоев, осадка вычисляется с учетом практически произвольного количества влия-

ющих фундаментов, что позволяет попутно получить картину переменных коэффициентов постели основания для их дальнейшего использования при расчете плит или систем перекрестных балок на упругом основании в среде таких программных комплексов. как SCAD или "ЛИРА";

- в распоряжении пользователя удобный аппарат ограничений для управления результатами расчета;
- программа позволяет определить содержание верхней горизонтальной арматуры фундамента из расчета фундамента на выгиб реактивным давлением грунта в сечении между далеко разнесенными колоннами;
- при формировании исходных данных широко используется принцип "по умолчанию" и "по аналогу":
- контроль формальных ошибок производится непосредственно в диалоговом окне - с генерацией подсказки и блокировкой некорректного ввода;
- после расчета на схеме расположения отрисовываются габариты подошвы, ступеней, подколонника, анкерных болтов и упоров, а результирующая информация отображается в диалоговом окне с формированием сообщения о характеристиках критериев, определивших параметры фундамента;
- диагностика типа ошибки при неудачной попытке запроектировать фундамент, размещаемая в поле сообщений диалогового окна, способствует быстрому достижению положительного результата.

В последующих версиях получат развитие и конструкторские модули. Это достаточно объемный (по выходной проектной документации) раздел проектирования, и по мере развития линейка PS будет попол-НЯТЬСЯ НОВЫМИ МОДУЛЯМИ.

**P.S.** Продолжение следует в **PS R2!** 

> Сергей Бенклян **Consistent Software** Тел.: (095) 913-2222 E-mail: benklyan@csoft.ru

> > 4'2002 CADmaster

#### **APXUTEKTYPA U CTPOUTEDHCTRO**

программное обеспечение

# StructureCAD:

ОБОСНОВАНИЕ ПРОЕКТНЫХ РЕШЕНИЙ НА ОБЪЕКТАХ СТРОИТЕЛЬСТВА И РЕКОНСТРУКЦИИ ИСТОРИЧЕСКОГО ЦЕНТРА САНКТ-ПЕТЕРБУРГА

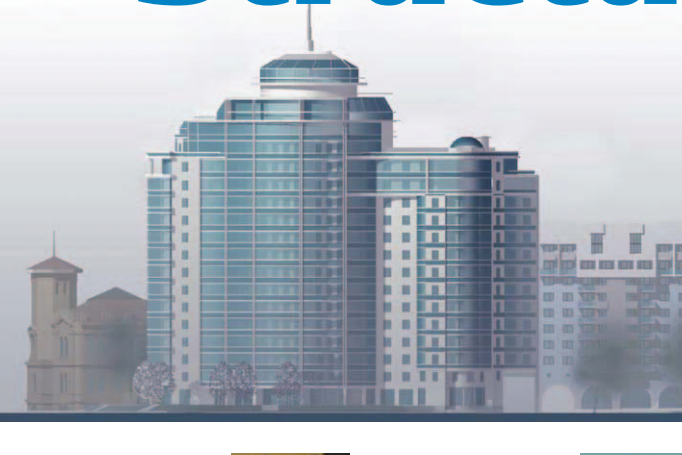

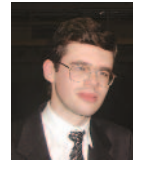

Синицын Евгений Андреевич Аспирант ИСФ СПбГПУ. ассистент кафедры "Строительство объектов туризма и спорта" СПбГПУ

Область научных интересов Вычислительная механика строительных конструкций, техническая диагностика строительных конструкций, компьютерные технологии проектирования.

E-mail: skim@cef.spbstu.ru

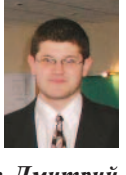

Терентьев Дмитрий Валерьевич Аспирант ИСФ СПбГПУ, ассистент кафедры "Строительство объектов туризма и спорта" СПбГПУ

Область научных интересов Вычислительная механика строительных конструкций, техническая диагностика строительных конструкций,  $i$ неразрушающие методы испытаний.

E-mail: d\_v\_terentev@mail.ru

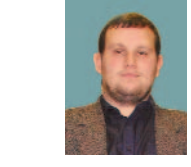

Бучнев Андрей Николаевич Аспирант ИСФ СПбГПУ, ассистент кафедры "Строительство объектов туризма и спорта" СПбГПУ

Область научных интересов Вычислительная механика железобетонных конструкций, компьютерные технологии проектирования, техническая диагностика строительных конструкций.

E-mail: buchnev@userline.ru

Белов Вячеслав Вячеславович Доктор технических наук, профессор, заведующий кафедрой "Строительные конструкции и материалы" СПбГПУ

Область научных интересов Вычислительная механика строительных конструкций, теория деформирования и разрушения железобетона, оценка технического состояния зданий и сооружений.

> E-mail: belov@cef.spbstu.ru Òåë: +7 (812) 534-1286

Преддверии 500-летия Санкт-<br>Петербурга благоприятное со-<br>четание административно-<br>политических и организационно-хопреддверии 300-летия Санкт-Петербурга благоприятное сочетание административнополитических, финансово-экозяйственных факторов обусловило заметное повышение инвестиционной активности на рынке недвижимости города. По понятным причинам наибольшую привлекательность представляют проекты развития недвижимости в историческом центре Санкт-Петербурга. При этом, с одной стороны, завышенный в Российской Федерации банковский процент на заемные средства критическим образом обостряет проблему сокращения сроков строительства. С другой – градостроительные и технологические риски значительно увеличиваются именно при строительстве в условиях сложившейся плотной городской застройки. Кроме того, современная практика строительства в северном городе-мегаполисе имеет собственную специфику. В итоге существует целый комплекс задач по оперативному многовариантному и оптимизационному исследованию работы трехмерных комбинированных конструкций зданий и сооружений с учетом факторов, ранее рассматривавшихся упрощенно и/или несовместно.

При такой постановке инжиниринга проектов строительства и реконструкции не обойтись без привлечения современных алгоритмов и компьютерных программ - в первую очередь для реализации эффективных схем дискретизации краевых задач, решения вычислительных задач большой размерности, квалифицированного анализа и инженерной интерпретации результатов вычислений.

Эта статья иллюстрирует опыт решения указанных проблем средствами интегрированной системы анализа конструкций StructureCAD (SCAD).
⊛

Комплекс программ SCAD реализует прогрессивный и универсальный метод конечных элементов. Имея сертификат соответствия Строительным Нормам РФ, этот пакет получил сегодня наибольшее распространение в Санкт-Петербурге и Северо-Западном регионе России. Высокую конкурентоспособность на рынке программных продуктов обеспечивает выраженная ориентированность комплекса на решение прикладных задач, актуальных для инженеров-проектировщиков. Так, одно из важнейших достоинств SCAD обусловлено возможностями управляемой визуализации всех аспектов строительного проектирования: от создания конечно-элементной модели до расчета напряженно-деформированного состояния конструкций и их конструирования. Этим функции системы нового поколения SCAD далеко не ограничиваются, продолжая расширяться и совершенствоваться. В целом же достигнутый уровень "взаимопонимания" с пользователями во многом объясняется принадлежностью коллектива разработчиков пакета к славной отечественной школе инженеров-строителей, наличием собственного "горького" опыта расчетов и проектирования.

Участие Санкт-Петербургского государственного политехнического университета (СПбГПУ) в научнотехническом обеспечении строительства и реконструкции сложных в инженерном отношении объектов Санкт-Петербурга, имеющих высо-**KVIO** архитектурно-историческую значимость, является уже многолетней традицией. Применение такого высокотехнологичного инструментария, как SCAD, потребовалось при инженерной подготовке реконструкции Юсуповского дворца, Иоанновского моста и собора святых Петра и Павла в Петропавловской крепости, особняка купцов Колобовых, дома генерала Чичерина, проектировании жилых и общественных комплексов на Крестовском острове, Выборгской набережной. Далее в качестве примера представлены некоторые материалы по двум объектам строительства и реконструкции в исторической части Санкт-Петербурга. Работы выполнялись сотрудниками инженерностроительного факультета СПбГПУ

в рамках учебно-исследовательского Центра информационных технологий в строительстве (ЦИТС), учрежденного совместно с Consistent Software/Бюро ESG - Санкт-Петербургским отделением Consistent Software.

#### Элитный жилой комплекс на Выборгской набережной, д. 2 (проект "Аврора")

Высотный жилой дом повышенной комфортности пристраивается к уже существующему зданию по Финляндскому проспекту (рядом с гостиницей "Санкт-Петербург") и задуман как архитектурная доминанта стрелки Выборгской набережной (рис. 1). Окончание строительства (застройщик - ИСК "Источник-Строй") приурочено к трехсотлетнему юбилею северной столицы. Дом возводится по индивидуальному проекту, разработанному в архитектурной мастерской академика архитектуры Т. П. Садовского. Проектом предусмотрено возведение подземного гаража-стоянки и девятнадцати надземных этажей, полезная площадь которых предназначена для размещения жилых и офисных помещений. Здание увенчано куполом со шпилем и имеет общую высоту около 74 м (без шпиля). На последнем этаже расположатся четыре роскошных пентхауза. Жилая площадь дома примерно 12 тыс. кв. м. В каждой квартире предусмотрена застекленная терраса (безрамное остекление тонированными или полутонированными стеклами), с которой открывается широкая панорама центра Петербурга. По лицевому фасаду устраивается тройное остекление  $(p<sub>MC</sub>, 2)$ .

Конструктивная схема здания, имеющего сложную в плане форму, представляет собой пластинчатостержневой каркас из монолитного железобетона. На надземных этажах наружные стены - самонесущие кирпичные с утеплителем (рис. 3).

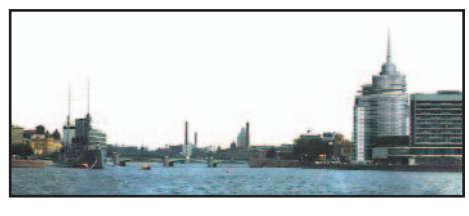

Рис. 1

Пространственная жесткость здания обеспечивается несущими продольными и поперечными стенами, системой колонн и дисками безбалочных перекрытий. Фундаменты свайные, с массивными отдельными и ленточными ростверками под стены и колонны.

Перекрытие подземного паркинга - безбалочное, переменной толщины (границы изменения толщины см. на рис. 4). Наружные несущие стены - из монолитного железобетона. Плита днища паркинга свободно опирается по контуру свайных ростверков. Несущие конструкции подземного и двух первых надземных этажей составляют жесткую коробчатую базу здания в нелом.

При архитектурном проектировании рассматриваемого объекта использовался один из популярных инструментов - разработанная фирмой Graphisoft система ArchiCAD. При этом актуальная проблема автоматизации перехода от архитектурного решения здания к его расчетной схеме в среде SCAD существенно упрощается благодаря наличию специального препроцессора ФОРУМ. Укрупненная расчетная модель - основные размеры, привязки колонн и несущих стен, очертания перекрытий, положение проемов и отверстий - формируется здесь с необходимой степенью детализации (рис. 5). На этом же этапе разработки удаляются объекты, которые не включаются в расчетную схему: перегородки, элеменограждения, архитектурные **ТЫ** детали и т.п. При необходимости уточняется положение конструктивных элементов - колонн, балок, стен и плит, возможно и дополнение архитектурного решения новыми элементами. Практическую ценность представляет возможность гибкого управления генерацией конечно-элементной сетки - ФОРУМ весьма разнообразен в средствах ее построения и корректировки. Построение расчетной схемы здания завершается заданием жесткостных характеристик, условий опирания и примыкания элементов модели, ввода нагрузок и специальных исходных данных (рис. 6 и 7).

В задаче рассматривались все необходимые нормативно регламентированные статические и ди**APXWTEKTYPA N CTPONTEJIbCTBO** 

 $\odot$  $\circledS$  $\odot$  программное обеспечение

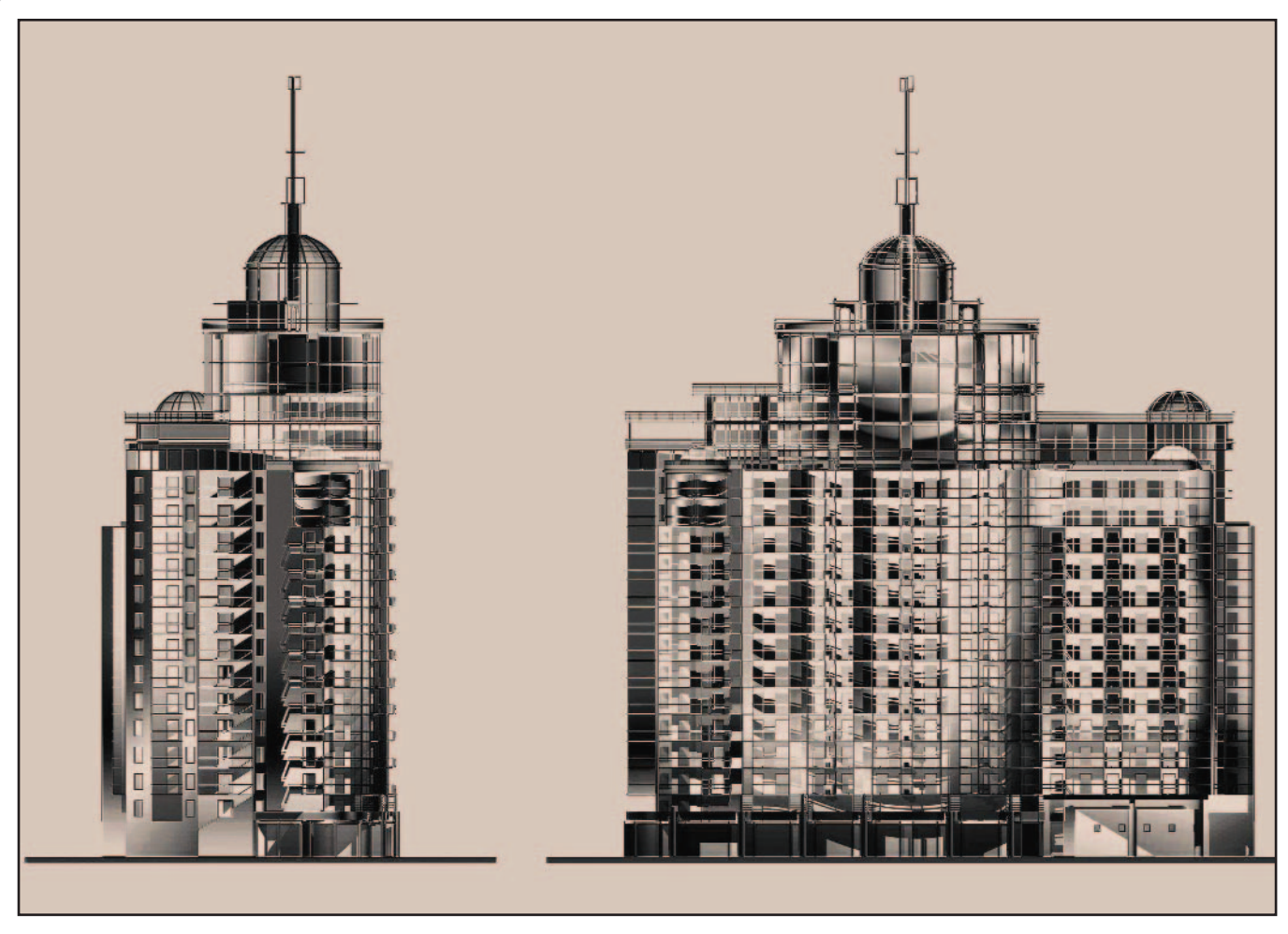

 $PMC.2$ 

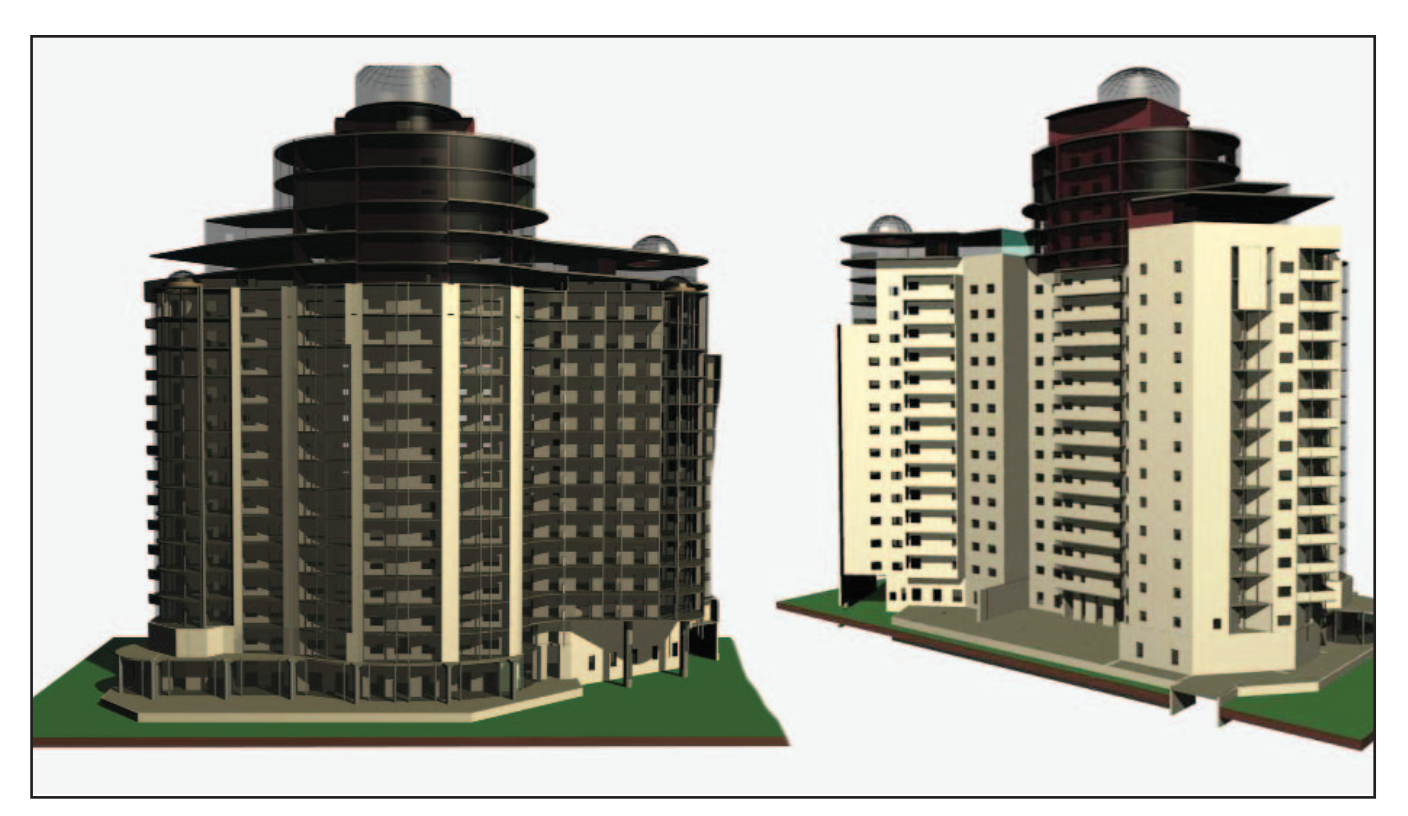

• Рис. 3. Лицевой и дворовый фасады

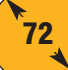

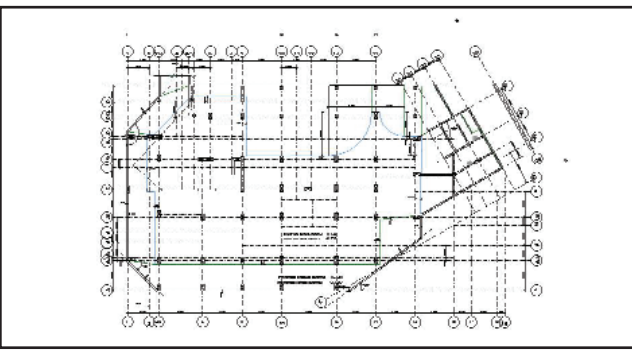

Рис. 4

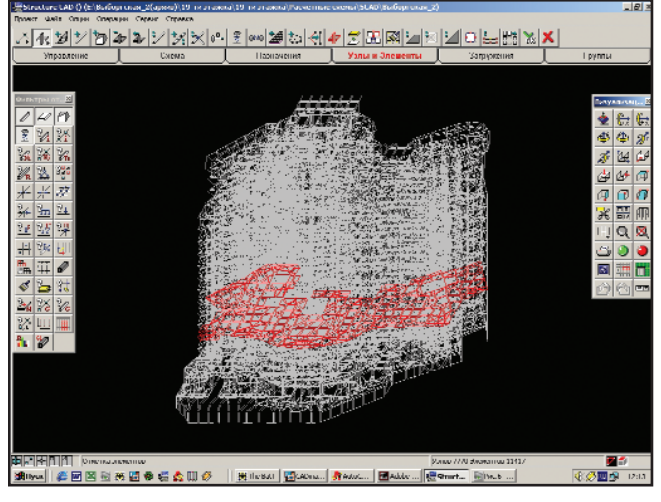

Рис. 6

намические нагрузки, включая действие пульсационной составляющей ветровой нагрузки. При этом анализ задачи на входе и на выходе существенно упрощается благодаря реализованным в SCAD приемам декомпозиции расчетной схемы. Здесь возможна декомпозиция по пространству (техника фрагментов), по смыслу (техника групп) и по структуре (техника подконструкций).

внешнем уровне оценивалось напряженно-деформированное состояние объекта в целом. Для этого использовалась "загрубленная" расчетная схема полной конструкции, в которой локальными особенностями конструктивного решения пренебрегалось (рис. 6). На следующем этапе рассчитывался только фрагмент с использованием более детальной конечно-элементной модели. При этом на границе

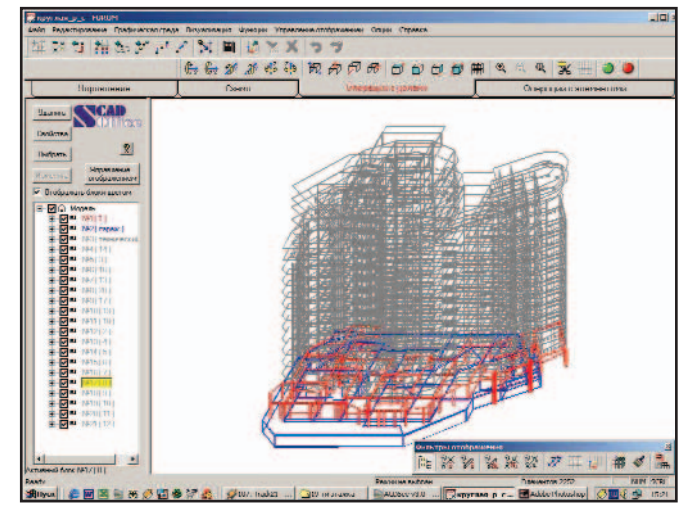

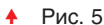

На рис. 8 в роли фрагмента выступает цокольная часть здания. Целью фрагментации была реализация естественной и практически необходимой процедуры так называемого двухуров-невого решения. На

фрагмента, образуемой при его выделении из полной конструкции, в качестве внешних сил приклалываются усилия взаимодействия между фрагментом и "отброшенной" частью здания (рис. 8). Для определения этих реакций SCAD предоставляет специальный режим "Нагрузки от фрагмента схемы", который является одной из важных отличительных особенностей комплекса.

Техника декомпозиции по группам конечных элементов и подконструкциям позволяет необходимым образом дифференцировать анализ выходных параметров напряженнодеформированного состояния. Примеры подобной локализации полученных результатов представлены здесь изополями вертикальных перемещений плиты перекрытия (рис. 9), процентов продольного армирования плиты (рис. 10) и стен (рис. 11) на интересующем этаже.

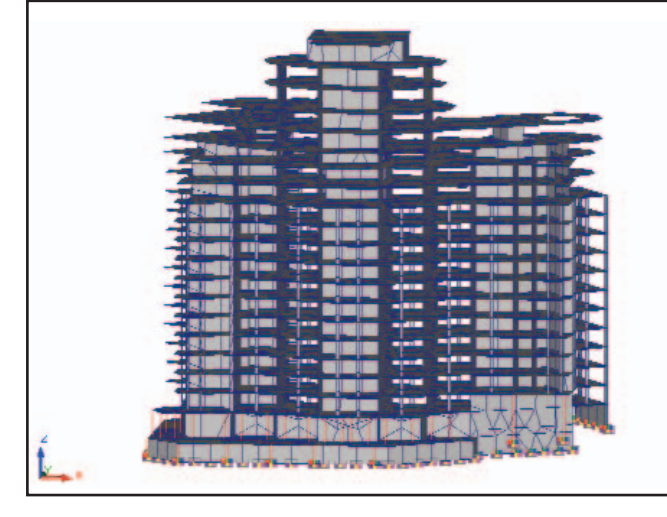

Рис. 7. Модель в режиме презентационной графики **+** Рис. 8

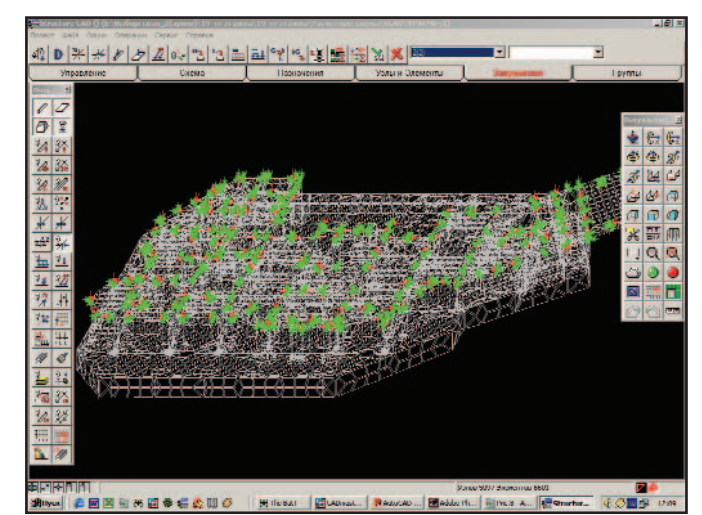

73

### **APXWTFKTVPA W CTPOWTFOLCTRO**

⊛  $\circledS$  $\odot$ 

### **HOBOCTM**

PlanTracer - новый программный продукт для создания и ведения объектных моделей поэтажных планов

PlanTracer - уникальная разработка Consistent Software, предназначенная прежде всего для организаций, занимающихся учетом и эксплуатацией зданий и помещений.

PlanTracer  $1.0 - 3$ то ARX-приложение для AutoCAD 2000i/2002/LT, преобразующее исходные изображения поэтажных или строительных планов в интеллектуальную модель этажа, которая представляет собой множество взаимодействующих объектов. С помощью PlanTracer также возможно создание и редактирование такой модели.

Исходной информацией для преобразования являются любые загруженные в AutoCAD двумерные изображения планов.

PlanTracer поддерживает несколько базовых типов объектов:<br>стена, дверь, окно, комната, квартира и т.д. Каждый из них обладает рядом предопределенных свойств, которые задают "поведение" объектов этого типа (например, объект типа окно по умолчанию должен находиться внутри объекта типа стена).

Процесс преобразования объектов "плоского" чертежа в объекты интеллектуальной модели базируется на уникальных алгоритмах распознавания произвольных объектов по образцам для поиска.

Преобразование осуществляется с помощью библиотеки, в которой однозначно установлено соответствие между шаблоном объекта и одним или несколькими образцами для поиска. В процессе преобразования на месте распознанных образцов размещаются (на указанном пользователем слое в поле чертежа) соответствующие объекты.

PlanTracer предлагает мощные средства создания и редактирования объектов плана, функции для работы с помещениями. Развитый СОМинтерфейс позволяет быстро и на-<br>дежно организовать обмен между PlanTracer и базами данных, а также другими приложениями. Предусмотрена возможность 3D-визуализации.

Программа уже используется в Бюро технической инвентаризации ряда районов Москвы.

Уникальная технология прошла апробацию в разных странах мира: в начале  $2002$  гола компания Graphisoft подписала OEM-соглашение с компанией Consistent Software на распространение программы Plan2Model, работающей в среде ArchiCAD. Plan2Model использует точно такое же ядро распознавания, что и PlanTracer.

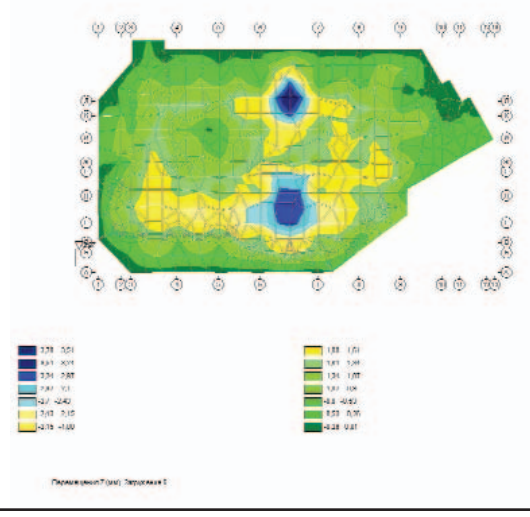

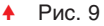

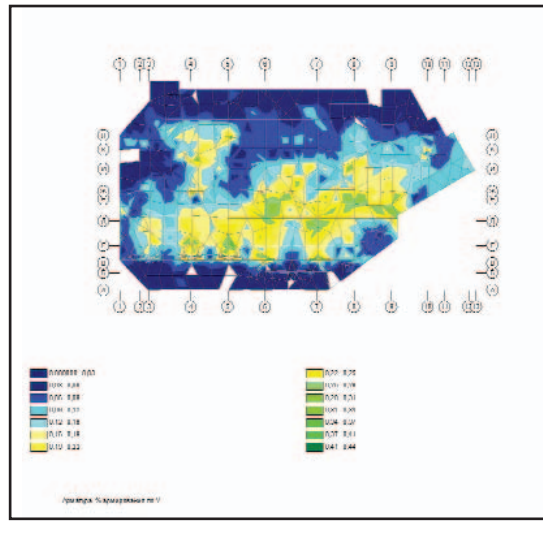

#### Рис. 10  $\blacktriangle$

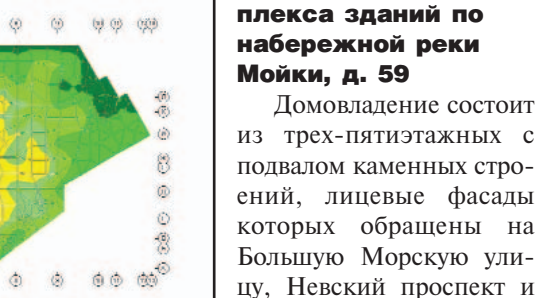

Злание является историческим и архитектурным памятником раннего классицизма XVIII века и известно под названием дома Чичерина. Включает в себя три постройки: основную (1768-1773 гг.) – по Невскому проспекту. боковую (1792-1794 гг. с позднейшей надстройкой четвертым и пятым этажами) набережной  $\overline{10}$ реки Мойки и боковую, возведенную в 20-х годах XIX столетия, - по улице Большая Морская.

набережную реки Мойки.

Реконструкция ком-

Проект реконструкции здания под гостиницу и развлекательный комплекс (генпроектировщик - ПВП "Регард") предусматривал устройство крытого внутреннего двора (рис. 12) с паркин-

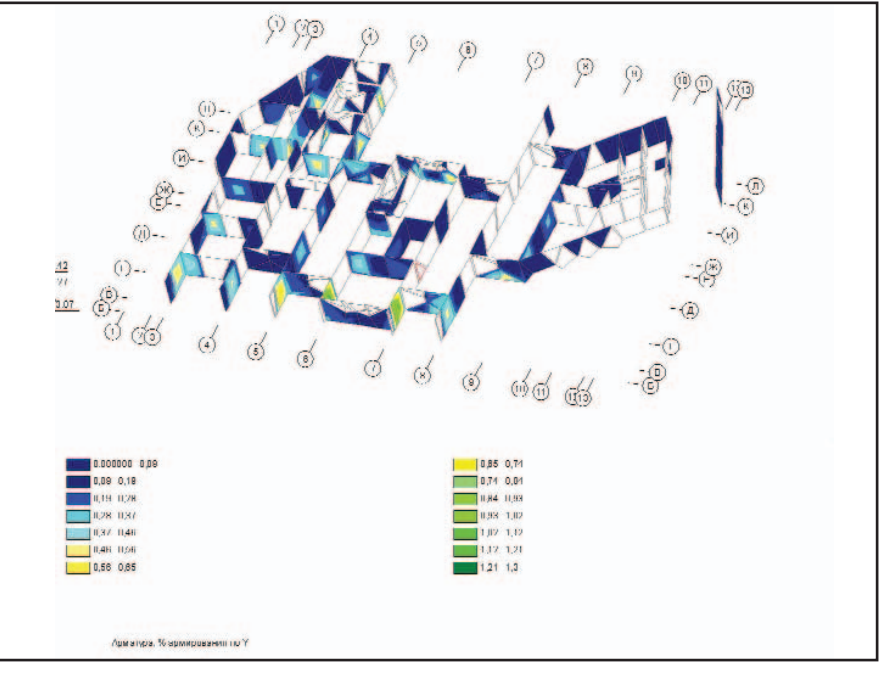

Рис. 11

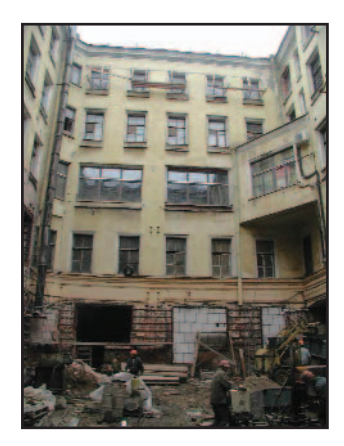

#### Рис. 12

гом на уровне первого этажа, рестораном и зимним садом на верхних уровнях.

Архитектурный проект выполнен творческой мастерской "Альменда" в среде AutoCAD (рис. 13).

Основными несущими элементами конструкции атриума являются четыре монолитных железобетонных пилона переменного по высоте сечения, на которых покоятся перекрытие двора в уровне второго этажа, балконы во всех уровнях и стеклянное по металлическим фермам покрытие атриума. Кроме того на пилоны одного ряда навешиваются панорамные лифты (по одному на каждый пилон).

Платформа, перекрывающая двор в уровне второго этажа, запроектирована в монолитном железобетоне. В конструктивном отношении она представляет собой систему взаимноперпендикулярных балок, опирающихся на пилоны и объединенных по контуру двора балкой коробчато-

Рис. 14

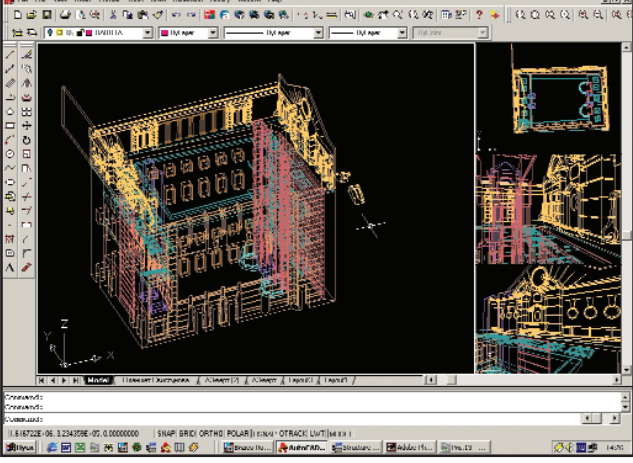

Рис. 13

го сечения. По верху балки объединены монолитной железобетонной плитой. В толще платформы устраиваются приямки для панорамных лифтов. На платформу опираются стержневые стальные конструкции, устанавливаемые вплотную к существующим стенам и поддерживаюбалконов. шие конструкцию Нижние грани монолитных железобетонных плит балконов формируются металлическим профилированнастилом. выполняющим ным одновременно роль рабочего армирования и оставляемой опалубки.

Пространственная геометрическая модель несущей конструкции объекта в осевых линиях создавалась средствами AutoCAD (рис. 14). При генерации конечно-элементной модели (рис. 15) учитывались шарнирный характер сопряжения некоторых элементов стального каркаса, эксцентричность располо-

жения поперечных и обвязочных двутавровых балок балконов по отношению к срединной поверхности плиты перекрытий. В последнем случае SCAD предусматривает возможность использования бесконечно жестких вставок по концам стержневых конечных элементов. Эта специальная функция позволяет удачно обходить известную вычислительную трудность (когда в одном узле модели сопрягаются элементы с резко отличными жесткостными параметрами, происходит потеря точности вычислений за счет ухудшения числа обус-

ловленности матрицы жесткости системы).

Специальный постпроцессор SCAD позволил проверить прочность и устойчивость, а также подобрать сечения элементов из металлопроката в соответствии со СНиП II-23-81\*. Так, например, на рис. 16 красным цветом выделены конструктивные элементы, для которых по одному из нормативных факторов потребовалось изменение первоначально заданного сечения.

По полученным внутренним усилиям (рис. 17) в специальном постпроцессоре Бетон выполнен подбор продольной и поперечной арматуры железобетонных элементов в соответствии со СНиП  $2.03.01 - 84.$ 

Остро актуальным в рассматриваемом проекте являлся выбор конструктивного решения фундаментов: свайного или плитного. При

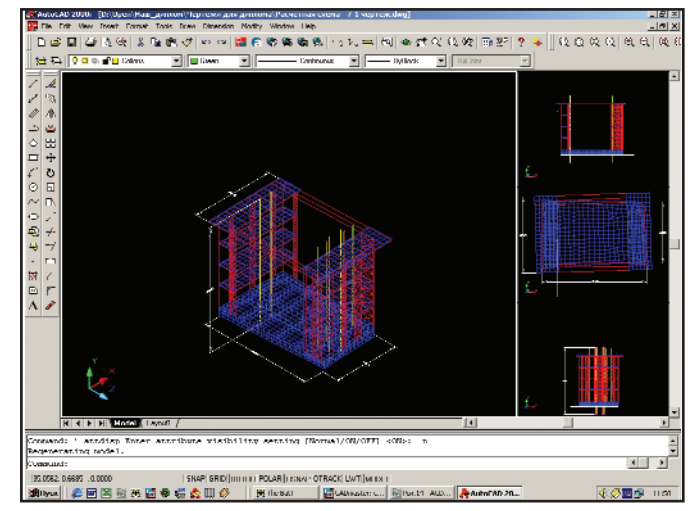

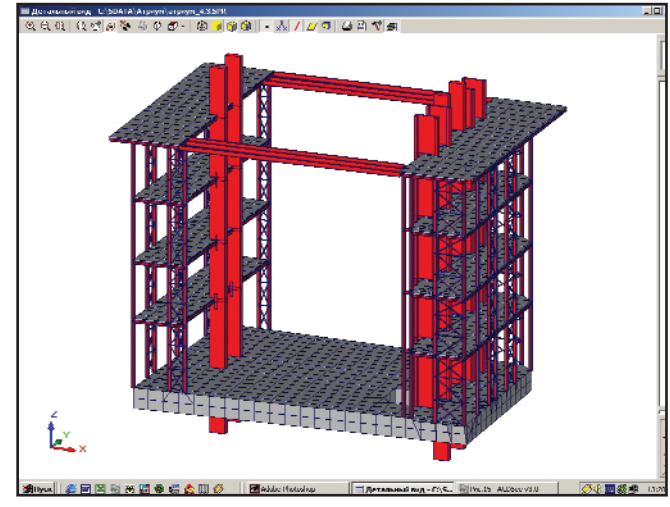

Рис. 15  $\blacktriangle$ 

 $\circledS$  $\odot$ 

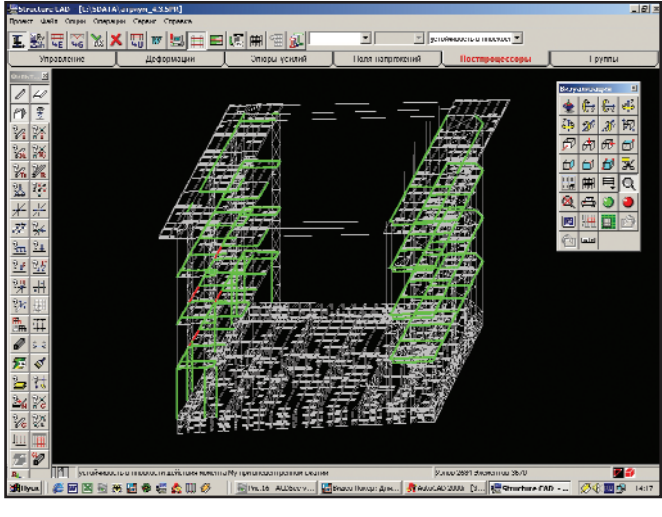

Рис. 16

решении этой проблемы активно применялась входящая в комплекс SCAD программа-сателлит KPOCC, предназначенная для локализованного определения коэффициентов постели винклеровского основания по результатам геологических изысканий. Здесь важно отметить, что реализованная в SCAD методика использования так называемых законтурных элементов позволяет учитывать и отпор грунта за пределами фундаментной плиты.

#### Заключение

По результатам практического применения комплекса SCAD сегодня можно уверенно квалифицировать его как высокотехнологичный инструментарий, удовлетворяющий современным потребностям строительного проектирования. В представленных примерах SCAD продемонстрировал необходимую эффективность при анализе работы строительных конструкций:

- сложной пространственной геометрии;
- комбинированных по форме, материалам  $\boldsymbol{\mathcal{H}}$ способам сопряжения;
- испытывающих самые разнообразные статиче-

ские, динамические, температурные и кинематические воздействия.

Прикладное значение комплекса обеспечивается:

- удобством подготовки исходных данных и обработки результатов;
- оперативной и достоверной оценкой параметров напряженно-деформированного состояния конструкций;

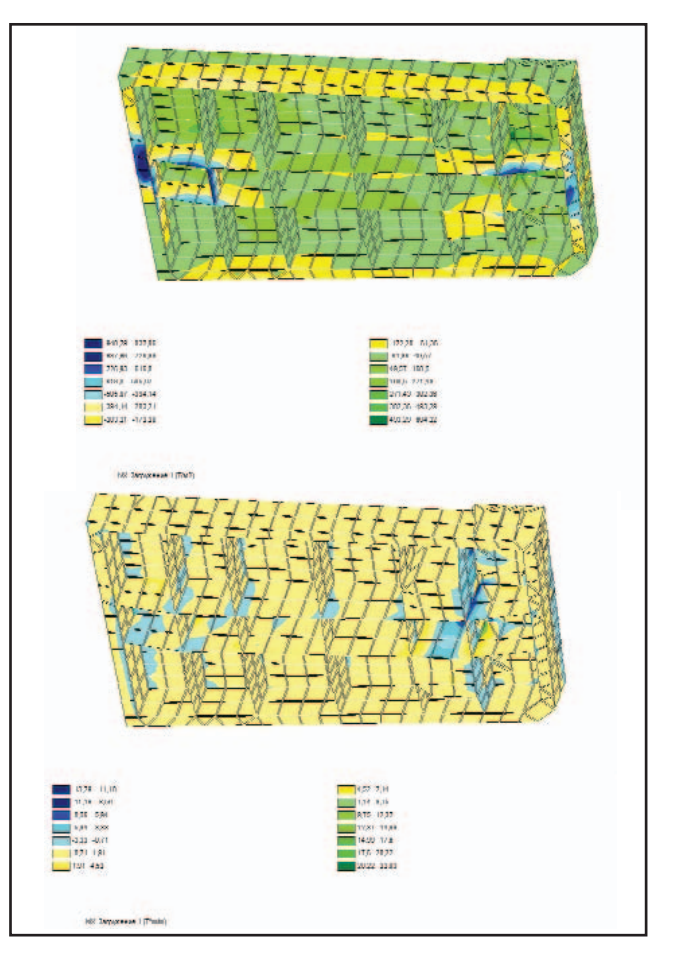

Рис. 17

предоставлением всех необходимых данных для конструирования и создания рабочих чертежей.

> Вячеслав Белов, Андрей Бучнев, Евгений Синицын, Дмитрий Терентьев СПбГПУ (Санкт-Петербург)

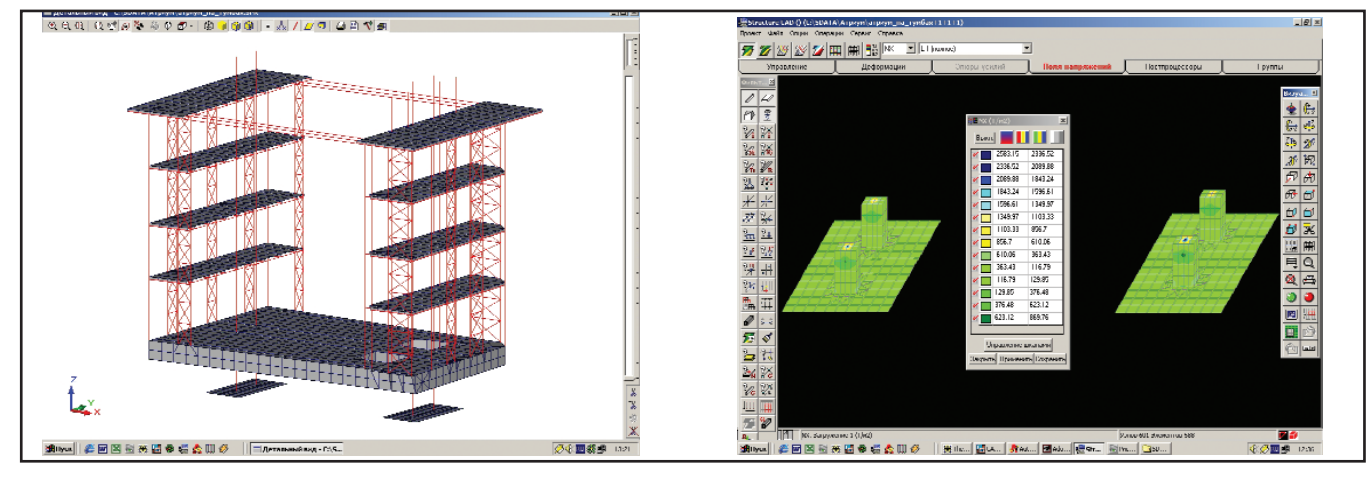

программное обеспечение

**APXWTEKTYPA W CTPOWTENЬCTBO** 

# Bepcha Новые возможности **BK SCAD** Bepcun 7.31

## Ожидания оправдались!

июле 2002 года вышла новая версия вычислительного комплекса (ВК) для прочностных расчетов строительных конструкций SCAD 7.31. Хотя стоимость комплекса не увеличилась, в нем появились очень интересные и в некотором смысле "революционные" возможности. Наиболее значительным достижением стала практическая реализация нового метода решения больших систем линейных уравнений, которая послужит основой для выполнения трудоемких пошаговых расчетов, возникающих при решении нелинейных задач

(в том числе и в прямой пошаговой динамической постановке).

Новая версия ВК SCAD позволяет выполнить разложение матрицы жесткости процессорами двух видов. В первом реализован традиционный метод Гаусса, а во втором - многофронтальный метод, который позволяет в 10 и более раз уменьшить время расчета и в 5-6 раз - объем памяти на диске, необходимый для хранения матрицы жесткости расчетной модели. Очевидно, что чаще всего многофронтальный метод имеет смысл использовать для решения задач большой размерности.

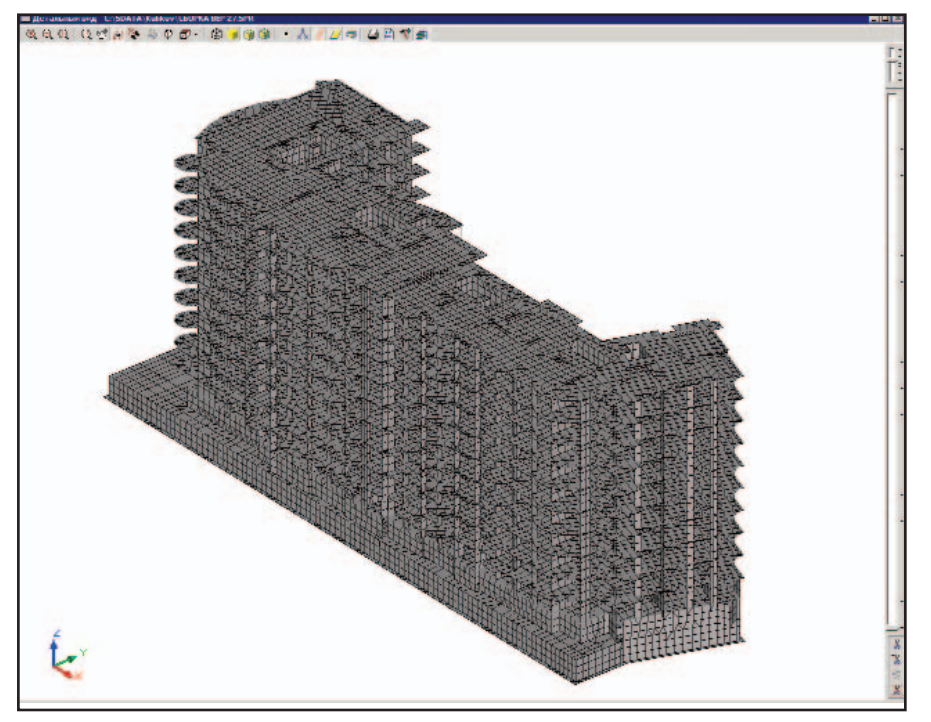

Рис. 1

Так, например, размерность модели, представленной на рис. 1, -222 000 (двести двадцать две тысячи) неизвестных (36 994 узла, 46 707 элементов, 10 загружений). Расчет методом Гаусса (SCAD 7.29) на компьютере Pentium IV с быстродействием 1,6 Ггц длился 6 часов 14 минут. Реализация многофронтального метода (SCAD 7.31) на том же компьютере позволила сократить время расчета до 18 минут. Таким образом на этой расчетной схеме удалось более чем в двадцать раз ускорить расчет на этапе решения системы линейных уравнений.

Доработан препроцессор подготовки данных ВК SCAD. Наиболее важные дополнения появились в разделах

- "Генерация сетки конечных элементов":
- "Назначение жесткостных характеристик составных сечений стержневых элементов металлоконструкций";
- "Описание загружений".

В режиме "Генерация сетки конечных элементов на плоскости" реализован ряд новых операций, позволяющих автоматически выполнять сгущение сетки в окрестности заданных узлов и линий, выполнять разбиение ортогональных областей на прямоугольные элементы, а также отменять результаты триангуляции, не выходя из режима генерации сетки. Локальные сгущения сетки КЭ можно получать и на "тонких" участках области триангуляции (рис. 2).

4'2002 CADmaster

⊛  $\circledS$  $\circlearrowleft$ 

## TIPS & TRICKS

#### 3D Studio VIZ. Импорт моделей AutoCAD

Если вы планируете передать модель AutoCAD в 3D Studio VIZ с помощью команды Import, убедитесь, что выключили или заморозили слои, содержащие геометрию, которую не нужно импортировать.

3D Studio VIZ проигнорирует эти слои при импорте, если будет установлен флажок Skip off and frozen layers.

#### Autodesk VIZ. Использование модификаторов для создания объектов

Лостаточно часто объекты Autodesk VIZ создаются путем применения ряда модификаторов к исходной геометрии. Что делать, чтобы применить модификаторы с такими же параметрами к другим объектам?

- Выберите исходный объект и на панели Modify нажмите кнопку Edit Stack.
- Укажите модификаторы и нажмите Сору.
- Выберите объект, который вы хотите изменить, и на панели Modify нажмите кнопку Edit Stack.
- В появившемся окне укажите последний в списке модификатор и нажмите Paste.

#### Autodesk VIZ 4. При экспорте из AutoCAD цилиндр отображается некорректно

При использовании File Link Manager для подключения файла AutoCAD, содержащего выдавленный круг, полученное тело отображается как призма (с ярко выраженными гранями). Однако этого не происходит при экспорте в 3D Studio VIZ 3i.

Для решения проблемы необходимо изменить значение параметра ACIS Surface Deviation c 1 Ha 0.1.

#### Autodesk VIZ 4. Чертежи импортируются в неправильном масштабе

Если при импорте из AutoCAD в Autodesk VIZ чертежи изменяют масштаб, проверьте, чтобы единицы VIZ совпадали с единицами, в которых был выполнен чертеж. Это можно сделать в окне Preferences на закладке General (меню Customize, пункт Preferences).

#### Autodesk VIZ 4. Kakne форматы файлов DWG поддерживаются при импорте?

Autodesk VIZ 4 может импортировать в сцену модели из файлов AutoCAD (DWG). При этом поддерживаются версии AutoCAD Release 14 и AutoCAD 2000. По умолчанию выбирается AutoCAD 2000.

Дополнительную информацию можно получить в системе электронной помощи: см. раздел "Exporting to AutoCAD DWG".

В режим назначения жесткостных характеристик стержневым элементам из металлопроката добавлена возможность использования составных сечений семи вилов из уголков, швеллеров и двутавров.

Введены новые функции и в раздел задания загружений. Для расчета на заданные перемещения можно наряду с "нуль-элементом" задать узловую нагрузку специального вида – смешение связи.

В отличие от предыдущих версий программы в окне "Узловые нагрузки" реализована возможность задания в узле сразу нескольких нагрузок, отличающихся направлением действия. Кроме того, при описании загружения теперь можно вывести на экран "Таблицу нагрузок". Эта таблица позволяет выполнить две операции: выбрать значение ранее заданной нагрузки и перенести его в поле ввода по установленному направлению, а также изменить значение ранее заданной нагрузки.

Из инструментальной панели "Загружения" в панель фильтров отображения перенесены операции построения карт распределенных и узловых нагрузок, благодаря чему они стали доступны как в пре- так и в постпроцессоре.

Значительно расширен спектр динамических загружений. Появилась возможность проведения расчетов следующих видов динамических воздействий:

- импульс с отслеживанием истории:
- удар с отслеживанием истории;
- удар с учетом влияния массы ударяющего тела;
- сейсмика по заданным акселерограммам при использовании трех различных графиков по осям общей системы координат.

Решена проблема обмена информацией между ВК SCAD 7.31 и программой по расчету коэффициентов постели фундаментных плит на упругом основании КРОСС. Следовательно, значения коэффициентов постели для элементов, входящих в выбранный фрагмент расчетной схемы в SCAD, можно отныне назначить с помощью программы КРОСС. Для этого в КРОСС автоматически передается интересующий расчетчика фрагмент, а после определения коэффициентов постели нужно просто вернуться в SCAD.

При графическом анализе полученных результатов в окне "Информация об элементе" доступна новая операция "Сочетание усилий", которая позволяет сохранить в файле с расширением RSU значения расчетных сочетаний усилий для передачи их в режимы "Сопротивление сечений" программ КРИСТАЛЛ и АР-БAТ.

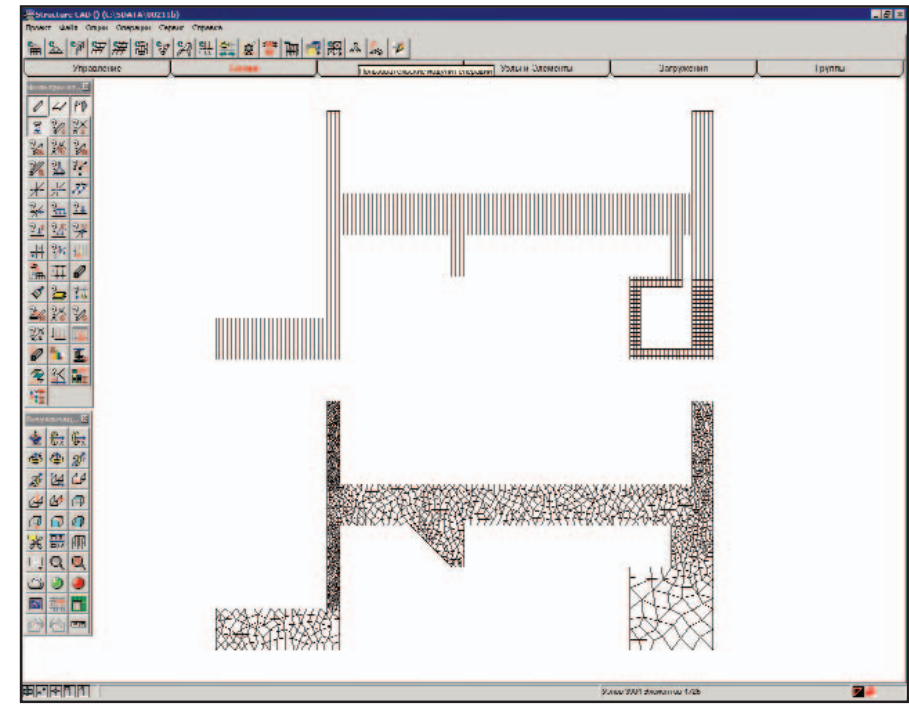

Рис. 2

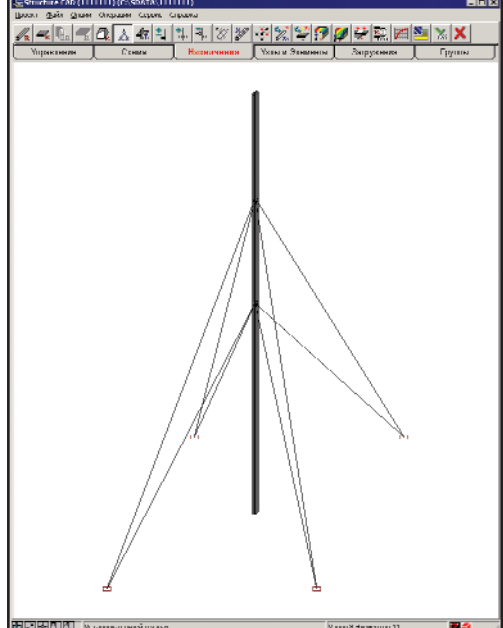

#### Рис. 3 ▲

Обновилась библиотека конечных элементов. При назначении типа элементам оболочки, балкистенки и плиты можно активизировать опцию "Учет слвига в пластинах и оболочках", что позволяет учесть сдвиг (конечные элементы Рейснера-Миндлина).

Введение нового конечного элемента "ванта" (рис. 3) дает возможность более точно моделировать работу оттяжек мачтовых сооружений, мостовых конструкций и т.д.

Усовершенствован постпроцессор по обработке результатов расчетов. Отметим новую операцию "Эпюры напряжений вдоль прямой" (рис. 4), которая предназначена для построения эпюр силовых факторов вдоль заданной линии (секущей) на плоском фрагменте расчетной схемы в элементах оболочки, плиты и балки-стенки.

Кроме того, в режиме графического анализа результатов расчета для элементов пластин появилась возможность строить графическую карту результатов, в которой каждый элемент целиком окрашивается в цвет, соответствующий значению анализируемого фактора.

Разлел "Постпроцессоры" пополнился также двумя абсолютно новыми функциями. "Энергетический постпроцессор" можно рассматривать как универсальное средство для получения отображения особенностей напряженно-леформированного состояния системы в виде картины распределения энергии деформаций. Если энергетическая картина построена с учетом влияния матрицы геометрической жесткости. то это позволяет относить отдельные части системы (вплоть до отдельных ее элементов) к одному из двух классов: классу удерживающих и классу

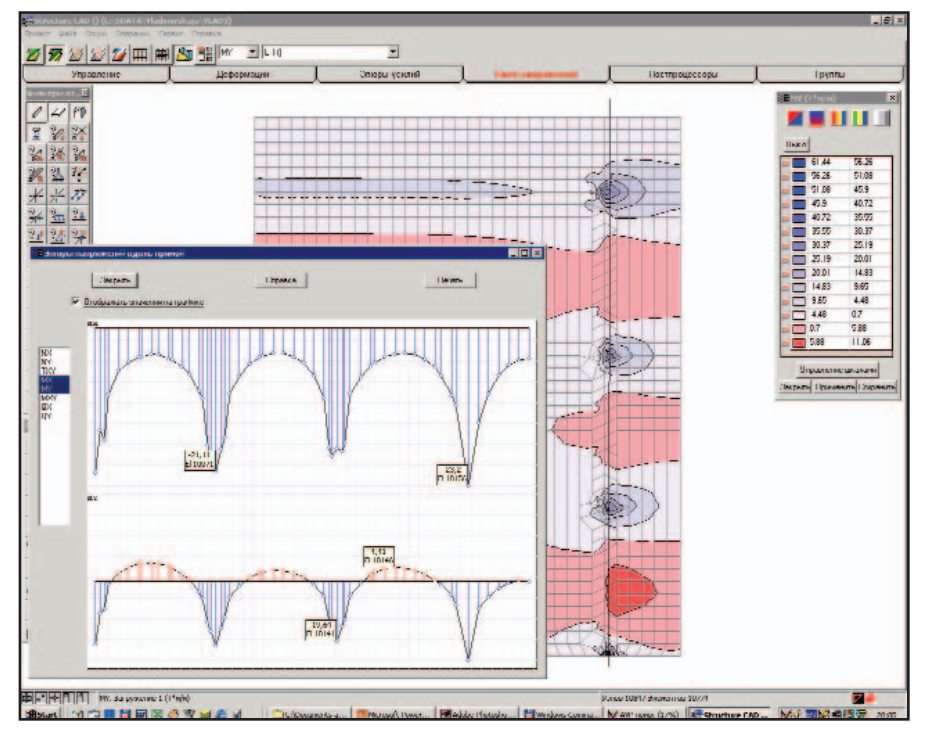

### **APXWTFKTVPA W CTPOWTFOLCTRO**

⊛ ⊙

толкающих элементов (или частей) системы. Удерживающие элементы способствуют сохранению устойчивости равновесия системы, тогда как роль толкающих элементов отрицательна, поскольку именно они понуждают (подталкивают) механическую систему к потере устойчивости.

Энергетические показатели системы имеют смысл не только при анализе устойчивости, но и для статических загружений. В этом случае распределение удельной энергии характеризует энергетическую "загрузку" элементов расчетной схемы, а распределение энергии, приведенное ко всему объему КЭ, может косвенно служить показателем качества конечно-элементной сетки.

Результаты работы энергетического процессора отображаются в виде цветовых полей или маркеров. При этом распределение энергии в системе можно получить приведенным к объему конечного элемента или к единице объема (удельная энергия).

Еще одна новая функция постпроцессора - "Экспорт данных в ФОК" - служит для передачи данных о расчетных сочетаниях усилий в концевых сечениях (базах) колонн, полученных по результатам прочностного расчета конструкции. Информация, которая находится в формируемом файле, представляет собой набор исходных данных в форматах системы ФОК ПК, которая предназначена для выполнения этапов рабочего (на уровне КЖ, КЖИ) проектирования отдельно стоящих фундаментов под колонны каркасных зданий на естественном, свайном забивном и свайном буронабивном основании.

В новой версии ВК SCAD реализовано также большое количество незначительных, на первый взгляд, доработок.

Предлагая SCAD 7.31, мы надеемся, что и давние пользователи программного обеспечения SCAD Office, и новые клиенты получат более мощные и эффективные средства выполнения прочностных расчетов строительных конструкций.

Подробности читайте на нашем сайте: www.scadgroup.com.

> Анатолий Маляренко, Наталья Мосина ООО "СКАД СОФТ" Тел: (095) 267-4076 E-mail: scad-soft@mtu-net.ru

Рис. 4

ИНЖЕНЕРНЫЕ МАШИНЫ

аппаратное | обеспечение

#### Что к чему

Должно быть, вам уже знакомы многофункциональные устройства, дающие возможность печатать, сканировать и копировать посредством одного аппарата. Рассматриваемые ниже широкоформатные инженерные системы состоят из отдельно стоящих плоттера и сканера и предназначены главным образом для архитекторов и инженеров.

Что делать, если ваш струйный плоттер не справляется с объемом работ, а светокопировальные машины и инженерные копиры слишком неповоротливы? Ответ один - вам необходима широкоформатная инженерная система. Качество получаемых с ее помощью копий выше, чем у любой светокопировальной машины, сканер создает читаемую электронную копию всего за один проход, а плоттер печатает на порядки быстрее струйного. Да и стоимость листа, отпечатанного на струйном плоттере, достаточно высока.

Основными принципами данных инженерных систем являются:

- универсальность;  $\bullet$
- модульность;
- наращиваемость;
- производительность;
- экономичность.

#### Универсальность

При подготовке и выпуске проектной документации печать

## Полнофункциональные **ИНЖЕНЕРНЫЕ КОМПЛЕКСЫ**

лишь один из процессов. Есть не менее, а то и более важные задачи: копирование и сканирование документов. Совершенно естественно, что пользователь хотел бы иметь оборудование, сочетающее в себе все эти функции.

Репрографические комплексы именно такое оборудование. Плоттер и широкоформатный сканер, объединенные контроллером, обеспечивают и печать, и копирование, и сканирование. А поскольку комплексы - устройства сугубо сетевые, все эти функции доступны для всех пользователей сети.

Таким образом, это оборудование, которое выполняет все виды работ по вводу и выводу документов для всех пользователей. Именно поэтому репрографический комплекс незаменим в системах электронного документооборота предприятий.

#### Модульность

Как уже отмечалось, комплекс состоит из плоттера и широкоформатного сканера, объединенных контроллером. Следовательно, предприятие может приобрести как весь комплекс, так и его часть.

Отсюда следует еще одна особенность данного типа оборудования.

#### Наращиваемость

WWWW

Приобретая устройство печати (или устройство копирования - это зависит от того, устройство какого производителя вы выбрали), вы можете впоследствии, докупив необходимые устройства и программное обеспечение, расширить функциональные возможности устройства до принтера/копира и далее до принтера/копира/сканера.

Дополнительное программное обеспечение расширит ваши возможности еще больше.

#### Производительность

В настоящее время различными производителями выпускается оборудование со скоростью печати от 2,5 до 13 метров в минуту. Ни при каких условиях ни один струйный плоттер не способен работать с такой скоро-

80

⊛

стью. Соответственно, если объемы печати/копирования в вашей организации превысили определенную величину (около 9000 м в год), вам нужно всерьез задуматься о приобретении репрографического комплекса.

Кроме того, струйные плоттеры имеют ограничения по загрузке: даже для самых старших моделей эта величина не превышает 30-35 листов А0 в сутки. Плоттеры, входящие в состав репрографических комплексов, как правило такого ограничения не имеют вовсе и могут эксплуатироваться практически непрерывно.

Но это еще не всё. При больших объемах копирования и печати существенным параметром ста-HORUTCS

#### Экономичность

Несложно полсчитать, сколько потребуется струйных плоттеров, чтобы справиться с теми же объемами работ, которые выполняет один репрографический комплекс. Если прибавить еще и стоимость сканера, станет понятно, что, приобретая дешевые струйные плоттеры, вы практически ничего не сэкономите на стоимости оборудования.

А теперь самое интересное. Себестоимость печати на струйных плоттерах (при пятипроцентном заполнении):  $$0,6-1$  за 1 м<sup>2</sup>. У построенных на LED-технологии принтеров, входящих в состав репрографических комплексов, себестоимость при тех же условиях ниже в разы. Вы печатаете хотя бы 20 000 м в год? Разница впечатляет.

Но и это еще не всё. Струйные плоттеры, как известно, требуют специальной качественной бумаги. А LED-плоттер, входящий в состав репрографического комплекса, неприхотлив и вполне готов печатать на недорогой бумаге отечественного производства.

Среди компаний, специализирующихся на профессиональных решениях для работы с широкоформатными техническими документами (мы будем рассматривать только три – Oce' Technologies B.V., KIP и XES (Xerox Engineering Systems), компания Осе давно и по праву считается уникальной. Осе<sup>'</sup>, ведущая свою историю с 1877 года, – это двадцать две тысячи служащих, тридцать зарубежных представительств и партнеры-дистрибьюторы

более чем в восьмидесяти странах мира. Годовой оборот компании превысил 3 млрд. евро. Немалая часть этих средств направлена на развитие предприятия, поиск новых технологий и решений: Oce создает модели, отвечающие самым современным требованиям рынка. Все устройства, предлагаемые компанией для работы с широкоформатными техническими документами, являются оригинальными разработками фирмы и выпускаются только на ее заволах.

В январе 2001 года Осе предложила новую серию решений для работы с широкоформатными чернобелыми документами: Technical Document Solution (TDS) – "Pe $\mu$ eния для технического документооборота". В серию входят комплекñû TDS400, TDS600 è TDS800 (производительностью 3, 5 и 13 метров в минуту соответственно).

Что ж, начнем сравнивать. Информация, распространяемая производителями, к сожалению, зачастую очень скудна, а то и субъективна, но этих данных хватит и для сравнения, и для оценки.

В первую очередь поподробнее рассмотрим потребительские качеc<sub>TBa</sub>:

- производительность;
- $\bullet$  качество;
- дружественность;
- надежность;
- $\bullet$   $CTOMMOCTb$ .

#### Производительность

Глубоко не прав тот, кто, выбирая инженерную машину, интересуется только голыми цифрами номинальной скорости печати устройства. Заявленная производителем скорость работы механизма – лишь часть суммарного времени получения копии (печати из файла и сканирования).

Из чего же складывается производительность инженерных машин?

#### Время прогрева

Любому лазерному печатному устройству необходимо какое-то время на самодиагностику и прогрев. На время прогрева серьезно влияет устройство узла фиксации тонера.

Что мы имеем?

**Oce'.** TDS400 и TDS600: фиксация тонера происходит в металлоке-

## НОВОСТИ

#### Слияние компаний Contex и Vidar

Компания Contex Holding A/S, ведущий мировой производитель и поставщик широкоформатных сканеров, приобрела компанию Vidar Systems Corporation, Inc. Эта сделка не только позволит Contex укрепить лидерство в производстве и продажах широкоформатных сканеров, но и обеспечит компании сильные позиции на рынке сканеров медицинского назначения. Оборот объединенной компании в 2002 году превысит \$50 млн.

Президент и исполнительный директор Contex, а также новый председатель совета директоров Vidar Стин Борг Йенсен (Steen Borg Jensen) комментирует: "Contex уже давно искал пути освоения новых сегментов рынка. Слияние с Vidar имеет важнейшее стратегическое значение: оно даст импульс развитию обеих компаний. Главная цель этого слияния – значительный рост доли Contex и Vidar на рынках широкоформатного и медицинского сканирования"

Президент и исполнительный директор Vidar Тревор Феннел  $(Trevor$  Fennel) продолжает: "Мы верим, что слияние Contex и Vidar coздаст оптимальные условия для дальнейшего развития продуктов и **VCJIVF НОВОЙ КОМПАНИИ ВО ВСЕМ МИРЕ.** И планируем существенный рост продаж на существующем и новом рынках. Наши совместные опыт и знания в создании и продвижении широкоформатных сканеров, наше  $k$ now-how в мелининских сканирующих устройствах открывают перед объединенной компанией новые возможности"

Contex – мировой лидер рынка широкоформатных сканеров, которые используются в САПР, ГИС и цветной репрографии. Оборот компании в 2001 году достиг \$30 млн. Подразделение Contex, специализирующееся в области разработки, находится в г. Аллерод (Дания), производство оборудования осуществляется в Свендборге (Дания), офисы продаж расположены в Дании и США.

Vidar – ведущий поставщик широкоформатных сканеров – за последние годы добился впечатляющих успехов в разработке сканеров для медицинской диагностики, став лучшей компанией в этом сегменте рынка. Оборот компании в 2001 году составил \$20 млн. Головной офис Vidar находится в г. Херндон  $(CIIIA).$ 

 $\circledS$ 

рамической печи Осе Radiant Fusing. Температура фиксации тонера – около  $100^{\circ}$ С.

TDS800: уникальная технология Oce' Copy Press. Процесс близок к офсетной технологии двойного переноса и происходит под воздействием давления и температуры. Тонер с барабана переносится на горячий промежуточный вал СТF (Compact Transfer Fuse). Расположенный между фоточувствительным барабаном и бумагой, СТF-узел служит для захвата тонера с барабана и фиксации его на бумаге. СТF-вал прокатывается по бумаге, поступающей из блока преднагрева, и закрепляет изображение на ее поверхности.

КІР и Хегох. Применяется традиционный сильно нагретый прижимной вал, на прогрев которого при включении или при переходе из режима ожидания требуется несколько минут. Температура фиксации тонера заметно выше.

Итак, пока КІР и Хегох разогреваются, Oce' уже печатает.

Кроме того, оборудование Осе' не имеет ограничений по загрузке печатайте столько, сколько сможете. Как пример, **на плоттере Осе**' 9700 (производительность 7 м/мин.) печаталось до 7 500 м чертежей в день. На принтере Осе' 3165 за то же время – до 55 000 двусторонних документов формата А4!

#### **Качество**

С качеством печати, особенно если это касается чертежей, все нормально и у Осе', и у Хегох, и у KIP. Плоттеры имеют разрешение 400 dpi, некоторые (например,  $TDS400$ ) – 600 dpi. A вот по качеству сканирования и копирования комплексы различаются очень серь $e3HO$ .

Осе'. Ключ к качеству копии трехступенчатая технология Осе' Image Logic. Комбинация аппаратных и программных средств позволяет с первого раза получить качественные копии с оригиналов практически любого качества, не прибегая при этом к подбору параметров сканирования.

Обработка изображения происходит на трех уровнях (см. рисунок):

- автоматическая тоновая компенсания:
- фильтрация;
- передача полутонов (Halftoning).

Автоматическая тоновая компенсация (ABC) удаляет с оригиналов фон. Oce' Image Logic рассматривает ряд пикселов, сравнивая их уровни серого, – и удаляет все, чей уровень ниже фонового. Примечательно, что для разных областей сканируемого оригинала Oce' Image Logic устанавливает свое пороговое значение фона без предварительного сканирования. Функция позволяет получить качественные и "чистые" копии оригиналов, содержащих области разной затемненности, а следовательно устранить темные пятна и заломы. Функцию можно отключить, заменив ее тонкой ручной настройкой.

Фильтрация после процесса тоновой компенсации выполняет две основные функции:

- усиление слабой информации;
- определение темных областей с последующим их разглаживанием или смягчением.

Фильтрация усиливает слабую информацию (скажем, карандашные линии) и ослабляет сильную (например, зачерненные области), чтобы получить на копии четкое, не стертое изображение.

Передача полутонов (Halftoning) используется для передачи оттенков серого. Сканер транслирует изображение с 256 градациями серого, но плоттер понимает только 1-битное значение для пиксела: 1 или 0, черная или белая точка. Использование

распределения точек Error Diffusion позволяет получить реалистичное воспроизведение оттенков серого.

Хегох. С монохромным плоттером используется полноцветный сканер с системой динамического подавления фона. Качество сканирования очень сильно зависит от сложности оригинала.

KIP. Сообщает о системе RTT, которая, судя по иллюстрации, позволяет полностью избавиться от фона. Описания работы системы нет<sup>-</sup> по-видимому, производитель не счел это важным.

#### Дружественность

Дружественность – понятие очень емкое и субъективное. Комуто по душе дизайнерские изыски, а кому-то строгий конструктив без излишеств. Сравнение возможностей и недостатков программного обеспечения осложняется тем, что это наиболее быстро меняющаяся часть инженерных систем.

Остановимся на двух моментах обслуживании и безопасности.

#### Обслуживание

Осе'. Удобная и продуманная конструкция. Перезаправка тонера и текущее обслуживание всего комплекса не вызовут затруднений даже у новичка.

Xerox. Требует более чуткого ухода. Механизмы плоттера быстрее пачкаются, что может привести к

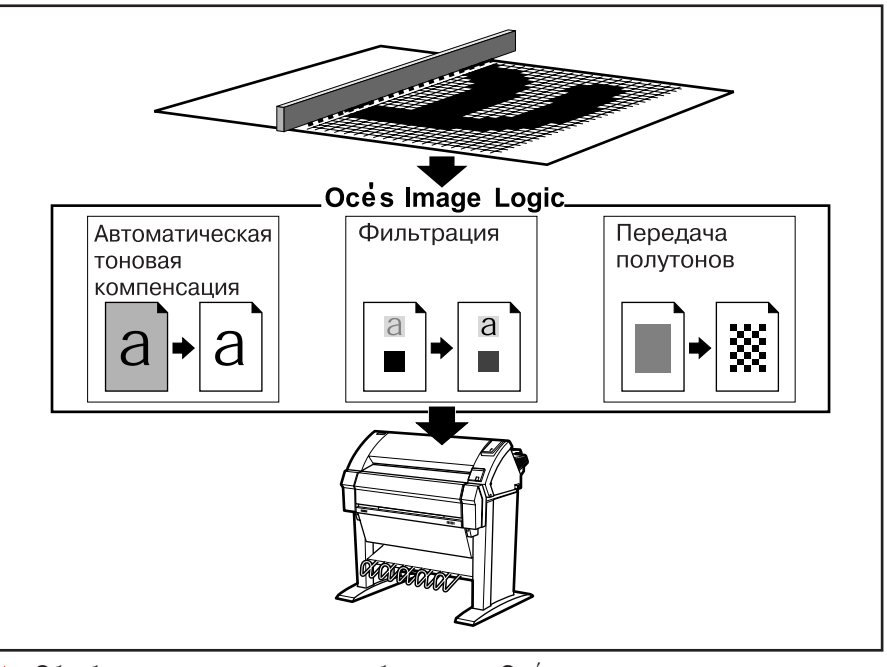

Обработка отсканированного изображения в Oce' происходит на трех уровнях

## ГАРАНТИРОВАННОЙ РАБОТЫ

Первый в России официальный сертифицированный центр технического обслуживания и ремонта **IIJOTTEDOB ENCAD, MUTOH, KATTEDOB SUMMA (SUMMAGRAPHICS), MUTOH**, ШИРОКОФОРМАТНЫХ СКАНЕРОВ **VIDAR, CONTEX**, ПЛОТТЕРОВ, СКАНЕРОВ И ДИГИ-**ТАЙЗЕРОВ GTCO-CalComp, ЛАМИНАТОРОВ HUNT GRAPHICS (SEAL), ИНЖЕ**нерных систем **Océ**, гравировально-фрезерных станков **CIELLE**.

Сертифицированные специалисты Сервисного центра:

- проведут пуско-наладочные работы, конфигурирование и настройку:
- выполнят весь комплекс профилактических и регламентных работ согласно предписаниям фирмпроизводителей:
- подготовят пользователей и предоставят оперативные консультации;
- срочно восстановят работоспособность оборудования в экстренных случаях.

В течение гарантийного срока Сервисный центр предоставляет стандартный уровень технической поддержки оборудования. При заключении Договора на абонементное обслуживание Сервисный центр готов предоставить расширенный уровень технической поддержки с учетом пожеланий пользователей.

Стандартный уровень технической поддержки

- Консультации по телефону и электронной почте в течение дня.
- Обслуживание в Сервисном центре и у пользователя.
- Диагностика неисправности в течение дня.
	- Поставка запасных частей в срок не более трех недель.

Расширенный уровень технической поддержки

- Время реагирования на запрос менее двух часов.
- Прибытие инженера на место установки в течение двух дней.
- Поставка запасных частей со склада Сервисного центра.
- Время ремонта не более двух дней.

По окончании гарантийного срока Сервисный центр предоставляет абонементное обслуживание оборудования. При заключении Договора на абонементное обслуживание пользователи могут выбрать вариант технической поддержки, наиболее полно отвечающий их требованиям. Выбранный пользователем вариант технической поддержки (абонемент) может включать только работу инженера, только запасные части, работу инженера и запасные части (полная гарантия), работу инженера, запасные части и проезд инженера до места установки оборудования (полный абонемент).

Для тех, кому нужна профессиональная помощь, мы предлагаем Абонемент на сопровождение.

Для тех, кто хочет фиксировать затраты на техническое обслуживание и возможный ремонт, мы предлагаем два абонемента: Абонемент на техническое обслуживание и ремонт и Абонемент на запасные части. Преимущества этих абонементов очевидны, поскольку гарантируют оперативную помощь инженеров Сервисного центра и доступность запасных частей на протяжении всего срока эксплуатации оборудования.

Для тех, кто заинтересован минимизировать затраты на техническое обслуживание и возможный ремонт, мы предлагаем Абонемент на продленную гарантию.

Для тех, кто стремится сократить до минимума время простоя оборудования, Сервисный центр предлагает Абонемент на расширенную гарантию. Главное преимущество этого абонемента в том. что он фиксирует гарантированное время восстановления работоспособности оборудования.

Мы заинтересованы в долгосрочном сотрудничестве и предлагаем заранее решить все вопросы по сопровождению и техническому обслуживанию оборудования вне зависимости от места приобретения и периода эксплуатации.

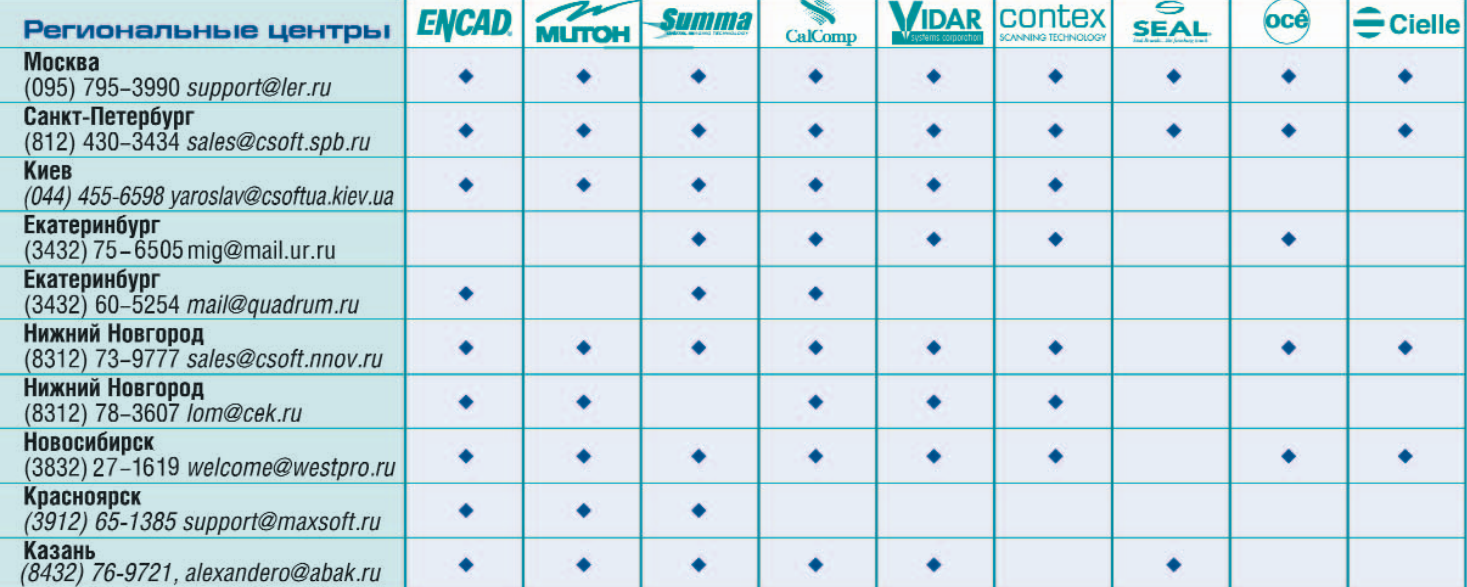

## **Consistent Software**

### Фирма ЛИР

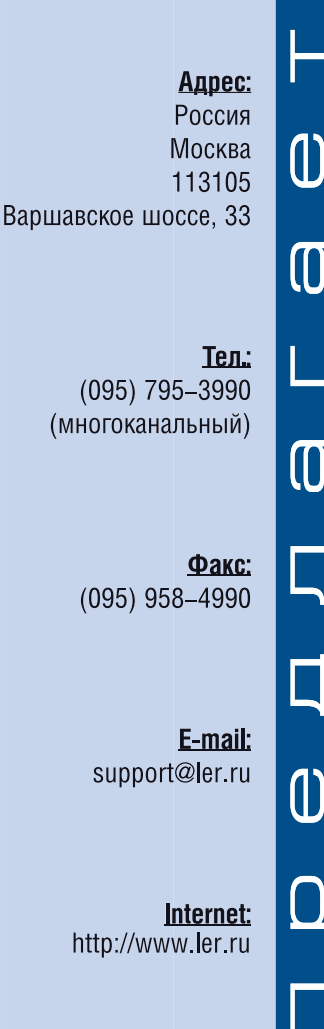

## сервисный центр

Абонемент на сопровождение предоставляет гарантированную помощь в техническом обслуживании оборудования. Этот абонемент дает возможность получить консультацию по телефону «горячей» линии технической поддержки или электронной почте и, в случае ее недостаточности, рассчитывать на приоритетную помощь инженеров Сервисного центра на месте установки оборудования. Если потребовалась помощь инженера, пользователь оплачивает все расходы - как на работы и запасные части, так и на командировки инженера для диагностики неисправности и последующего ремонта.

Абонемент на техническое обслуживание и ремонт предусматривает проведение профилактических работ, а в случае отказа оборудования — и работ по устранению неисправности. Этот абонемент дает возможность уменьшить затраты на техническое обслуживание и возможный ремонт оборудования по сравнению с разовыми обращениями в Сервисный центр. Обслуживание выполняется в плановом порядке или в соответствии с указаниями в запросе. Если потребовалась помощь инженера, пользователь оплачивает запасные части, необходимые для замены вышедших из строя, и расходы на командировку инженера к месту установки оборудования.

Абонемент на запасные части гарантирует наличие всех запасных частей, необходимых для заме– ны вышедших из строя, и существенно снижает затраты на их приобретение в случае отказа оборудования. Этот абонемент предоставляет приоритетное право вызвать инженера Сервисного центра для технического обслуживания или ремонта оборудования. Если потребовалась помощь инженера, пользователь оплачивает все расходы Сервисного центра на восстановление работоспособности оборудования, кроме расходов на запасные части.

Абонемент на продленную гарантию предоставляет приоритетное право вызвать инженера Сервисного центра для устранения неисправности и позволяет уменьшить время простоя оборудования до 10 дней. Этот абонемент существенно снижает затраты на ремонт оборудования по сравнению с разовыми обращениями в Сервисный центр. С приоритетом в 5-дневный срок с момента подтверждения отказа инженер Сервисного центра будет направлен на место установки оборудования и устранит неисправность. В этом случае пользователь оплачивает только командировку инженера.

Абонемент на расширенную гарантию предусматривает проведение профилактических и регламентных работ и, в случае необходимости, гарантирует немедленную помощь инженера и устранение неисправности. Обслуживание выполняется в плановом порядке или в соответствии с указаниями в запросе. С приоритетом в 2-дневный срок с момента подтверждения необходимости помощи инженер Сервисного центра прибудет на место установки оборудования и гарантированно устранит возникшую неисправность. Сервисный центр несет все дополнительные расходы, которые требуются для восстановления работоспособности оборудования, кроме расходов на командировки инженера.

#### Сравнительная таблица вариантов технической поддержки оборудования

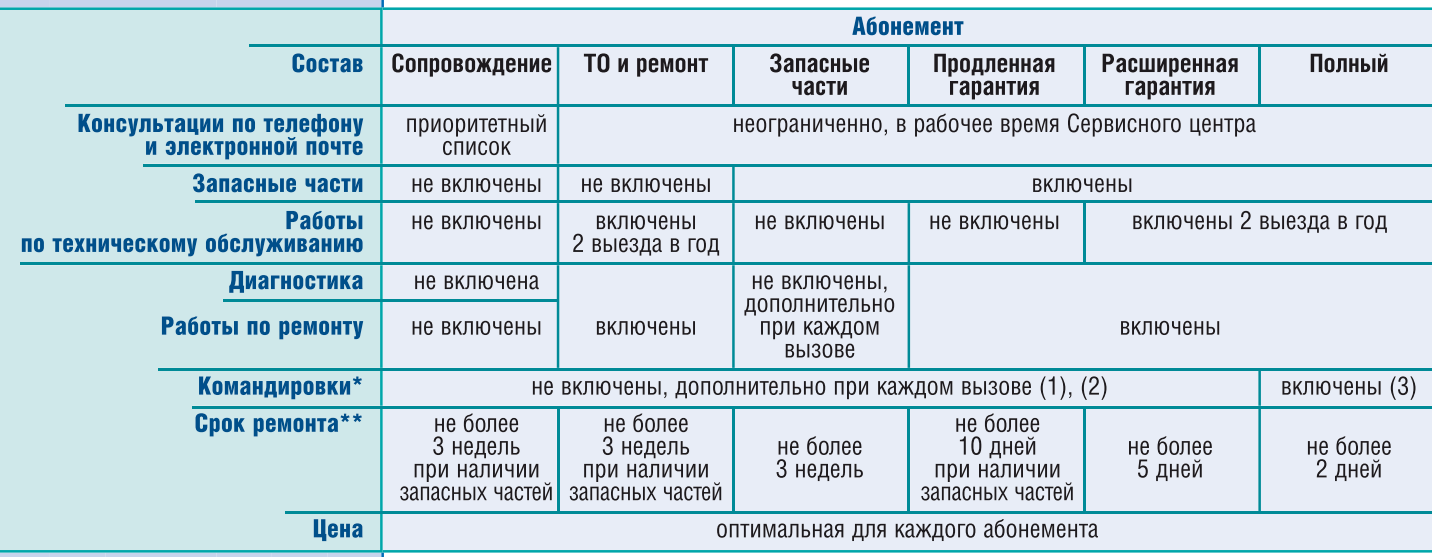

Расходы, связанные с командировками специалистов Сервисного центра на место выполнения работ за пределами г. Москвы, либо оплачиваются дополнительно при каждом вызове (1), либо фиксируются по каждому выезду и оплачиваются дополнительно при каждом вызове (2), либо включены в стоимость абонемента (3) на<br>момент заключения Договора в зависимости от места установки оборудования.

Время, затраченное на проезд специалиста Сервисного центра на место выполнения работ за пределами г Москвы, в общий срок ремонта не входит

– Чтобы оценить систему технической поддержки в целом и, главное, сопоставить преимущества каждо го из представленных вариантов с расходами, которые предстоит нести в случае выбора одного из них, обращайтесь в Сервисный центр.

Заключите с Сервисным центром договор на абонементное обслуживание, и мы обеспечим надежную и бесперебойную работу оборудования в реальных условиях эксплуатации!

<u>WHXEHEPHIJE MAUINHIJ</u>

(হ

снижению качества печати. Неудобство при перезаправке тонера компенсируется его большей емкостью.

**KIP.** Требует тщательного ухода и частого обслуживания.

#### Безопасность

Осе. Вся продукция фирмы разрабатывается в соответствии с мировыми и европейскими стандартами. Низкий уровень шума, малый нагрев валов и, как следствие, сверхнизкое выделение озона позволяют устанавливать комплекс в любом помещении – даже небольшом и неподготовленном.

**Хегох и КІР.** Более высокий уровень шума при работе устройства, выделение озона и значительно большее потребление энергии.

#### **Надежность**

Один из объективных показателей этого важнейшего параметра – количество деталей с ограниченным ресурсом.

#### Ресурсные детали

Oce'. Ресурсных деталей всего две. Соответственно и обслуживание не потребует много времени. Кроме того,  $Oce'$  – единственный производитель, определивший срок жизни своих комплексов в 15 лет!

Хегох. Таких деталей одиннадцать. Немало, но, как будет видно дальше, не так и много...

**KIP.** Ограниченный ресурс имеют сорок три детали. Похоже, нам предлагают время от времени заменять практически всю начинку машины!

#### Сервис

Oce и Xerox давно присутствуют на российском рынке. Имеется достаточное количество специалистов по обслуживанию и склады запчастей.

**KIP**. В сравнении с двумя другими компаниями – новичок на нашем рынке. Как обстоят дела со специалистами и запчастями - неизвестно.

#### Стоимость

Не будем касаться стоимости самих устройств: здесь, как вы знаете, многое зависит от переговоров. Как правило, оборудование одного класса и стоит примерно одинаково. Это разовые затраты. А вот покупать

расходные материалы и ресурсные детали придется постоянно. Оставив в стороне расходные материалы, посмотрим, что происходит с ресурсными деталями, какой вклад в себестоимость вносят они.

Осе. Две ресурсных детали добавляют в себестоимость всего  $0,013$  \$/ $M$ .

**Xerox.** Вклад ресурсных деталей – чуть менее  $0,1 \text{ s/m}$ .

**KIP.** Без малого  $0.17$   $\frac{6}{10}$ . Многовато! Почти столько составляет полная себестоимость печати одного метра на Осе<sup>'</sup>.

Вот, в основном, и всё. Обойдемся без выводов. Лучше рассмотрим еще один вопрос.

#### Печать на отечественной кальке

Речь идет о кальке плотностью 42 г/м<sup>2</sup>.

Для чего используется калька плотностью 42 г/м<sup>2</sup>?

Назначения всего два:

для последующего размножения на светокопировальном аппарате;

 $\bullet$  для хранения в бумажном архиве.

Впрочем, второй пункт не столь актуален, поскольку калька хранится опять же для того, чтобы размножать ее в светокопии.

Еще несколько лет назад светокопия была единственным способом массового размножения инженерно-технической документации. А сейчас? Сейчас эти самые светокопировальные устройства повсеместно выходят из строя и отремонтировать их практически невозможно. Получается, чтобы получить "синьку" весьма сомнительного качества, предприятие ищет не самую дешевую инженерную машину, способную печатать кальки. Как-то всё это странно. Предприятия переходят к электронному проектированию, задумываются об электронных архивах и электронном документообороте... и всё ради "синьки"?!

Да, иногда требуется много копий, но инженерные комплексы напечатают любое количество экземпляров. И намного быстрее. К тому же вопрос этот может оказаться актуальным только для проектировщика, которому надо разослать кальки на производство...

Если нам не нужны кальки для светокопии, то и хранить мы можем

### НОВОСТИ

ALL**¥**STARS

Contex Cougar 36" получает награду ALL **STARS** 

Тестовая лаборатория американского журнала CADALYST, известная во всем мире независимыми тестированиями программного и аппаратного обеспечения, объективностью суждений и профессионализмом экспертизы, присудила широкоформатному сканеру Contex Cougar 36" награду ALL STARS как лучшему сканеру первой половины 2002 года.

Усовершенствования, внесенные в конструкцию сканера компанией Contex, коснулись таких принципиально важных параметров, как качество калибровки, скорость сканирования и точность. Кроме того, сканер стал проще в использовании.

Сканеры Contex Cougar 36" предназначены для полномасштабного сканирования форматов A0/E. Поддерживаются два типа интерфейсов: удобный и отвечающий технологии plug-and-play интерфейс USB, а также стандартный сверхбыстрый SCSI.

Пользователи Cougar не ограничены возможностью работы только с тонкими и гибкими документами на бумажном носителе: все модели оснащены подстраиваемым по толщине входным слотом для сканирования толстых оригиналов.

При совместном использовании сканера Cougar и плоттера пользователь получает гибкое и належное пифровое копировальное устройство.

Возможность upgrade позволяет приобретать сканеры по минимальной цене, а затем модернизировать их качественные характеристики, увеличивая разрешающую способность и скорость сканирования в цветном режиме.

В сканерах моделей Cougar Plus разрешающая способность может достигать 2400 dpi (интерполированное разрешение).

Максимальное разрешение Cougar Base- 600 dpi, скорость сканирования в монохромном режиме при разрешении 400 dpi (режим turbo) – 56 мм/с, скорость сканирования в цветном режиме при разрешении 400 dpi (режим turbo) – 15 мм/с.

Все возможности обработки, связанные с улучшением качества изображения, реализуются в аппаратной части сканера.

Официальный дистрибьютор Contex в России и странах СНГ – компания Consistent Software.

⊛

Теперь к вопросу, можно печатать или нет.

Практически все производители приводят список сертифицированных материалов или перечисляют параметры, которым материалы должны соответствовать.

Так можно или нет?

При некоторых условиях и на некоторых машинах – можно.

TDS800 успешно печатает на кальке.

Могут печатать на сорокаграммовой кальке и плоттеры KIP. Достигается это регулировкой механизма протяжки материала. Но тут начинаются проблемы:

- если вы печатаете не только на кальке, вам придется постоянно перенастраивать механизм (не думайте, что это просто). Будет много брака и аварийных остановок машины.
- 42-граммовая калька еще и тянется. Если она растянется на протяжных роликах (даже не сомневайтесь: при заявленной скорости движения материала в машине – растянется обязательно!), механизм может получить серьезные повреждения.

Так печатать или нет? Решайте сами. Если практически у всех ваших подрядчиков есть только светокопия...

#### Что говорят

Само собой, мы постоянно интересуемся, что стало решающим для клиента в выборе оборудования Осе, как они оценивают свое решение спустя некоторое время.

М. М. Павлович, С. В. Давыденко, ФГУП «ЦКБ МТ "Рубин"» (CADMaster  $N<sub>2</sub>$  5, 2000 r.).

"Выбор профессионального и дорогостоящего оборудования – задача непростая, даже когда (как в нашем случае) количество предложений ограничено. Дело в том, что компании-производители зачастую сообщают параметры своей продукции так, что прямое сопоставление невозможно: слишком уж различны "системы координат". Приходится

сокращать позиции сравнения до разумного минимума и делать выво- $\pi$ ы по ним...

На российском рынке подобное оборудование реально предлагают Mita (MB), Oce и Xerox.

После первого же знакомства осталась за бортом Mita. Во-первых, большие сомнения вызвала ее способность справиться с таким объемом работы. Во-вторых, из-за стоимости быстроизнашивающихся деталей получались просто безумные эксплуатационные расходы.

Остались две компании, производящие профессиональное инженерное оборудование: Oce Technologies и Xerox. А если конкретно – модели Осе' 9700 и Xerox 8855...

Ни одного действующего Хегох 8855 отыскать так и не удалось. Нам предлагали посмотреть какую-нибудь другую, менее производительную модель. Но не ту, которую хотели мы

Представители Осе' порекомендовали несколько вариантов на выбор: "Электросила", АЭП СПб, несколько плоттеров в Москве. И увидеть мы смогли всё, что собирались.

Ресурс большинства быстроизнашиваемых деталей у Осе' больше, чем у Хегох. Несложные расчеты показали, что эксплуатационные расходы, приведенные к 1 000 000 м печати, при использовании Осе<sup>'</sup> значительно ниже.

Вывод напрашивается сам собой. Покупая аппарат, построенный на более современных технологиях, мы в какой-то степени страхуем себя от того, что в самом скором будущем он морально устареет. А более длинная линейка плоттеров позволит нам в дальнейшем свободнее подходить к развитию системы вывода и тиражирования чертежей".

С. В. Давыденко, ФГУП «ЦКБ МТ "Рубин"» (CADMaster № 1, 2002 г.).

"B 2001  $\overline{O}$  году ФГУП «ЦКБ МТ "Рубин"» приобрел инженерный центр Осе' TDS800. Выбор в пользу Осе обусловлен простым и убедительным аргументом - успешной эксплуатацией на протяжении двух лет LED-плоттера Oce' 9700.

Проверенная временем надежность, удобные сервисные схемы -

убедительные преимущества инженерных систем Осе".

И. А. Васильева, ГУП «СКБ "Титан"» (CADMaster № 1, 2002 г.).

"Наше предприятие приобрело репрографический комплекс Осе 9400/II... За время работы (с декабря 2000 года) комплекс Осе' показал себя с самой хорошей стороны. Никаких серьезных проблем с эксплуатацией не было, а возникавшие по ходу работы нюансы сразу же разрешались со специалистами Consistent Software... Мы пропускаем до 15 тысяч форматов (A4-A0) в месяц, так что меньше чем за год оборудование окупилось".

A. H. Tycapob, C. *H. Poraveb*, СПМБМ "Малахит" (CADMaster  $N_2$  1, 2002  $r$ .).

"После всестороннего изучения представленной на рынке техники фирм Хегох, КІР и Осе<sup>'</sup> выбор был сделан в пользу последней. Параметры отбора были довольно жесткими, и оказалось, что только машины Осе' соответствуют им в полной мере. Прежде всего оценивалась надежность, так как именно документация как вещественное отображение проекта – главный продукт конструкторского бюро, а ее бесперебойный выпуск – главная задача множительного центра... Выяснилось, что на нескольких машинах за два-три года не пришлось менять ни одной детали, только расходные материалы... На выбор повлиял и сам подход к поставке техники: предлагаются не отдельные аппараты, а законченное решение, состоящее из оптимально подобранных компонентов. Это и "железо", и программное обеспечение (увязанные между собой и соответствующие поставленным задачам!), и обучение, и последующее техническое сопровождение.

Ну и, наконец, количество уже установленных по стране аппаратов Осе больше, чем у всех остальных фирм вместе взятых, что лишний раз подтвердило правильность выбора".

Это говорят профессионалы.

Владимир Грачев Consistent Software, CII6 Òåë.: (812) 430-3434 E-mail: vgrach@csoft.spb.ru Internet: www.csoft.spb.ru

86

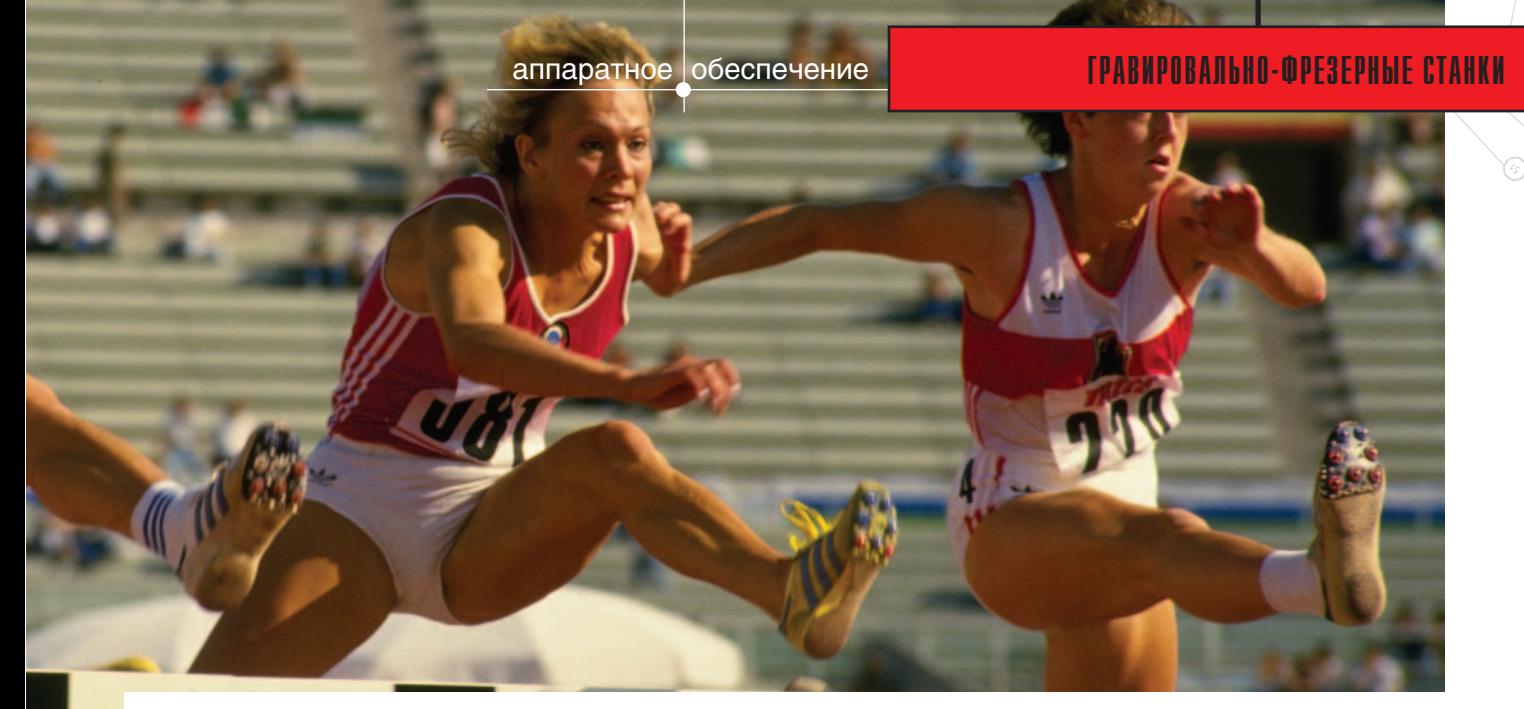

# **Фирма Cielle:** НОВОЕ РЕШЕНИЕ ДЛЯ ПРОИЗВОДСТВА ОБУВИ

Сеее стало появление специа-<br>Сеее стало появление специа-<br>пизированного гравировально-<br>фрезерного комплекса<br>"GAMMA Shoes" для производств, овинкой 2002 года от фирмы Cielle стало появление специализированного гравировальнофрезерного комплекса занятых изготовлением литьевых форм обувных полошв с использованием прототипа (моделирование и репродуцирование). Комплекс

позволяет автоматизировать и собрать воедино основные этапы технологического процесса, до сих пор требовавшего весьма значительного времени и существенной доли квалифицированного ручного труда. Создание "GAMMA Shoes" продиктовано потребностями мастеров Италии, Германии и Франции – признанных законодателей обувной моды и самих технологий производства обуви.

Основные составляющие техпроцесса, реализуемые комплекcom:

- трехмерное сканирование прототипа и получение электронного образа поверхности объекта;
- редактирование полученной электронной модели;
- автоматическое создание размерного ряда модели;
- производство моделей подошв.

Началу производства любой модели предшествует этап эскизного моделирования и создание прототипа. Творчество дизайнеров, художников и резчиков облекает новое в

осязаемые формы. Далее наступает очередь специализированных обувных САПР: в процессе работы над математическими моделями будущее изделие приобретает законченный вид. Этот этап требует контрольного изготовления прототипов, причем в очень короткие сроки – чтобы не

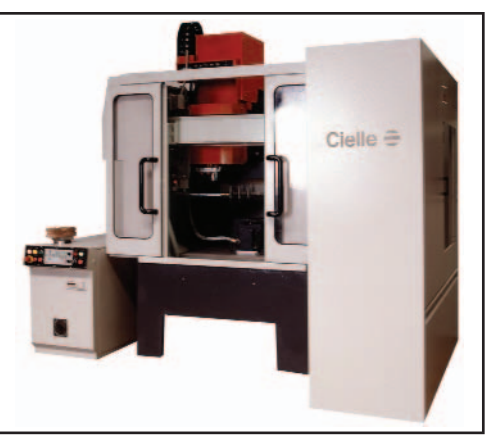

задерживать надолго творческий процесс. Когда новая модель принята за основу, необходимо создать полный размерный ряд с учетом различий американской и европейской системы измерений.

Специализированный комплекс Cielle "GAMMA Shoes" представляет собой компьютеризированную систему, управляемую многопроцессорным контроллером HST2100. Каждый DSP-процессор контроллера отвечает за управление "своей" координатой или составляющей комплекса.

"GAMMA Shoes" включает следующие основные компоненты:

- гравировально-фрезерный центр Cielle Gamma 60/50, оснащенный высокооборотным шпинделем ISO30 мощностью 10 кВт со скоростью вращения до 30 000 об./мин.;
- систему автоматической смены инструмента с магазином на 9 конусов;
- оснащенное сервоприводом поворотное устройство, включающее пневматическую систему для смены заготовок;
- $\bullet$ роботизированную систему загрузки и смены заготовок, включающую загрузчик с лифтом и шкаф для хранения заготовок и готовых изделий;
- лазерный 3D-сканер Optimet;
- электронную систему установки инструмента;
- программное обеспечение SHOE Package для комплекса Cielle "GAMMA Shoes".

Роботизированный загрузчик устанавливает паллету с прототипом (или – в дальнейшем – с модельным пластиком) на поворотное устройство, которое в свою очередь установлено на рабочем столе центра. Устройство (иногда его называют

87

 $\circledS$ 

поворотным столом) имеет две оси вращения, которые образуют 4-ю и 5-ю координаты гравировальнофрезерного центра Cielle "GAMMA Shoes". Благодаря превосходным характеристикам используемых приводов, обеспечивающим прецизионный поворот и позиционирование объекта как при сканировании, так и при механической обработке, возможно сканирование и репродуцирование сложных трехмерных поверхностей с высокой точностью и повторяемостью.

Лазерная система Optimet в автоматическом режиме сканирует прототип в нескольких характерных плоскостях. Это проекции на подошву снизу, на носок, пятку, а также на две боковые стороны подошвы. Если в дальнейшем по этим поверхностям воспроизвести модель. мы получим абсолютную копию прототипа. Система Optimet, построенная по технологии "Conoscopic Holography", позволяет сканировать предметы вне зависимости от цвета материала. Также не имеет значения. матовая у них поверхность или глянцевая. Optimet - система бесконтактного сканирования, поэтому для нее некритичны физические свойства предмета. Угловой рабочий диапазон сканера составляет 85 градусов. Это означает, что при диапазоне сканирования в 70 мм будет отсканирован сложный и глубокий рельеф поверхности, имеющий практически отвесные участки.

Входящая в SHOE Package программа CL-Scan полностью управляет процессом сканирования и "сшиванием" соседних проекций. CL-Scan имеет мощные встроенные фильтры с алгоритмами сглаживания, позволяющие в то же время не упустить и не потерять мелкие детали лизайна.

После получения сглаженной поверхности предстоит решить за-

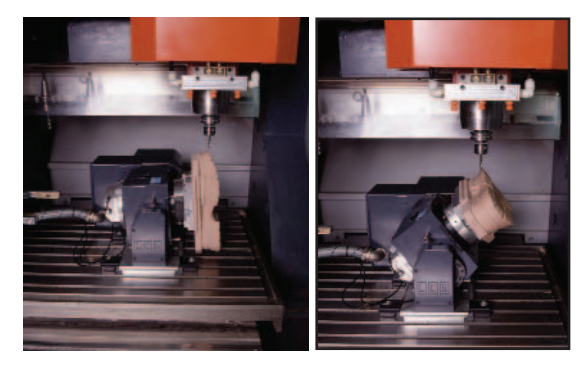

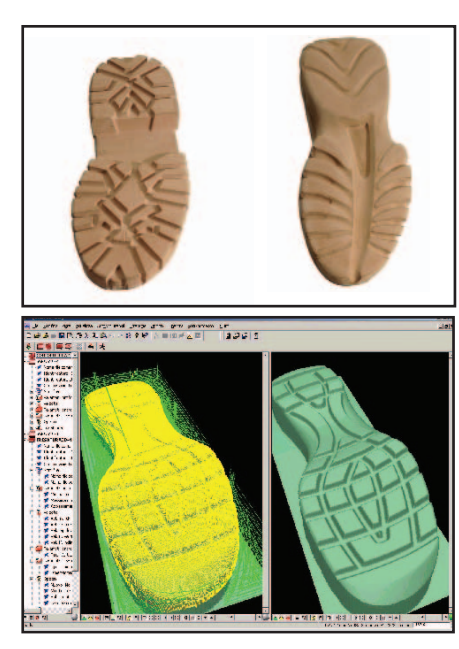

дачу создания размерного ряда модели. Прямое масштабирование здесь не подходит: с увеличением или уменьшением размера разные части подошвы должны изменяться в разных пропорциях. Разработчики программного приложения SHOE Раскаде все это учли: масштабирование отдельных частей модели происходит с учетом геометрии соседних участков так, чтобы при изготовлении на модели не оставалось следа стыков. Интеллектуальный алгоритм масштабирования позволяет получить размерный ряд в американской и/или европейской системе размеров.

Следующий этап - подготовка к созданию управляющей программы для механической обработки. Включенная в состав SHOE Package программа Incicam Mill выполняет расчет и оптимизацию машинных путей. В ее арсенале различные стратегии и режимы обработки, наилучшим образом соответствующие поставленной задаче. Поддерживая многоинструментальную обработку, программа позволяет не только рассчи-

> тать траектории нескольких инструментов для каждого вида обработки, но и сократить время предстоящей работы. Например, при чистовой обработке меньшим по геометрии инструментом будут обрабатываться только те участки рельефа, где не смог "пройти" черновой (более крупный) инструмент.

Центр оборудован системой автоматической смены девяти инструментов: процесс обработки материала может проходить без участия оператора и траты времени на смену фрезы или гравера. Определенный в Incicam Mill набор инструментов, необходимых для выполнения черновой, чистовой и финишной обработки, будет применен автоматически под контролем управляющей программы.

После завершения всех этапов технологической подготовки гравировально-фрезерный центр Cielle Gamma 60/50 готов к выполнению производственной программы полностью в автоматическом режиме. Шкаф для хранения заготовок и готовых изделий вмещает 15 паллет стандарта ASA 40 с максимальным размером заготовок модельного материала 400х150х100 мм. Роботизированный загрузчик подает и устанавливает на поворотный стол первую заготовку, и начинается обработка. По ее окончании изготовленная модель помещается в шкаф. Параллельно с этим лифт подает новую заготовку.

Комплекс Cielle "GAMMA Shoes" прошел опытную эксплуатацию на ряде предприятий (к сожалению, не российских) и получил высокую оценку. Отлаженная технология работы всех его составляющих, гарантированная повторяезначительная мость, экономия времени и высокая производительность обеспечили решение задачи изготовления моделей обувных подошв с использованием прототипа.

При существенном оживлении российской экономики и активности ведущих предприятий на рынке специализированный комплекс Cielle "GAMMA Shoes" заслуживает пристального внимания отечественных производителей обуви. Это решение позволит поднять производство на самый современный уровень и обеспечить потребителя производимой в России качественной и модной обувью.

Подробности читайте на сайте www.cielle.ru.

> Игорь Литвиненко, Владимир Нискороднов Фирма ЛИР Тел.: (095) 363-6790 E-mail: Cielle@ler.ru Internet: www.ler.ru

**CADmaster** 4'2002

# Гравировальнофрезерные станки

 $\Box$ 

Cielle<sup>-</sup>

yunu, a

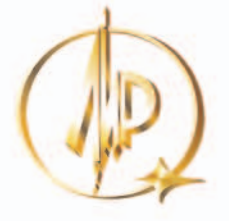

## **Фирма ЛИР®**

Официальный дистрибьютор фирмы Cielle =

Москва, 117105 Варшавское шоссе, 33. Тел.: (095) 363-6790, факс: (095) 958-4990 E-mail: mail@ler.ru, Internet: http://www.ler.ru Сервисный центр: тел.: (095) 795-3990

Cielle  $\equiv$ 

Полиграфинтер-2002

C. NYTIG

www.cielle.ru

на выставке

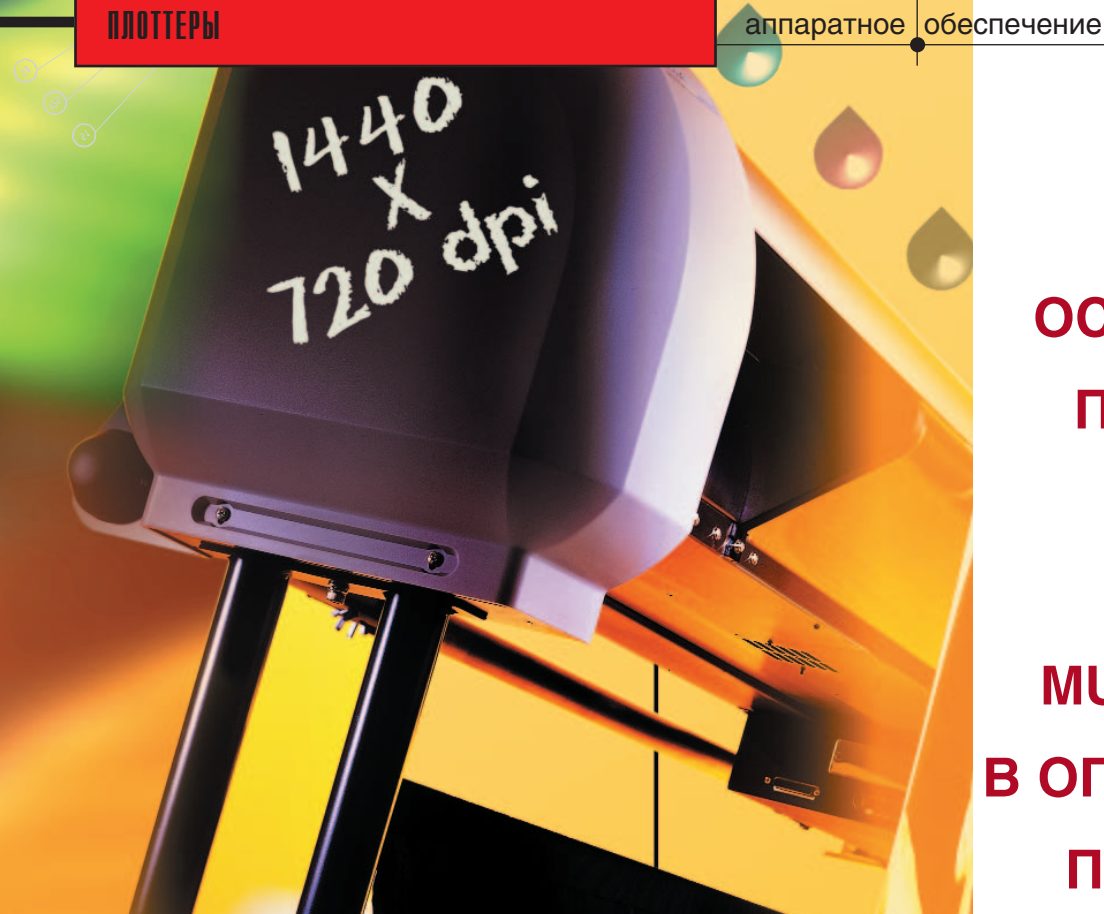

**HEKOTOPLIE ОСОБЕННОСТИ ПРИМЕНЕНИЯ** ПЛОТТЕРОВ **ТИПА MUTOH RJ-4100** В ОПЕРАТИВНОЙ **ПОЛИГРАФИИ** 

ОКБ "Радуга" - конструкторское бюро, одним из направлений деятельности которого является разработка технических средств для полиграфической промышленности.

реди многих достоинств плоттеров, выпускаемых под маркой MUTOH, одним из самых неоспоримых является высокая точность кадровой и строчной подач. В нашей организации разработана методика расширения офисных функций плоттеров, позволяю-

щая в полной мере использовать их точностные возможности, а именно возможность аппаратного совмещения или впечатывания с заданными координатами фрагмента изображения в существующий плакат. Поясню этот технологический прием на простом примере.

Допустим, необходимо дополнить некое изображение или плакат вновь созданным фрагментом (подобные задачи возникают, например, при со-

здании коллажей). Если существует файл основного изображения, то в каком-либо графическом редакторе можно осуществить компьютерное совмещение изображений и вывести обновленный файл. Но это, во-первых, неэкономично с точки зрения расходных материалов, а во-вторых, возможность получить файл базового изображения есть не всегда. В таком случае и применима предложенная методика, которая основана на свойстве аппарата привязывать края заряженного бланка к координатам развертки.

Среди многих достоинств плоттеров, выпускаемых под маркой MUTOH, одним из самых неоспоримых является высокая точность кадровой и строчной подач.

Последовательность лействий при этом следующая:

произведите измерение расстояния от левого края бланка до точки начала впечатываемого изображения по оси X (X1). Запишите значение X1;

- произведите измерение расстояния от верхнего края бланка до внутренней кромки верхней части рамки бланка, то есть до точки начала впечатываемого изображения по оси Y (Y1). Запишите значение Y1;
	- заправьте бланк, предназначенный для впечатывания нового фрагмента изображения. Левый край (на рисунке - точка А) должен находиться ближе к каретке плоттера, то есть справа от оператора. Бланк заправляется изображением вверх, причем нижний край бланка заправляется внутрь плоттера;
	- откройте файл изображения, подготовленного для впечатывания.

Далее, используя одно из программных приложений, позволяющее задавать сдвиг точки начала записи. необхолимо ввести координаты - либо через драйвер плоттера в Windows 98, либо через

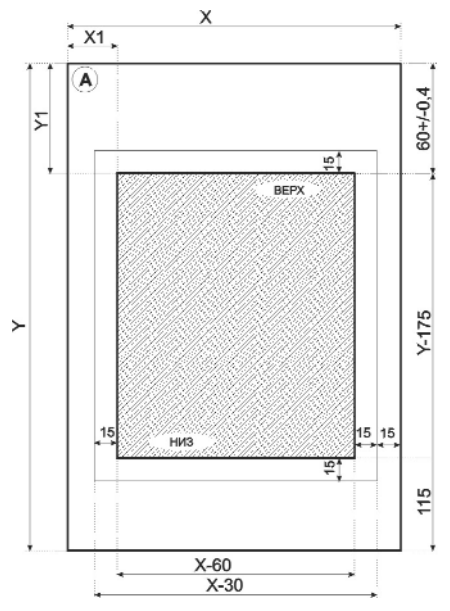

программный принтсервер (Photo Print), либо, как в нашем случае, через собственное графическое приложение:

- введите значения X1 и Y1, определяющие при печати нового фрагмента изображения реальный сдвиг по осям X и Y рабочего поля базового изображения относительно рабочего поля плоттера;
- в поле "По горизонтали" экрана дисплея введите значение  $X = X1$ -Ах, где:
	- - $X1$  – измеренное расстояние от края бланка до начала рабочего поля по оси X;
	- -Ах – непечатная область плоттера при печати по оси X, значение которой равно  $10$   $MM:$
- в поле "По вертикали" экрана дисплея должно быть внесено значение  $Y=Y1-Av$ , гле:
	- - $Y1 -$  измеренное расстояние от края бланка до начала рабочего поля по оси Ү:
	- -Av – непечатная область плоттера при печати по оси Y, значение которой равно 25 мм;
- в окне "Печать" наведите курсор на указатель "Выполнить" и нажмите на левую клавишу манипулятора: данные будут переданы в плоттер. Процесс печати происходит автоматически. Методика применима и

при работе через драйвер плоттера под Windows 98, в котором есть опция сдвига изображения по координатам X и Y.

Проведенные записи показали результирующую точность совмещения изображения с расчетными координатами на исходном бланке не хуже 0,2 мм. Причем благодаря точному оптронному датчику на каретке плоттера и автоматическому контролю углового положения бланка во время его установки на аппарате зависимость точности совмещения изображений от ошибок оператора минимизирована.

> Василий Попков. главный конструктор Особого конструкторского бюро "Радуга" Тел.: (812) 245-3745 E-mail: popkov@spb.cityline.ru

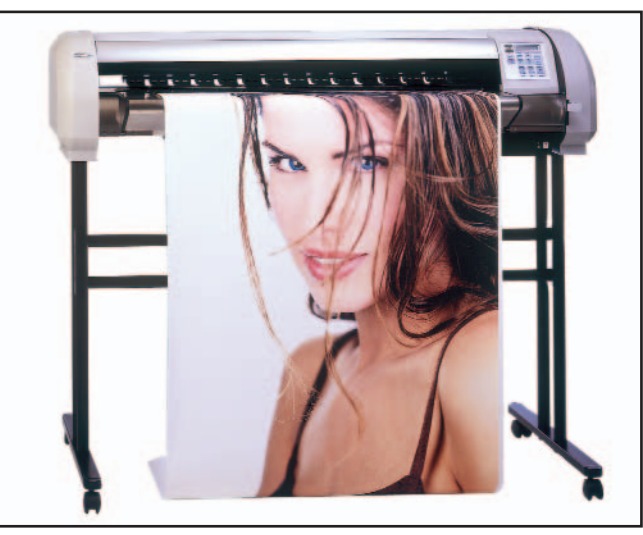

Mutoh RJ-4100

## НОВОСТИ

#### Mutoh Europe N.V. объявляет о результатах сотрудничества со Scanvec Amiable Europe

Компания Mutoh Europe N.V., производитель режущих плоттеров, а также широкоформатных пьезоструйных плоттеров для изготовления интерьерной и наружной рекламы, объявила о первых результатах сотрудничества с компанией Scanvec Amiable Europe в области разработки программного обеспечения для цифровой печати.

Специалистами Mutoh и Scanvec Amiable разработано программное **обеспечение PhotoPRINT SE Mutoh** Edition – растровый процессор (RIP) для плоттеров Rockhopper и Toucan.

PhotoPRINT SE Mutoh Edition работает на платформах Windows и Macintosh, обеспечивая управление всеми возможностями плоттера. Программное обеспечение включает интерпретатор языка Adobe PostScript Level 3 и стандартные ICC-профили для управления цветом.

Покупатели Mutoh Rockhopper и Mutoh Toucan получили возможность без какой-либо дополнительной оплаты выбирать между PhotoPRINT SE Mutoh Edition *u* Onyx RIP Center Mutoh Edition.

Rockhopper, новый 6-цветный плоттер фирмы Mutoh, выпускается в двух вариантах: 46" (1180 мм) и 62" (1570 мм). Область его применения от печати постеров до изготовления рекламы, размещаемой на автомобилях. При использовании соответствующих материалов применяемые в плоттере экосольвентные чернила обеспечивают стойкость отпечатка к воздействию ультрафиолета и влаги на срок до трех лет. Rockhopper наилучшим образом отвечает потребностям фирм-изготовителей рекламы, объем печати которых не превышает 10 м<sup>2</sup> в день.

В двух вариантах предлагается и Mutoh Toucan – плоттер класса high-end, ориентированный на рынок наружной рекламы. Toucan 64"  $(1626 \text{ MM})$  – это 4-цветный плоттер производительностью до 37,1 м²/ч. Toucan 87" (2210 мм) работает с четырьмя или шестью каналами цвета; производительность — до 79,1 м<sup>2</sup>/ч. Применяются сольвентные чернила, предназначенные для печати на широком спектре материалов без специального покрытия (самоклеящиеся ПВХ-пленки, баннерная ткань и т.д.). Устойчивость чернил к ультрафиолету и механическим воздействиям обеспечивает трехлетний срок службы изображений – при этом не требуется ни использование дорогих носителей, ни ламинирование.

4'2002 CADmaster

91

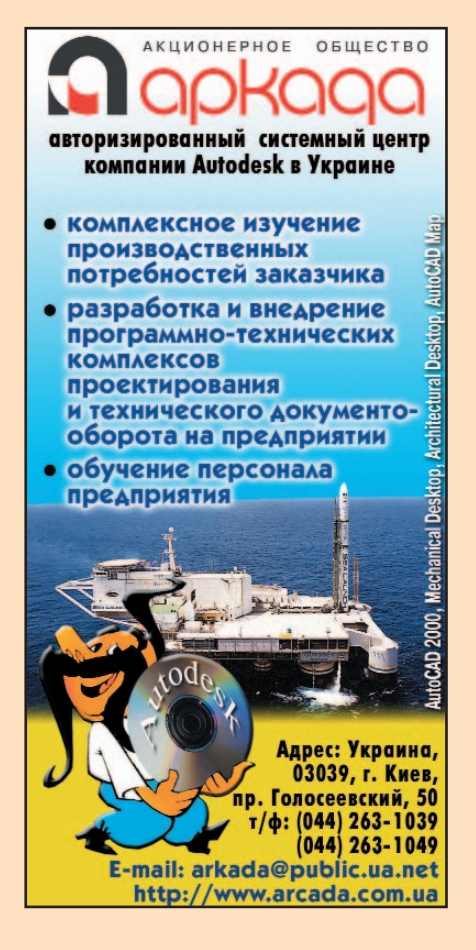

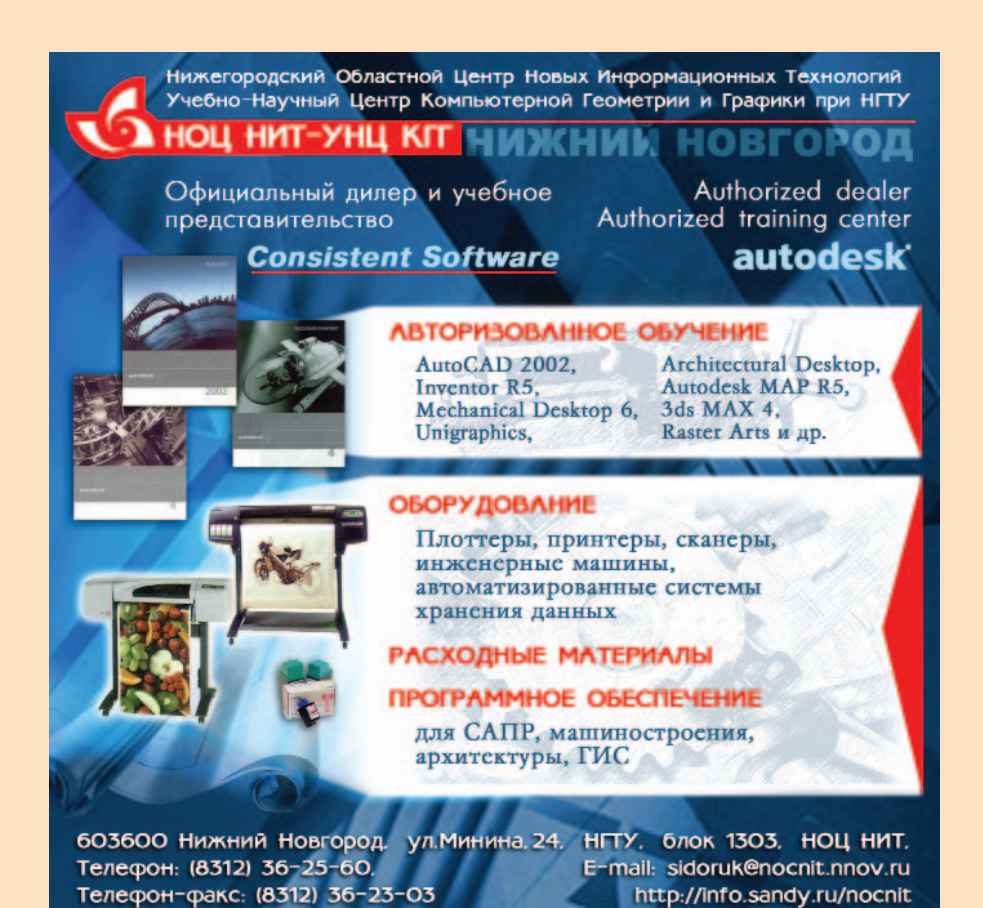

53  $\sim$   $\sim$ инженерных технологий Центр Комплексные решения <mark>этуальной архитектуры</mark>

236000, Калининград, ул.Коммунальная, д.4, 3 этаж<br>Тел./факс (0112)228321 E-mail kstrade@online.ru http://www.cstrade.ru

- Выполнение работ по созданию геоинформационных систем под заказ
- Визуализация архитектурных проектов по эскизам и чертежам
- Электронные справочники с использованием карт и планов
- Поставка профессионального оборудования и программного обеспечения - Сертифицированное обучение персонала

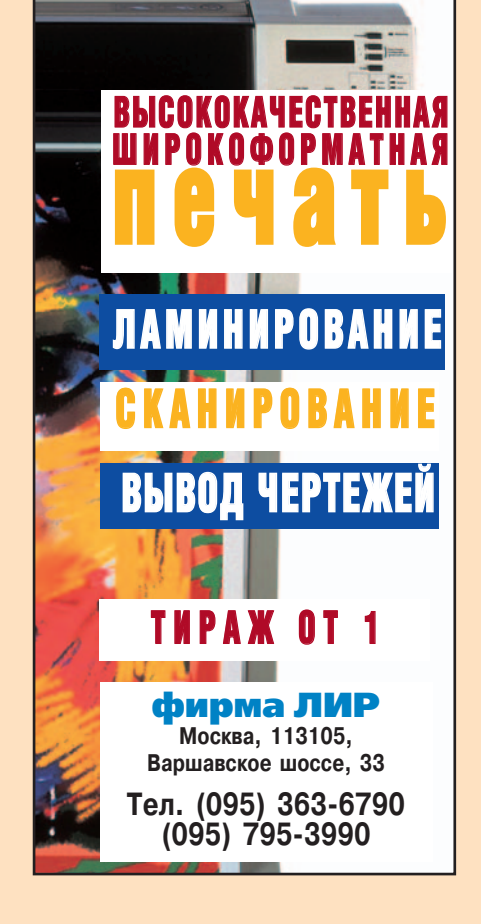

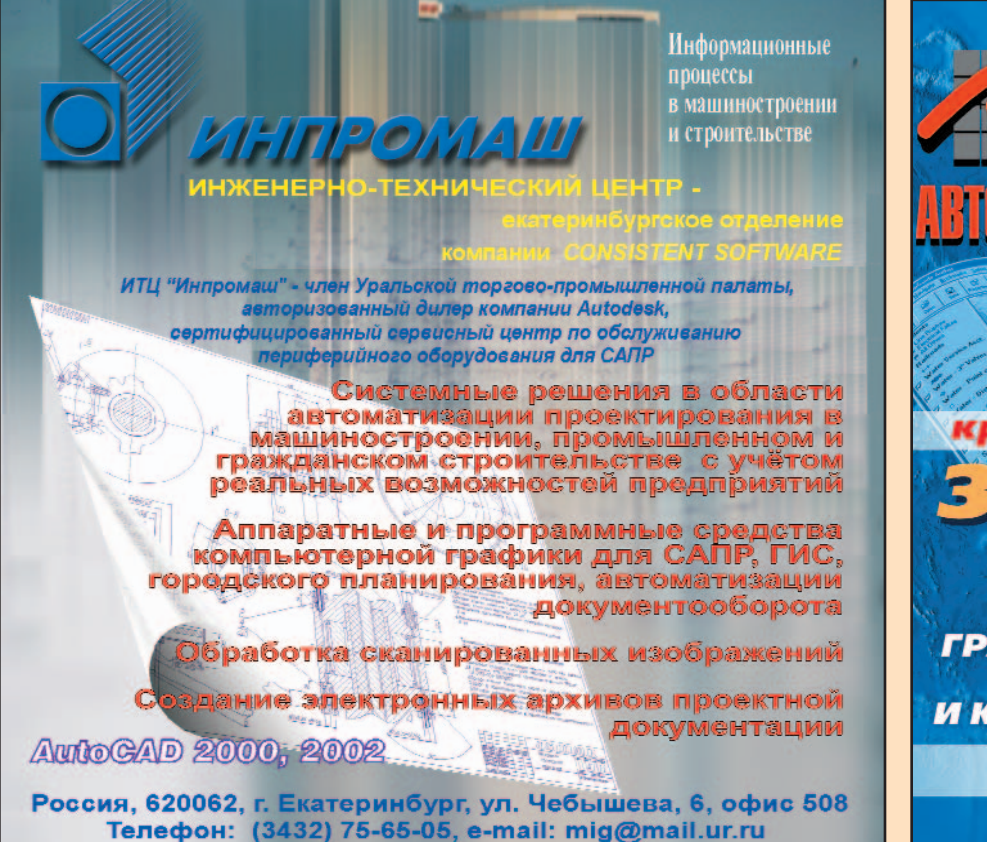

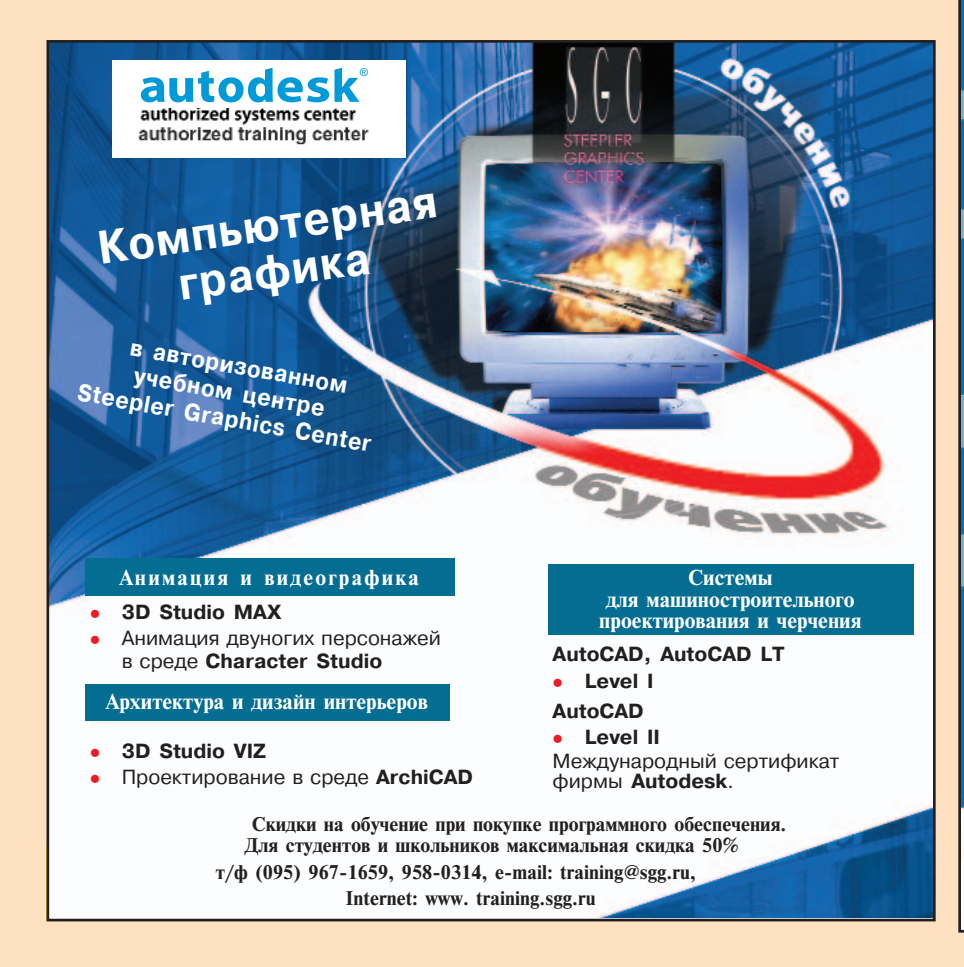

## крепко стоим на **ЗАКОНЧЕННЫЕ РЕШЕНИЯ ДЛЯ** ГРАДОСТРОЕНИЯ, **ГЕОДЕЗИИ** И КАРТОГРАФИИ **AUTODESK LAND DESKTOP 3** Базовый п<mark>роду</mark>кт для решения ры решения задач<br>- гражданского строительства,<br>- геодезии, картографии и генплан Autodesk Survey 3 - для обработки и уравнивания измерений. данных геодезических измерений.<br>Autodesk Civil Design 3 – для проектирования<br>объектов гражданского строительства и **PLATEIA** і<mark>рование авто</mark><br>і железных д Сертификат соответствия Госстроя России **CEPIA RPOFPAMM GEOMATICS CADrelief** - для создания трехмерных моделей ПЛАНИКАД - для проектирования генеральных<br>планов и вертикальной планировки. ТОПОКАД - для создания крупномасштабных<br>топографических карт. RGS - для обработки и уравниванивания СЕРИЯ ПРОГРАММ **RASTER ARTS** .<br>Средства для коррекции, ре сторизации сканиров кнического, топографич<br>а<mark>ртограф</mark>ического назна **ШИРОКОФОРМАТНЫЕ CKAHEPbI CONTEX, VIDAR** Идеальное решение для создания ронных архивов чертежей, карт,<br>гектурных эскизов, фотографий. Системный Центр **Consistent Software** ая автоматизация проект<br>:пециализированных APM нала, сопровождение и .<br>длержка, консультации ЗАО "АвтоГраф" 123290, Москва, Шелепихинская наб., д.32, строение Ten./dence: (095) 726-5466<br>Ten./dence: (095) 726-5466<br>E-mail: root@autograph.ru<br>Internet: http://www.autograph.ru

### **Consistent Software**

Региональное представительство Нижний Новгород

Российские разработчики стали ещё ближе

## Комплексные решения для отечественной промышленности

Обучение, сопровождение, техническая поддержка

## www.csoft.nnov.ru

г. Нижний Новгород, ул. Свободы, д.63 (здание СИРИУС), офис 403 тел./факс (8312) 739-777; 296-347 e-mail: sales@csoft.nnov.ru

#### **MANEKTPOHNKATM** Крупнейший поставщик компьютерной и офисной техники на оале предлагает: оборудование и программное обеспечение для САПР промышленных предприятий Наши специалисты установят оборудование, проведут гарантийное и после гарантийное обслуживание, обучат ваших работников, обеспечат сопровождение и техническую поддержку http://www.acm.ru E-mail: nt@acm.ru sapr@acm.ru acm@acm.ru 622036 г. Нижний Тагил, ул. Октябрьской революции, 66<br>тел.: (3435) 41-00-14<br>тел./факс: (3435) 22-27-03

г. Екатеринбург, ул. Воеводина, 5 тел/факс: (3432) 51-90-46, 51-23-27

## **Viup AutoCAD:** решения для профессионалов

- Универсальные САПР
- Машиностроение
- Техпроцессы
- $.4<sub>II</sub>$
- Электротехника
- •Геодезия, генплан, дороги
- «Архитектура • Инженерные сети
- Трубопроводы • Металлоконструкции
- 
- •Обработка растра, векторизация
- •Документооборот
- $\cdot$ гис
- •Визуализация и анимация
- •Схемы, диаграммы

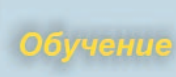

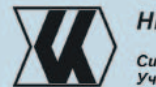

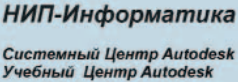

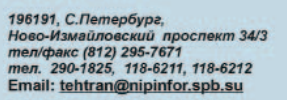

Поддержка

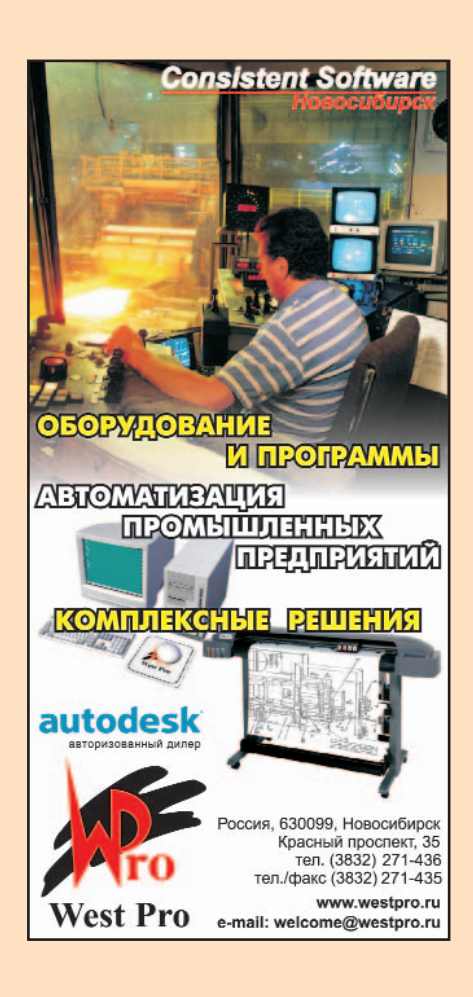

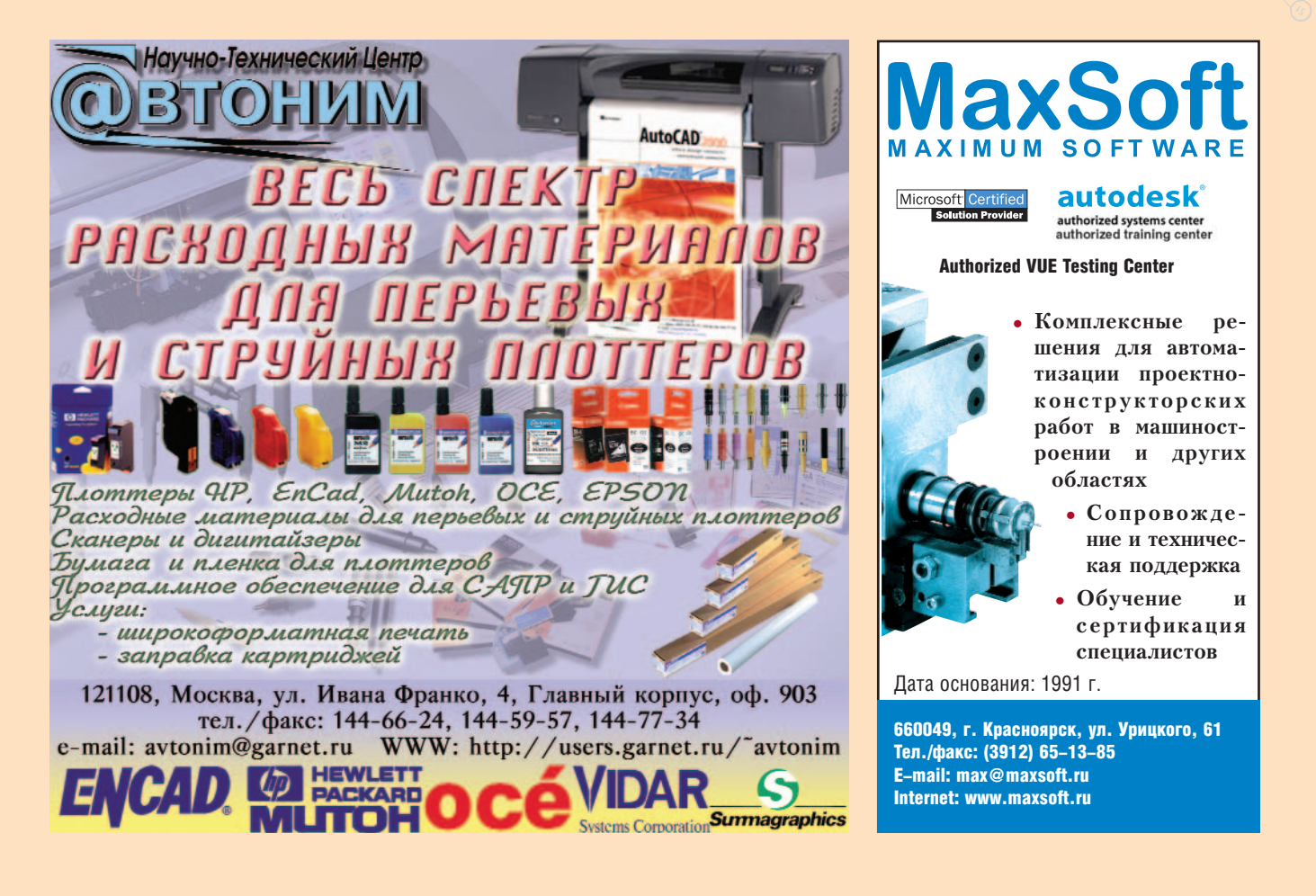

**AutoCAD 2000/2002** 

**3D Studio VIZ** 

**Structure CAD** 

**AutoCAD Map** 

<u> Адреса:</u>

E-mail: cit@cef.spbstu.ru

**Archicad** 

**Plant-4D** 

**Baster Arts** 

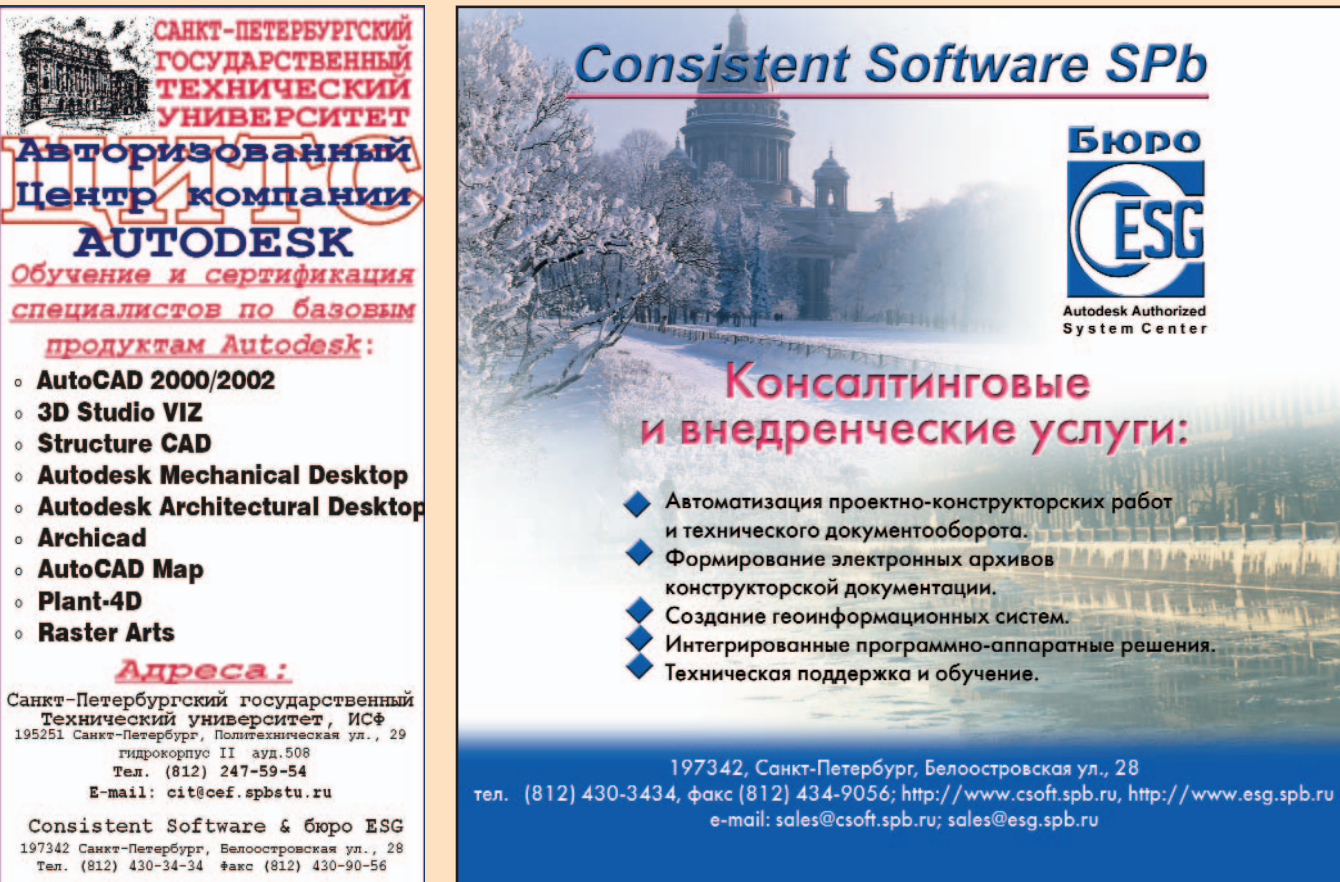

КОМПЛЕКСНАЯ АВТОМАТИЗАЦИЯ ПРОМЫШЛЕННЫХ ПРЕДПРИЯТИЙ

Consistent Software<sup>®</sup> Ten.: (095) 913-2222, pakc: (095) 913-2221 E-mail: sales@csoft.ru Internet: http://www.csoft.ru